**AudioCodes One Voice**<sup>™</sup> Operations Center

# **AudioCodes Routing Manager (ARM) REST Application Programming Interface (API)**

Version 10.0

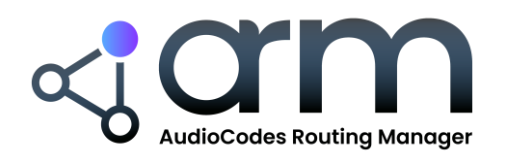

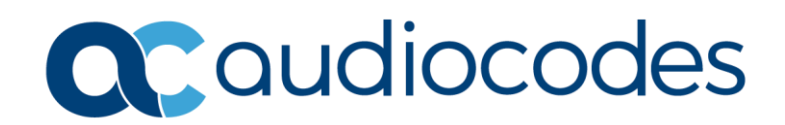

# **Table of Contents**

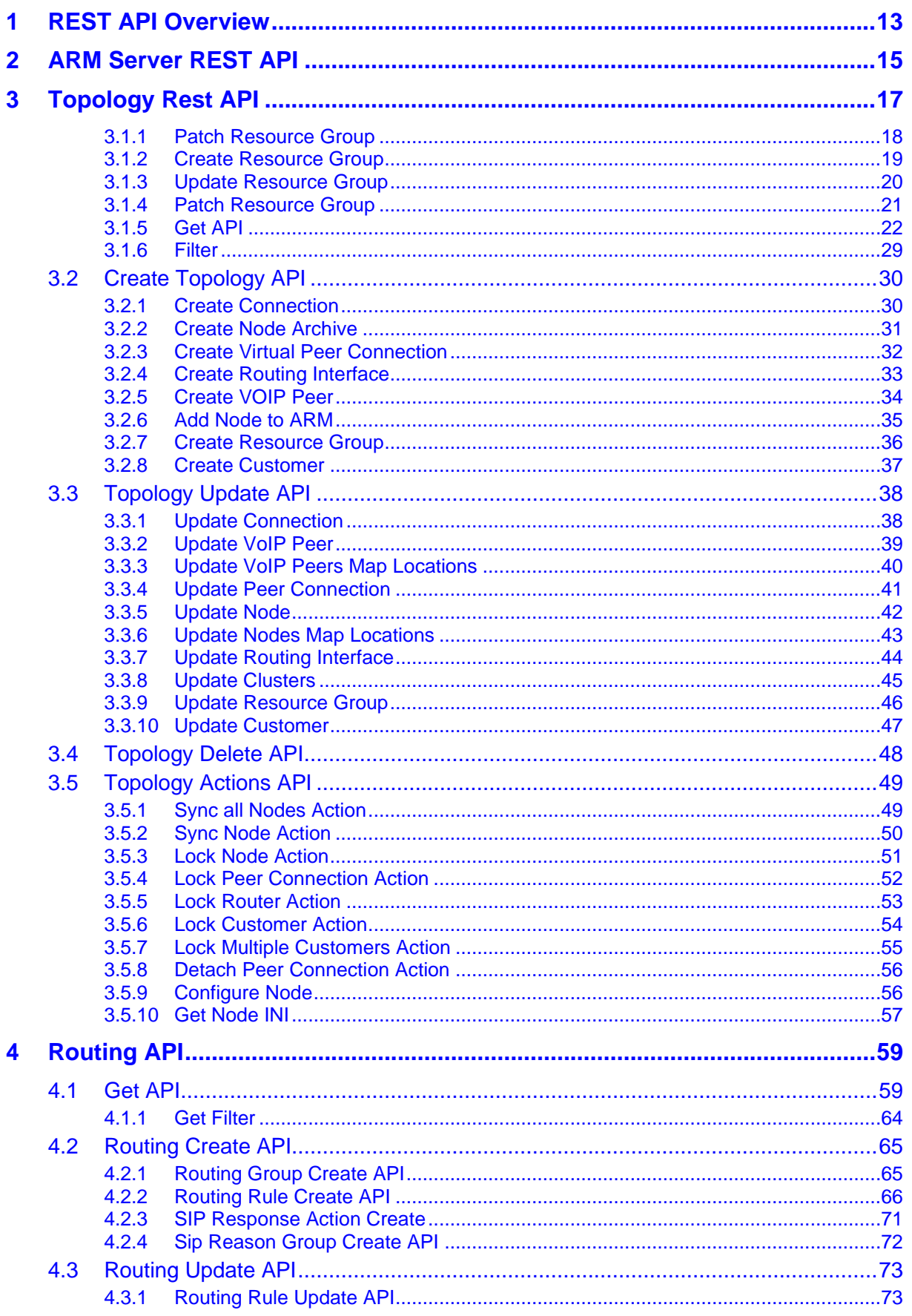

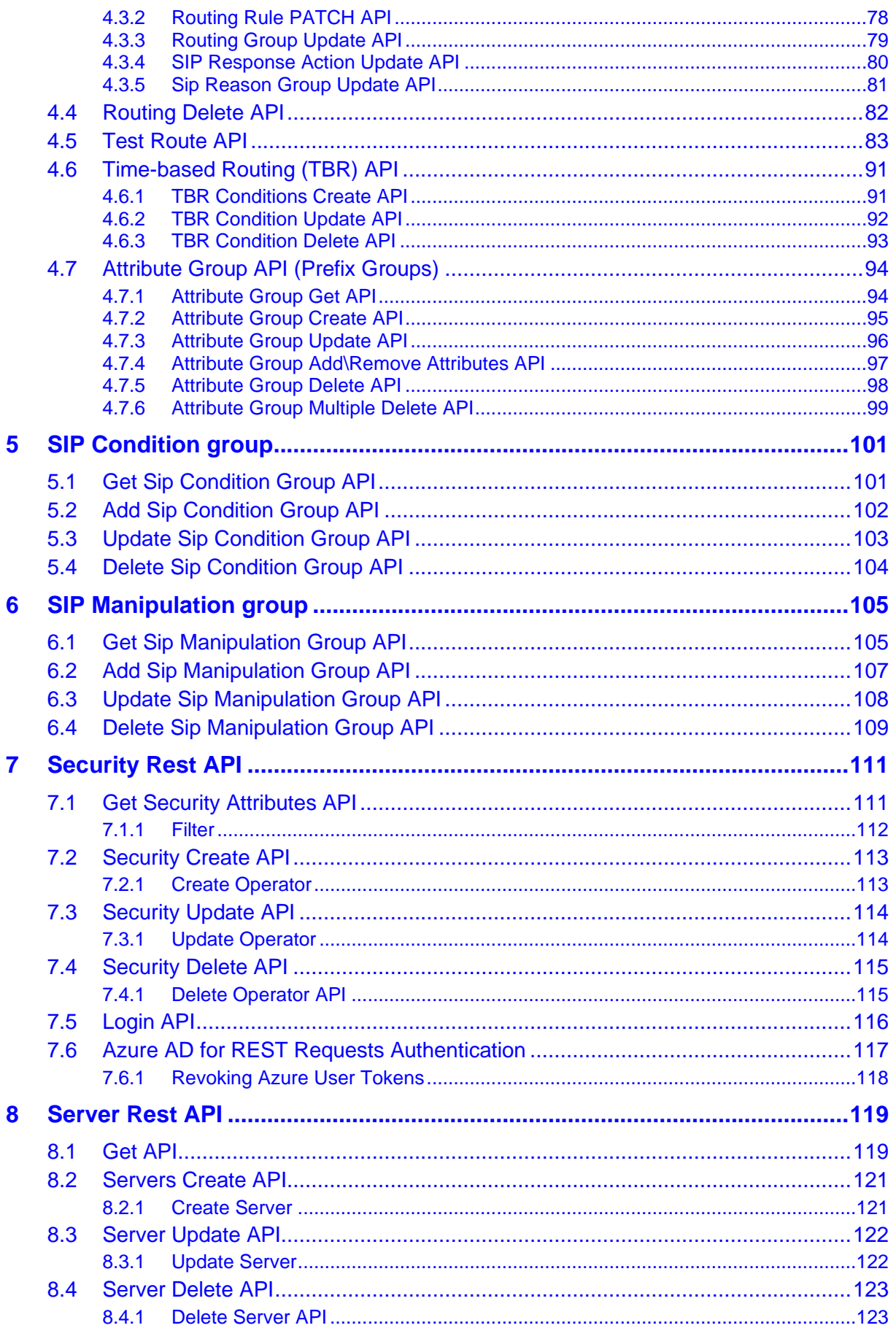

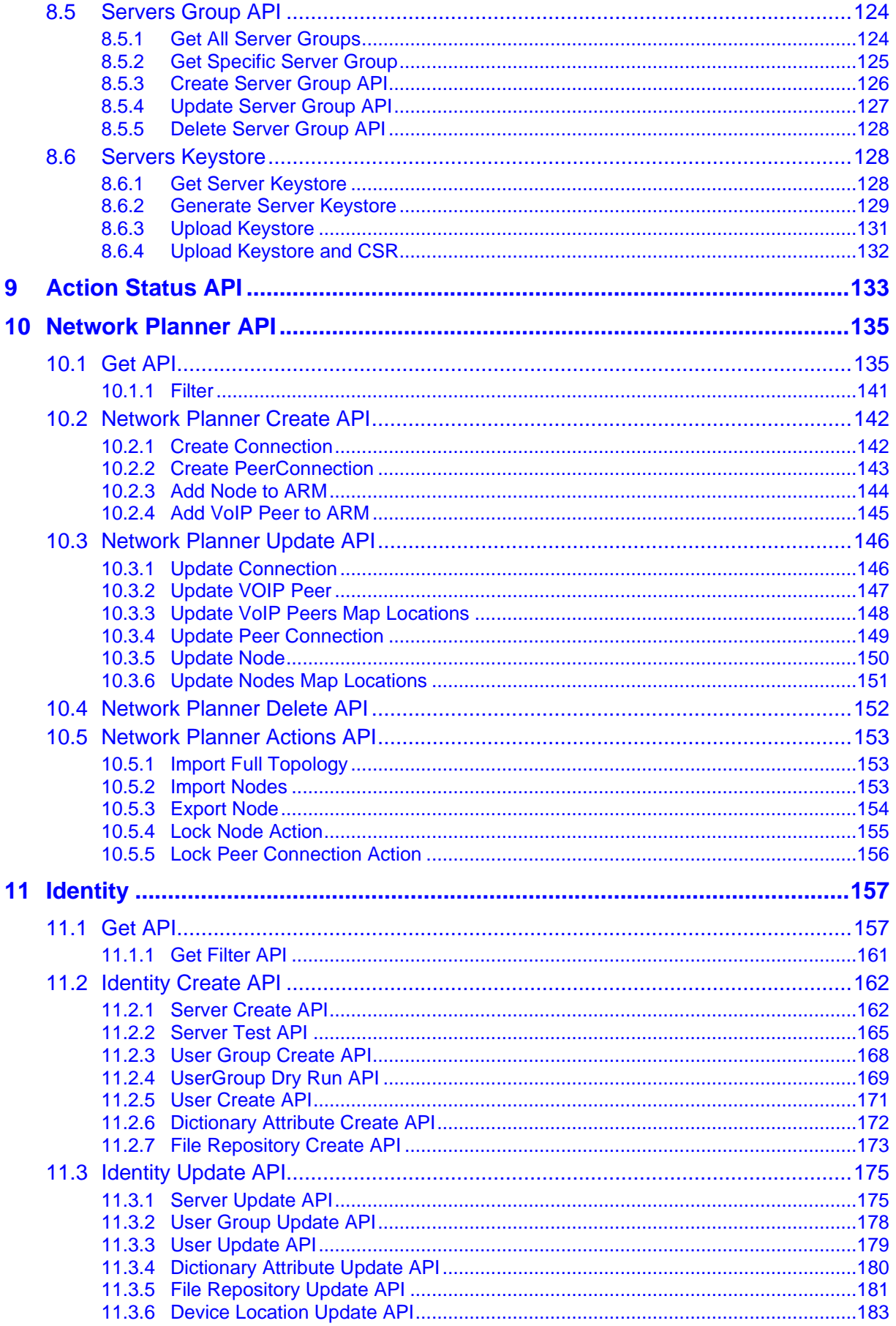

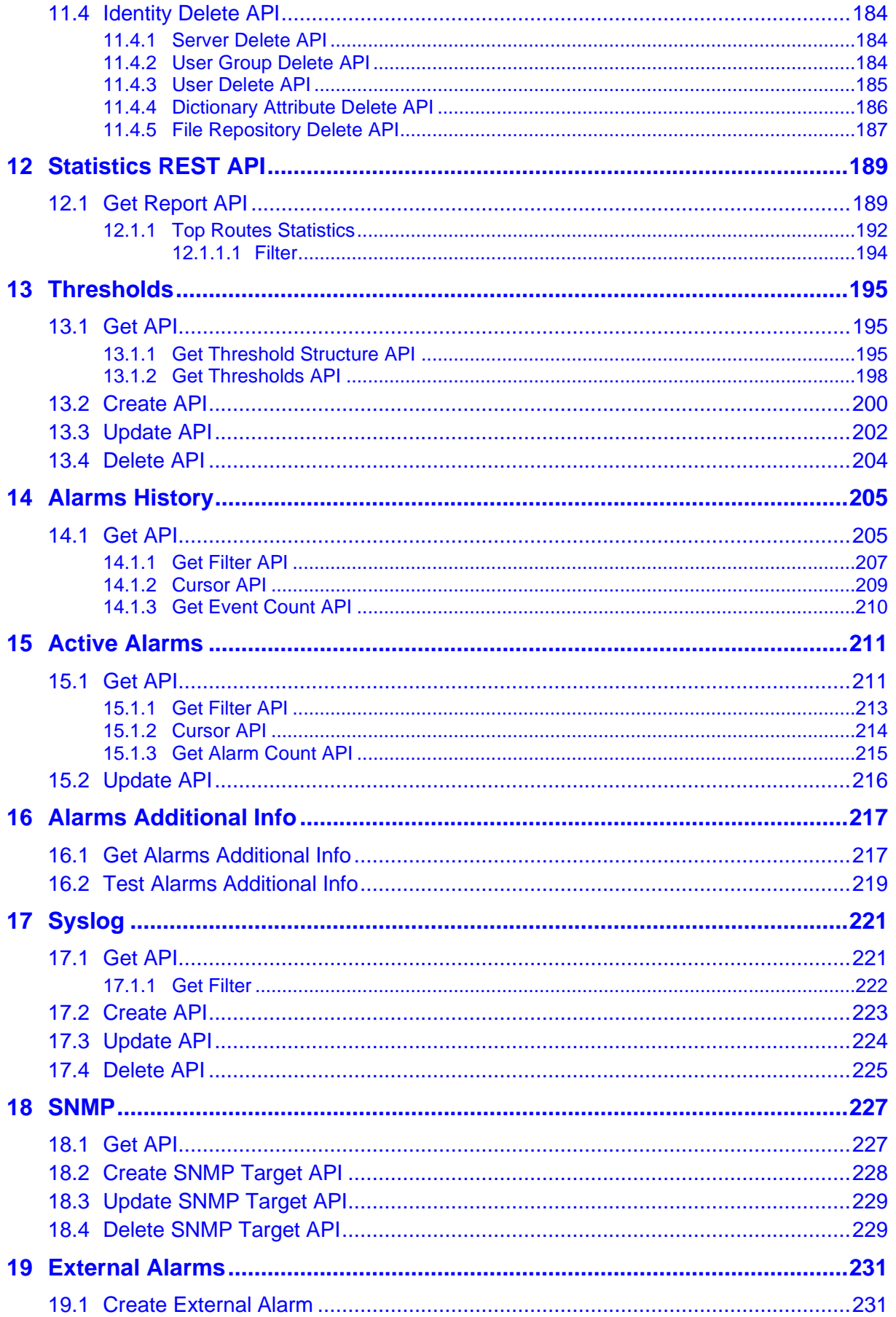

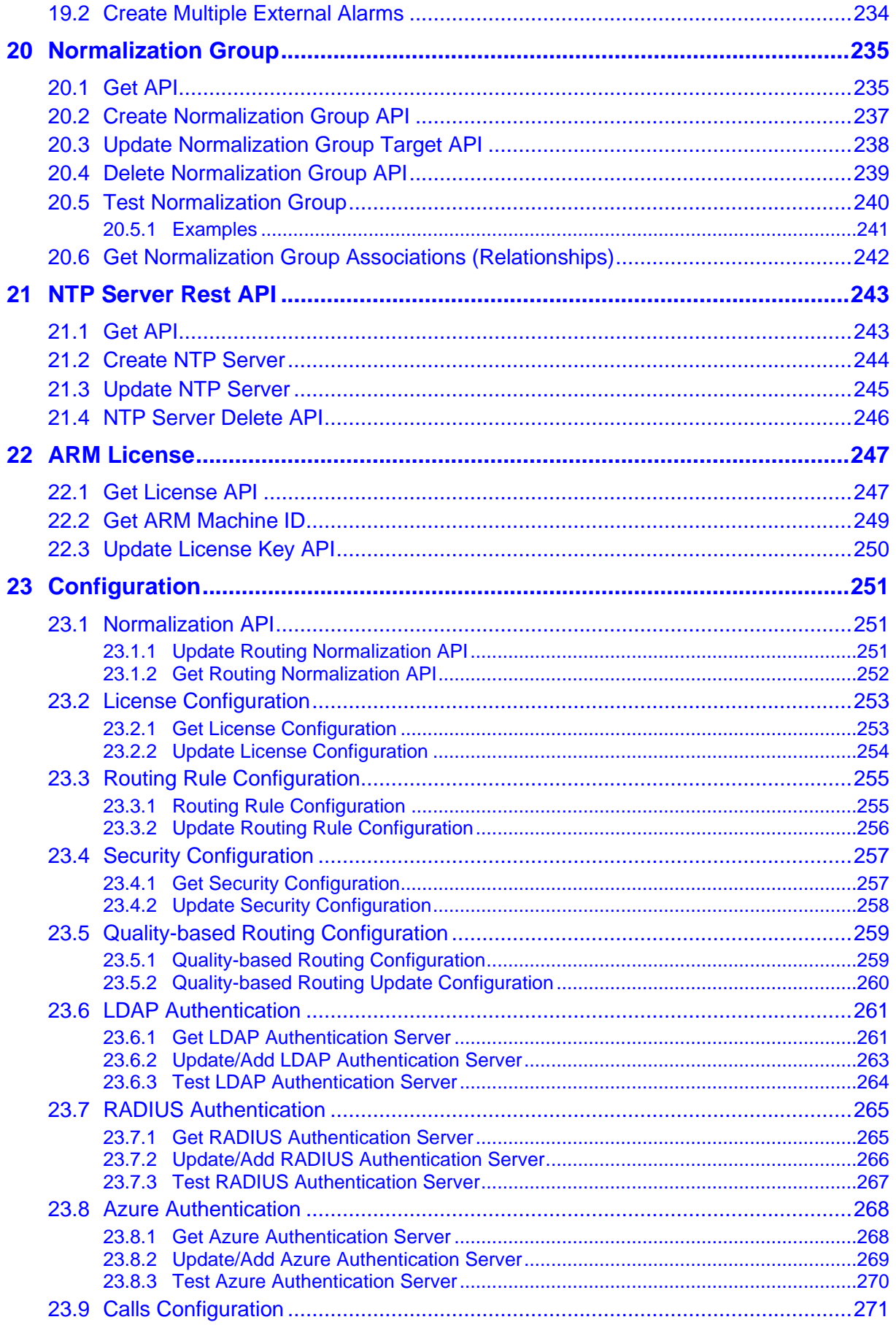

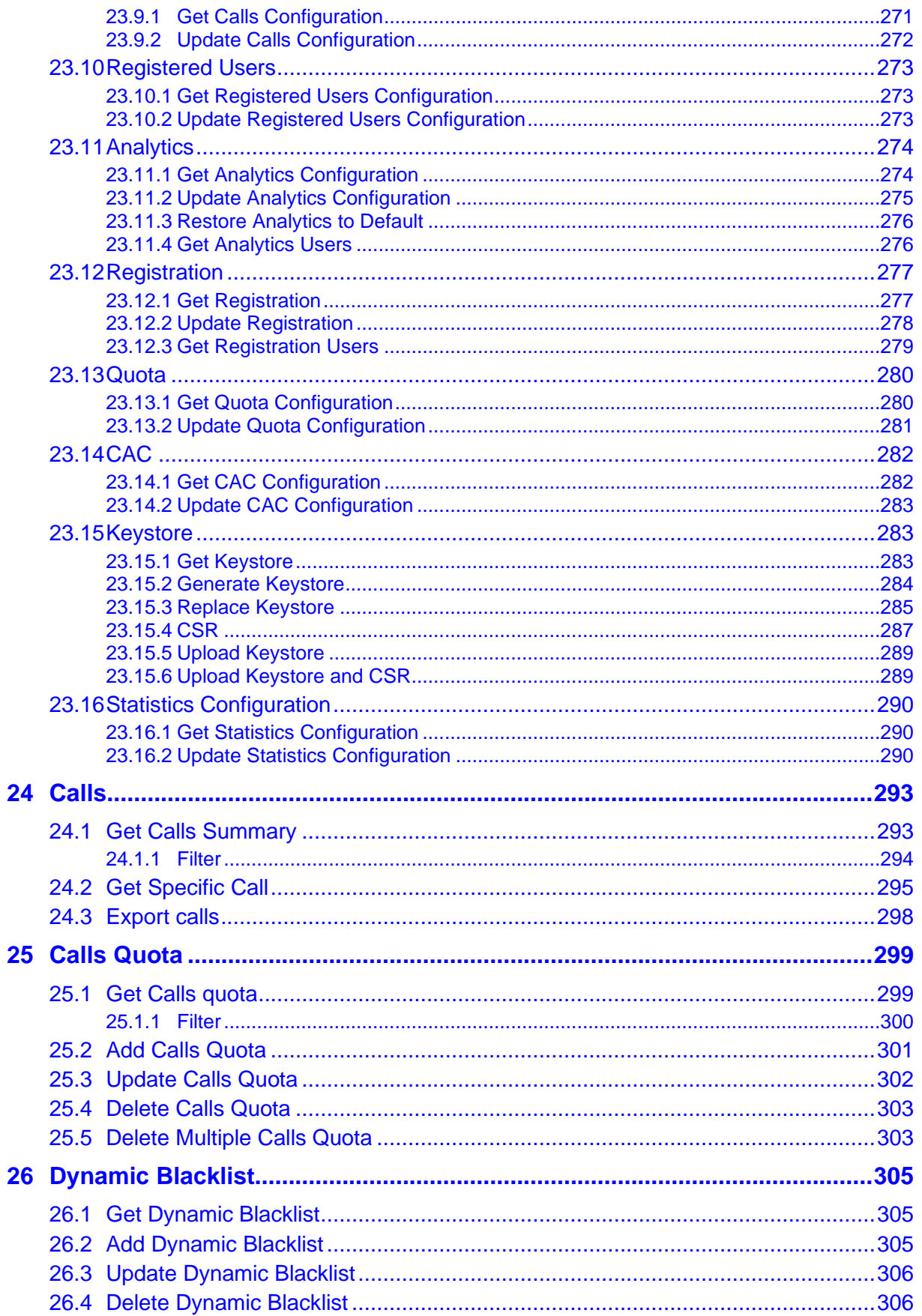

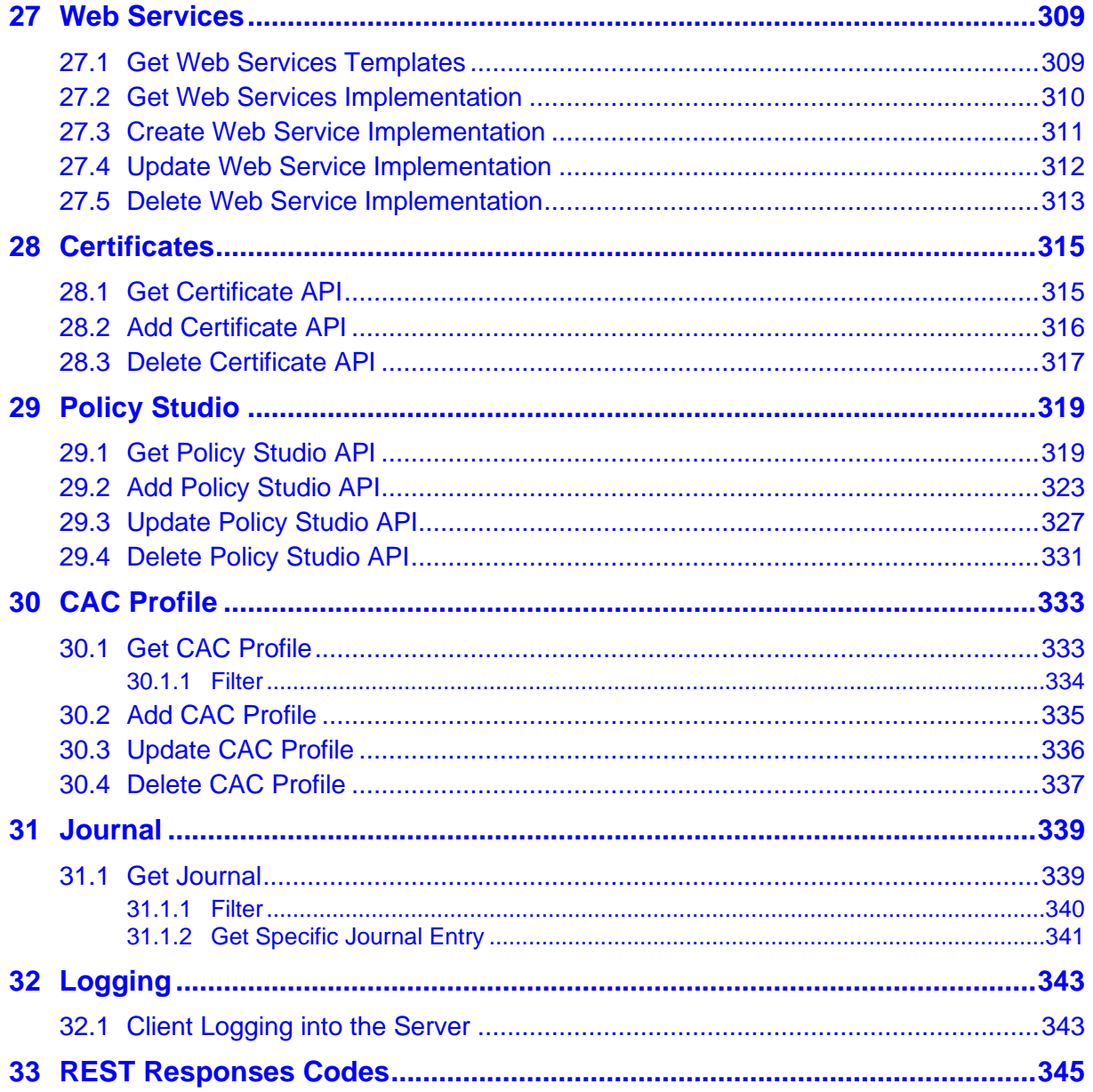

**This page is intentionally left blank.**

# **Notice**

Information contained in this document is believed to be accurate and reliable at the time of printing. However, due to ongoing product improvements and revisions, AudioCodes cannot guarantee accuracy of printed material after the Date Published nor can it accept responsibility for errors or omissions. Updates to this document can be downloaded from [https://www.audiocodes.com/library/technical-documents.](https://www.audiocodes.com/library/technical-documents)

This document is subject to change without notice.

Date Published: June-27-2024

# **Security Vulnerabilities**

All security vulnerabilities should be reported to [vulnerability@audiocodes.com.](mailto:vulnerability@audiocodes.com)

# **WEEE EU Directive**

Pursuant to the WEEE EU Directive, electronic and electrical waste must not be disposed of with unsorted waste. Please contact your local recycling authority for disposal of this product.

# **Customer Support**

Customer technical support and services are provided by AudioCodes or by an authorized AudioCodes Service Partner. For more information on how to buy technical support for AudioCodes products and for contact information, please visit our website at [https://www.audiocodes.com/services-support/maintenance-and-support.](https://www.audiocodes.com/services-support/maintenance-and-support)

# **Stay in the Loop with AudioCodes**

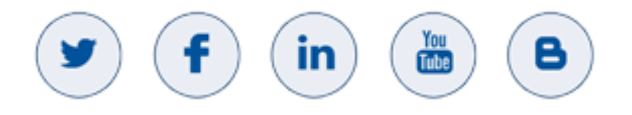

# **Abbreviations and Terminology**

Each abbreviation, unless widely used, is spelled out in full when first used.

# **Related Documentation**

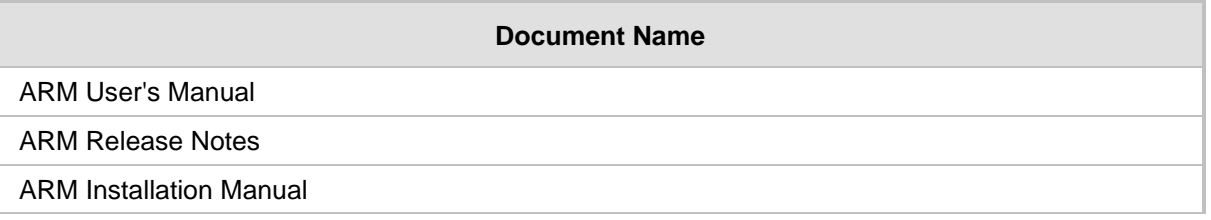

# **Document Revision Record**

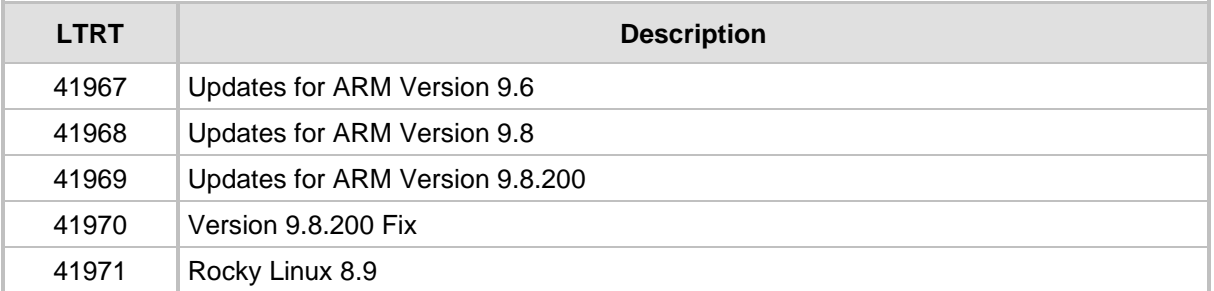

# **Documentation Feedback**

AudioCodes continually strives to produce high quality documentation. If you have any comments (suggestions or errors) regarding this document, please fill out the Documentation Feedback form on our Web site at [https://online.audiocodes.com/documentation-feedback.](https://online.audiocodes.com/documentation-feedback)

# <span id="page-12-0"></span>**1 REST API Overview**

Widespread across enterprises and core applications, distributed systems over the web are the fundamental method used in emerging Cloud services. Web API is the main interface used by these web services for communications between the elements distributed over the web because Web API complies with the infrastructure and constraints defined by the web.

REST (Representational State Transfer) is an architectural style recommended for Web APIs. It's not a strict standard. It therefore allows a high level of flexibility in implementation.

REST APIs are designed in a way that accommodates to web infrastructure and complies with web constraints.

REST adopts a fixed set of operations on named resources, where the representation of each resource is the same for retrieving and setting information. In other words, you can retrieve (read) data in a formatted method and also send data back to the server in similar format in order to set (write) changes to the system.

Operations on resources are implemented with the standard primitives (request methods) of HTTP:

- GET get information about list of resources or existing resource
- POST create new resource
- PUT –update existing resource
- DELETE delete existing resource

**JSON Encoding:** REST doesn't define which data encoding and formatting is to be used. The most commonly used methods are XML and JSON (JavaScript Object Notation).

**Security:** basic authentication will be used for each Rest request.

**Version Control:** REST API should be versioned (v1, v2 ...) so client-server communication and API methods can be verified as the same version. Backward compatibility between versions should be kept.

**This page is intentionally left blank.**

# <span id="page-14-0"></span>**2 ARM Server REST API**

The following shows the prefix URL for all REST requests: <ARM\_Configurator\_IP>/ARM/v1 Where <ARM\_Configurator\_IP> is the IP address of the ARM Configurator. **This page is intentionally left blank.**

# <span id="page-16-0"></span>**3 Topology Rest API**

This chapter describes the REST API resources for the Topology server. The following APIs are described:

- [Create Resource Group](#page-18-0)
- [Update Resource Group](#page-19-0)

# <span id="page-17-0"></span>**3.1.1 Patch Resource Group**

The <ARM\_Configurator\_IP>/ARM/v1/topology/group/{id} URL when used with the PATCH method provides the ability for the ARM Manager to send a request to the ARM Configurator to add and remove specific elements from resource-group.

#### **REST Resource**

<ARM\_Configurator\_IP>/ARM/v1/topology/group/{id}

#### **HTTP Method**

PATCH

#### **Supported Content-Type**

application/json

#### **Attributes**

It MUST contain the following arguments:

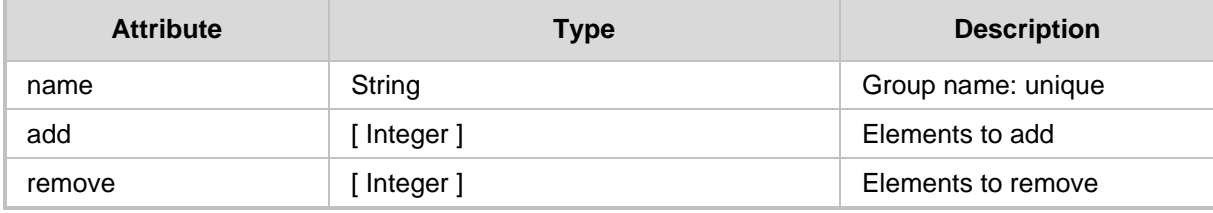

**Get API** 

◼ Create Topology API

# <span id="page-18-0"></span>**3.1.2 Create Resource Group**

The <ARM Configurator IP>/ARM/v1/topology/group URL when used with the POST method, provides the ability for the ARM Manager to send a request to the ARM Configurator to create a new group.

#### **REST Resource**

<ARM\_Configurator\_IP>/ARM/v1/topology/group

#### **HTTP Method**

POST

#### **Supported Content-Type**

application/json

#### **Attributes**

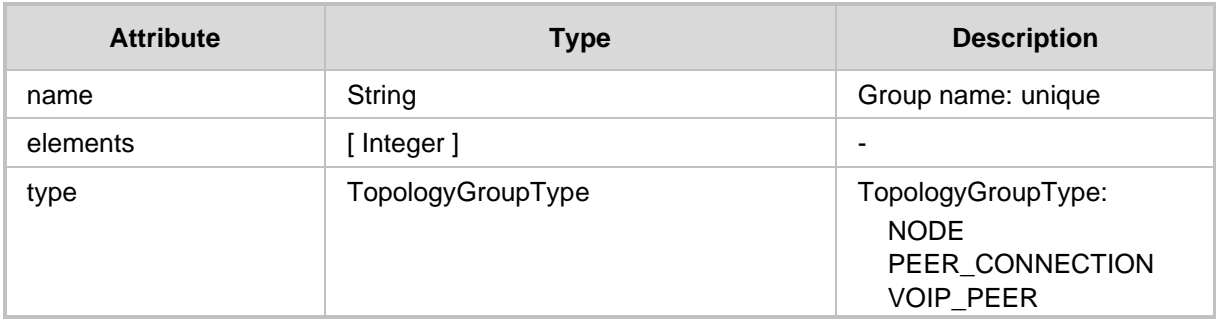

#### **HTTP Response**

■ 200 OK

■ Topology Update API

# <span id="page-19-0"></span>**3.1.3 Update Resource Group**

The <ARM\_Configurator\_IP>/ARM/v1/topology/group/{id} URL when used with the PUT method provides the ability for the ARM Manager to send a request to the ARM Configurator to update a specific Group interface.

#### **REST Resource**

<ARM\_Configurator\_IP>/ARM/v1/topology/group/{id}

#### **HTTP Method**

PUT

#### **Supported Content-Type**

application/json

#### **Attributes**

It MUST contain the following arguments:

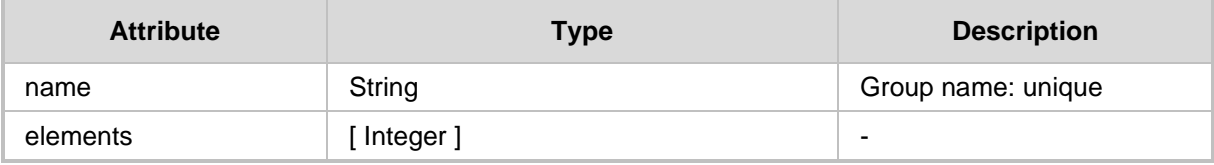

# <span id="page-20-0"></span>**3.1.4 Patch Resource Group**

The <ARM Configurator IP>/ARM/v1/topology/group/{id} URL when used with the PATCH method provides the ability for the ARM Manager to send a request to the ARM Configurator to add and remove specific elements from resource-group.

#### **REST Resource**

<ARM\_Configurator\_IP>/ARM/v1/topology/group/{id}

#### **HTTP Method**

PATCH

#### **Supported Content-Type**

application/json

#### **Attributes**

It MUST contain the following arguments:

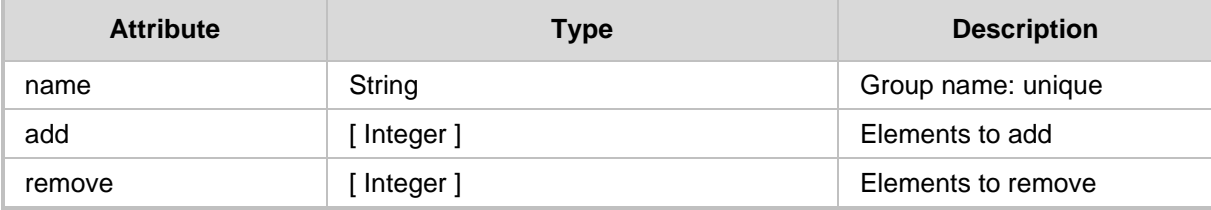

# <span id="page-21-0"></span>**3.1.5 Get API**

The <ARM Configurator IP>/ARM/v1/topology/<ARM attribute> URL when used with the GET method provides the ability for the ARM Manager to send a GET Topology request to the ARM Configurator.

#### **REST Resource**

```
<ARM_Configurator_IP>/ARM/v1/topology/<ARM_attribute> 
<ARM_Configurator_IP>/ARM/v1/topology/<ARM_attribute>/{id}
```
Where:

- <ARM\_attribute> requests all of the ids of the specified attribute (listed in the table below).
- {id} requests a specific ID of a specific attribute (listed in the table below).

**HTTP Method**

GET

#### **Supported Content-Type**

application/json

#### **Attributes**

The ARM Configurator must respond to the GET request with JSON data that includes the request URI attribute. If the ID is not specified in the GET request, the URI JSON data MUST contain an array of all specified elements defined in the database for the attribute.

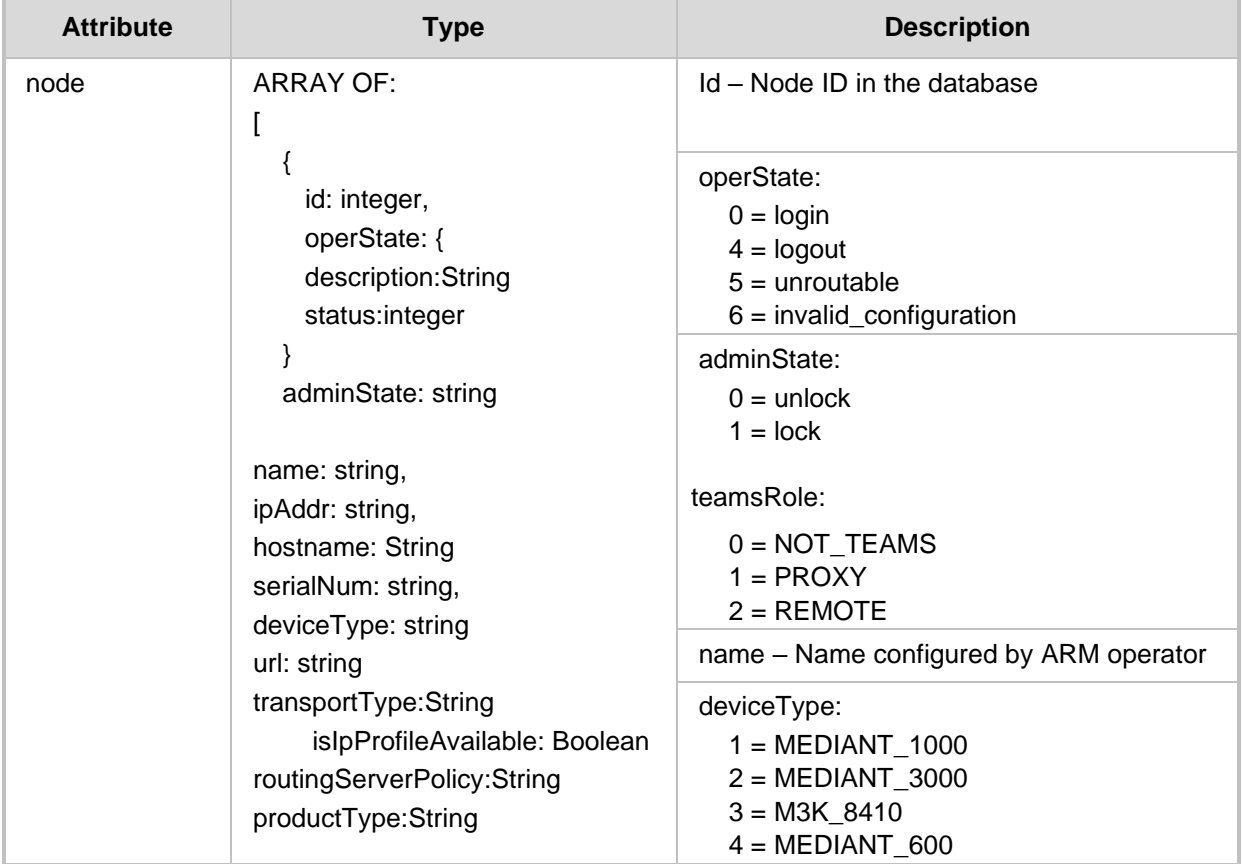

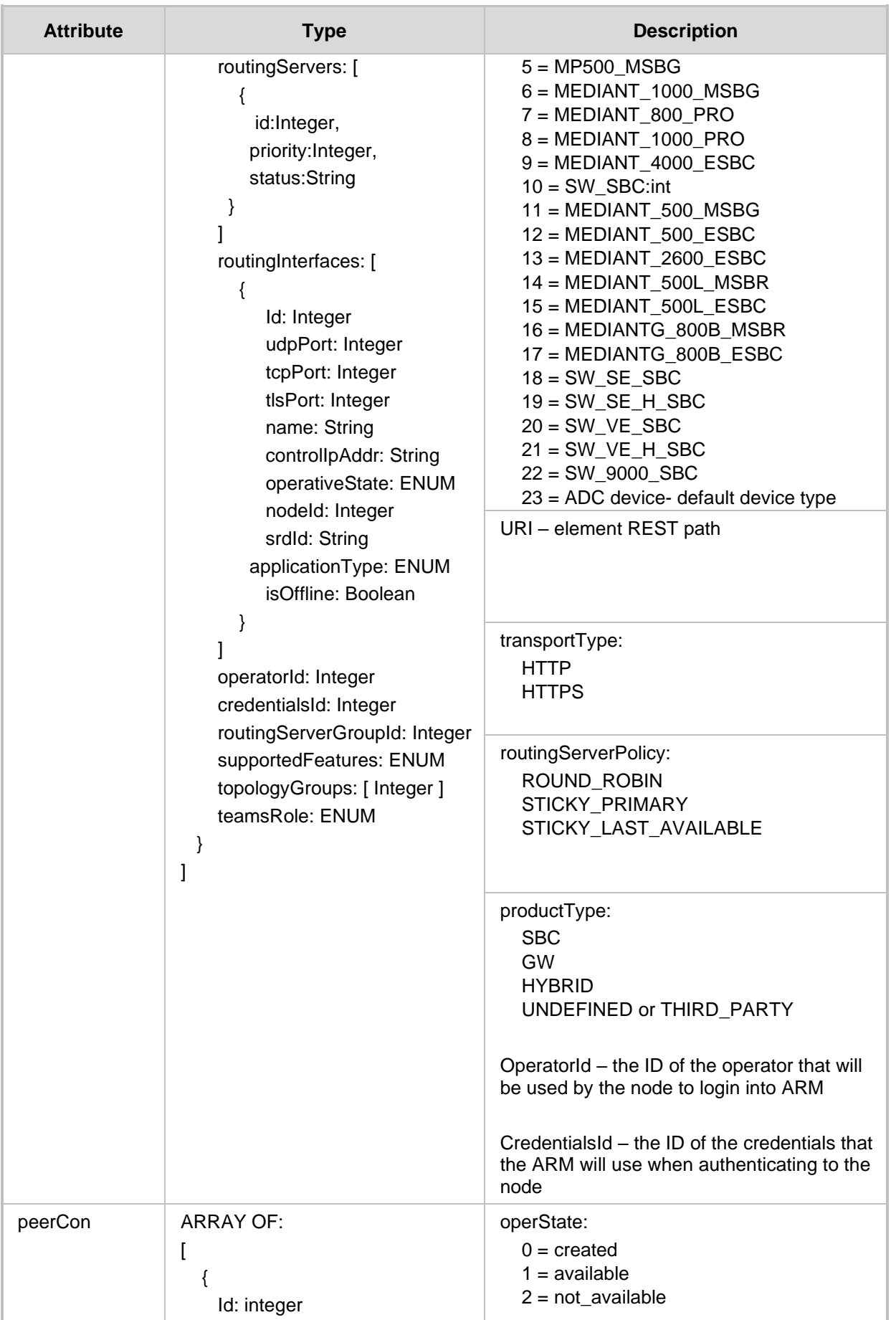

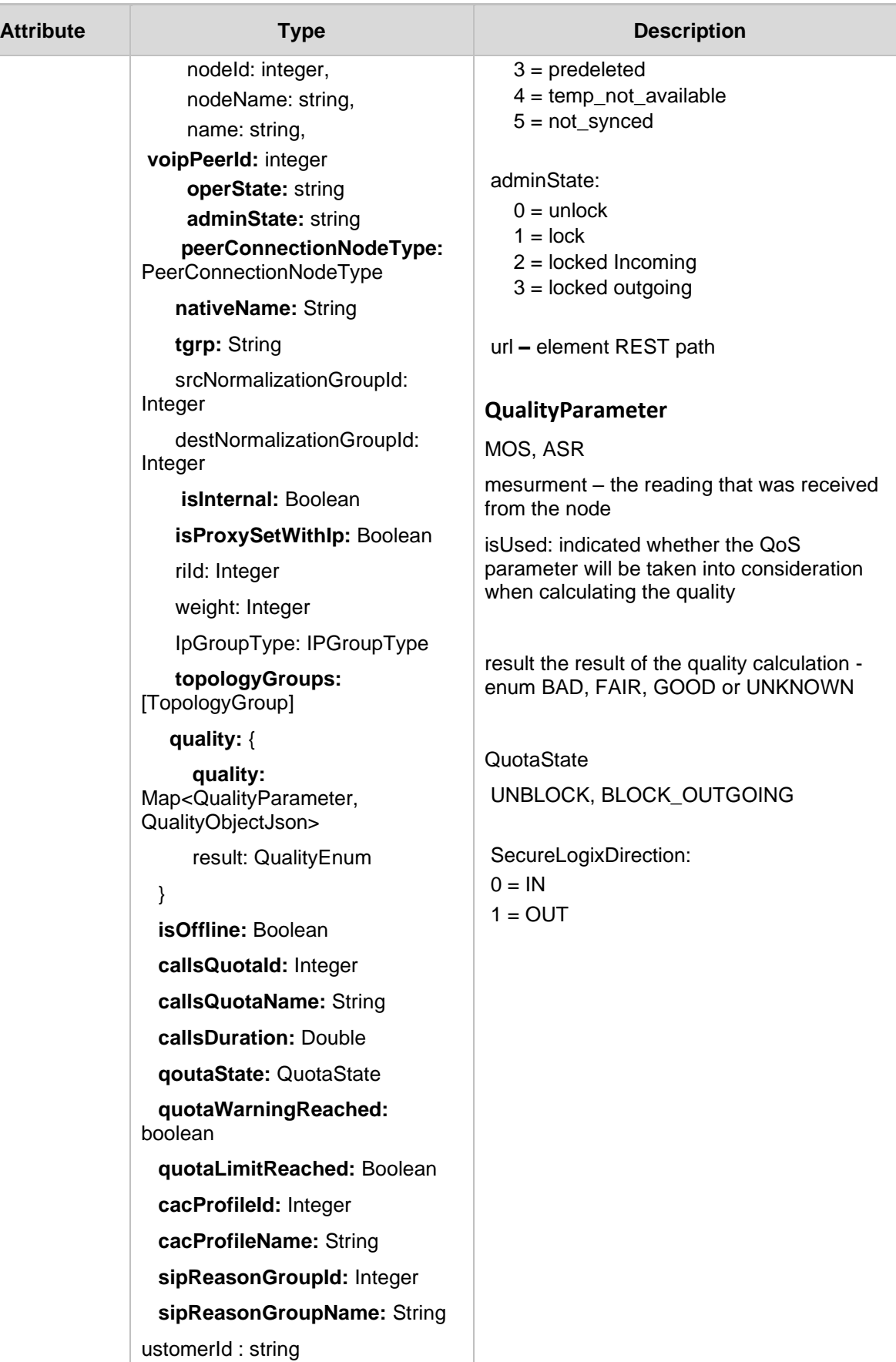

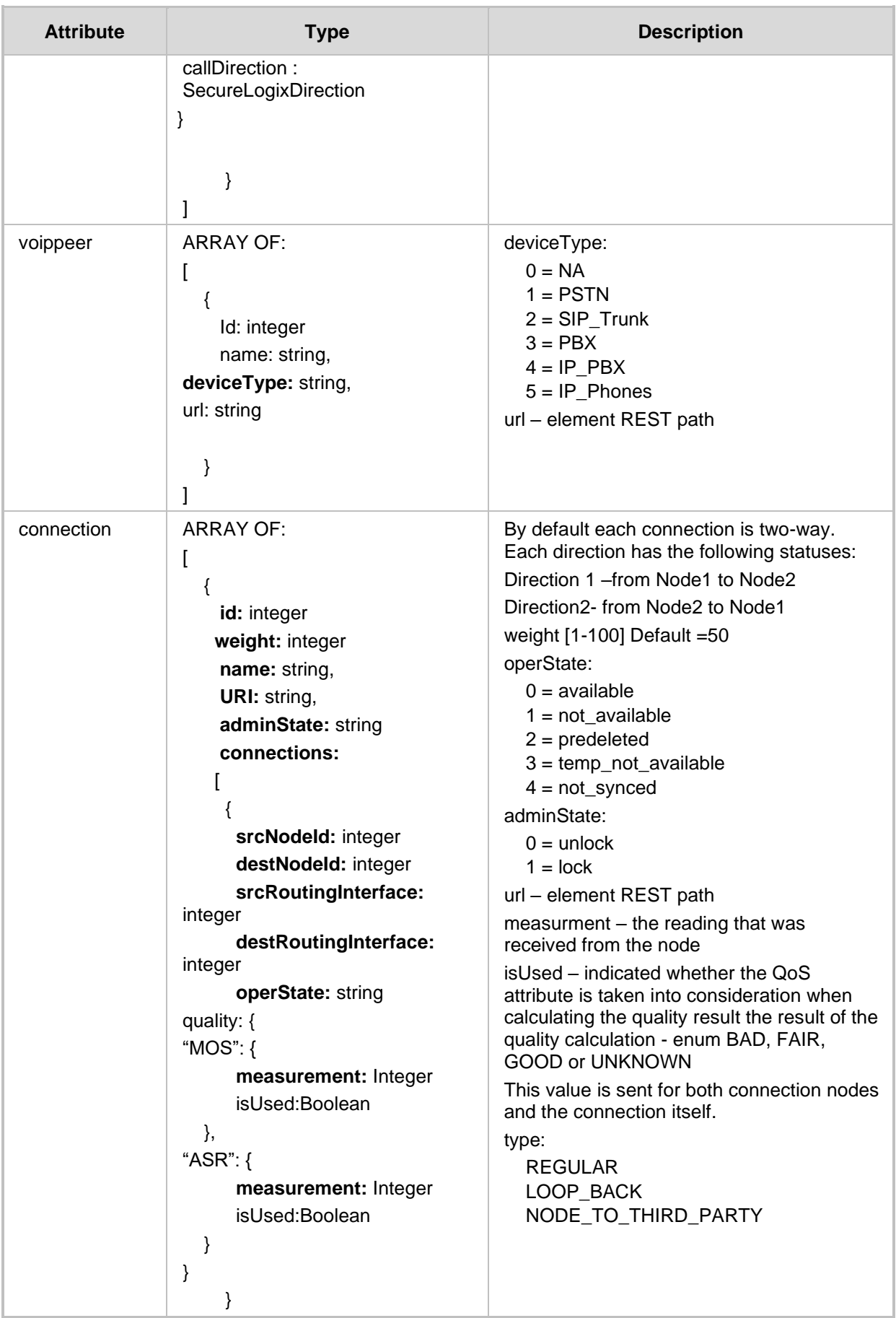

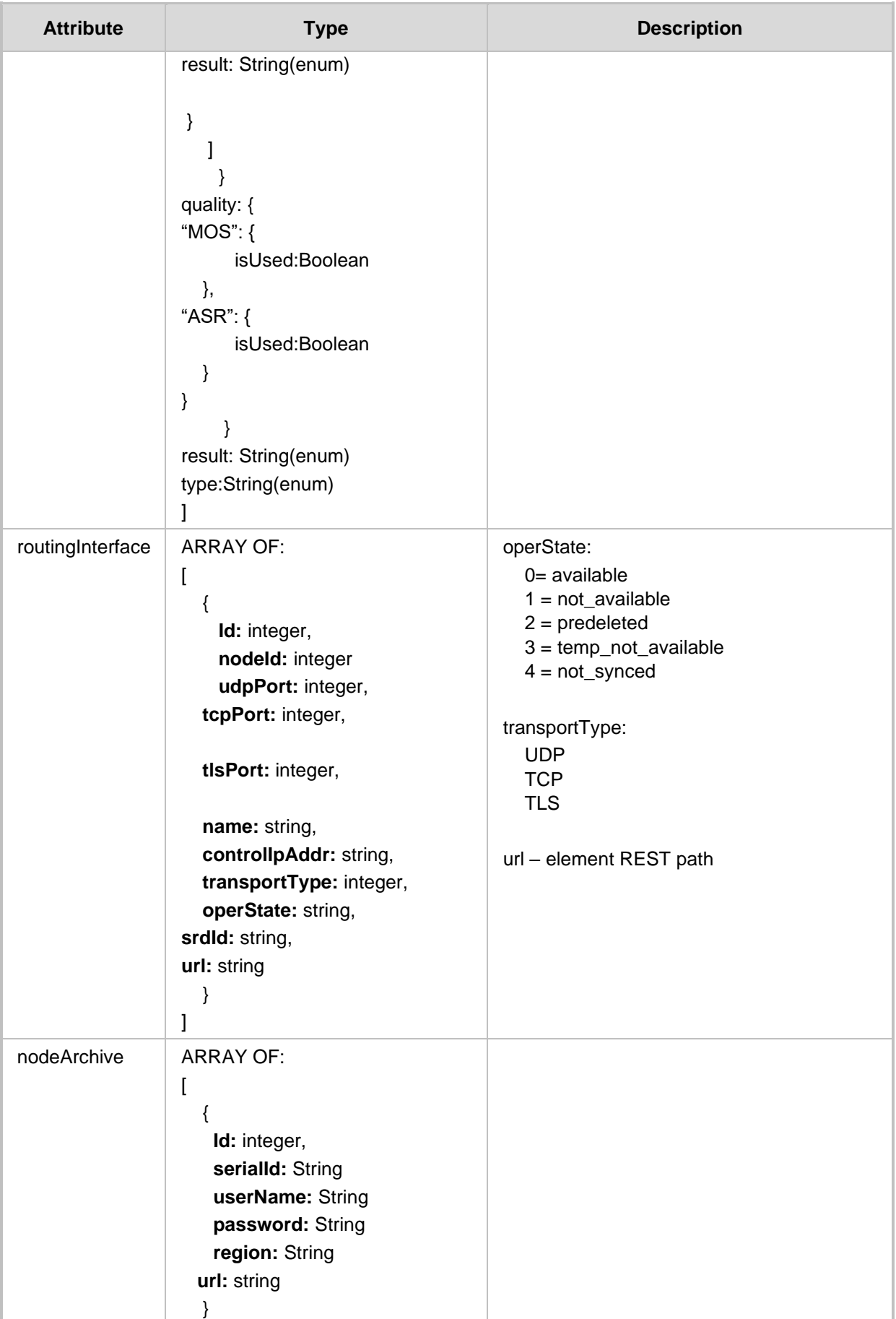

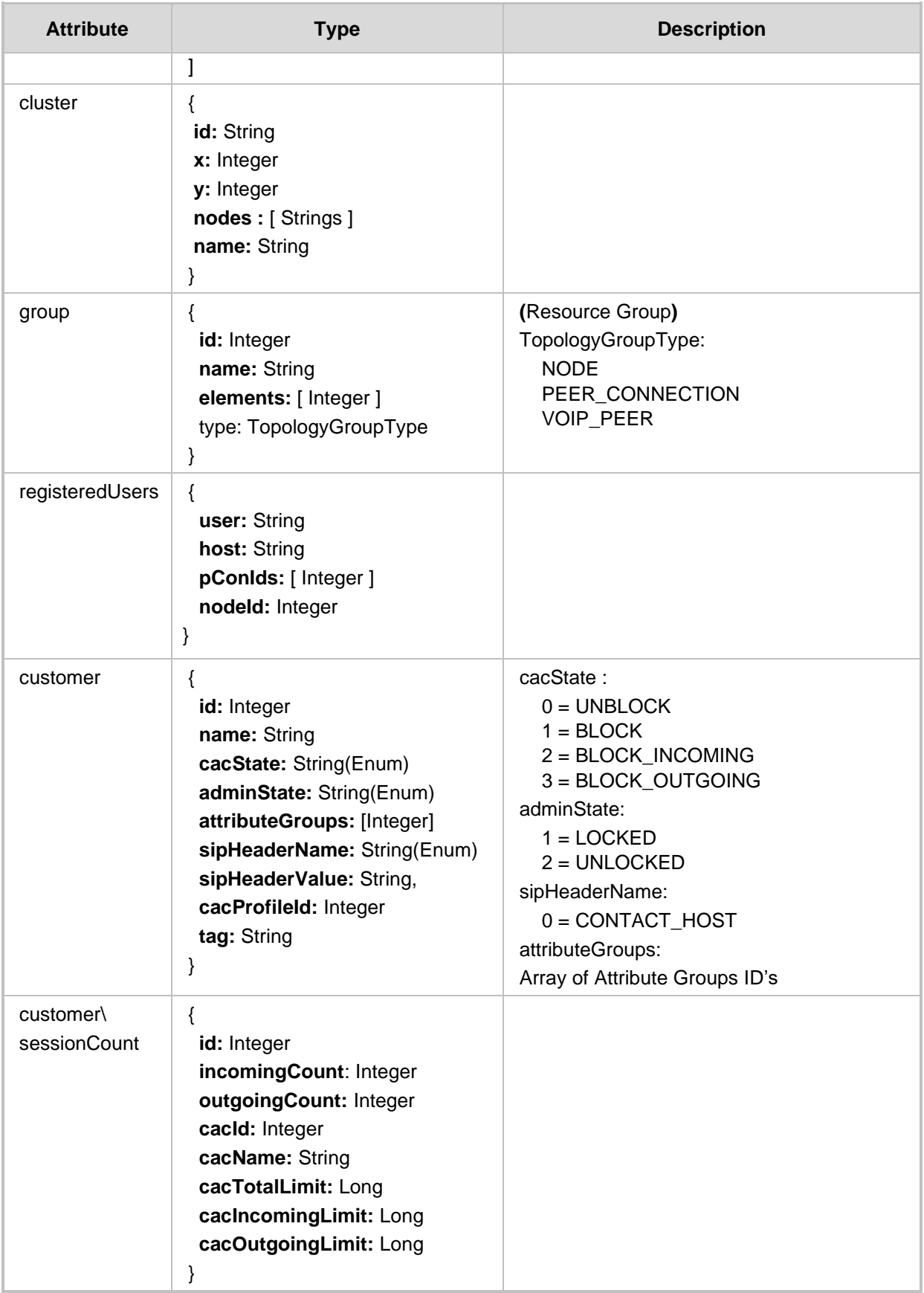

- 200 OK
- 409 Conflict
- 500 Internal error

# <span id="page-28-0"></span>**3.1.6 Filter**

You can use a filter for specific requests. The filter should be added to the suffix of the URL, for example:

#### **REST Resource**

<ARM\_Configurator\_IP>/ARM/v1/topology/peerCon?filter=(nodeId=100)

#### **HTTP Method**

GET

#### **Supported Content-Type**

application/json

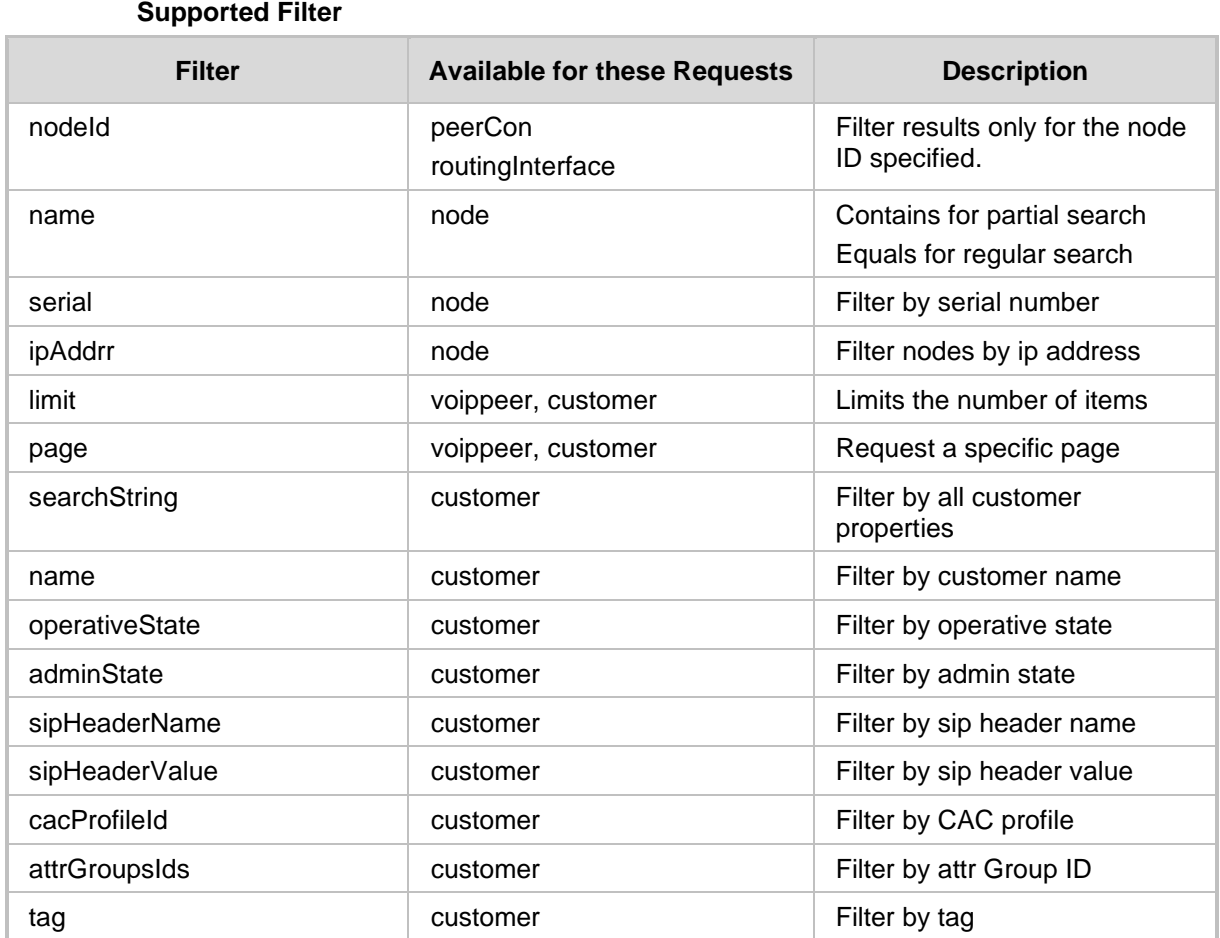

- 200 OK
- 409 Conflict
- 500 Internal error

# <span id="page-29-0"></span>**3.2 Create Topology API**

This section describes the API for creating Topology.

## <span id="page-29-1"></span>**3.2.1 Create Connection**

The <ARM Configurator IP>/ARM/v1/topology/connection URL when used with the POST method, provides the ability for the ARM Manager to send a Create Connection request to the ARM Configurator.

#### **REST Resource**

<ARM\_Configurator\_IP>/ARM/v1/topology/connection

#### **HTTP Method**

POST

#### **Supported Content-Type**

application/json

#### **Attributes**

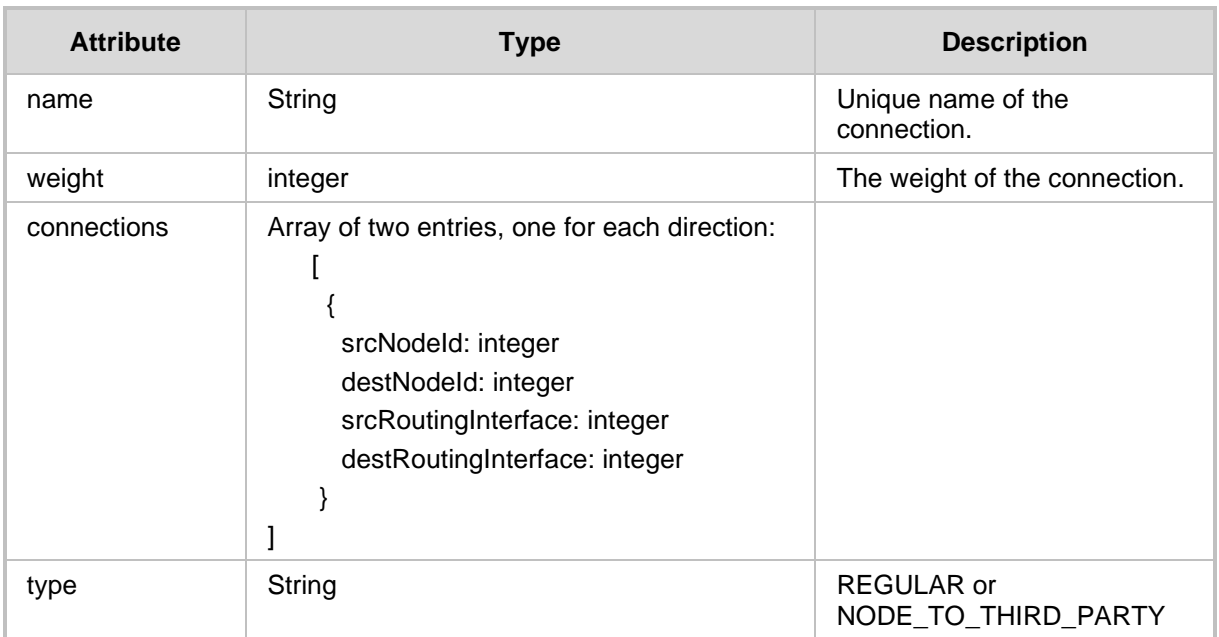

- 201 Created
- 409 Conflict
- 500 Internal Error

# <span id="page-30-0"></span>**3.2.2 Create Node Archive**

The <ARM\_Configurator\_IP>/ARM/v1/topology/nodeArchive URL when used with the POST method, provides the ability for the ARM Manager to send a Create Node Archive request to the ARM Configurator.

#### **REST Resource**

<ARM\_Configurator\_IP>/ARM/v1/topology/nodeArchive

#### **HTTP Method**

POST

#### **Supported Content-Type**

application/json

#### **Attributes**

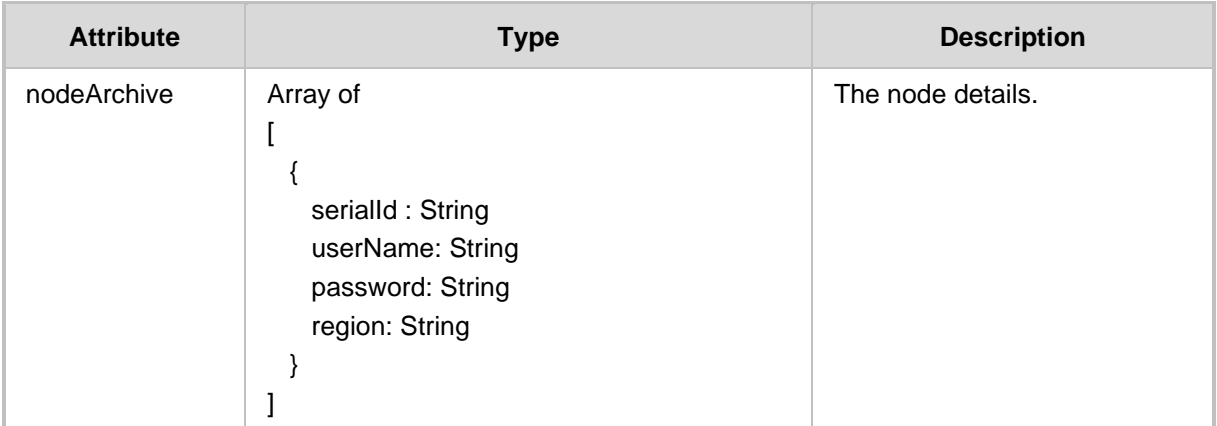

- 201 Created
- 409 Conflict
- 500 Internal Error

## <span id="page-31-0"></span>**3.2.3 Create Virtual Peer Connection**

The <ARM\_Configurator\_IP>/ARM/v1/topology/peerCon URL when used with the POST method, provides the ability for the ARM Manager to send a Create Virtual Peer Connection request to the ARM Configurator.

#### **REST Resource**

<ARM\_Configurator\_IP>/ARM/v1/topology/peerCon

#### **HTTP Method**

POST

#### **Supported Content-Type**

application/json

#### **Attributes**

It MUST contain the following arguments:

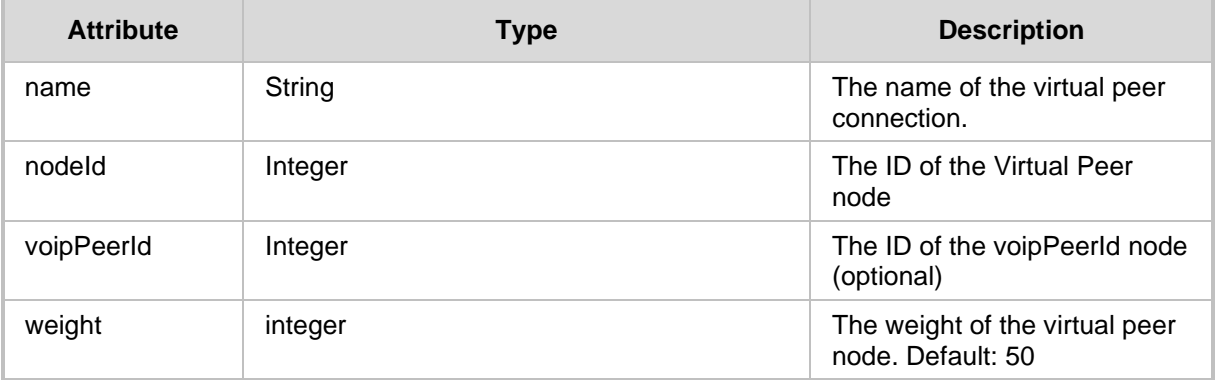

- 201 Created
- 409 Conflict
- 500 Internal Error

# <span id="page-32-0"></span>**3.2.4 Create Routing Interface**

The <ARM Configurator IP>/ARM/v1/topology/routingInterface URL when used with the POST method, provides the ability for the ARM Manager to send a Create Routing Interface request to the ARM Configurator.

#### **REST Resource**

<ARM\_Configurator\_IP>/ARM/v1/topology/routingInterface

#### **HTTP Method**

POST

#### **Supported Content-Type**

application/json

#### **Attributes**

It MUST contain the following arguments:

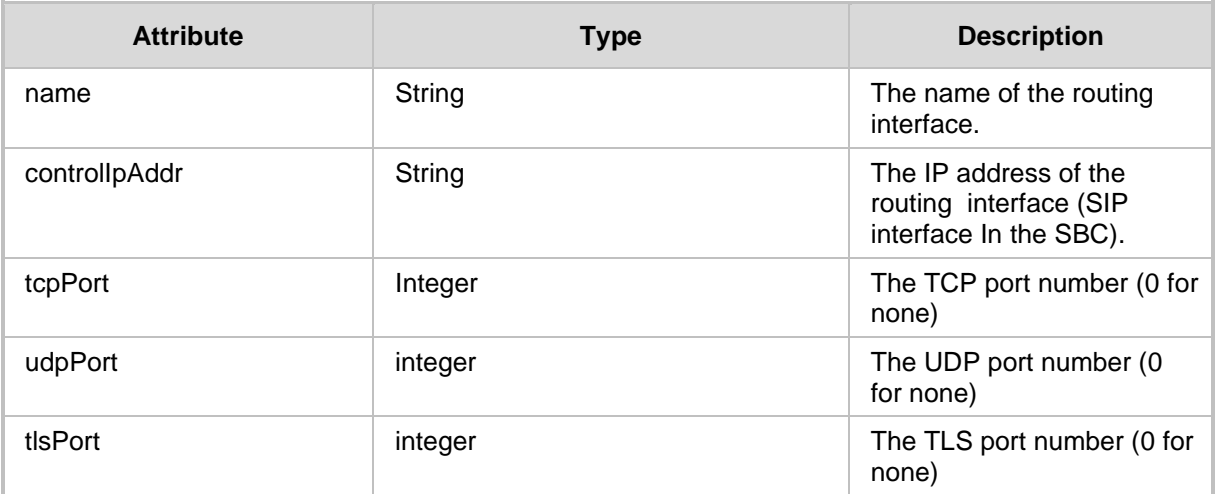

The combination of IP address and the 3 ports must be unique.

- 201 Created
- ◼ 409 Conflict
- 500 Internal Error

## <span id="page-33-0"></span>**3.2.5 Create VOIP Peer**

The <ARM\_Configurator\_IP>/ARM/v1/topology/voippeer URL when used with the POST method, provides the ability for the ARM Manager to send a Create VOIP Peer request to the ARM Configurator.

#### **REST Resource**

<ARM\_Configurator\_IP>/ARM/v1/topology/voippeer

#### **HTTP Method**

POST

#### **Supported Content-Type**

application/json

#### **Attributes**

Request must contain the following data elements:

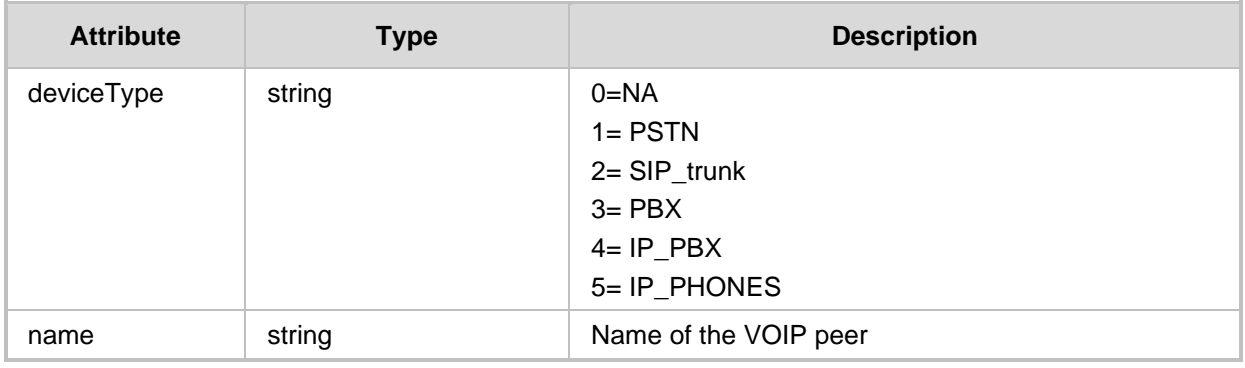

- 201 Created
- 409 Conflict
- 500 Internal Error

# <span id="page-34-0"></span>**3.2.6 Add Node to ARM**

The <ARM Configurator IP>/ARM/v1/topology/node URL when used with the POST method, provides the ability for the ARM Manager to send a request to the ARM Configurator to add a node.

#### **REST Resource**

<ARM\_Configurator\_IP>/ARM/v1/topology/node

#### **HTTP Method**

POST

#### **Supported Content-Type**

application/json

#### **Attributes**

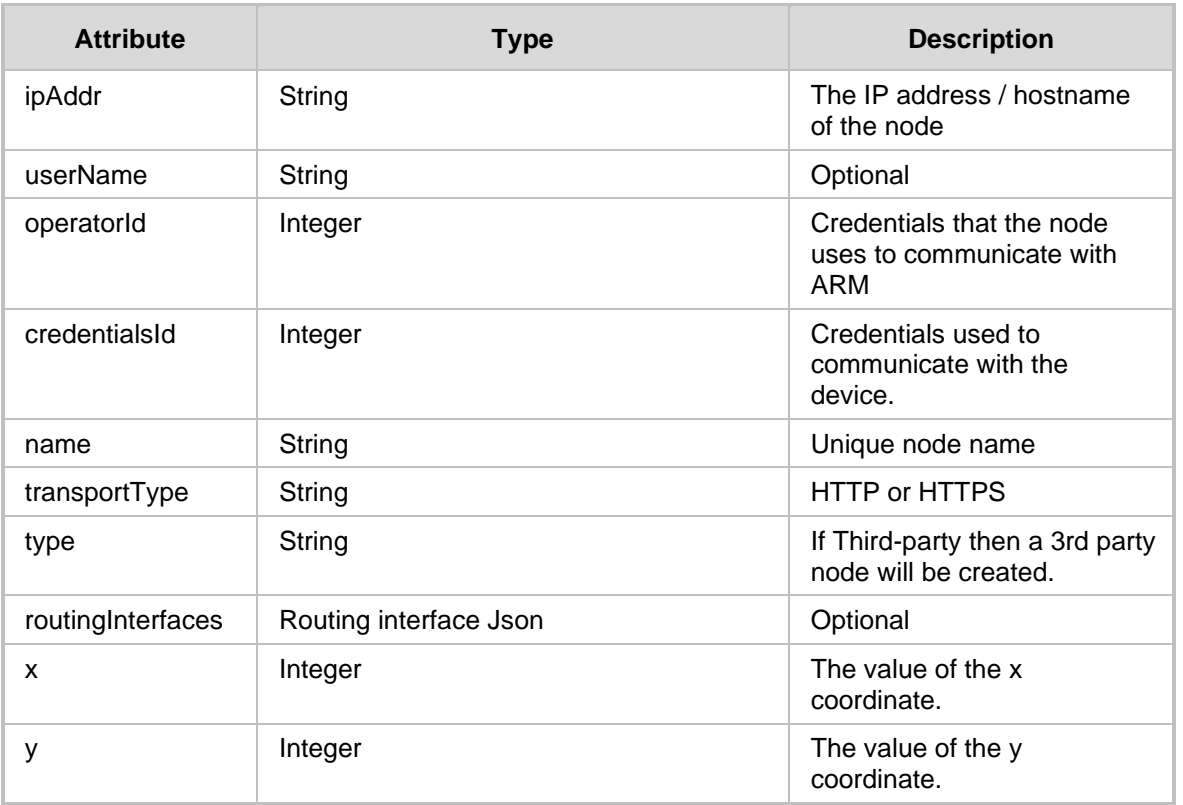

- 201 Created
- 409 Conflict
- 500 Internal Error

# <span id="page-35-0"></span>**3.2.7 Create Resource Group**

The <ARM Configurator IP>/ARM/v1/topology/group URL when used with the POST method, provides the ability for the ARM Manager to send a request to the ARM Configurator to create a new group.

#### **REST Resource**

<ARM\_Configurator\_IP>/ARM/v1/topology/group

#### **HTTP Method**

POST

#### **Supported Content-Type**

application/json

#### **Attributes**

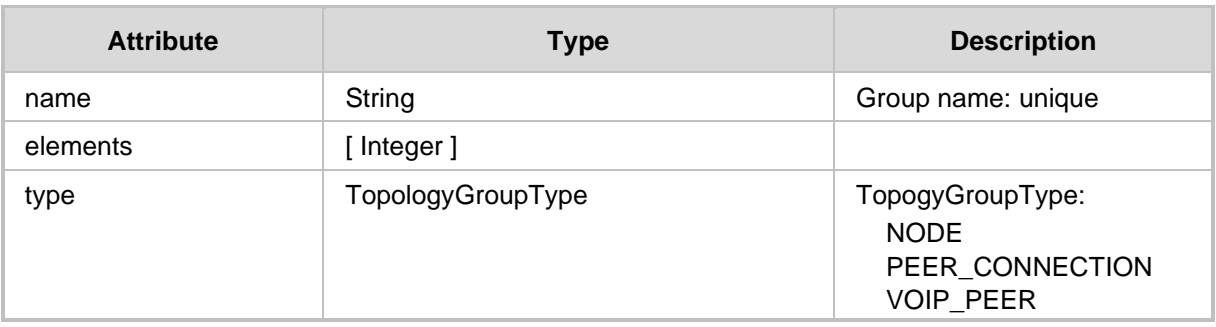

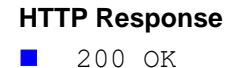
# **3.2.8 Create Customer**

## **The <ARM\_Configurator\_IP>/ARM/v1/topology/customer URL when used with the POST method, provides the ability for the ARM Manager to send a request to the ARM Configurator to create a new customer.REST Resource**

<ARM\_Configurator\_IP>/ARM/v1/topology/customer

**HTTP Method** POST

#### **Supported Content-Type**

application/json

#### **Attributes**

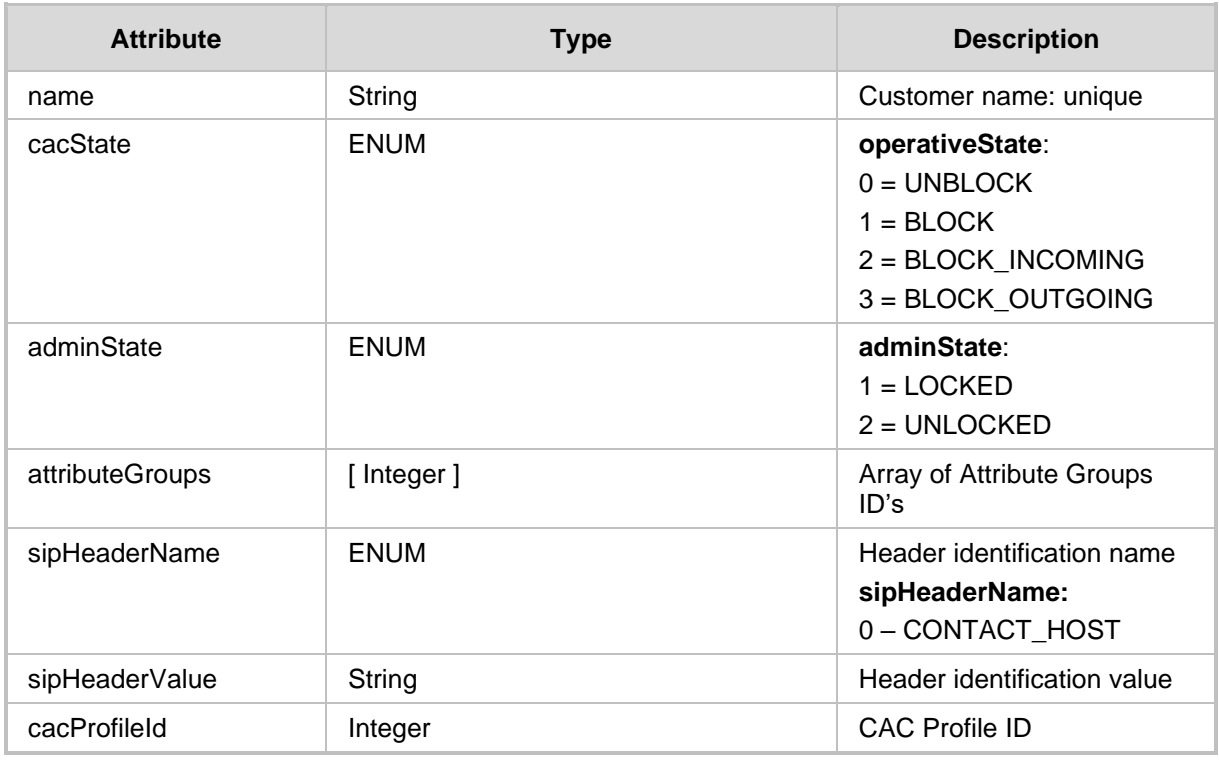

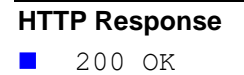

# **3.3 Topology Update API**

This section describes the Topology Update API.

## **3.3.1 Update Connection**

The <ARM Configurator IP>/ARM/v1/topology/connection/{id} URL when used with the PUT method, provides the ability for the ARM Manager to send a request to the ARM Configurator to update a specific connection.

#### **REST Resource**

<ARM\_Configurator\_IP>/ARM/v1/topology/connection/{id} Where {id} is the ID of the connection.

**HTTP Method**

PUT

## **Supported Content-Type**

application/json

#### **Attributes**

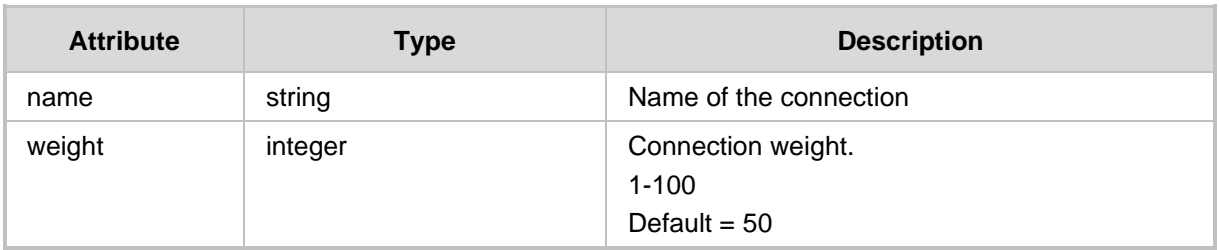

- 200 OK
- ◼ 409 Conflict
- 500 Internal Error

# **3.3.2 Update VoIP Peer**

The <ARM Configurator IP>/ARM/v1/topology/voippeer/{id} URL when used with the PUT method, provides the ability for the ARM Manager to send a request to the ARM Configurator to update a specific VoIP Peer.

## **REST Resource**

PUT <ARM\_Configurator\_IP>/ARM/v1/topology/voippeer/{id} Where {id} is the ID of the VoIP Peer.

## **HTTP Method**

PUT

## **Supported Content-Type**

application/json

### **Attributes**

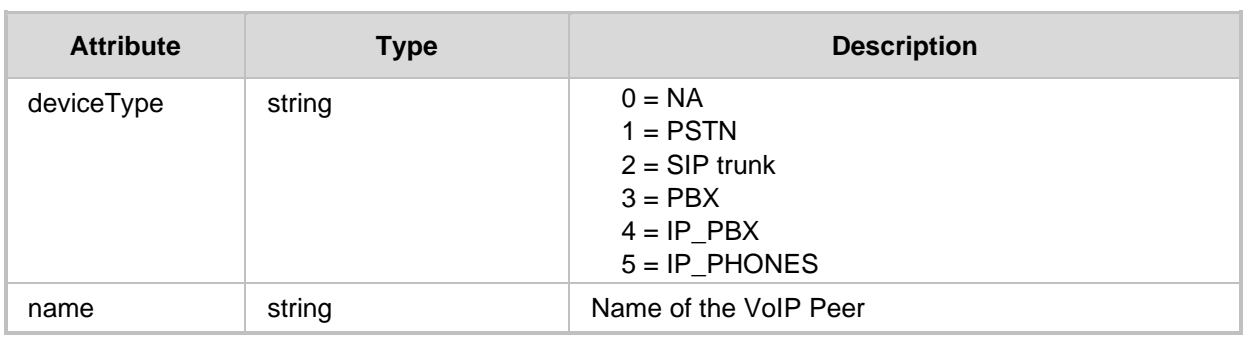

- 200 OK
- 409 Conflict
- 500 Internal Error

# **3.3.3 Update VoIP Peers Map Locations**

The <ARM\_Configurator\_IP>/ARM/v1/topology/voippeer/location URL when used with the PUT method, provides the ability for the ARM Manager to send a request to the ARM Configurator to save the location of the VoIP peers elements.

#### **REST Resource**

<ARM\_Configurator\_IP>/ARM/v1/topology/voippeer/location

## **HTTP Method**

PUT

#### **Supported Content-Type**

application/json

#### **Attributes**

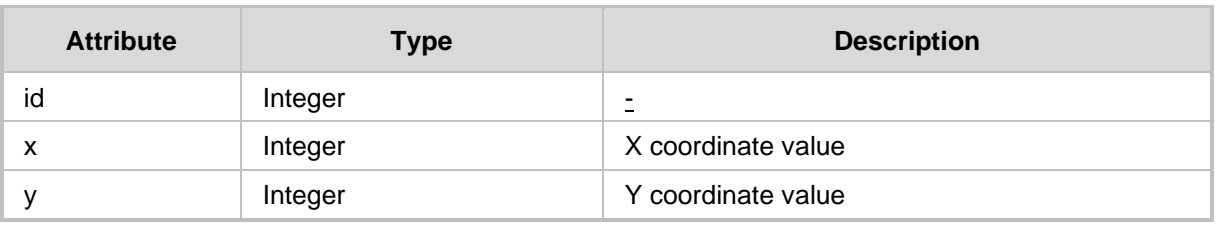

- 200 OK
- 409 Conflict
- 500 Internal Error

# **3.3.4 Update Peer Connection**

The <ARM Configurator IP>/ARM/v1/topology/peerCon/{id} URL when used with the PUT method, provides the ability for the ARM Manager to send a request to the ARM Configurator to update a peer connection.

#### **REST Resource**

<ARM\_Configurator\_IP>/ARM/v1/topology/peerCon/{id} Where {id} is the ID of the peer connection.

## **HTTP Method**

PUT

## **Supported Content-Type**

application/json

#### **Attributes**

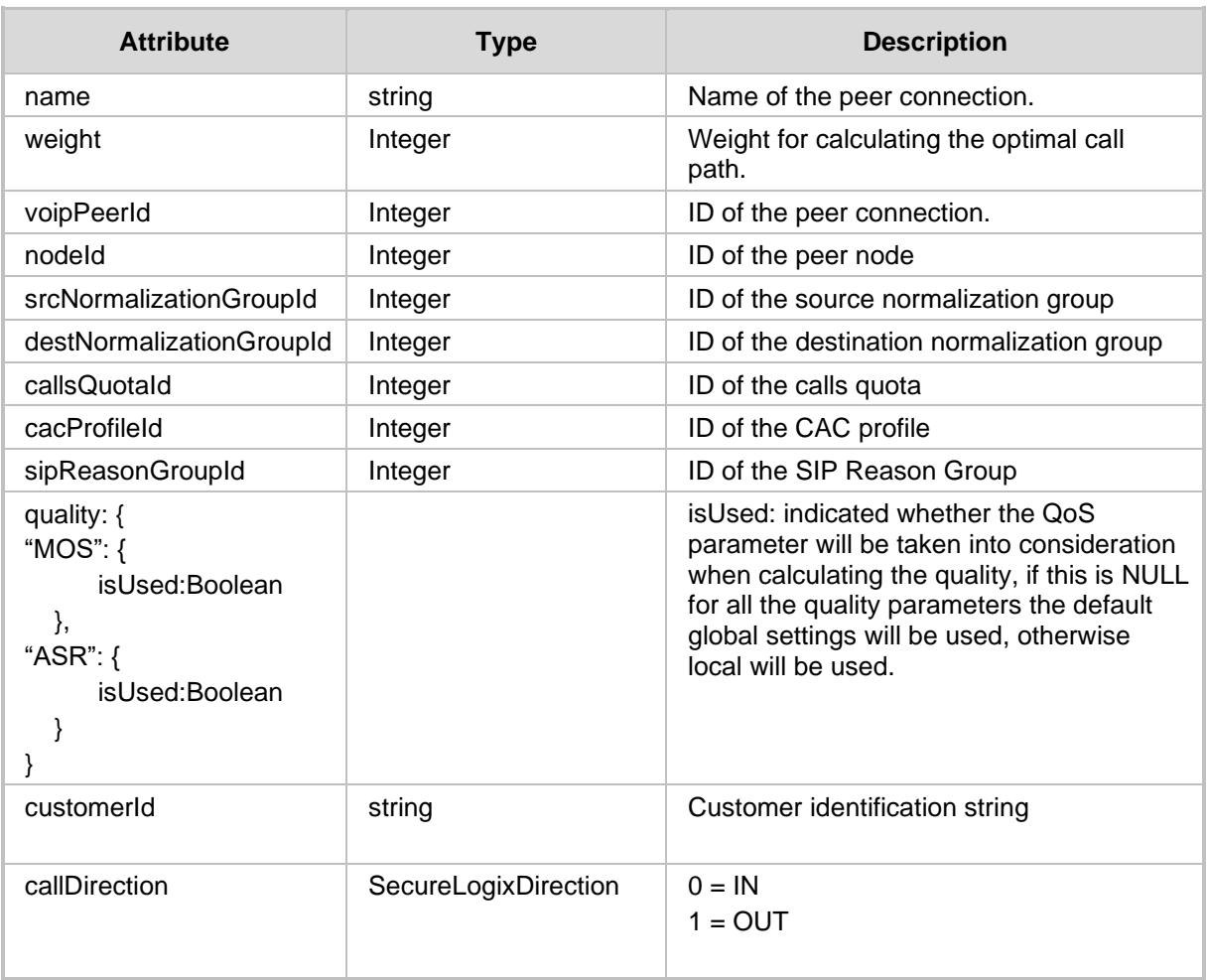

- 200 OK
- 409 Conflict
- 500 Internal Error

# **3.3.5 Update Node**

The <ARM Configurator IP>/ARM/v1/topology/node/{id} URL when used with the PUT method, provides the ability for the ARM Manager to send a request to the ARM Configurator to update a specific node.

#### **REST Resource**

<ARM\_Configurator\_IP>/ARM/v1/topology/node/{id}

## **HTTP Method**

PUT

#### **Supported Content-Type**

application/json

## **Attributes**

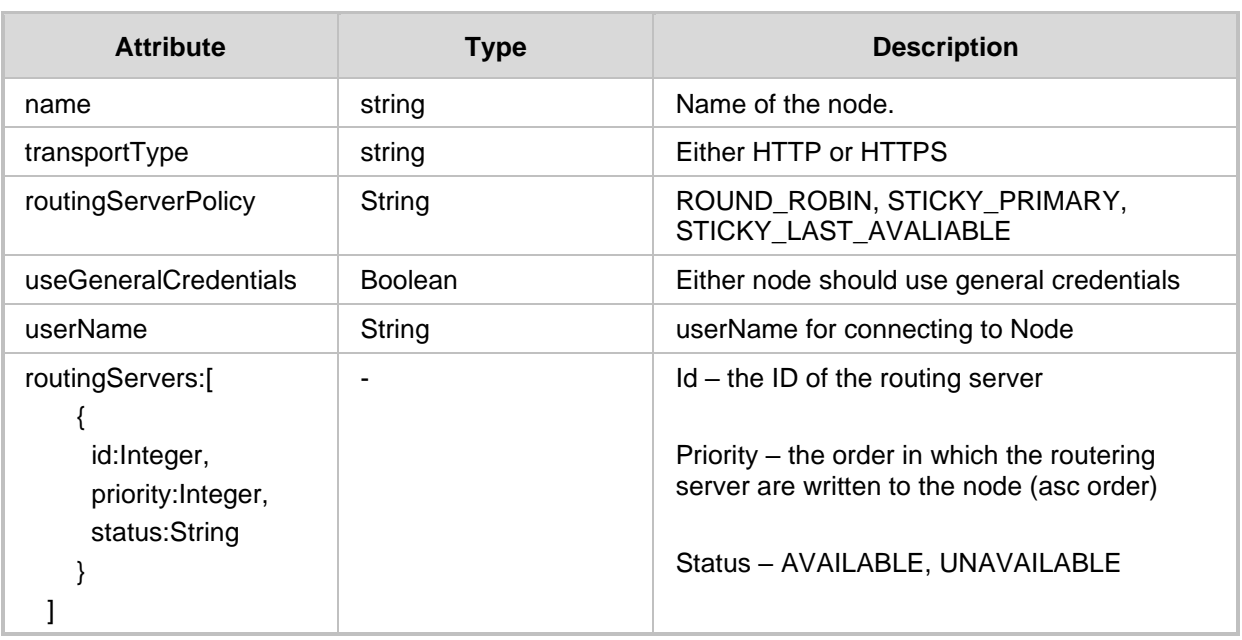

- 200 OK
- 409 Conflict
- 500 Internal Error

# **3.3.6 Update Nodes Map Locations**

The <ARM Configurator IP>/ARM/v1/topology/node/location URL when used with the PUT method, provides the ability for the ARM Manager to send a request to the ARM Configurator to save the location of the node elements. In this event, the ARM Web interface will send a JSON object of all the nodes in the screen with their updated x and y coordinates.

## **REST Resource**

<ARM\_Configurator\_IP>/ARM/v1/topology/node/location

## **HTTP Method**

PUT

#### **Supported Content-Type**

application/json

#### **Attributes**

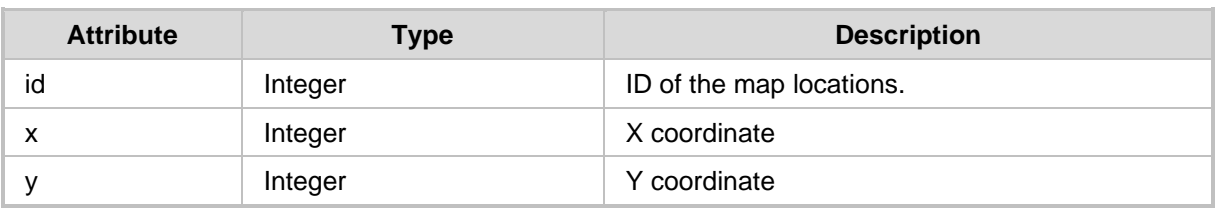

- 200 OK
- ◼ 409 Conflict
- 500 Internal Error

# **3.3.7 Update Routing Interface**

The <ARM Configurator IP>/ARM/v1/topology/routingInterface/{id} URL when used with the PUT method provides the ability for the ARM Manager to send a request to the ARM Configurator to update a routing interface.

#### **REST Resource**

<ARM\_Configurator\_IP>/ARM/v1/topology/routingInterface/{id}

## **HTTP Method**

PUT

#### **Supported Content-Type**

application/json

## **Attributes**

It MUST contain the following arguments:

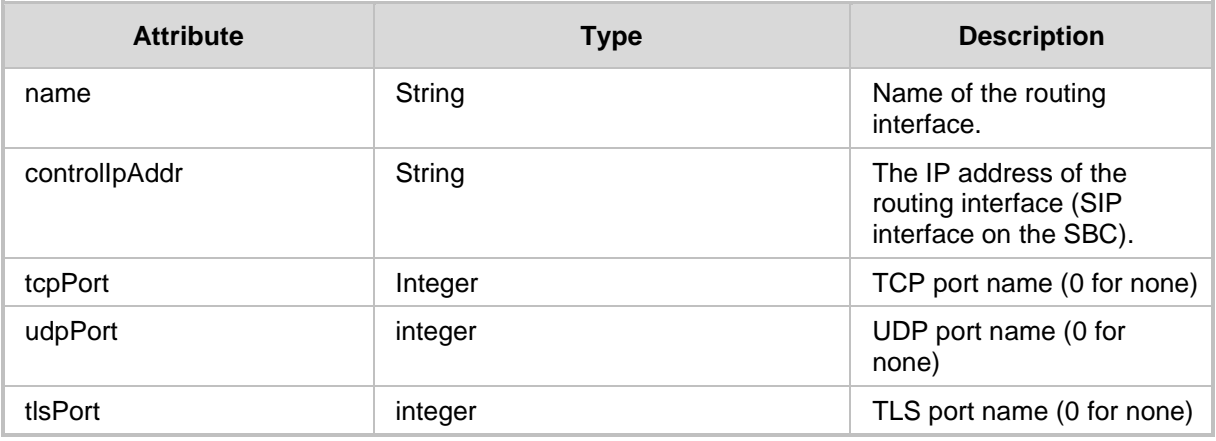

The combination of IP address and the 3 ports must be unique.

- ◼ 200 OK
- 409 Conflict
- 500 Internal Error

# **3.3.8 Update Clusters**

The <ARM Configurator IP>/ARM/v1/topology/cluster URL when used with the PUT method provides the ability for the ARM Manager to send a request to the ARM Configurator to update a Clusters interface.

#### **REST Resource**

<ARM\_Configurator\_IP>/ARM/v1/topology/cluster

## **HTTP Method**

PUT

#### **Supported Content-Type**

application/json

## **Attributes**

It MUST contain the following arguments:

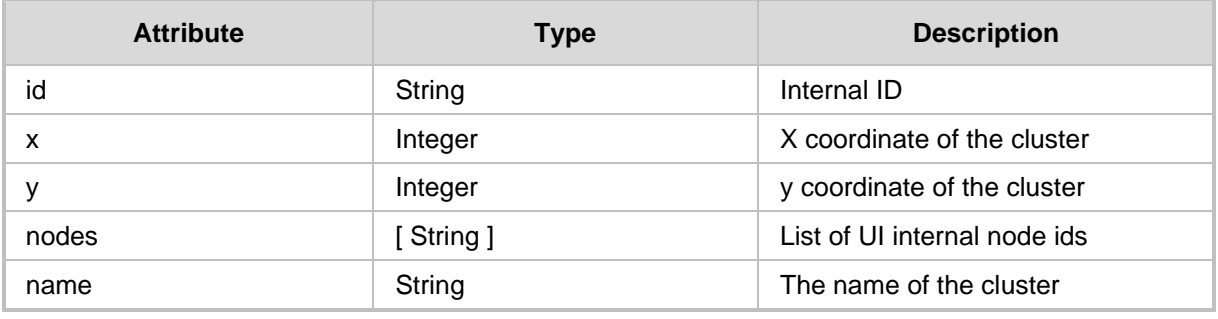

#### **HTTP Response**

■ 200 OK

- 409 Conflict
- 500 Internal Error

# **3.3.9 Update Resource Group**

The <ARM\_Configurator\_IP>/ARM/v1/topology/group/{id} URL when used with the PUT method provides the ability for the ARM Manager to send a request to the ARM Configurator to update a specific Group interface.

#### **REST Resource**

<ARM\_Configurator\_IP>/ARM/v1/topology/group/{id}

## **HTTP Method**

PUT

#### **Supported Content-Type**

application/json

## **Attributes**

It MUST contain the following arguments:

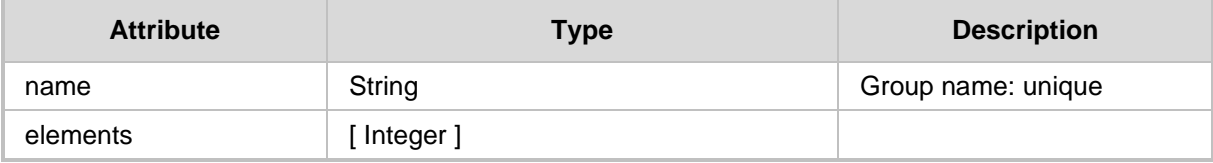

# **3.3.10 Update Customer**

The <ARM Configurator IP>/ARM/v1/topology/customer/{id} URL when used with the PUT method provides the ability for the ARM Manager to send a request to the ARM Configurator to update a specific customer.

## **REST Resource**

<ARM\_Configurator\_IP>/ARM/v1/topology/customer/{id}

## **HTTP Method**

PUT

#### **Supported Content-Type**

application/json

## **Attributes**

It MUST contain the following arguments except cacProfileId:

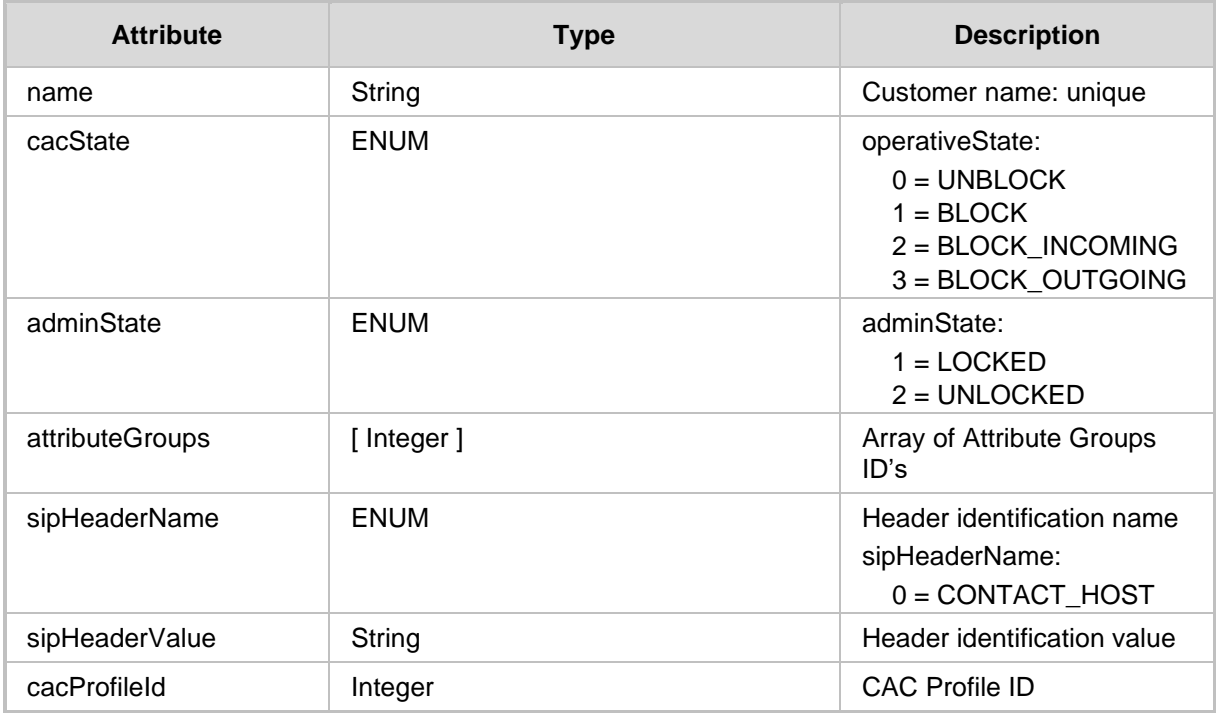

# **3.4 Topology Delete API**

Note the following:

- The delete peer connection is only available when it is in locked status.
- The Peer connection can get to lock status after it is been deleted from the node itself.
- Delete node is only available if the node is locked.
- For multiple delete operations, multi response JSON is returned with the appropriate HTTP response code for each element.

#### **URL**

```
<ARM_Configurator_IP>/ARM/v1/topology/peerCon/{id}
<ARM_Configurator_IP>/ARM/v1/topology/peerCon?filter=(id=id1;id2…)
<ARM_Configurator_IP>/ARM/v1/topology/connection/{id}
<ARM_Configurator_IP>/ARM/v1/topology/connection?filter=(id=id1;id
2…)
<ARM_Configurator_IP>/ARM/v1/topology/voippeer/{id}
<ARM_Configurator_IP>/ARM/v1/topology/voippeer?filter=(id=id1;id2…
)
<ARM_Configurator_IP>/ARM/v1/topology/node/{id}
<ARM_Configurator_IP>/ARM/v1/topology/node?filter=(id=id1;id2…)
<ARM_Configurator_IP>/ARM/v1/topology/routingInterface/{id}
<ARM_Configurator_IP>/ARM/v1/topology/group/{id}
<ARM_Configurator_IP>/ARM/v1/topology/customer/{id}
```
- Note that delete peer connection is only available when it is in locked status. Peer connection can enter lock status after it has been deleted from the node itself. Peer connection can enter lock status after it has been deleted from the node itself. The delete action will only delete it from the database.
- Delete virtual peer connection is available even if it is not in locked status.
- Delete node is only available if node is locked
- For multiple delete operation Multi response JSON is returned with the appropriate HTTP response code for each element.
- Deleting routing interface will only work on routing interfaces associated with 3<sup>rd</sup> party devices

Where: For the suffix of each URL for update API, there is a {id} sign which represents the ID of the element in the database.

#### **HTTP Method** DELETE

#### **Supported Content-Type**

application/json

- ◼ 200 OK
- ◼ 409 Conflict
- 500 Internal Error

# **3.5 Topology Actions API**

# **3.5.1 Sync all Nodes Action**

The <ARM\_Configurator\_IP>/ARM/v1/topology/sync URL when used with the GET method, provides the ability for the ARM Manager to send a request to the ARM Configurator to Sync all Nodes. This action forces the ARM server to read all configuration from all nodes in the system and update these values to the database. During this process, the server will push (if necessary) information such as connection details and servers details to a node. Note the following:

- If a filter is used only nodes with thee specified ids are synchronized.
- This action is an unsynchronized action which returns a unique job ID which the client may later ask for the action status with the assistance of the [9a](#page-132-0)ction status API (see Chapter [9\)](#page-132-0).

#### **REST Resource**

```
<ARM_Configurator_IP>/ARM/v1/topology/sync
<ARM_Configurator_IP>/ARM/v1/topology/sync?filter=(id=id1;id2…)
```
## **HTTP Method**

GET

## **Supported Content-Type**

application/json

- 202- If action has been accepted.
- 409- In case a previous Sync All Nodes action is in progress on the server; the server will not start a new action if a previous action is in progress.

# **3.5.2 Sync Node Action**

The <ARM\_Configurator\_IP>/ARM/v1/topology/node/{id}/sync when used with the GET method, provides the ability for the ARM Manager to send a request to the ARM Configurator to synchronize a specific node.

#### **REST Resource**

<ARM\_Configurator\_IP>/ARM/v1/topology/node/{id}/sync

Where {id} is the database ID of the node. In this event, the ARM Configurator will perform synchronization between the current state of device and the node data in the database.

#### **HTTP Method**

GET

**Supported Content-Type** application/json

# **HTTP Response**

200 OK

# **3.5.3 Lock Node Action**

The <ARM\_Configurator\_IP>/ARM/v1/topology/node/{id}/lock URL when used with the PUT method, provides the ability for the ARM Manager to send a request to the ARM Configurator to lock a node.

#### **REST Resource**

```
<ARM_Configurator_IP>/ARM/v1/topology/node/{id}/lock
<ARM_Configurator_IP>/ARM/v1/topology/node/lock?filter=(id=id1;id2
\lambda
```
Where {id} is the database ID of the node.

For multiple lock operation Multi response, JSON is returned with the appropriate HTTP response code for each element.

## **HTTP Method**

PUT

## **Supported Content-Type**

application/json

#### **Attributes**

Lock node request API MUST contain JSON data with the following argument:

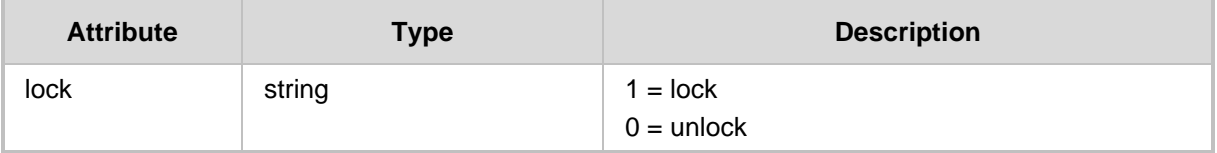

#### **HTTP Response**

■ 200 OK

For multiple lock operation Multi response, the following additional codes may be returned:

■ 409 Conflict (in case the operation is not allowed)

■ 500 Internal Error

# **3.5.4 Lock Peer Connection Action**

The ARM Configurator IP>/ARM/v1/topology/peerCon/{id}/lock URL when used with the PUT method, provides the ability for the ARM Manager to send a request to the ARM Configurator to lock a Peer Connection.

#### **REST Resource**

<ARM\_Configurator\_IP>/ARM/v1/topology/peerCon/{id}/lock <ARM\_Configurator\_IP>/ARM/v1/topology/peerCon/lock?filter=(id=id1; id2…)

{id} – database ID of the peer connection

For multiple lock operation Multi response, JSON is returned with the appropriate HTTP response code for each element.

#### **HTTP Method**

PUT

#### **Supported Content-Type**

application/json

#### **Attributes**

Lock peer connection request API MUST contain JSON data with the following argument:

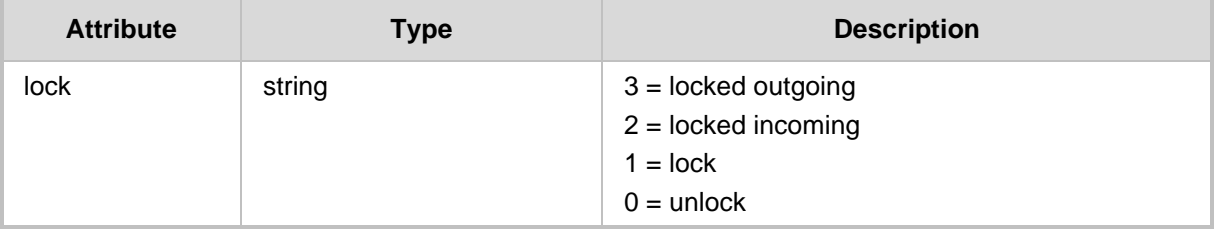

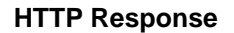

■ 200 OK

- ◼ 409 Conflict
- ◼ 500 Internal Error

# **3.5.5 Lock Router Action**

The <ARM Configurator IP>/ARM/v1/topology/router/{id}/lock URL when used with the PUT method provides the ability for the ARM Manager to send a request to the ARM Configurator to lock a router.

## **REST Resource**

PUT <ARM\_Configurator\_IP>/ARM/v1/topology/router/{id}/lock

{id} – database ID of the router

## **Attributes**

The Lock router request API MUST contain JSON data of the following argument:

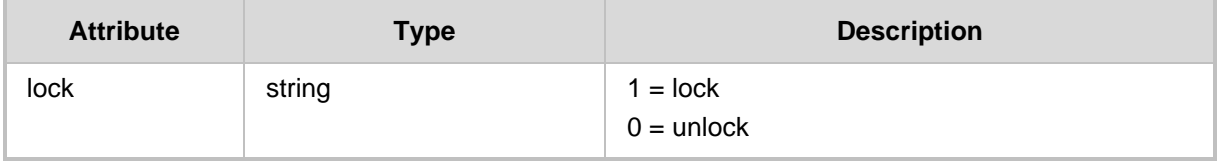

- 200 OK
- 409 Conflict
- 500 Internal Error

# **3.5.6 Lock Customer Action**

The <ARM\_Configurator\_IP>/ARM/v1/topology/customer/{id}/lock URL when used with the PUT method provides the ability for the ARM Manager to send a request to the ARM Configurator to lock a specific customer.

#### **REST Resource**

<ARM\_Configurator\_IP>/ARM/v1/topology/customer/{id}/lock

{id} – database ID of the customer

## **HTTP Method**

PUT

#### **Supported Content-Type**

application/json

#### **Attributes**

Lock customer request API MUST contain JSON data of the following argument:

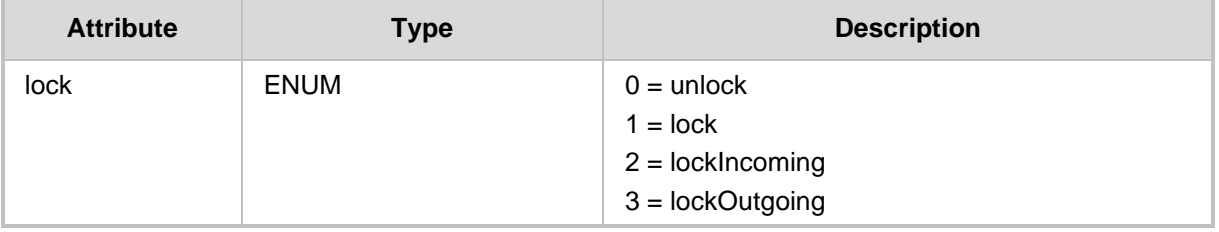

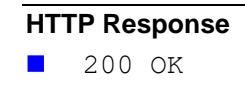

# **3.5.7 Lock Multiple Customers Action**

The <ARM Configurator IP>/ARM/v1/topology/customer/{id}/lock URL when used with the PUT method provides the ability for the ARM Manager to send a request to the ARM Configurator to lock multiple customers.

#### **REST Resource**

<ARM\_Configurator\_IP>/ARM/v1/topology/customer/lock?filter=(id=1;2 ;3…)

{id} – database ID of the customer

## **HTTP Method**

PUT

#### **Supported Content-Type**

application/json

## **Attributes**

Lock customer request API MUST contain JSON data of the following argument:

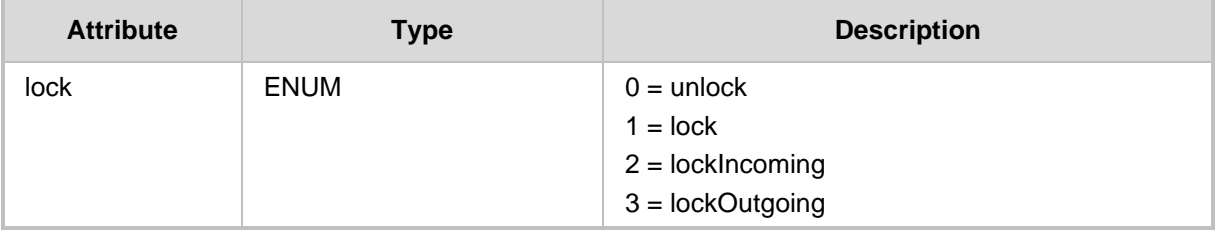

#### **HTTP Response**

■ 200 OK

## **3.5.8 Detach Peer Connection Action**

The <ARM Configurator IP>/ARM/v1/topology/peerCon/{id}/detach URL when used with the PUT method, provides the ability for the ARM Manager to send a request to the ARM Configurator to detach a Peer Connection.

#### **REST Resource**

<ARM\_Configurator\_IP>/ARM/v1/topology/peerCon/{id}/detach

{id} – database ID of the peer connection

#### **HTTP Method**

PUT

#### **Attributes**

Lock node request API MUST contain JSON data of the following argument:

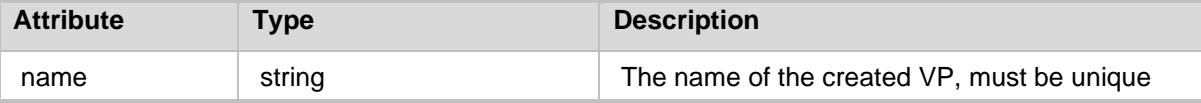

#### **HTTP Response**

- 200 OK
- ◼ 409 Conflict
- 500 Internal Error

## **3.5.9 Configure Node**

The Configure Node URL when used with the GET method, provides the ability to send a request to the ARM Configurator to retrieve the URL of a specific node.

#### **REST Resource**

GET <ARM\_Configurator\_IP>/ARM/v1/topology/node/{id}/configure

#### {id} – database ID of the node

If single sign on operation is supported returns url with token (logged in to node), otherwise returns the url of the node (node's page).

#### **HTTP Method**

GET

- 200 OK
- ◼ 409 Conflict
- 500 Internal Error

# **3.5.10 Get Node INI**

The Get Node INI URL when used with the GET method, provides the ability to send a request to the ARM Configurator to retrieve the Node ini file of a specific node.

## **REST Resource**

GET <ARM\_Configurator\_IP>/ARM/v1/topology/node/{id}/ini

## **HTTP Method**

GET

## **HTTP Response**

INI file

**This page is intentionally left blank.**

# **4 Routing API**

This chapter describes the REST API resources for the ARM routing. The following APIs are described:

- [Get API](#page-58-0)
- [Routing Create API](#page-64-0)
- [Routing Delete API](#page-81-0)
- [Test Route API](#page-82-0)
- [Time-based Routing](#page-90-0) (TBR) API
- [Attribute Group API](#page-93-0)

# <span id="page-58-0"></span>**4.1 Get API**

The <ARM\_Configurator\_IP>/ARM/v1/routing/<ARM\_attribute> URL when used with the GET method, provides the ability for the ARM Manager to send a request to the ARM Configurator to retrieve a route.

#### **REST Resource**

<ARM\_Configurator\_IP>/ARM/v1/routing/<ARM\_attribute> <ARM\_Configurator\_IP>/ARM/v1/routing/<ARM\_attribute>/{id}

Where:

- {id} requests a specific ID of a specific attribute (listed in the table below). In case of the Routing Rule attribute, requests for all Routing Rules will only be supported at the Group level.
- $\blacksquare$  <ARM attribute> requests all of the ids of the specified attribute (listed in the table below).

**HTTP Method**

GET

## **Supported Content-Type**

application/json

## **Attributes**

The ARM Configurator must respond to the Get request with JSON data that includes the request URI attribute. If the ID is not specified in the GET request, URI JSON data MUST contain an array of all specified elements defined in the database for the attribute. The following attributes MUST be included:

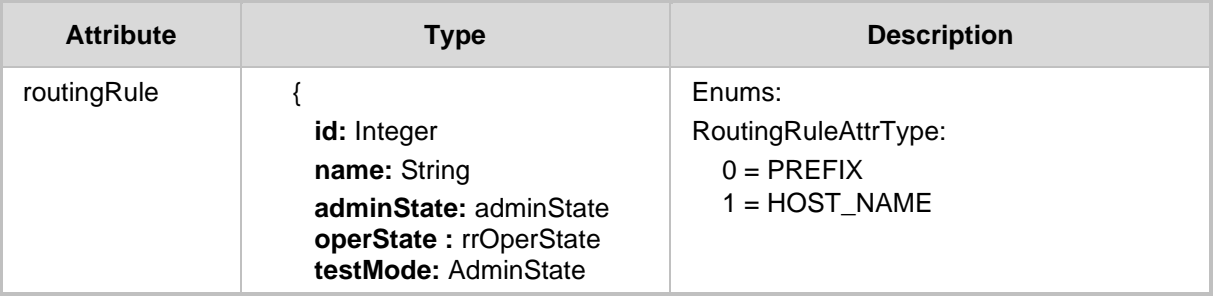

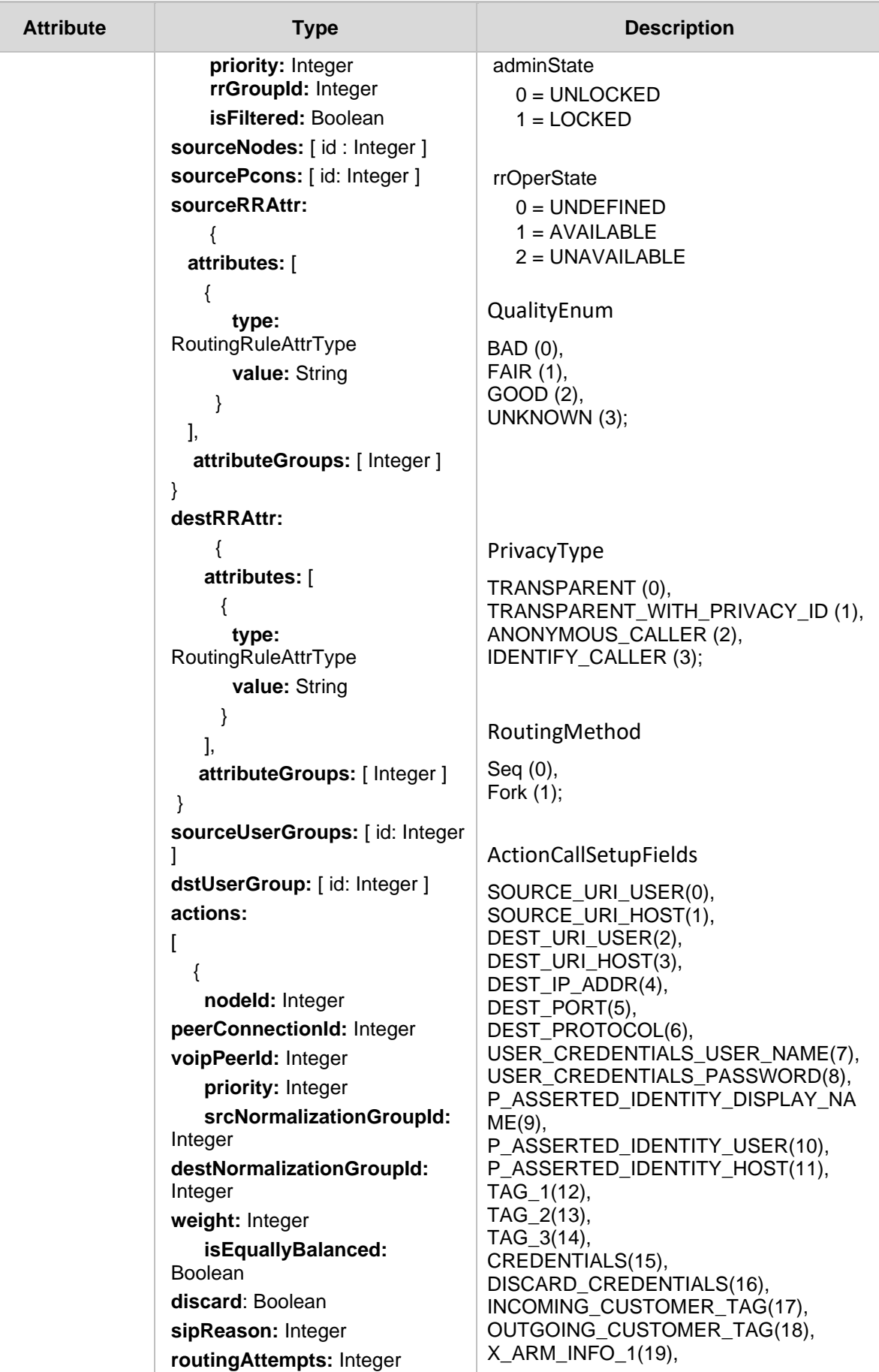

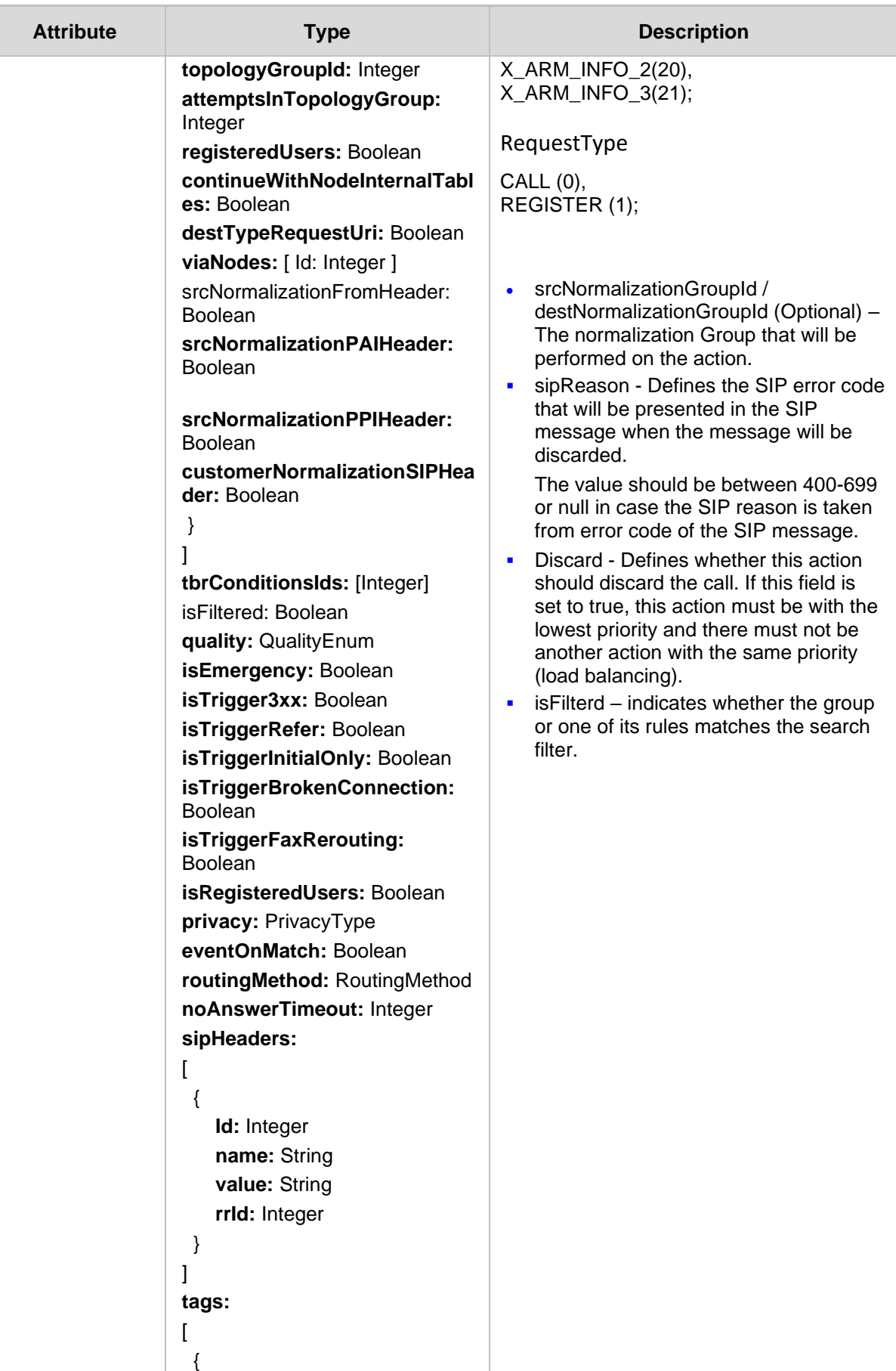

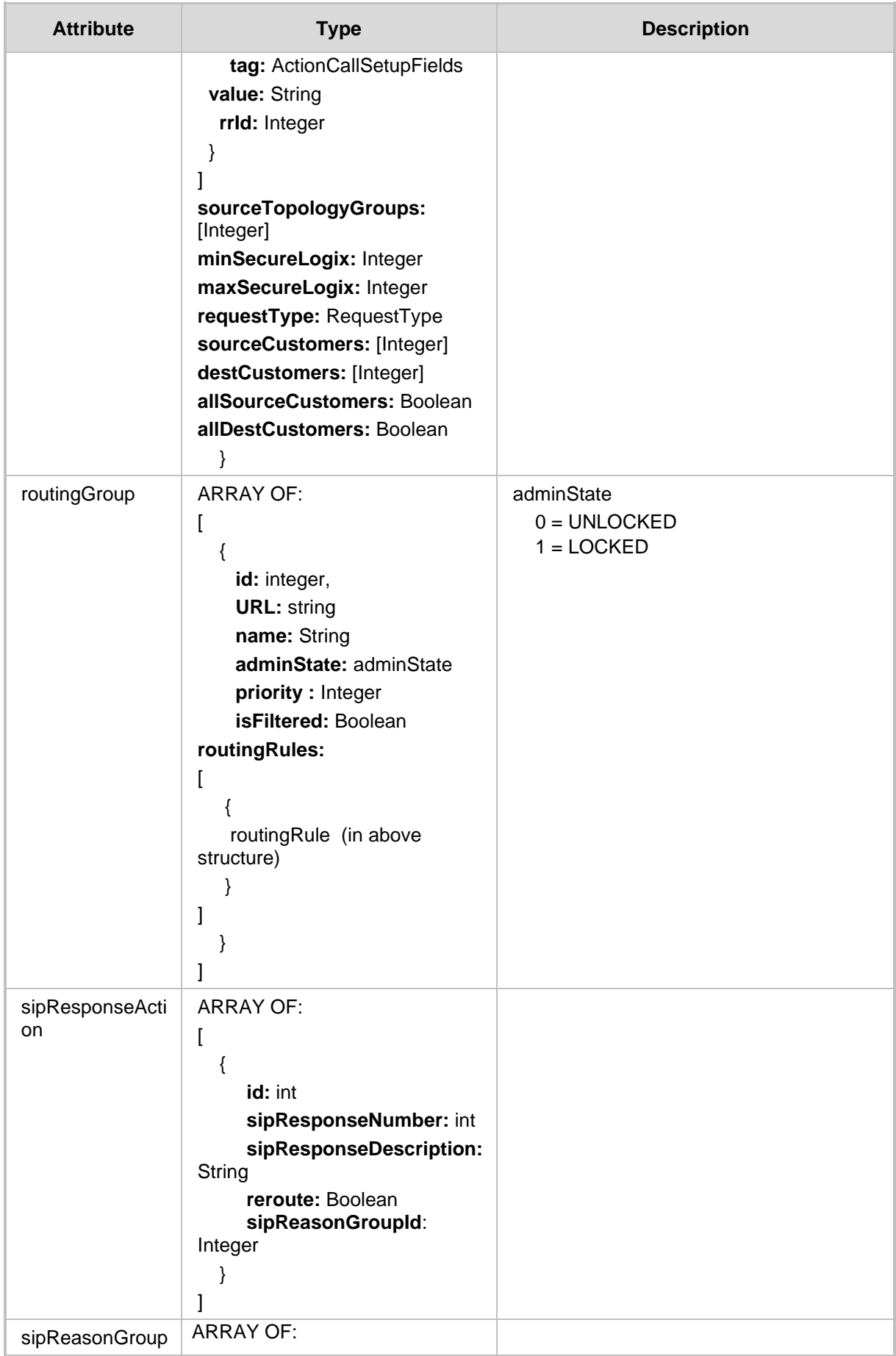

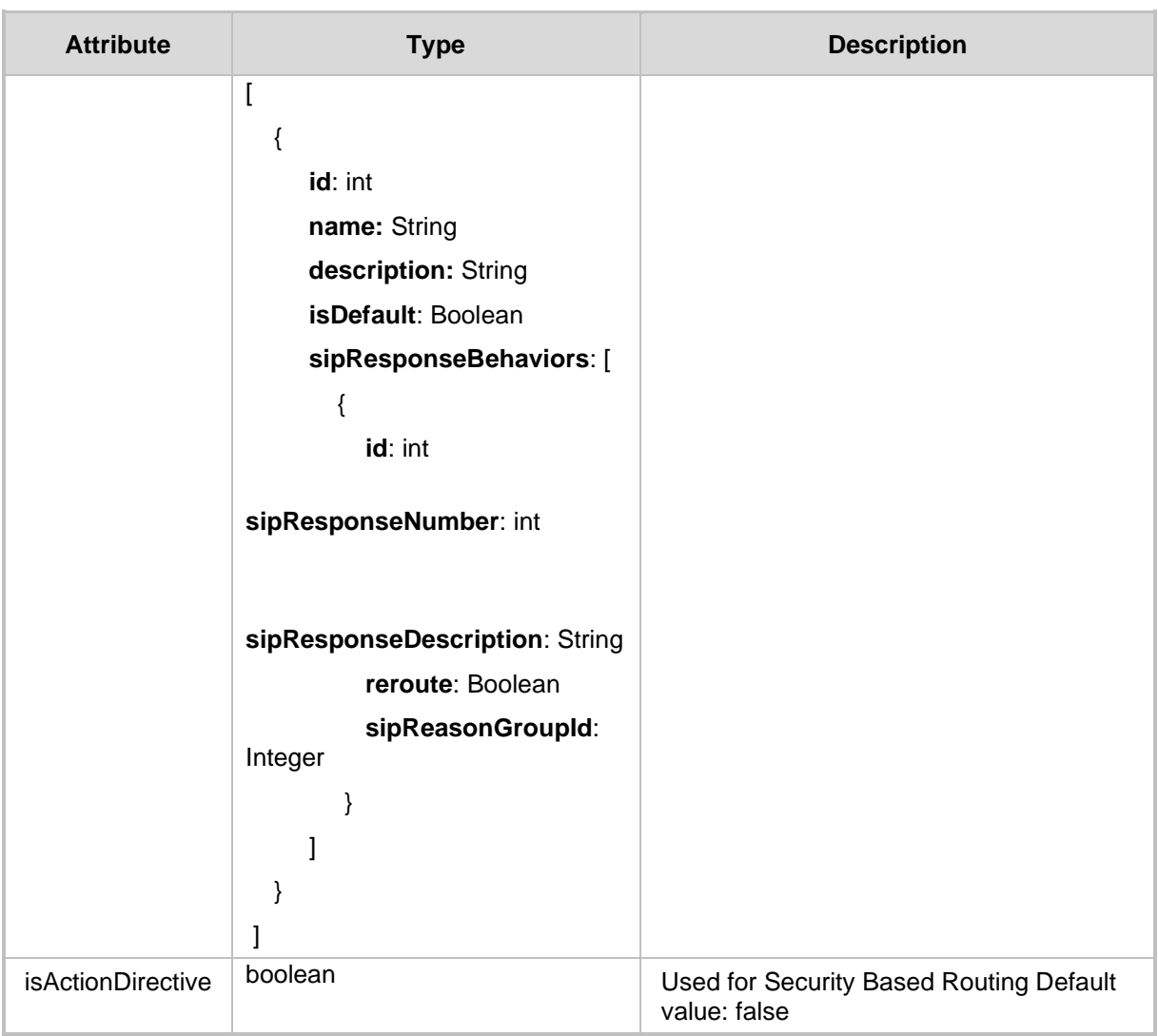

- 200 OK
- 204 No Content Response

## **4.1.1 Get Filter**

You can use a filter for specific requests. Filters should be added to the suffix of the URL, for example:

#### **REST Resource**

```
<ARM_Configurator_IP>/ARM/v1/routing/routingRule?filter=(adminStat
e=1)
<ARM_Configurator_IP>/ARM/v1/routing/routingGroup?filter=(quality=
2)
```
## **HTTP Method**

GET

## **Supported Content-Type**

application/json

#### **Attributes**

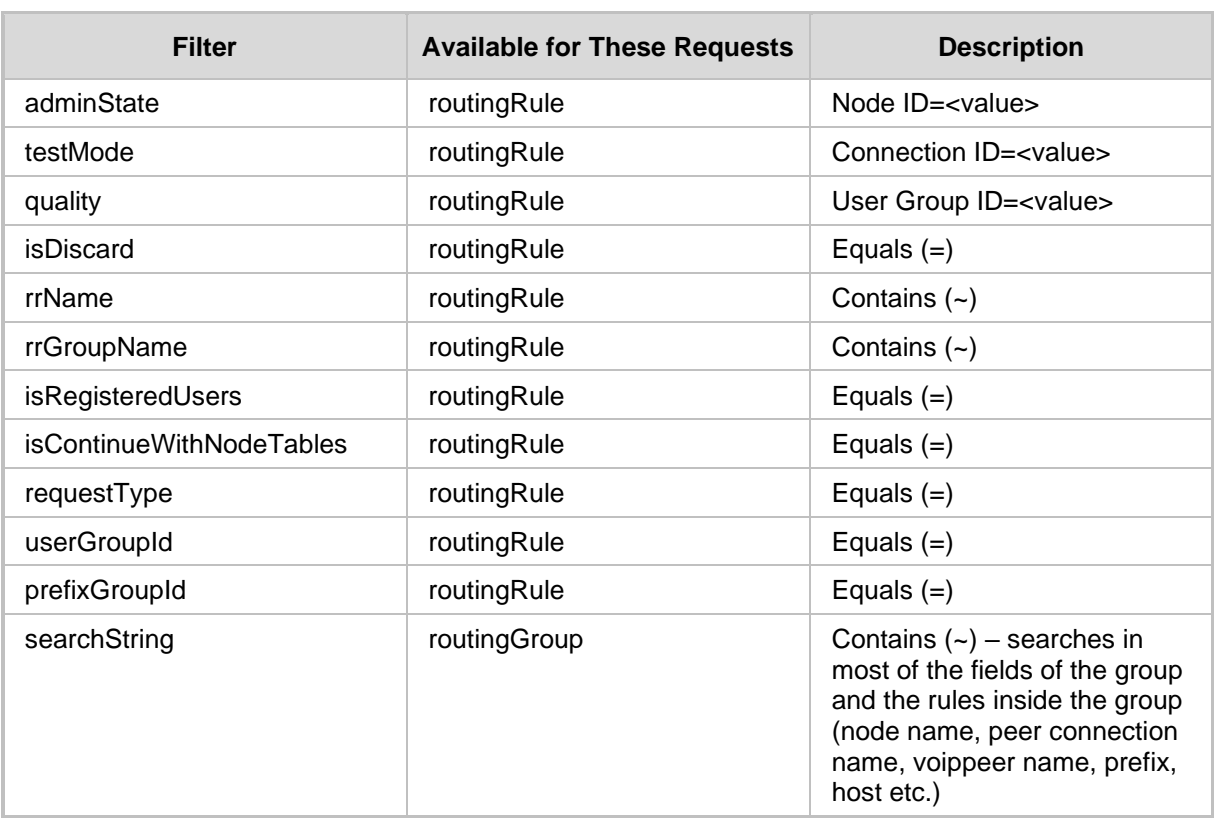

- 200 OK if at least one resource is found.
- 204 No Content Response

# <span id="page-64-0"></span>**4.2 Routing Create API**

This section describes the Routing Create API.

# **4.2.1 Routing Group Create API**

The ARM\_Configurator\_IP>/ARM/v1/routing/routingGroup URL when used with the POST method, provides the ability for the ARM Manager to send a request to the ARM Configurator to create a Routing Group.

## **REST Resource**

<ARM\_Configurator\_IP>/ARM/v1/routing/routingGroup

#### **HTTP Method**

POST

#### **Supported Content-Type**

application/json

## **Attributes**

The request MUST consist of the following arguments:

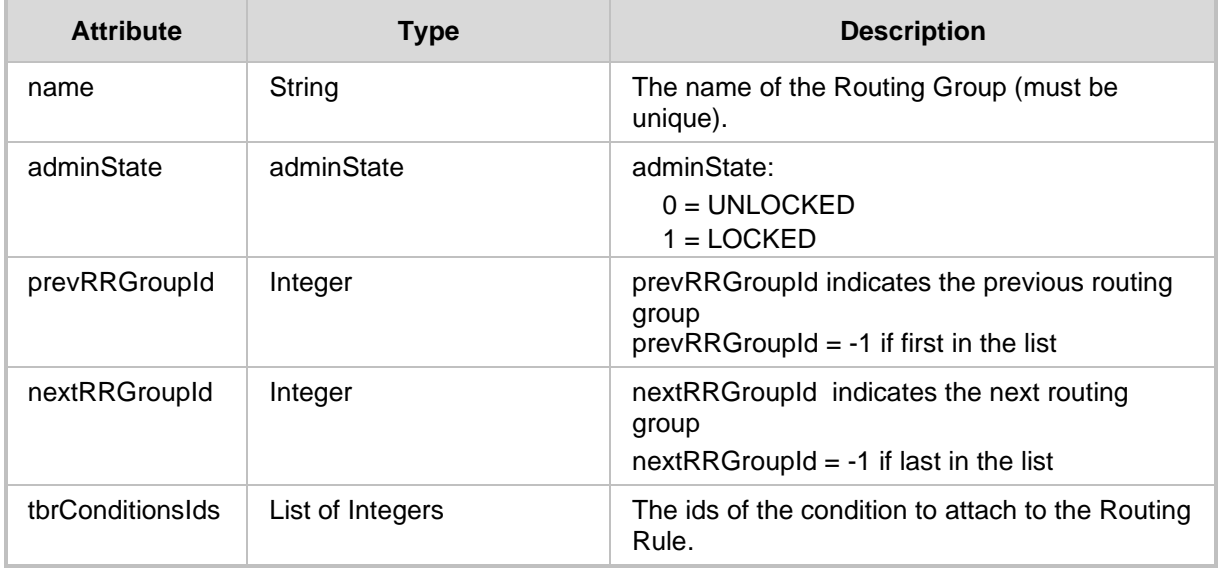

- 201 Created The ARM Configurator responds to the request if completed successfully and the corresponding group is sent. In case there was recalculation of all priorities in the database (the ARM user has changed the order of the Routing Groups), the Created group is returned with -1 priority value.
- 409 Conflict in case the operation is not allowed.
- 500 Internal Error

# **4.2.2 Routing Rule Create API**

The <ARM\_Configurator\_IP>/ARM/v1/routing/routingRule URL when used with the POST method, provides the ability for the ARM Manager to send a request to the ARM Configurator to create a routing rule.

#### **REST Resource**

<ARM\_Configurator\_IP>/ARM/v1/routing/routingRule

## **HTTP Method**

POST

#### **Supported Content-Type**

application/json

## **Attributes**

The request MUST consist of the following arguments:

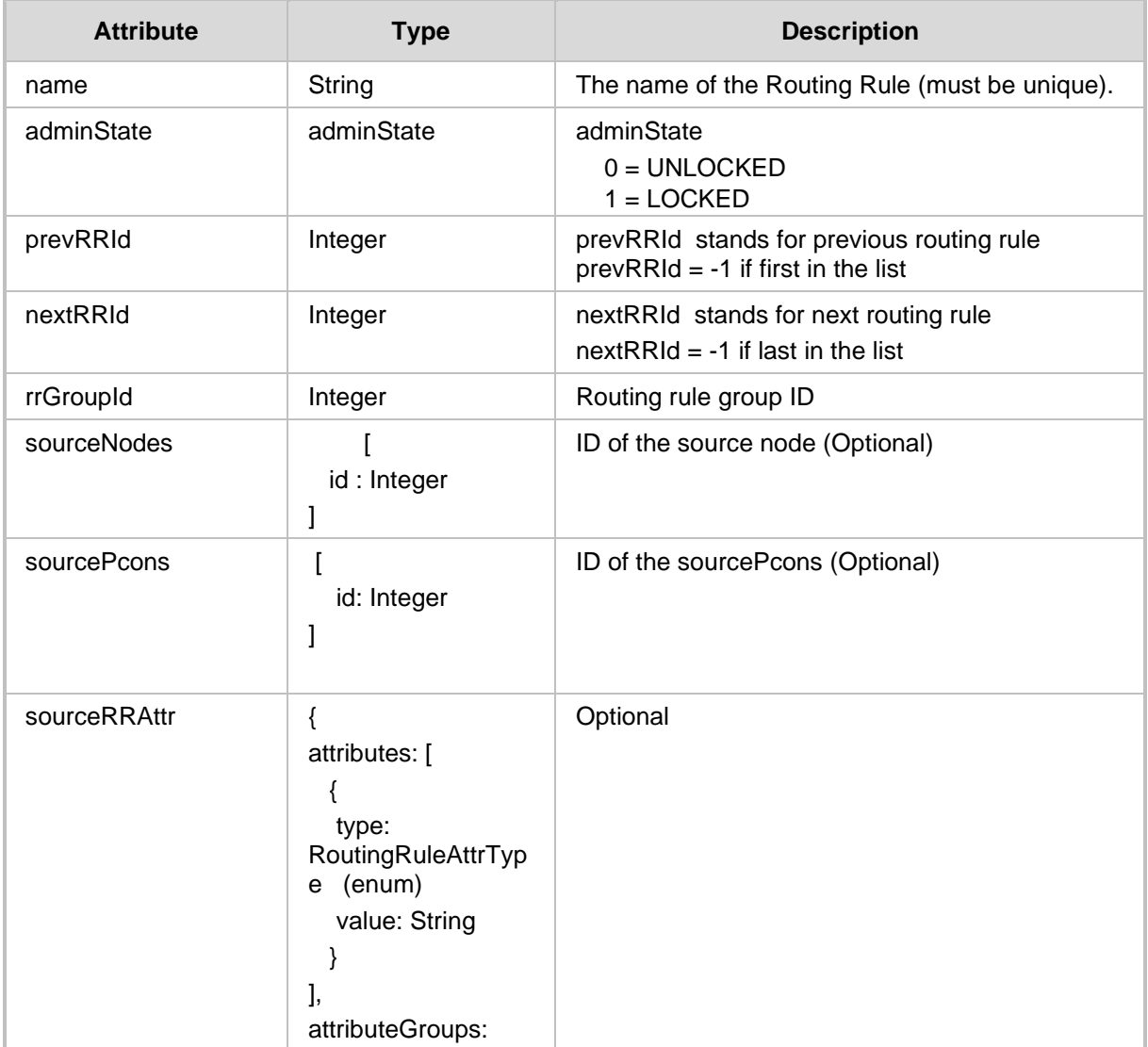

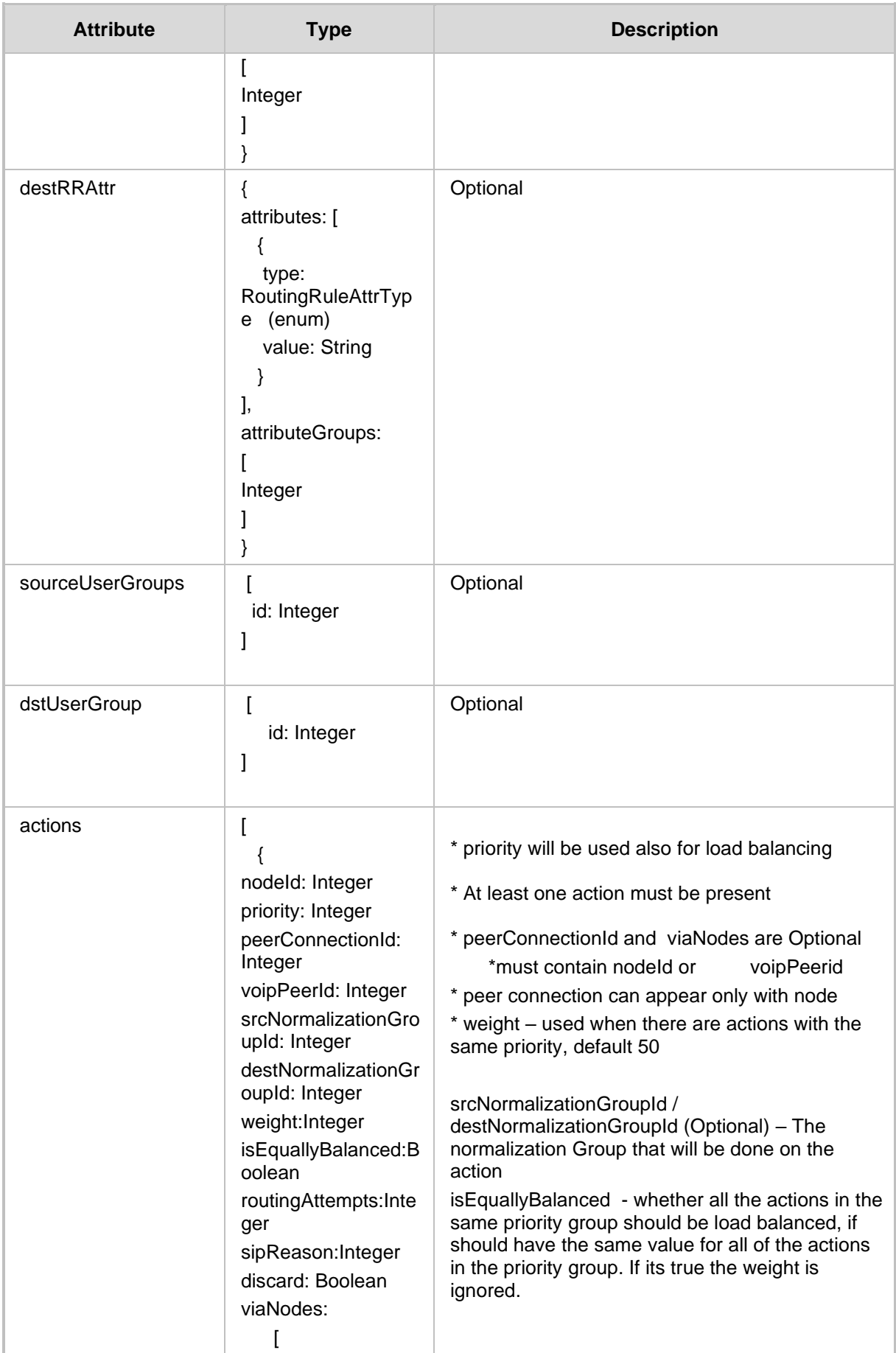

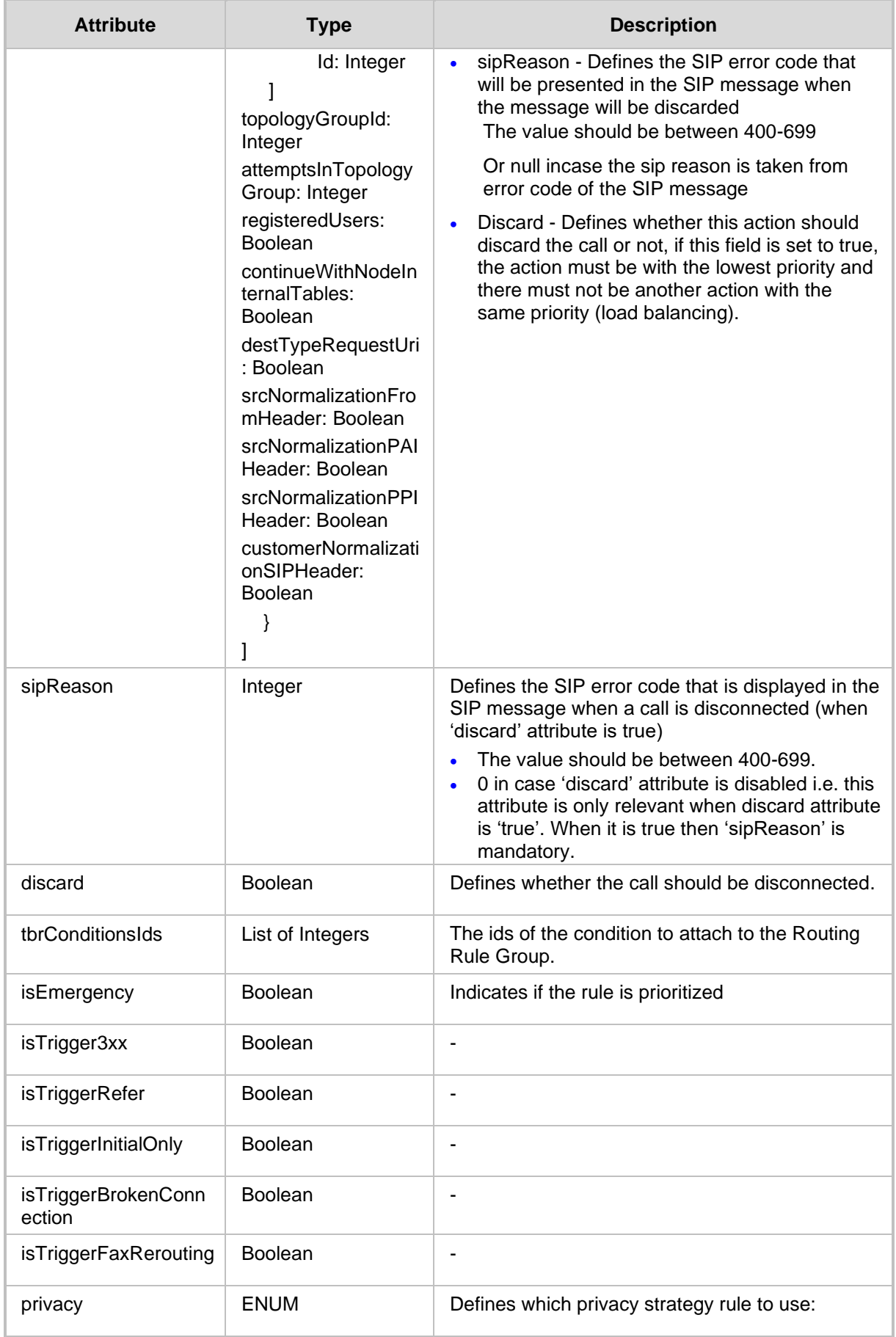

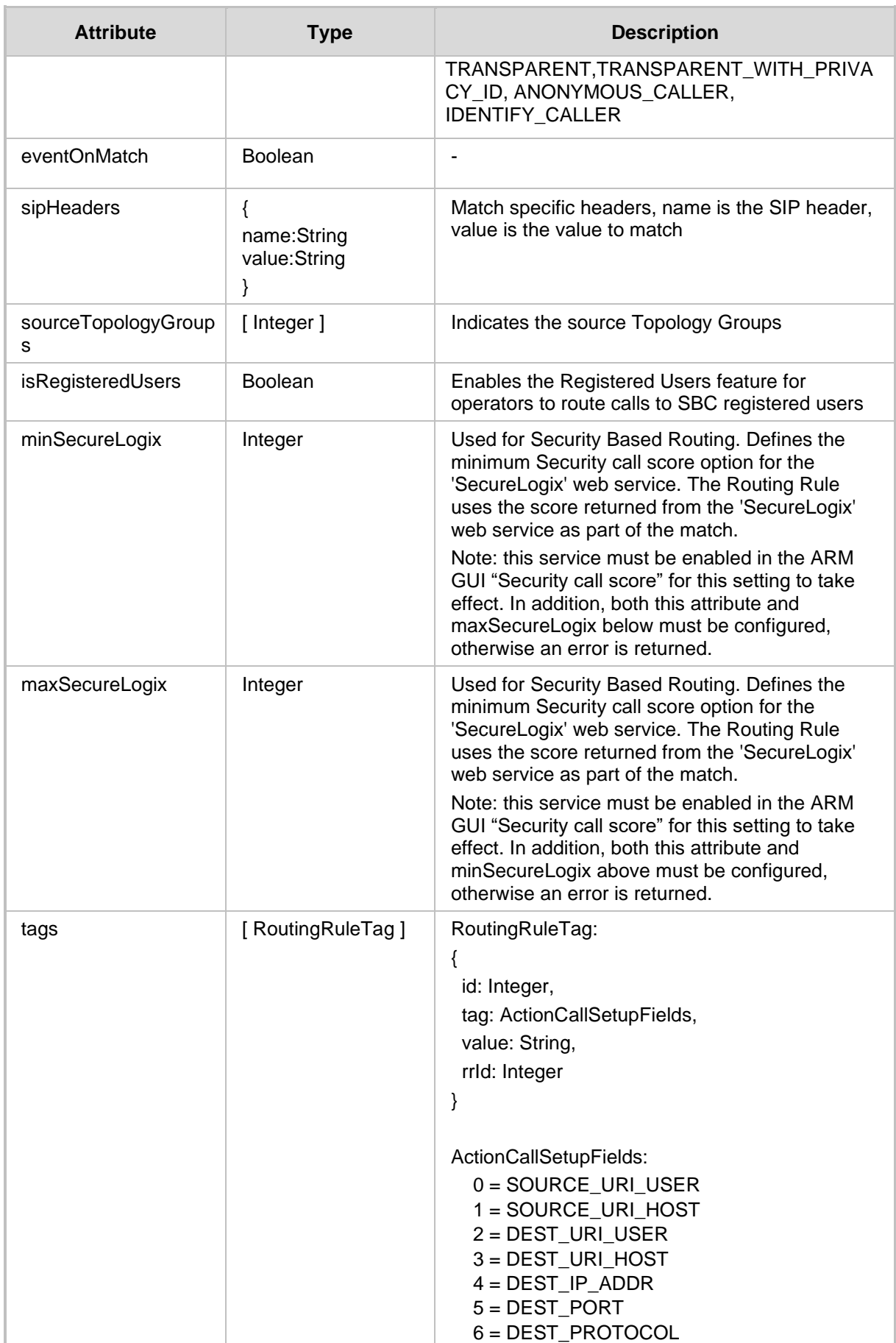

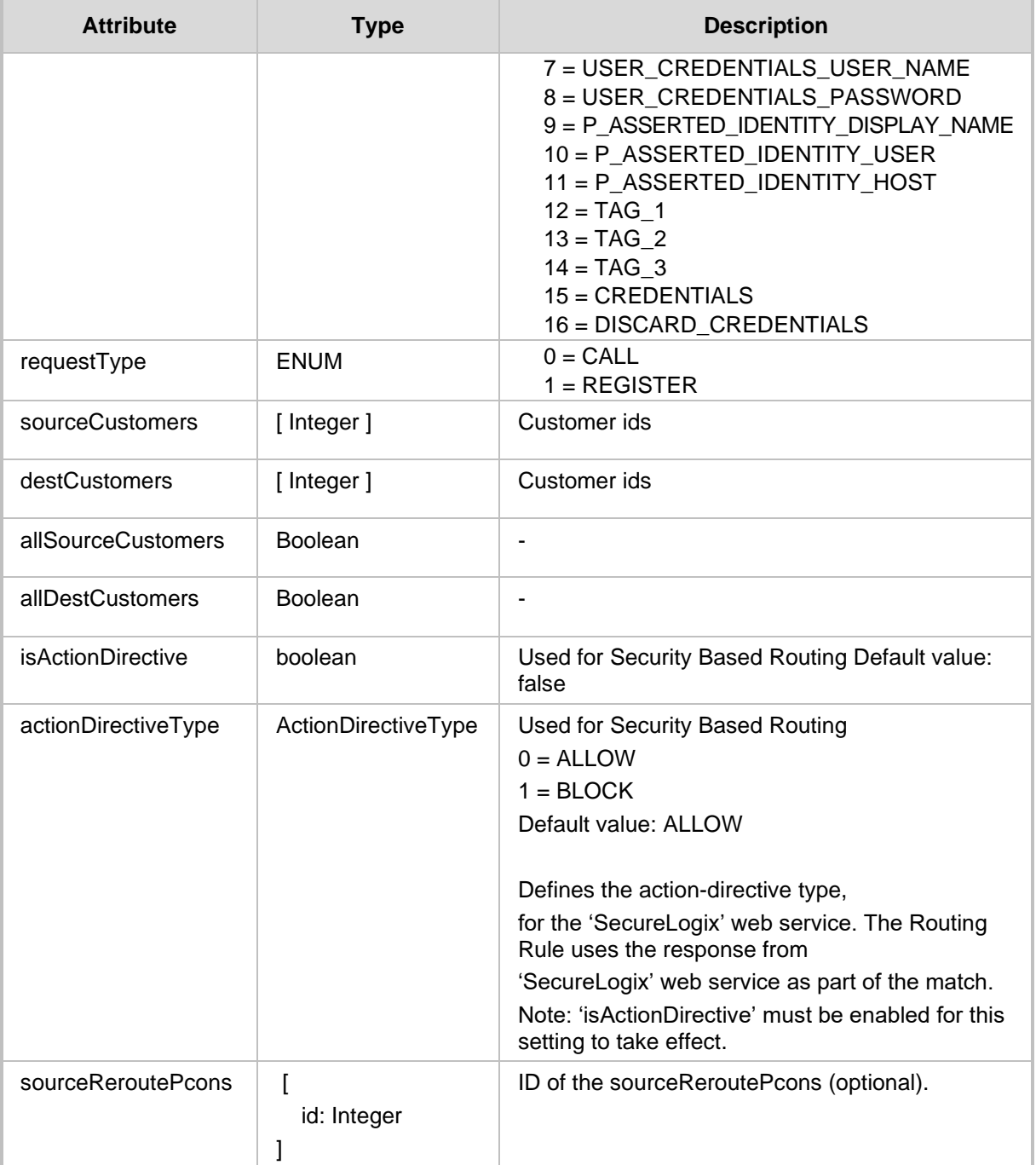

- 201 Created
- 409 Conflict
- 500 Internal Error

# **4.2.3 SIP Response Action Create**

The URL <ARM Configurator IP>/ARM/v1/routing/sipResponseAction when used with the POST method provides the ability for the ARM Manager to send a request to the ARM Configurator to create a SIP Response action.

#### **REST Resource**

<ARM\_Configurator\_IP>/ARM/v1/routing/sipResponseAction

## **HTTP Method**

POST

#### **Supported Content-Type**

application/json

## **Attributes**

The request MUST consist of the following arguments:

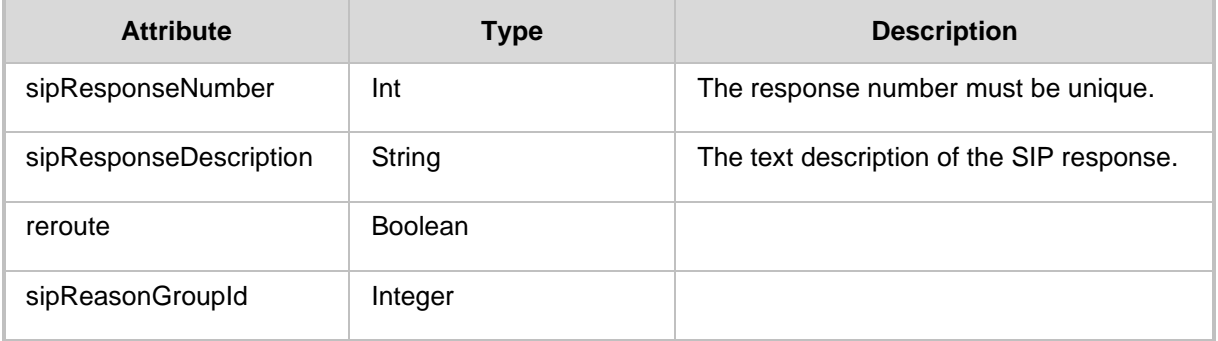

- 201 Created
- 409 Conflict
- 500 Internal Error

# **4.2.4 Sip Reason Group Create API**

The <ARM\_Configurator\_IP>/ARM/v1/routing/sipReasonGroup URL when used with the POST method sends Sip reason group create request to the ARM Configurator:

#### **REST Resource**

<ARM\_Configurator\_IP>/ARM/v1/routing/sipReasonGroup

#### **HTTP Method**

POST

#### **Supported Content-Type**

application/json

#### **Attributes**

It MUST consist of the following arguments:

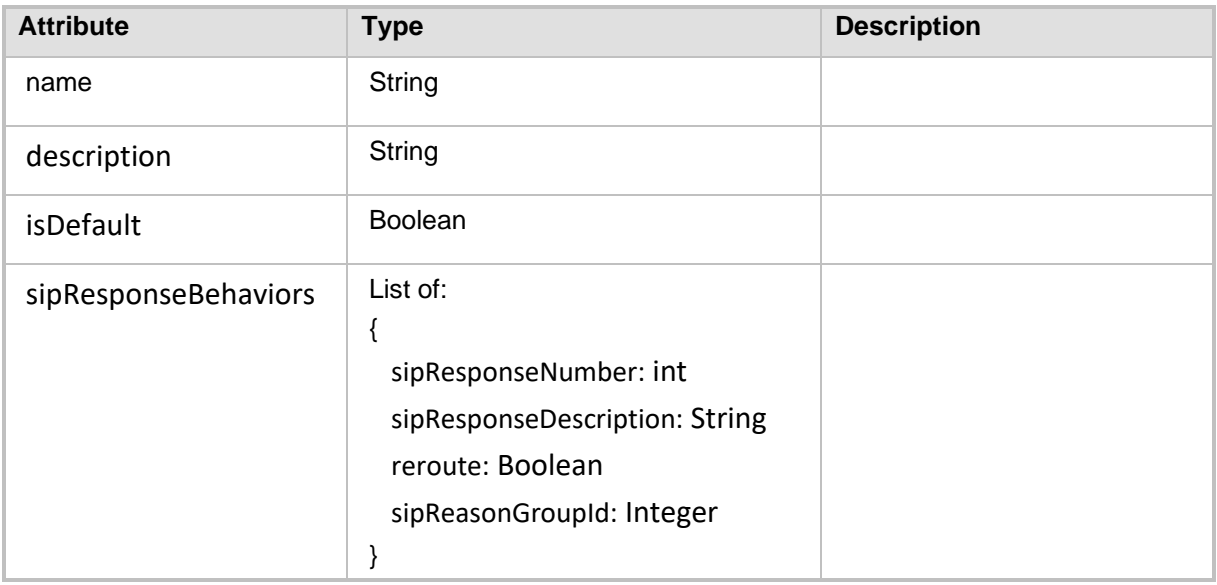

#### **HTTP Response**

■ 201 Created
# **4.3 Routing Update API**

This section describes the Routing Update API.

### **4.3.1 Routing Rule Update API**

The <ARM\_Configurator\_IP>/ARM/v1/routing/routingRule/{id}URL when used with the PUT method provides the ability for the ARM Manager to send a request to the ARM Configurator to update a routing rule.

#### **REST Resource**

<ARM\_Configurator\_IP>/ARM/v1/routing/routingRule/{id} Where {id} is the ID of the element in the database.

**HTTP Method**

PUT

#### **Supported Content-Type**

application/json

#### **Attributes**

The request should contain the following elements:

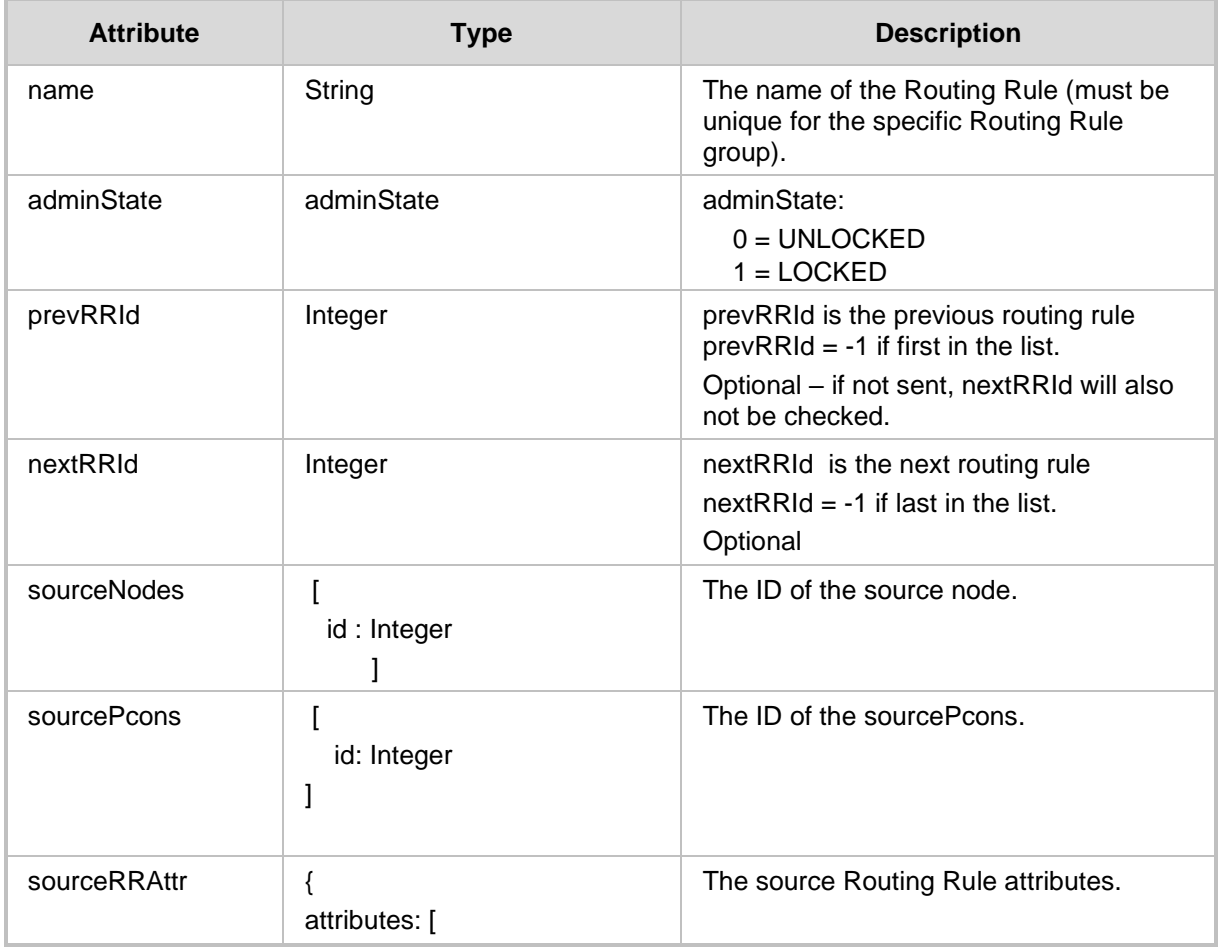

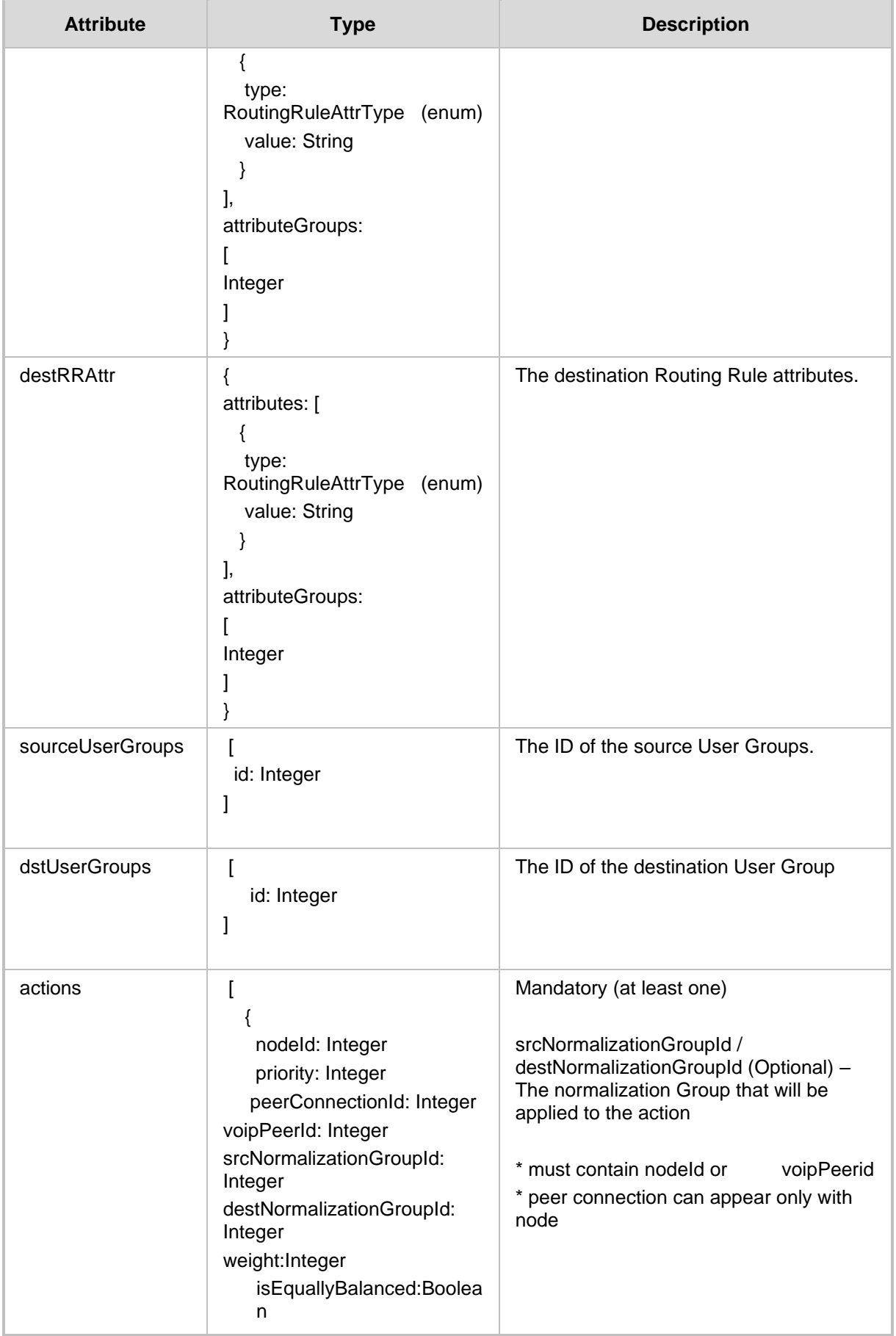

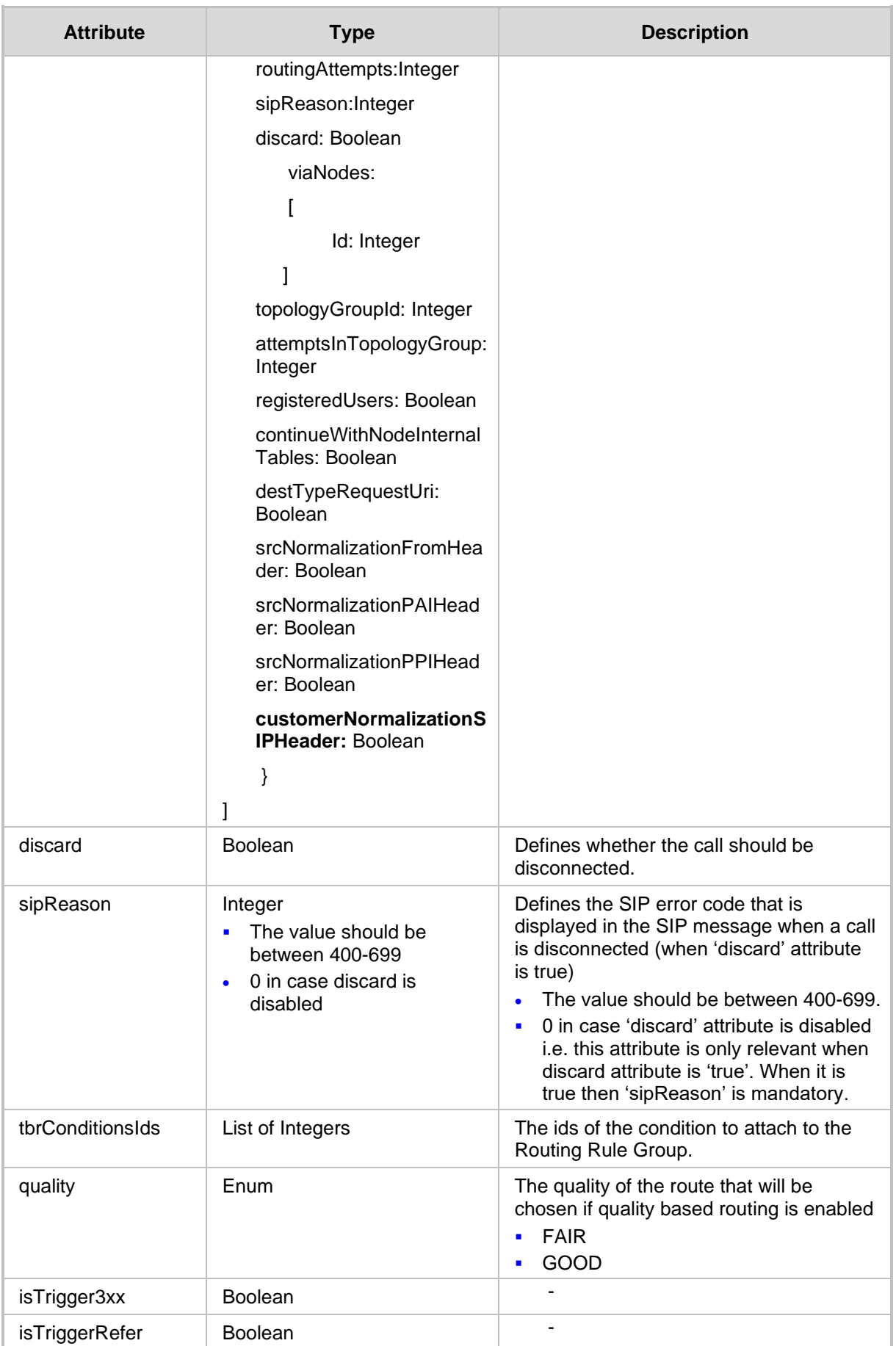

# QCaudiocodes

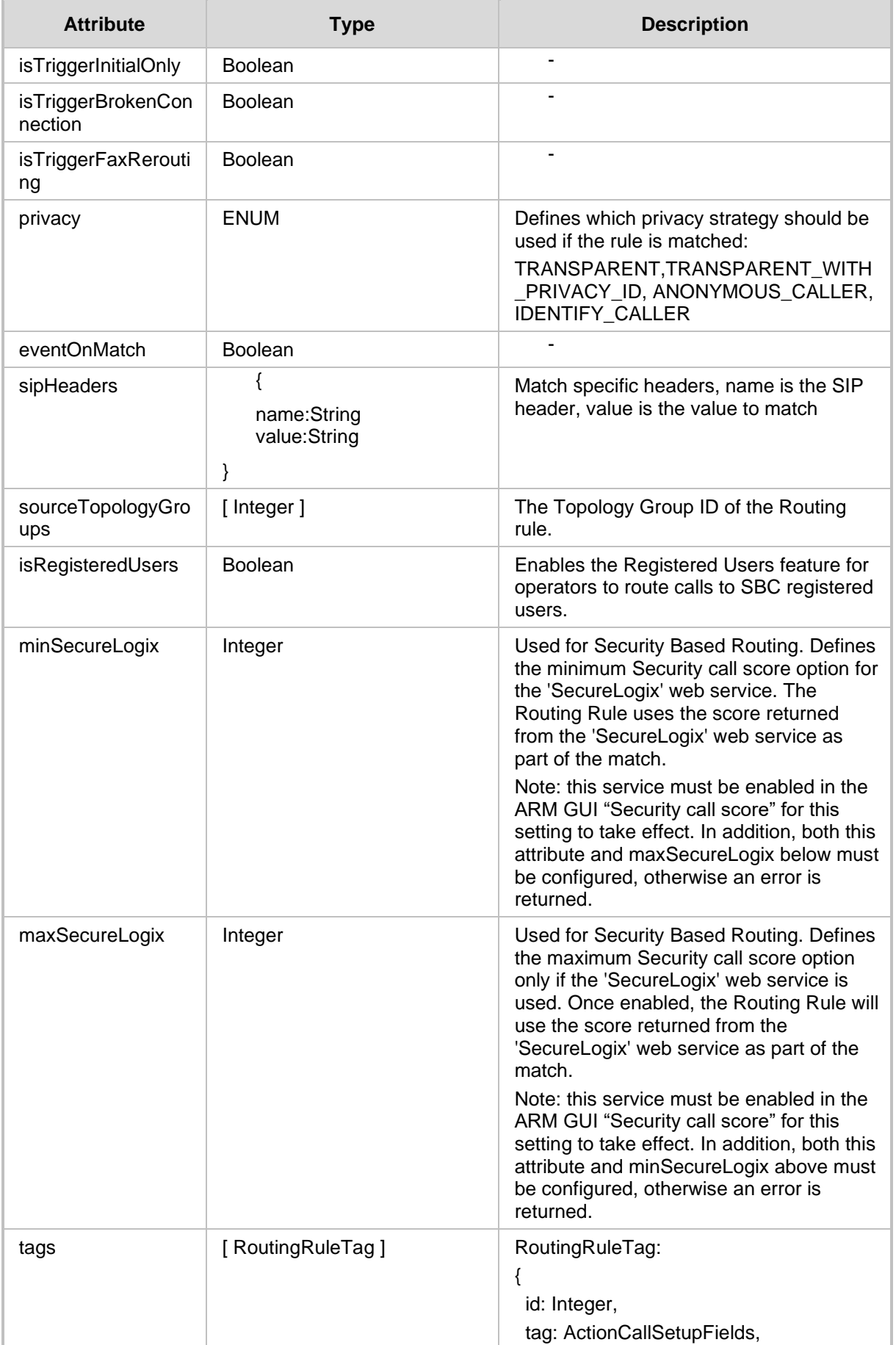

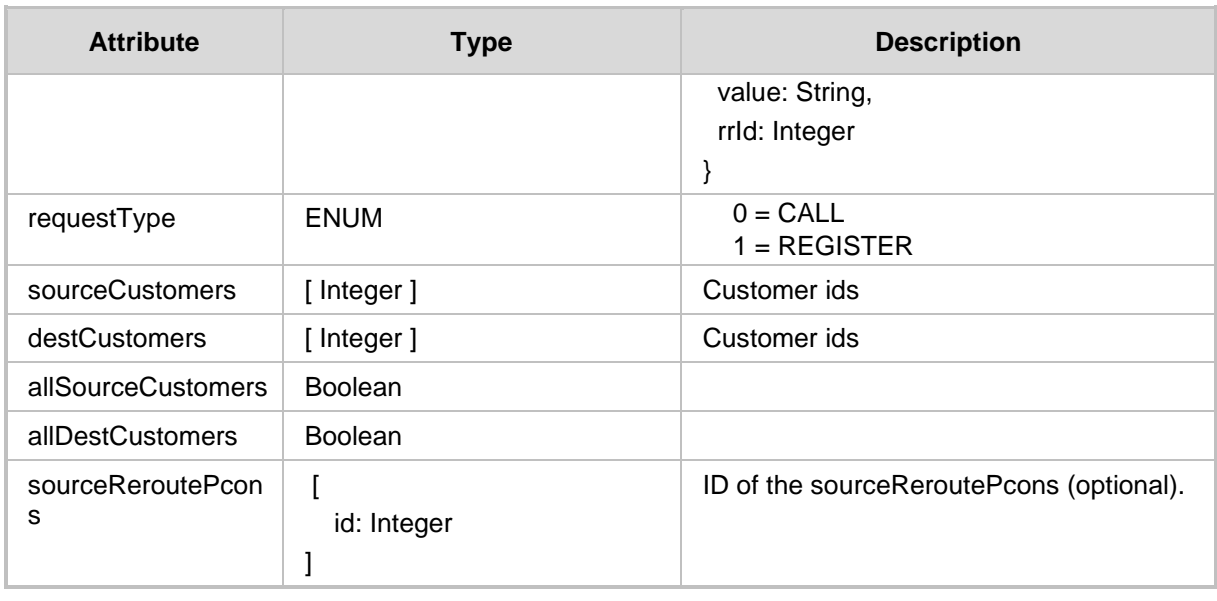

#### **HTTP Response**

■ 200 OK

- 409 Conflict (in case the operation is not allowed)
- 500 Internal Server Error

### **4.3.2 Routing Rule PATCH API**

The <ARM\_Configurator\_IP>/ARM/v1/routing/routingRule/{id}URL when used with the PATCH method provides the ability for the ARM Manager to send a request to the ARM Configurator to update specific attributes of a Routing Rule.

#### **REST Resource**

<ARM\_Configurator\_IP>/ARM/v1/routing/routingRule/{id}

Where {id} is the ID of the element in the database.

#### **HTTP Method**

PATCH

#### **Supported Content-Type**

application/json

#### **Attributes**

The request should contain the following elements:

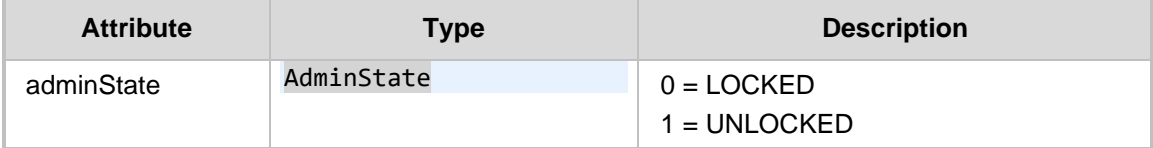

- 200 OK
- 409 Conflict (in case the operation is not allowed)
- 500 Internal Server Error

### **4.3.3 Routing Group Update API**

The <ARM\_Configurator\_IP>/ARM/v1/routing/routingGroup/{id} URL when used with the PUT method provides the ability for the ARM Manager to send a request to the ARM Configurator to update a Routing Group.

#### **REST Resource**

<ARM\_Configurator\_IP>/ARM/v1/routing/routingGroup/{id}

Where {id} is the ID of the element in the database.

#### **HTTP Method**

PUT

#### **Supported Content-Type**

application/json

#### **Attributes**

The request should contain the following elements:

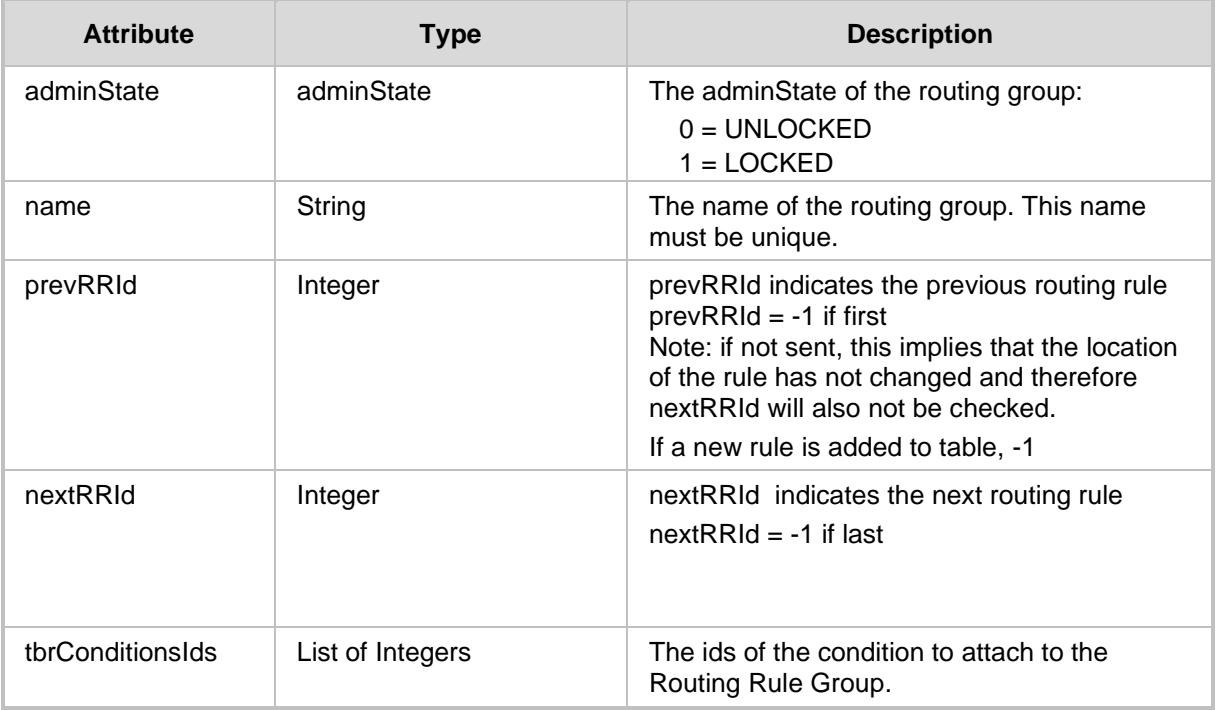

#### **Response**

Corresponding Routing Rule Group will be sent. In case there was recalculation of all priorities for the rules in the Database (the ARM User changed the order of the Routing Groups) the Created group will be returned with -1 priority value.

### **4.3.4 SIP Response Action Update API**

The <ARM Configurator IP>/ARM/v1/routing/sipResponseAction/{id} URL when used with the PUT method, it provides the ability for the ARM Manager to send a request to the ARM Configurator to update a SIP response action.

#### **REST Resource**

<ARM\_Configurator\_IP>/ARM/v1/routing/sipResponseAction/{id}

Where {id} is the ID of the element in the database.

#### **HTTP Method**

PUT

#### **Supported Content-Type**

application/json

#### **Attributes**

The request should contain the following elements:

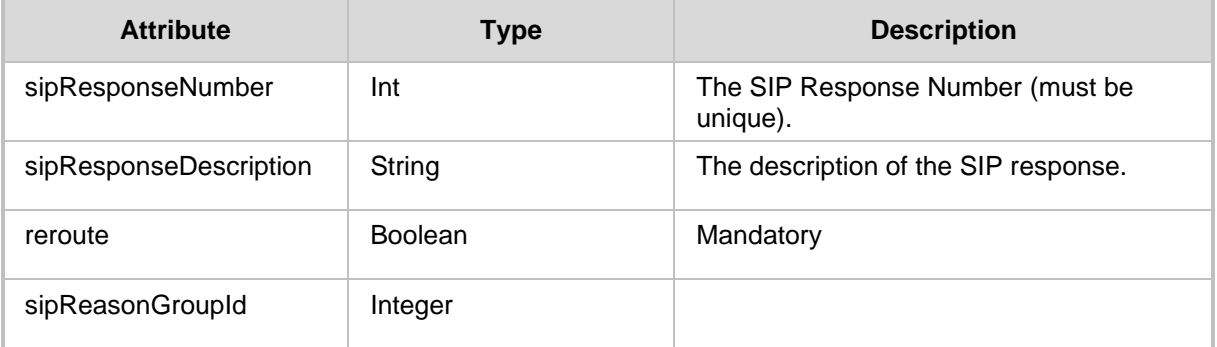

- 200 OK
- 409 Conflict in case the operation was not allowed.
- 500 Internal Error

### **4.3.5 Sip Reason Group Update API**

The <ARM\_Configurator\_IP>/ARM/v1/routing/sipReasonGroup/{id} URL when used with the POST method sends a Sip reason group create request to the ARM Configurator.

#### **REST Resource**

<ARM\_Configurator\_IP>/ARM/v1/routing/sipReasonGroup/{id}

### **HTTP Method**

POST

#### **Supported Content-Type**

application/json

#### **Attributes**

The request should contain the following elements:

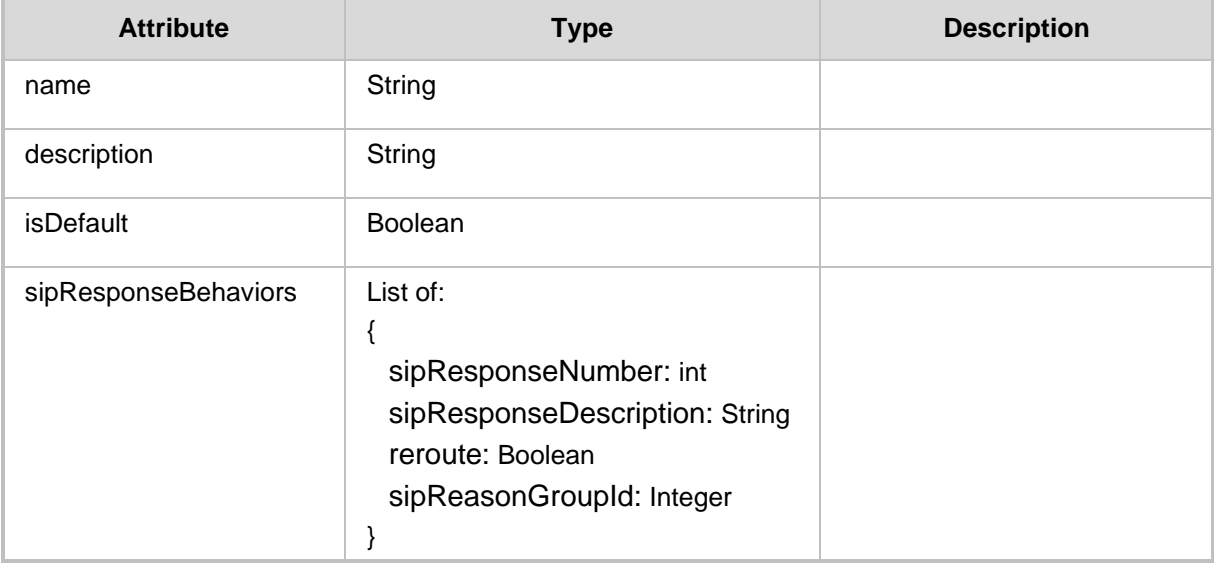

### **HTTP Response**

■ 200 Updated

# **4.4 Routing Delete API**

You can send a request to the ARM Configurator to delete a routing rule, a routing group or a SIP Response action.

#### **REST Resource**

```
<ARM_Configurator_IP>/ARM/v1/routing/routingRule/{id}
<ARM_Configurator_IP>/ARM/v1/routing/routingGroup/{id}
<ARM_Configurator_IP>/ARM/v1/routing/sipResponseAction/{id}
<ARM_Configurator_IP>/ARM/v1/routing/sipReasonGroup/{id}
```
Where {id} is the ID of the element in the database.

### **HTTP Method**

DELETE

#### **Supported Content-Type**

application/json

- 200 OK
- 409 Conflict (in case the operation is not allowed)
- 500 Internal Server Error

# **4.5 Test Route API**

The <ARM Configurator IP>/ARM/v1/routing/testRoute URL when used with the POST method provides the ability for the ARM Manager to send a request to the ARM Configurator to update a test route.

#### **REST Resource**

<ARM\_Configurator\_IP>/ARM/v1/routing/testRoute

#### **HTTP Method**

POST

#### **Supported Content-Type**

application/json

#### **Request Attributes**

The request should contain the following elements:

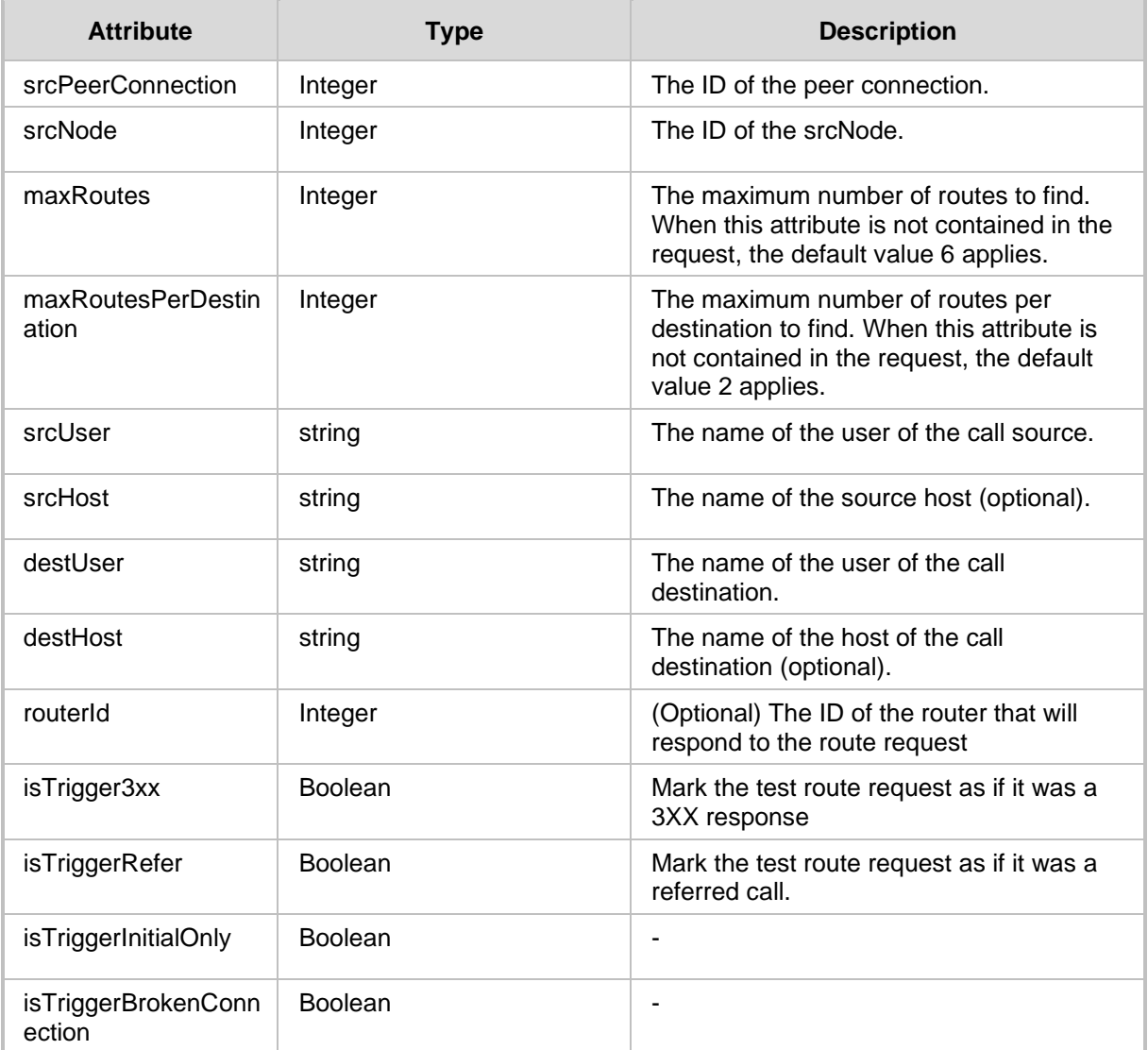

# QCaudiocodes

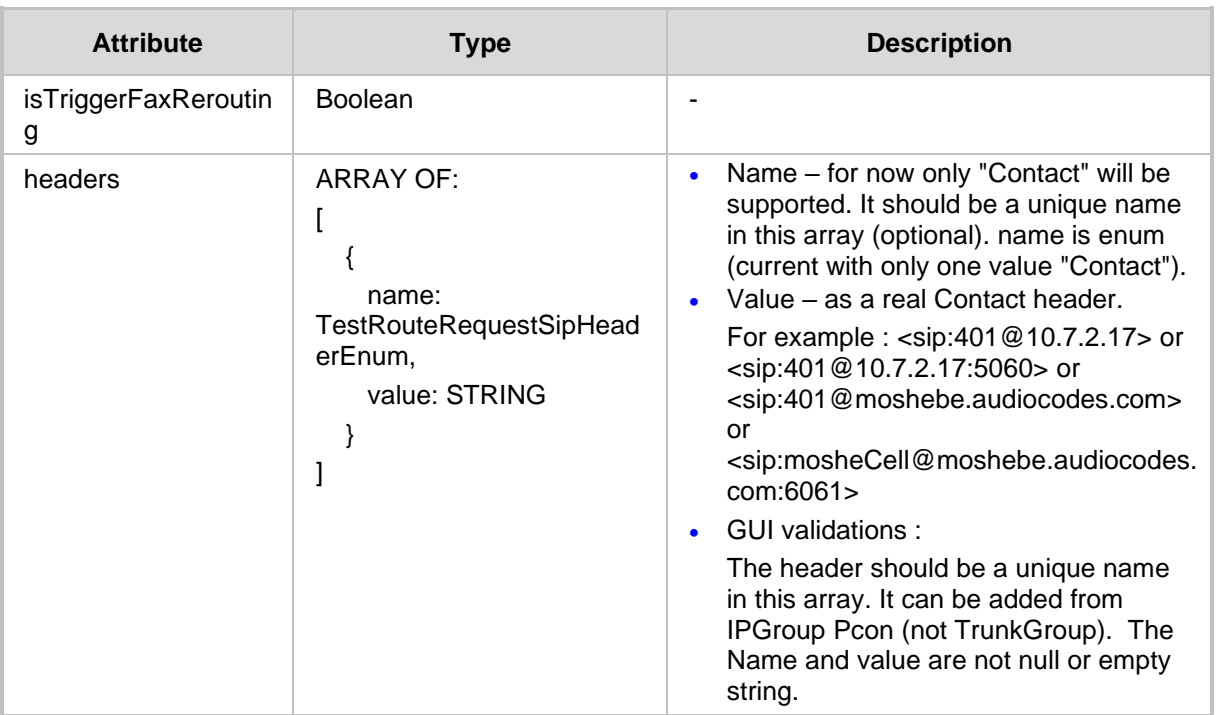

#### **Response Attributes**

The response should contain the following attributes:

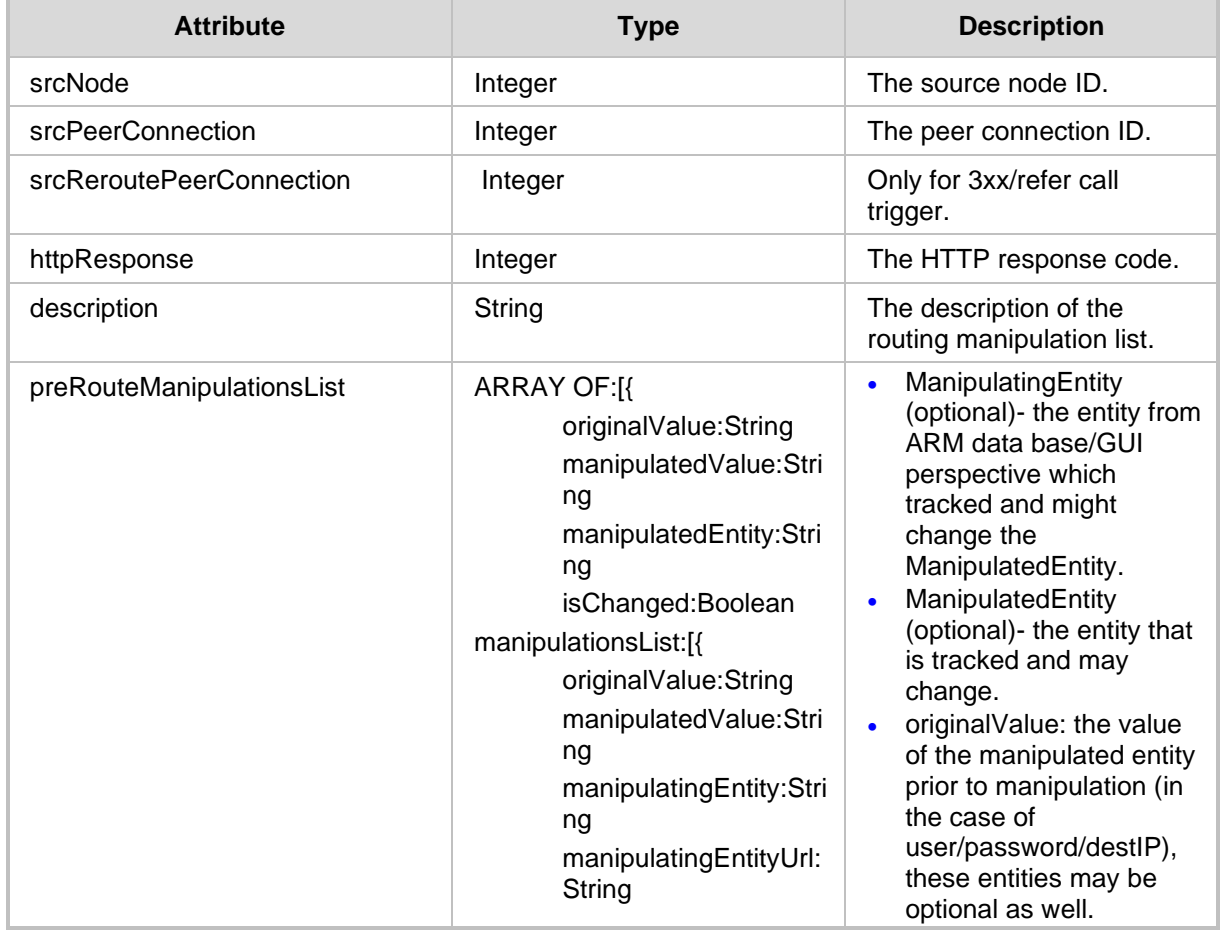

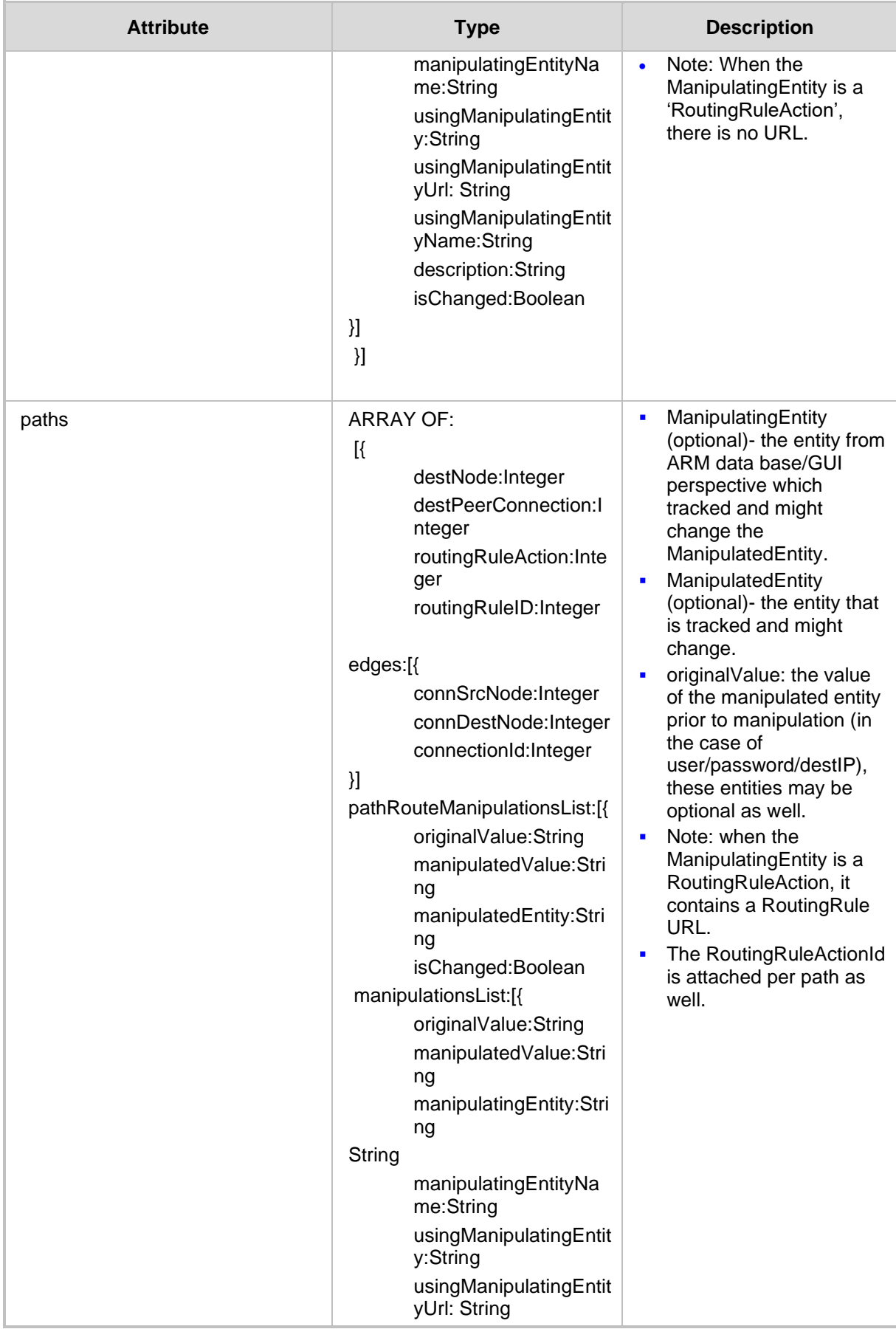

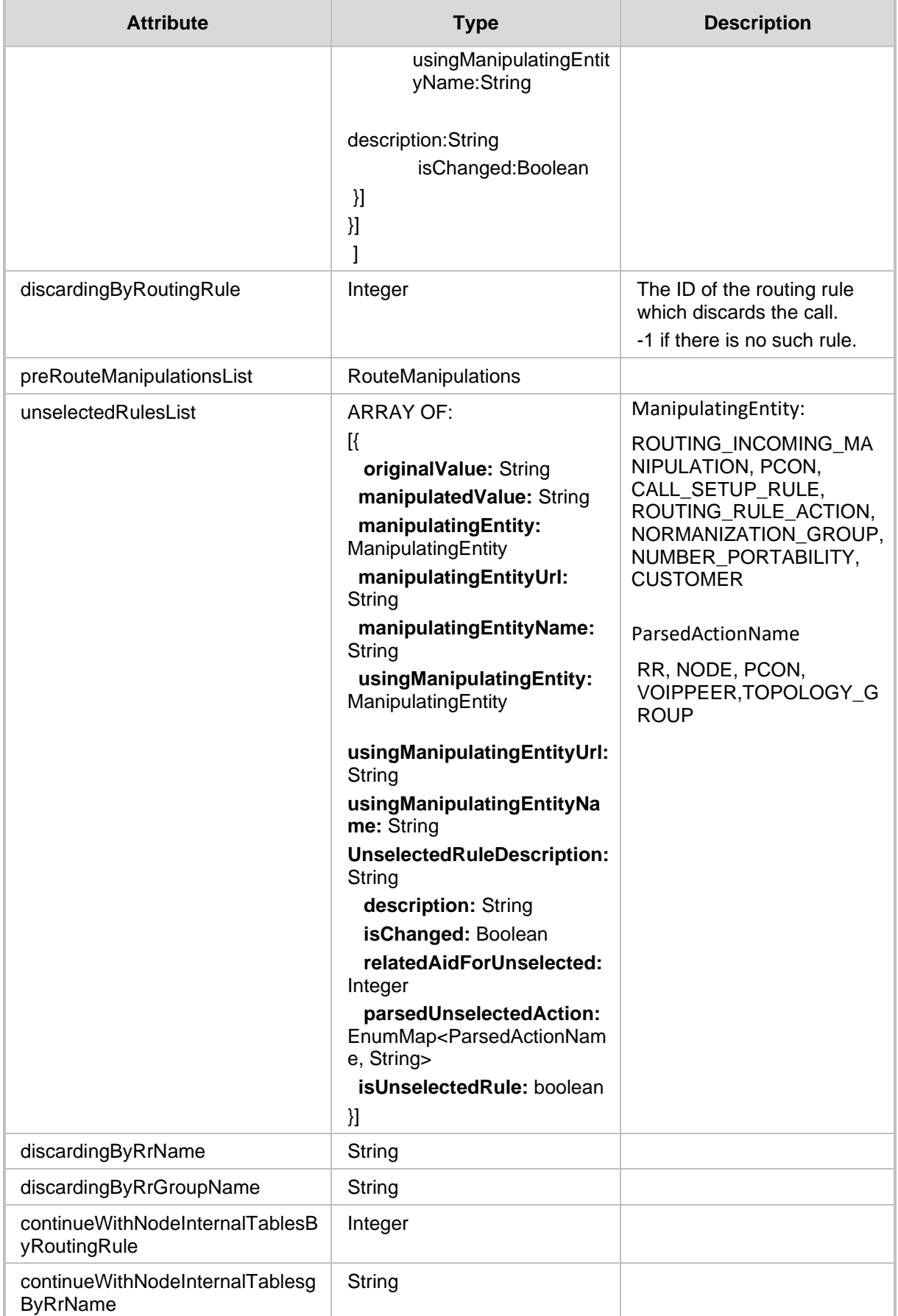

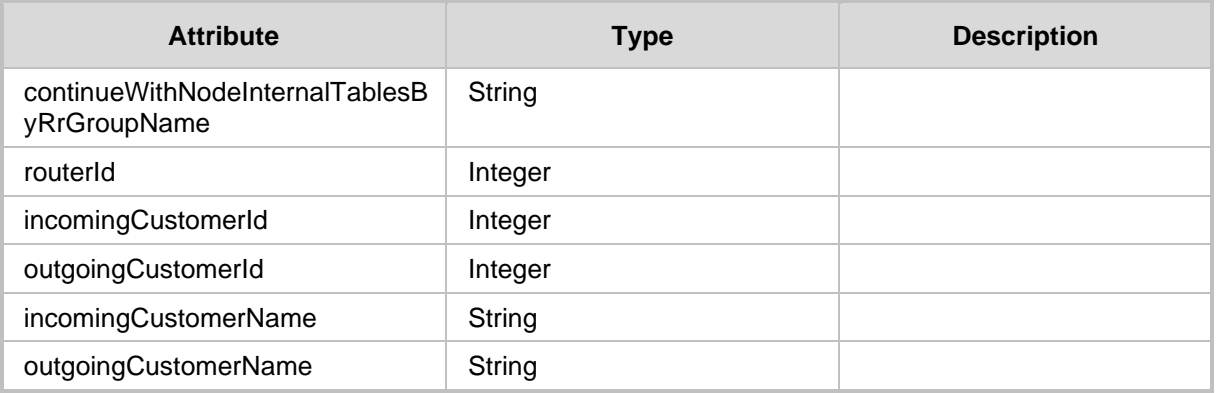

- 200 OK
- 409 Conflict (in case the operation is not allowed)
- 500 Internal Server Error

#### **Other Information**

- ◼ preRouteManipulationsList and pathRouteManipulationsList:
	- ManipulatedEntity means which entity will be tracked and might change.
	- ManipulatedEntity values:
		- ◆ SOURCE\_URI\_USER
		- SOURCE\_URI\_HOST
		- DEST\_URI\_USER
		- DEST\_URI\_HOST
		- DEST\_IP\_ADDR
		- DEST\_PORT
		- DEST\_PROTOCOL
		- USER\_CREDENTIALS\_USER\_NAME
		- USER\_CREDENTIALS\_PASSWORD
	- Only tracked will be added to routeManipulationsList.
	- isChanged will be set to true if one of the isChanged in manipulationsList is true.
- ManipulatingEntity means which entity from ARM data base/GUI perspective tracked and might change the ManipulatedEntity.
	- ManipulatingEntity values:
		- **\*** ROUTING\_INCOMING\_MANIPULATION
		- $\bullet$  PCON
		- CALL\_SETUP\_RULE
		- ROUTING\_RULE\_ACTION
		- NORMANIZATION\_GROUP
	- usingManipulatingEntity and usingManipulatingEntityId are Optional.

■ preRouteManipulationsList and pathRouteManipulationsList examples:

**Example 1:** if Pcon 1 with NormalizationGroup 2 and Call Setup Rule 3 and Routing Rule Action 4 with NormalizationGroup 5 changed sourceUriUser :

```
 preRouteManipulationsList:{
          originalValue:12
          manipulatedValue:56
          manipulatedEntity:SOURCE_URI_USER
          isChanged:true 
          manipulationsList:[{
                  originalValue:12
                  manipulatedValue:34
                  manipulatingEntity:PCON
                  manipulatingEntityId:1
                  usingManipulatingEntity:NORMANIZATION_GROUP
                  usingManipulatingEntityId:2
                  description:
                  isChanged:true
 },
\left\{ \begin{array}{c} 1 & 0 \\ 0 & 1 \end{array} \right\} originalValue:34
                  manipulatedValue:56
                  manipulatingEntity:CALL_SETUP_RULE
                  manipulatingEntityId:3
                  description:
                  isChanged:true
 }]
paths =[\{.
.
          . pathRouteManipulationsList:[{
                  afrerPreRouteValue:String
                           originalValue:56
                          manipulatedValue:78
                          manipulatingEntity:ROUTING_RULE_ACTION
                          manipulatingEntityId:4
                          usingManipulatingEntity:NORMANIZATION_GROUP
                          usingManipulatingEntityId:5
                          description:
                          isChanged:true
                          }
                          ]
 }]
 }
```
**Example 2** : if RoutingIncomingNormalization (it doesn't have really an index so we set it to "-1" ) with NormalizationGroup 2 and Call Setup Rule 3 and Routing Rule Action 4 with NormalizationGroup 5 changed sourceUriUser :

```
 preRouteManipulationsList:{
       originalValue:12
       manipulatedValue:56
       manipulatedEntity:SOURCE_URI_USER
       isChanged:true 
       manipulationsList:[{
                 originalValue:12
                 manipulatedValue:34
                 manipulatingEntity: ROUTING_INCOMING_MANIPULATION
                manipulatingEntityId:-1
                usingManipulatingEntity:NORMANIZATION_GROUP
                usingManipulatingEntityId:2
                description:
                isChanged:true
 },
{
                originalValue:34
                manipulatedValue:56
                manipulatingEntity:CALL_SETUP_RULE
                manipulatingEntityId:3
               description:
               isChanged:true
 }]
paths =[\{.
.
        . pathRouteManipulationsList:[{
               originalValue:56
               manipulatedValue:78
               manipulatingEntity:ROUTING_RULE_ACTION
               manipulatingEntityId:4
               usingManipulatingEntity:NORMANIZATION_GROUP
               usingManipulatingEntityId:5
               description:
               isChanged:true
 }
 ]
        }]
 }
```
# **4.6 Time-based Routing (TBR) API**

This section describes the Time-based Routing API.

### **4.6.1 TBR Conditions Create API**

The <ARM Configurator IP>/ARM/v1/routing/condition/tbr URL when used with the POST method, provides the ability for the ARM Manager to send a request to the ARM Configurator to create conditions for Time-based routing.

#### **REST Resource**

<ARM\_Configurator\_IP>/ARM/v1/routing/condition/tbr

#### **HTTP Method**

POST

#### **Supported Content-Type**

application/json

#### **Attributes**

The request should contain the following attributes:

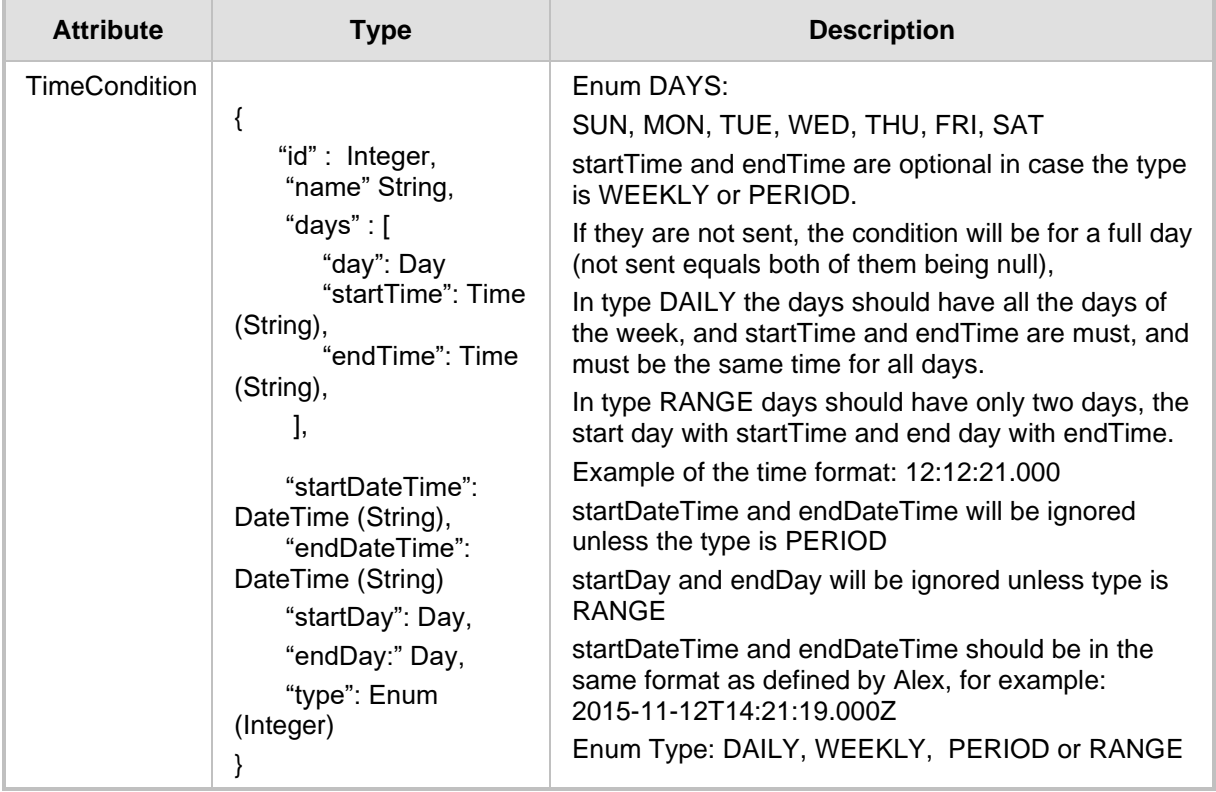

- 200 OK if no error occurred.
- 409 Conflict if an error occurred.

### **4.6.2 TBR Condition Update API**

The <ARM Configurator\_IP>/ARM/v1/routing/condition/tbr/{id} URL when used with the PUT method provides the ability for the ARM Manager to send a request to the ARM Configurator to update a TBR condition.

#### **REST Resource**

<ARM\_Configurator\_IP>/ARM/v1/routing/condition/tbr/{id}

#### **HTTP Method**

PUT

#### **Supported Content-Type**

application/json

#### **Attributes**

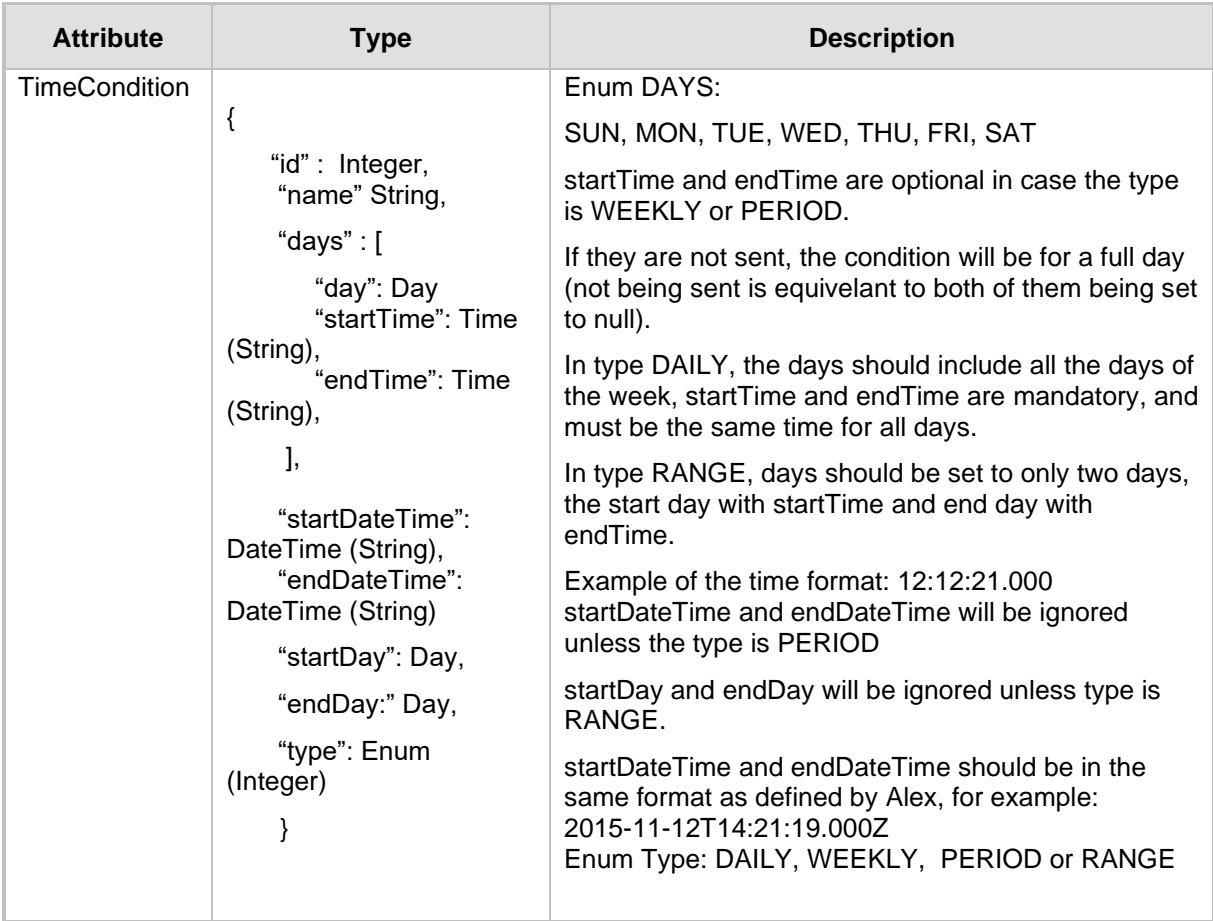

- $\blacksquare$  200 OK if no error occurred
- 409 Conflict if an error occurred

### **4.6.3 TBR Condition Delete API**

The <ARM\_Configurator\_IP>/ARM/v1/routing/condition/tbr/{id URL provides the ability for the ARM Manager to send a request to the ARM Configurator to delete a TBR condition.

#### **REST Resource**

<ARM\_Configurator\_IP>/ARM/v1/routing/condition/tbr/{id}

Where {id} is the ID of the element in the database.

**HTTP Method** DELETE

**Supported Content-Type**

application/json

#### **HTTP Response**

- $\blacksquare$  200 OK if no error occurred.
- 409 Conflict if an error occurred.

**Note:** Conditions that are attached to Routing Rule Groups or Routing Rules cannot be deleted.

## **4.7 Attribute Group API (Prefix Groups)**

This section describes the URLs for Attribute Groups.

### **4.7.1 Attribute Group Get API**

The <ARM Configurator IP>/ARM/v1/routing/attributeGroup URL when used with the GET method, provides the ability for the ARM Manager to send a request to the ARM Configurator to retrieve an Attribute Group.

#### **REST Resource**

```
<ARM_Configurator_IP>/ARM/v1/routing/attributeGroup
<ARM_Configurator_IP>/ARM/v1/routing/attributeGroup/{id}
```
**HTTP Method**

GET

#### **Supported Content-Type**

application/json

#### **Attributes**

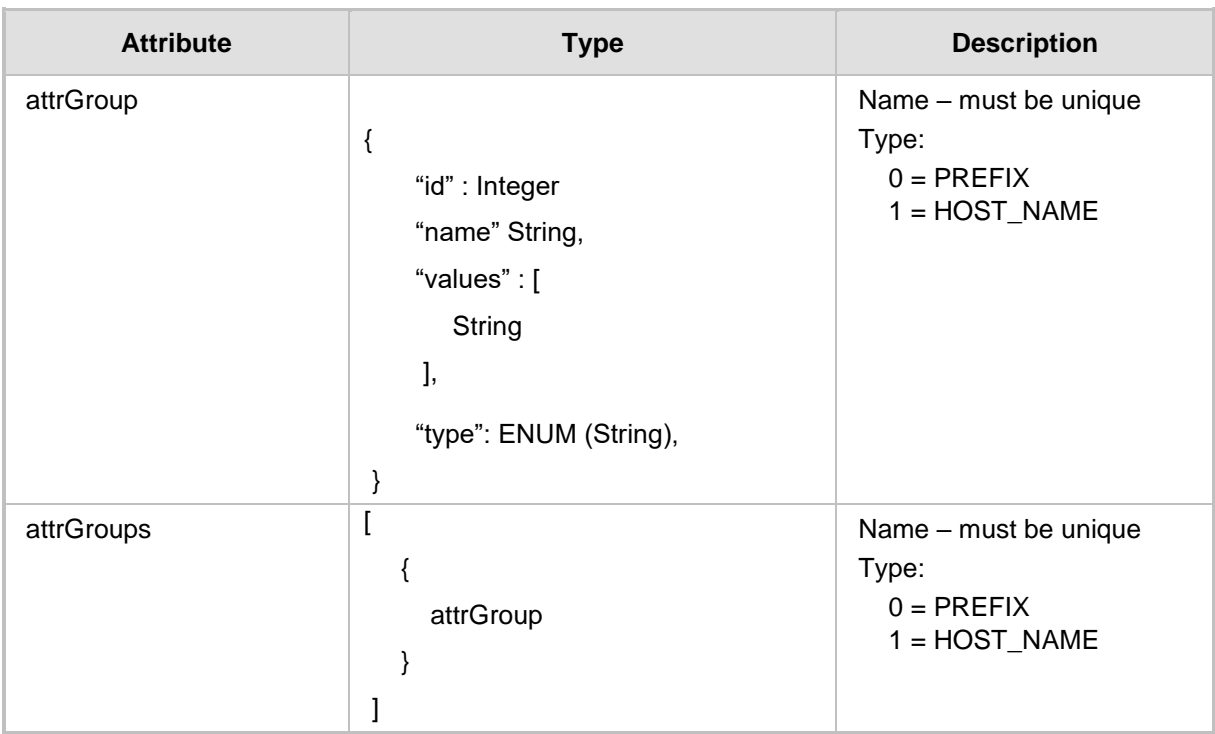

- $\blacksquare$  200 OK if no error occurred.
- 409 Conflict if an error occurred.

### **4.7.2 Attribute Group Create API**

The <ARM Configurator IP>/ARM/v1/routing/attributeGroup URL when used with the PUT method provides the ability for the ARM Manager to send a request to the ARM Configurator to create an Attribute Group.

#### **REST Resource**

<ARM\_Configurator\_IP>/ARM/v1/routing/attributeGroup

#### **HTTP Method**

PUT

#### **Supported Content-Type**

application/json

#### **Attributes**

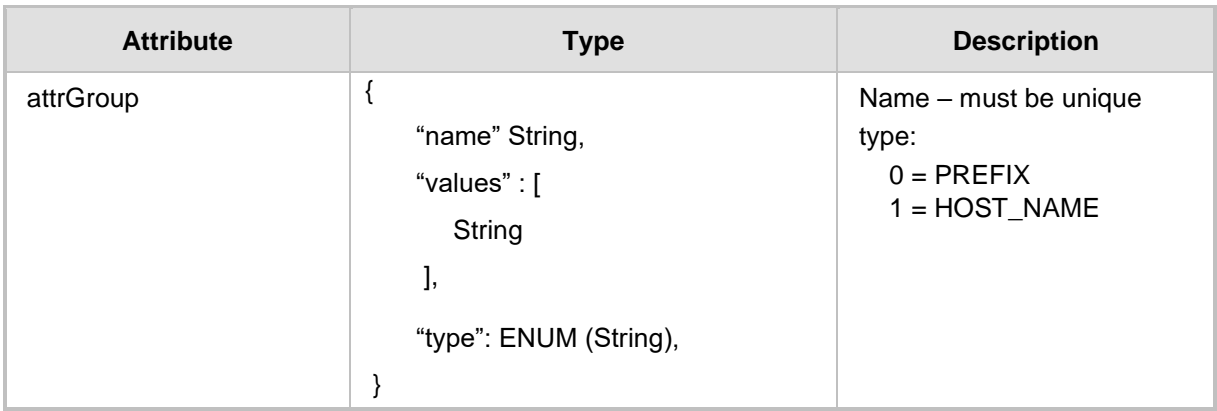

- $\blacksquare$  200 OK if no error occurred.
- 409 Conflict if an error occurred.

### **4.7.3 Attribute Group Update API**

The <ARM\_Configurator\_IP>/ARM/v1/routing/attributeGroup/{id} URL when used with the PUT method provides the ability for the ARM Manager to send a request to the ARM Configurator to update an Attribute Group.

#### **REST Resource**

<ARM\_Configurator\_IP>/ARM/v1/routing/attributeGroup/{id}

#### **HTTP Method**

PUT

#### **Supported Content-Type**

application/json

#### **Attribute**

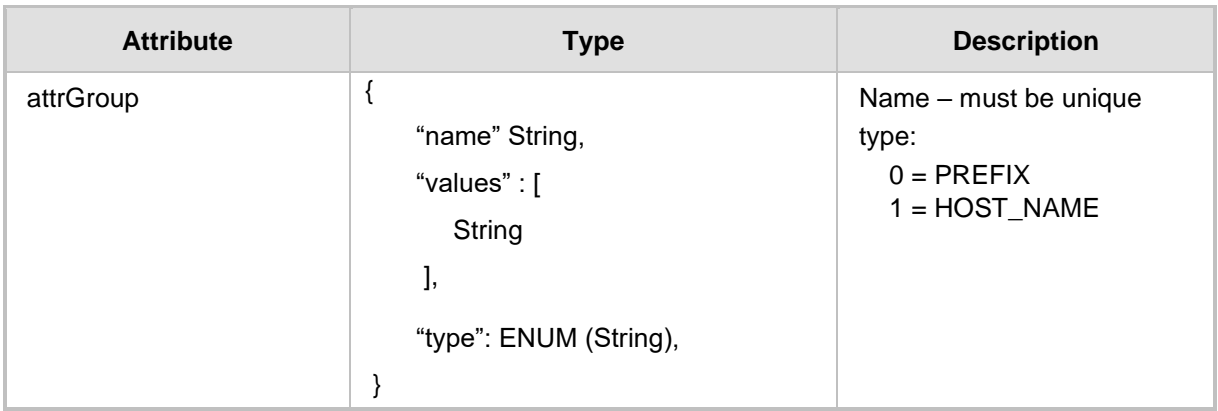

#### **HTTP Response**

 $\blacksquare$  200 OK - if no error occurred.

■ 409 Conflict - if an error occurred.

### **4.7.4 Attribute Group Add\Remove Attributes API**

The <ARM\_Configurator\_IP>/ARM/v1/routing/attributeGroup/{id} URL when used with the PATCH methods provides the ability for the ARM Manager to send a request to the ARM Configurator to update specific attributes within an attribute group without setting the entire resource.

#### **REST Resource**

<ARM\_Configurator\_IP>/ARM/v1/routing/attributeGroup/{id}

### **HTTP Method**

PATCH

#### **Attribute**

With the following JSON:

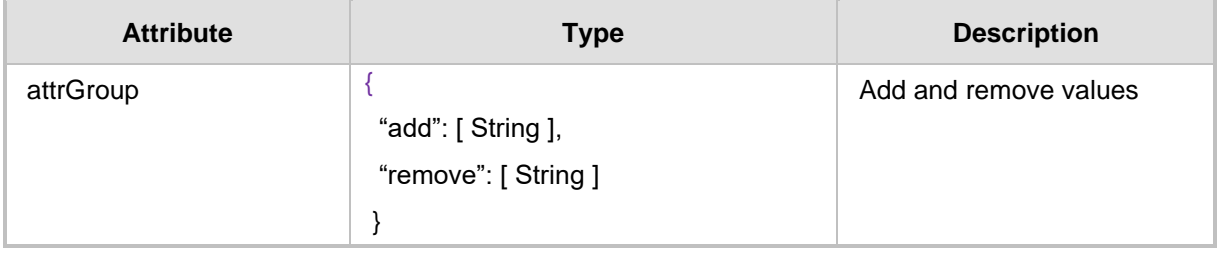

- 200 OK if no error occurred.
- 409 Conflict if an error occurred.

### **4.7.5 Attribute Group Delete API**

The <ARM\_Configurator\_IP>/ARM/v1/routing/attributeGroup/{id} when used with the DELETE method provides the ability for the ARM Manager to send a request to the ARM Configurator to delete an Attribute Group.

#### **REST Resource**

<ARM\_Configurator\_IP>/ARM/v1/routing/attributeGroup/{id}

### **HTTP Method**

DELETE

#### **Supported Content-Type**

application/json

#### **HTTP Response**

- $\blacksquare$  200 OK if no error occurred.
- $\blacksquare$  409 Conflict if an error occurred.

**Note:** An Attribute Group cannot be deleted when it contains conditions that are attached to Routing Rule Groups or Routing Rules.

### **4.7.6 Attribute Group Multiple Delete API**

#### The

<ARM\_Configurator\_IP>/ARM/v1/routing/attributeGroup?filter=(id=1;2; 3) URL when used with the DELETE methods provides the ability for the ARM Manager to send a request to the ARM Configurator to delete multiple Attribute Groups.

#### **REST Resource**

<ARM\_Configurator\_IP>/ARM/v1/routing/attributeGroup?filter=(id=1;2 ;3)

#### **HTTP Method**

DELETE

#### **Attributes**

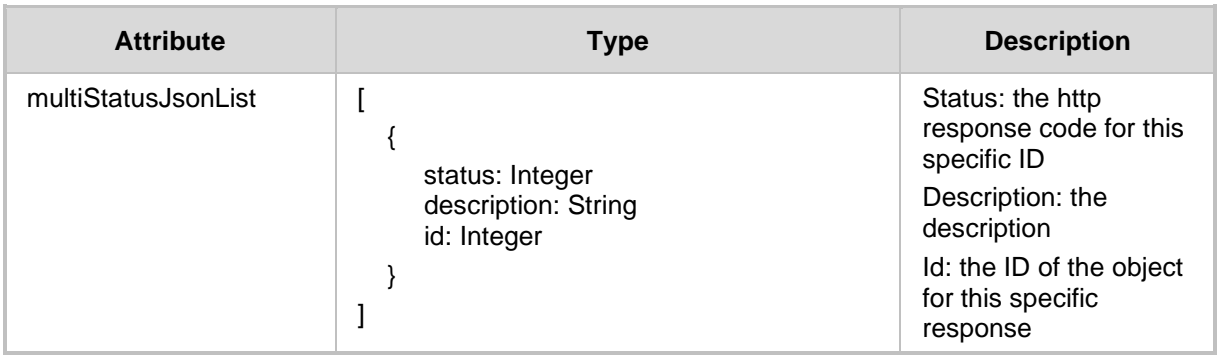

- $\blacksquare$  200 OK if no error occurred
- 409 Conflict
- 500 Internal Error

**This page is intentionally left blank.**

# **5 SIP Condition group**

This chapter describes the REST API resources for the Sip Condition. The following APIs are described:

- [Get Policy Studio API](#page-318-0)
- [Add Policy Studio API](#page-322-0)
- [Update Policy Studio](#page-326-0) API
- Delete Sip Condition Group API

# **5.1 Get Sip Condition Group API**

The <ARM Configurator IP>/ARM/v1/sipCondition/group URL when used with the GET method, provides the ability for the ARM Manager to send a request to the ARM Configurator to retrieve a Sip Condition Group.

#### **REST Resource**

```
<ARM_Configurator_IP>/ARM/v1/sipCondition/group
<ARM_Configurator_IP>/ARM/v1/sipCondition/group/{id}
```
#### **HTTP Method**

GET

#### **Supported Content-Type**

application/json

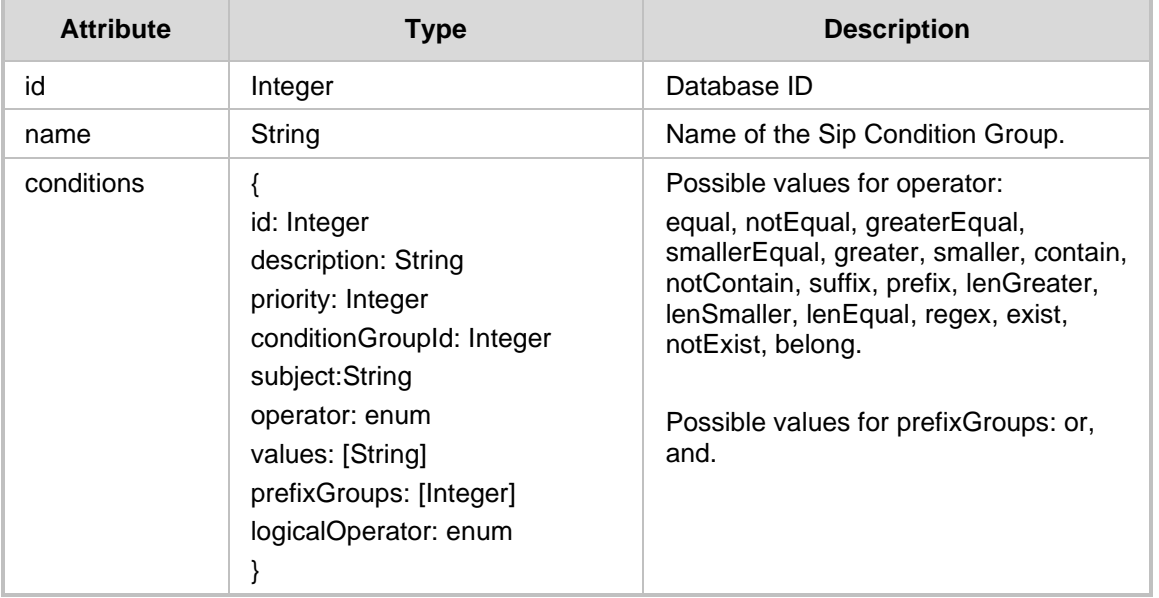

- **200 OK**
- 409 Conflict
- 500 Internal error

# **5.2 Add Sip Condition Group API**

The <ARM Configurator IP>/ARM/v1/sipCondition/group URL when used with the POST method, provides the ability for the ARM Manager to send a request to the ARM Configurator to create a Sip Condition Group.

#### **REST Resource**

<ARM\_Configurator\_IP>/ARM/v1/sipCondition/group

#### **HTTP Method**

POST

### **Supported Content-Type**

#### application/json

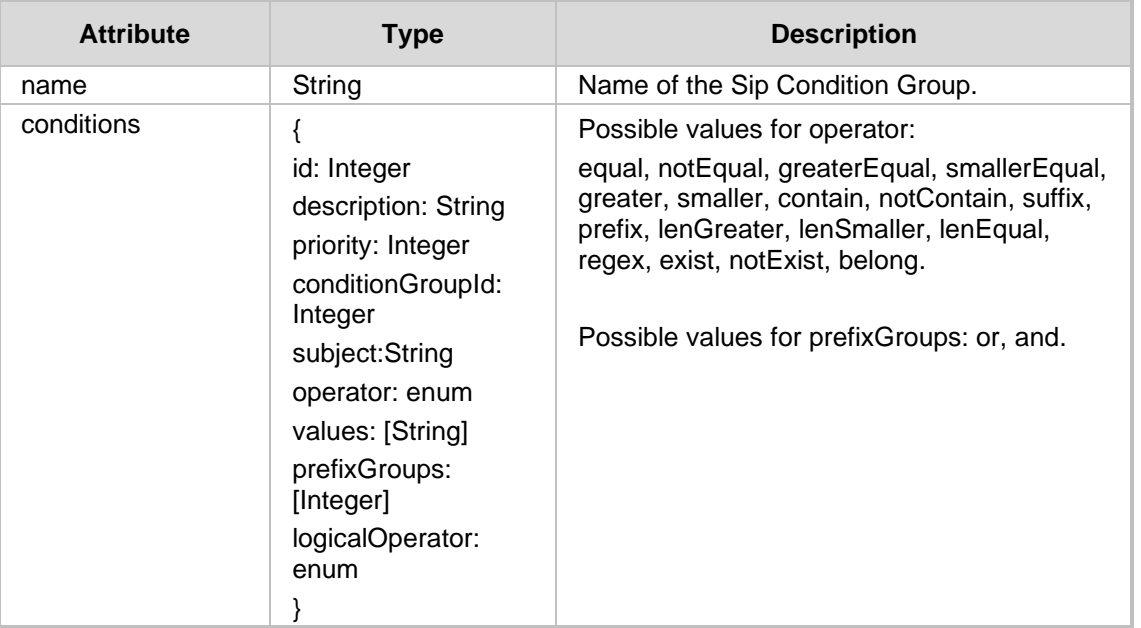

- 200 OK
- 409 Conflict
- 500 Internal error

# **5.3 Update Sip Condition Group API**

The <ARM Configurator IP>/ARM/v1/sipCondition/group URL when used with the PUT method, provides the ability for the ARM Manager to send a request to the ARM Configurator to update a Sip Condition Group.

#### **REST Resource**

<ARM\_Configurator\_IP>/ARM/v1/sipCondition/group/{id}

### **HTTP Method**

PUT

### **Supported Content-Type**

#### application/json

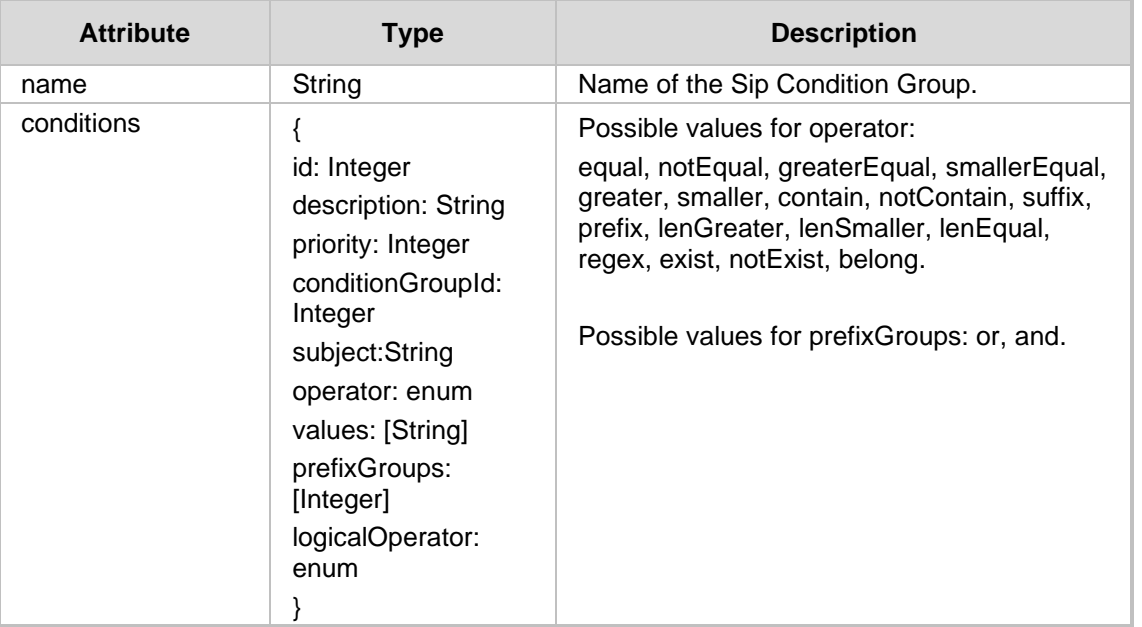

- 200 OK
- 409 Conflict
- 500 Internal error

# **5.4 Delete Sip Condition Group API**

The <ARM Configurator IP>/ARM/v1/sipCondition/group URL when used with the DELETE method, provides the ability for the ARM Manager to send a request to the ARM Configurator to delete a Sip Condition Group.

#### **REST Resource**

<ARM\_Configurator\_IP>/ARM/v1/sipCondition/group/{id}

#### **HTTP Method**

DELETE

- 200 OK
- 409 Conflict
- 500 Internal error

# **6 SIP Manipulation group**

This chapter describes the REST API resources for the Sip Condition. Following are APIs described:

- [Get Policy Studio API](#page-318-0)
- [Add Policy Studio API](#page-322-0)
- [Update Policy Studio](#page-326-0) API
- Delete Sip Manipulation Group API

# **6.1 Get Sip Manipulation Group API**

The <ARM Configurator IP>/ARM/v1/sipManipulation/group URL when used with the GET method, provides the ability for the ARM Manager to send a request to the ARM Configurator to retrieve a Sip Manipulation Group.

#### **REST Resource**

```
<ARM_Configurator_IP>/ARM/v1/sipManipulation/group
<ARM_Configurator_IP>/ARM/v1/sipManipulation/group/{id}
```
#### **HTTP Method**

GET

#### **Supported Content-Type**

application/json

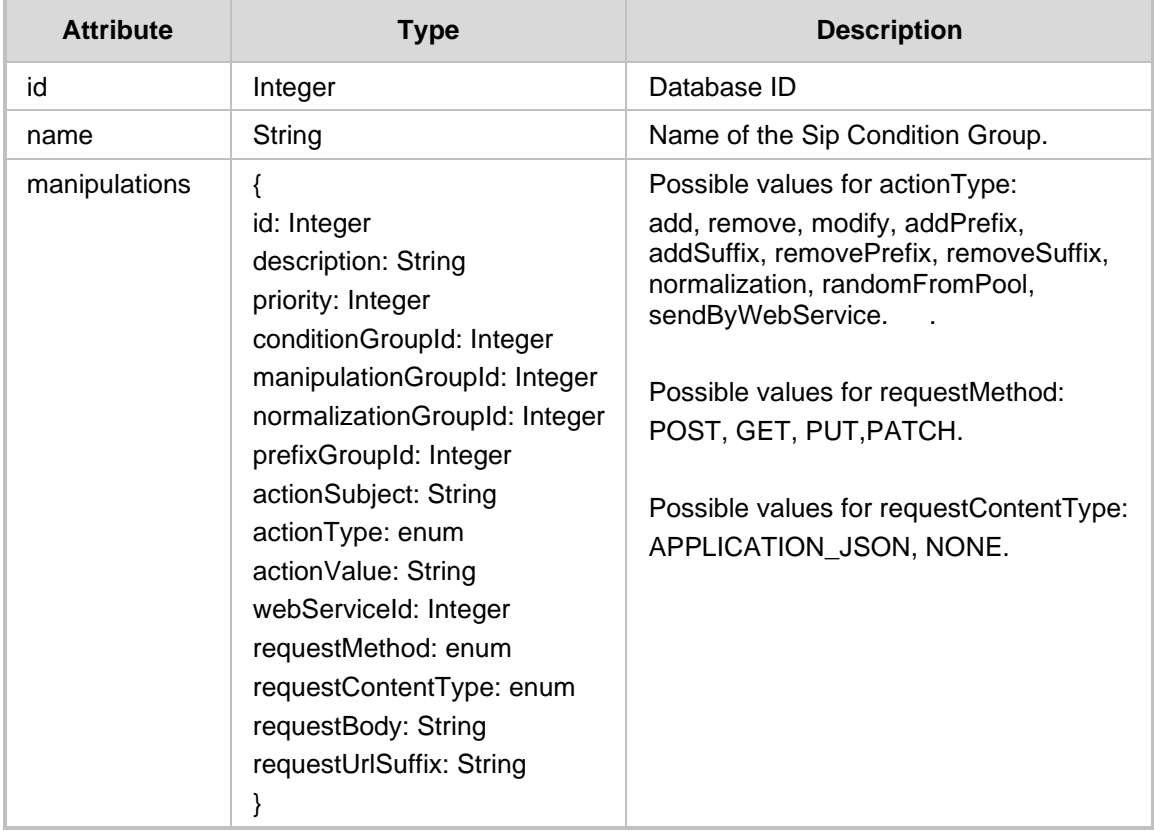

### **HTTP Response**

■ 200 OK

■ 500 Internal error

# **6.2 Add Sip Manipulation Group API**

The <ARM Configurator IP>/ARM/v1/sipManipulation/group URL when used with the POST method, provides the ability for the ARM Manager to send a request to the ARM Configurator to create a Sip Manipulation Group.

#### **REST Resource**

<ARM\_Configurator\_IP>/ARM/v1/sipManipulation/group

#### **HTTP Method**

POST

### **Supported Content-Type**

#### application/json

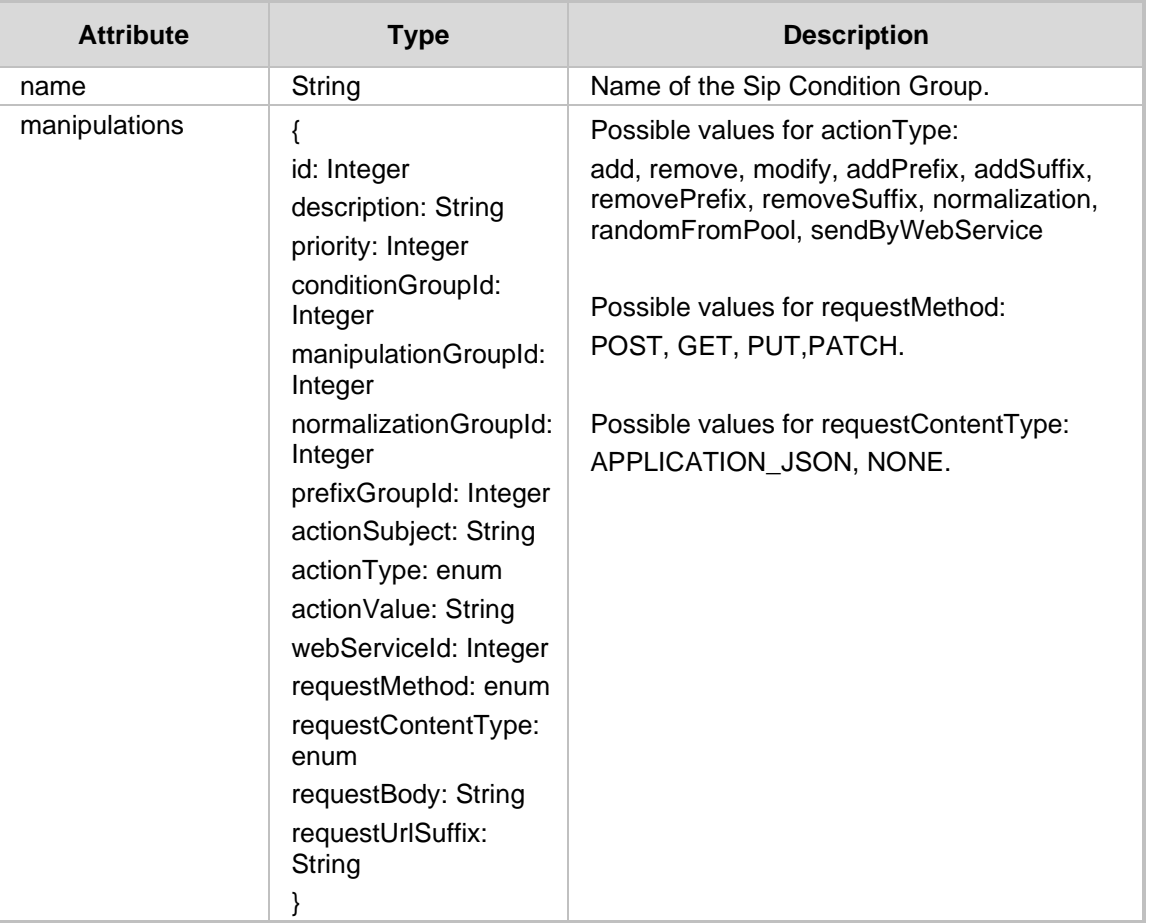

- 200 OK
- 409 Conflict
- 500 Internal error

# **6.3 Update Sip Manipulation Group API**

The <ARM Configurator IP>/ARM/v1/sipManipulation/group URL when used with the PUT method, provides the ability for the ARM Manager to send a request to the ARM Configurator to update a Sip Manipulation Group.

#### **REST Resource**

<ARM\_Configurator\_IP>/ARM/v1/sipManipulation/group/{id}

### **HTTP Method**

PUT

### **Supported Content-Type**

#### application/json

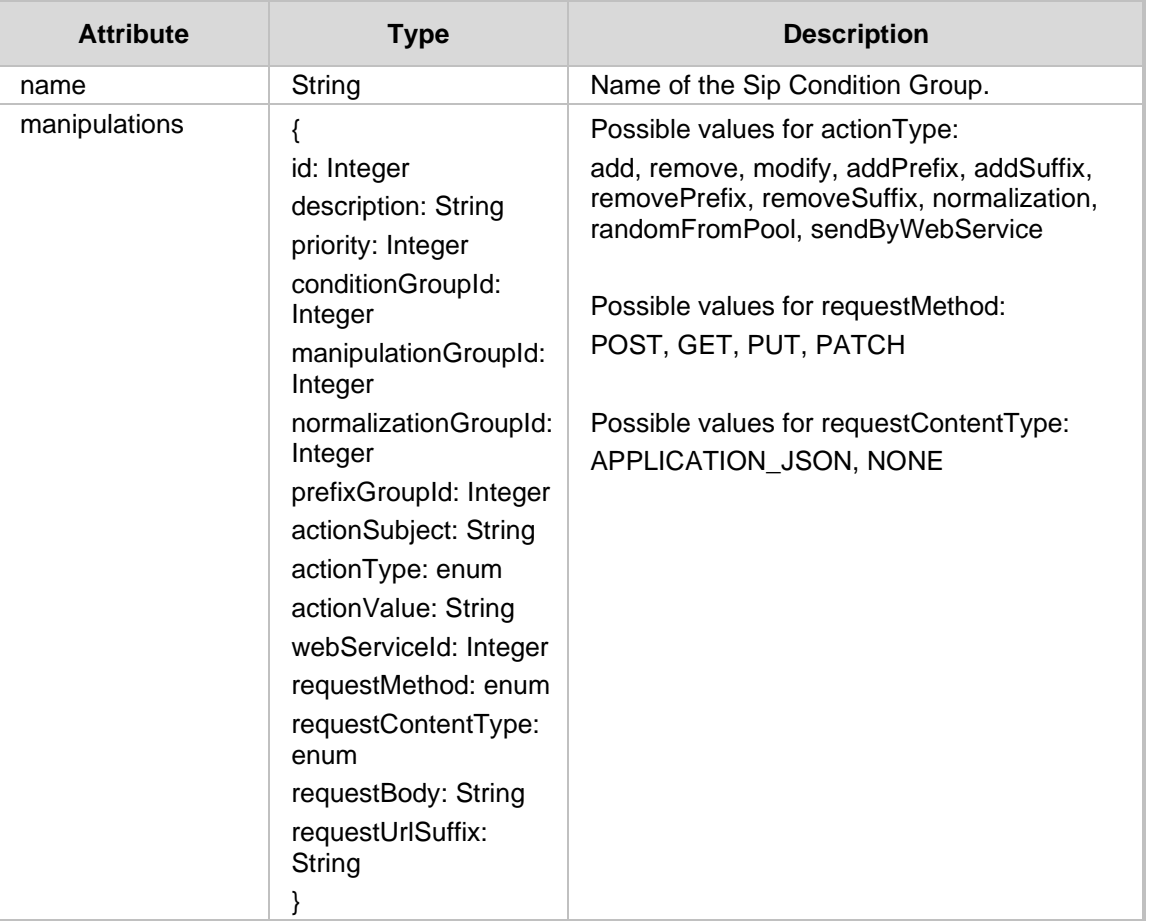

- 200 OK
- 409 Conflict
- 500 Internal error
# **6.4 Delete Sip Manipulation Group API**

The <ARM Configurator IP>/ARM/v1/sipManipulation/group URL when used with the DELETE method, provides the ability for the ARM Manager to send a request to the ARM Configurator to delete a Sip Manipulation Group.

### **REST Resource**

<ARM\_Configurator\_IP>/ARM/v1/sipManipulation/group/{id}

#### **HTTP Method**

DELETE

- **200 OK**
- 409 Conflict
- 500 Internal error

**This page is intentionally left blank.**

# **7 Security Rest API**

This chapter describes the REST API resources for the ARM security. The following APIs are described:

#### ◼

- Get [Security Attributes](#page-110-0) API
- [Security Create API](#page-112-0)
- [Security Update API](#page-113-0)
- [Security Delete API](#page-114-0)
- <span id="page-110-0"></span>■ [Login API](#page-115-0)

# **7.1 Get Security Attributes API**

The <ARM Configurator IP>/ARM/v1/security/<ARM attribute> when used with the GET method, provides the ability for the ARM Manager to send a request to the ARM Configurator to retrieve security attributes.

#### **REST Resource**

```
<ARM_Configurator_IP>/ARM/v1/security/<ARM_attribute> 
<ARM_Configurator_IP>/ARM/v1/security/<ARM_attribute>/{id}
```
Where:

- <ARM\_attribute> requests all of the ids of the specified attribute (listed in the table below).
- {id} requests a specific ID of a specific attribute (listed in the table below

#### **HTTP Method**

GET

#### **Supported Content-Type**

application/json

#### **Attributes**

The ARM Configurator must respond to the GET request with JSON data that includes the request URI attribute. If the ID is not specified in the GET request, URI JSON data MUST contain an array of all specified elements defined in the database for the attribute.

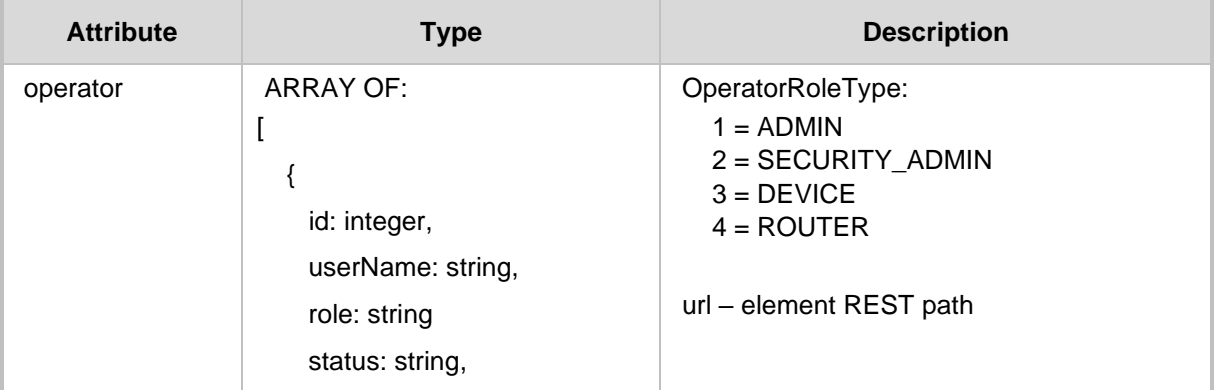

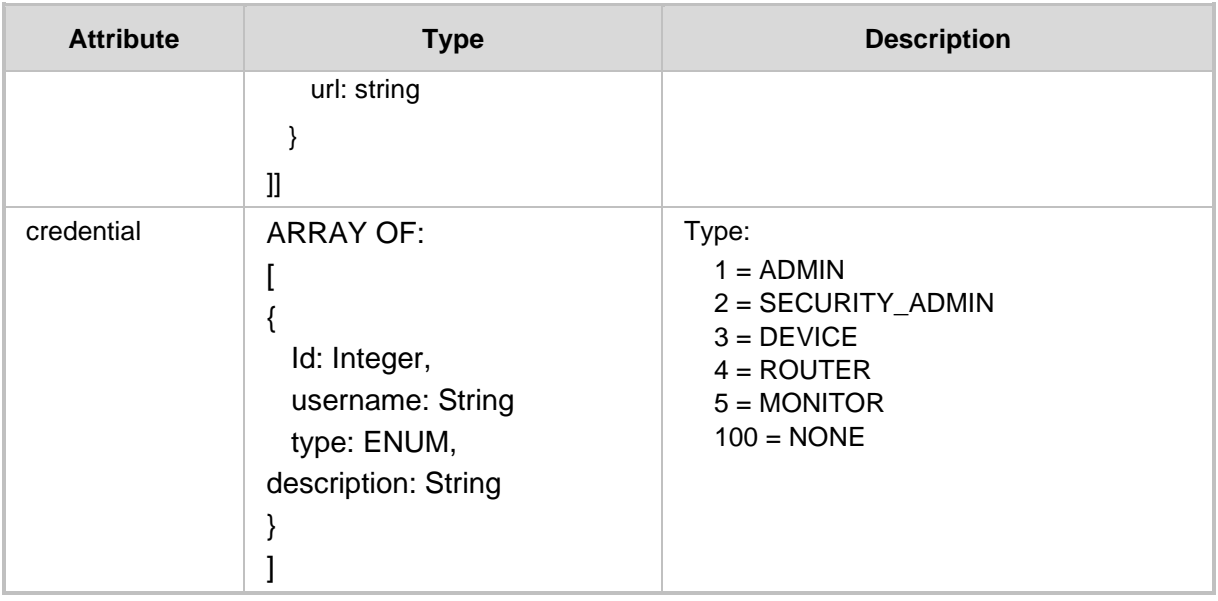

#### **HTTP Response**

- 200 OK
- 409 Conflict
- 500 Internal Error

### **7.1.1 Filter**

There is a possibility to use a filter for specific requests. Filter should be added to the suffix of the URL, for example:

<ARM\_Configurator\_IP>/ARM/v1/security/<ARM\_element\_path>?filter=(r oles=ENUM)

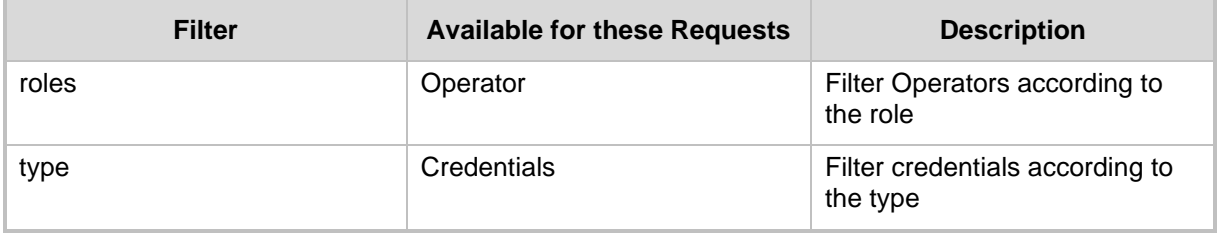

# <span id="page-112-0"></span>**7.2 Security Create API**

This section describes the Security Create API.

### **7.2.1 Create Operator**

The <ARM\_Configurator\_IP>/ARM/v1/security/operator URL when used with the POST method, provides the ability for the ARM Manager to send a request to the ARM Configurator to create an operator.

#### **REST Resource**

```
<ARM_Configurator_IP>/ARM/v1/security/operator
<ARM_Configurator_IP>/ARM/v1/security/credentials
```
**HTTP Method**

POST

**Supported Content-Type**

application/json

#### **Attributes**

The request MUST contain JSON data that consists of the following attributes:

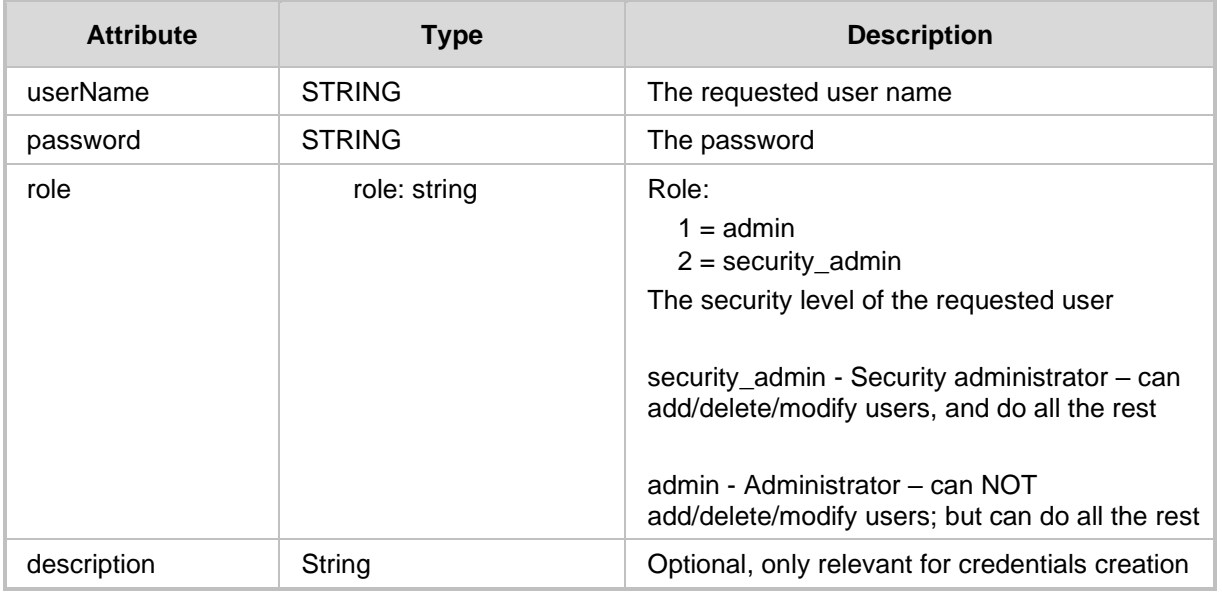

- 200 OK
- 201 Created (successful user creation)
- 403 Forbidden (incorrect credentials or with role of the user that does not match the security administrator)

# <span id="page-113-0"></span>**7.3 Security Update API**

This section describes the Security Update API.

### **7.3.1 Update Operator**

The <ARM\_Configurator\_IP>/ARM/v1/security/operator/{id} URL when used with the PUT method, provides the ability for the ARM Manager to send a request to the ARM Configurator to update an operator.

#### **REST Resource**

```
<ARM_Configurator_IP>/ARM/v1/security/operator/{id}
<ARM_Configurator_IP>/ARM/v1/credentials/operator/{id}
```
Where {id} is the ID of the element in the database.

**HTTP Method**

PUT

### **Supported Content-Type**

application/json

#### **Attributes**

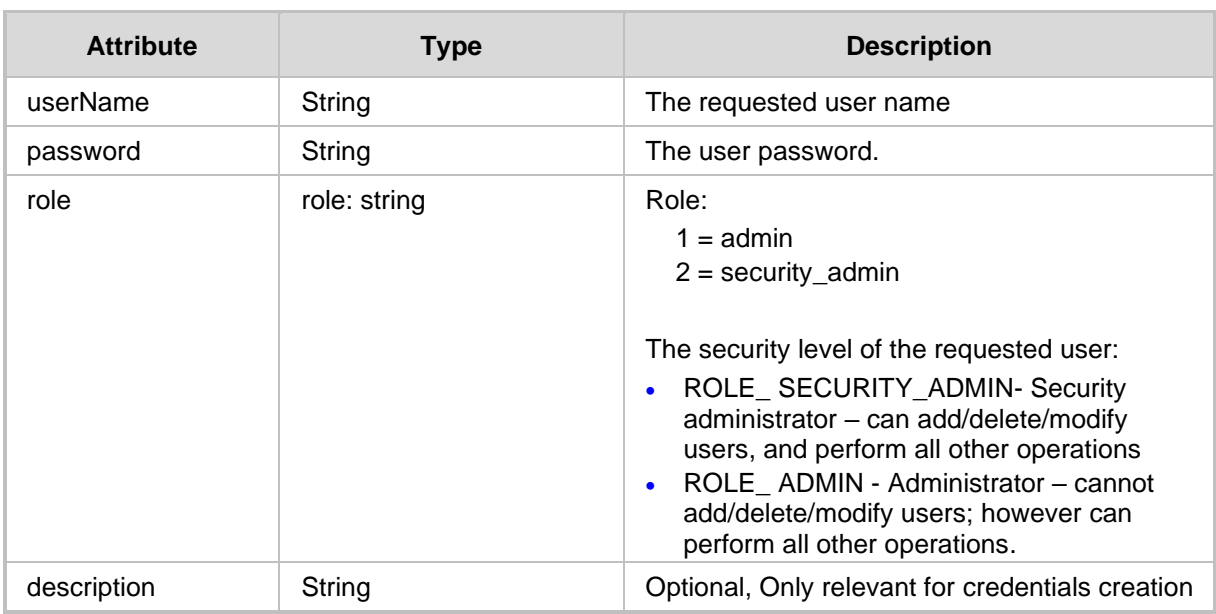

- 200 OK
- 201 Created (successful user creation)
- 403 Forbidden (incorrect credentials or with role of the user that does not match the security administrator)

# <span id="page-114-0"></span>**7.4 Security Delete API**

This section describes the Security Delete API.

### **7.4.1 Delete Operator API**

The <ARM\_Configurator\_IP>/ARM/v1/security/operator/{id} URL provides the ability for the ARM Manager to send a request to the ARM Configurator to delete an operator.

#### **REST Resource**

```
<ARM_Configurator_IP>/ARM/v1/security/operator/{id}
<ARM_Configurator_IP>/ARM/v1/security/credentials/{id}
```
Where {id} is the ID of the element in the database.

#### **HTTP Method**

DELETE

#### **HTTP Response**

◼ 200 OK

# QCaudiocodes

# <span id="page-115-0"></span>**7.5 Login API**

The <ARM\_Configurator\_IP>/ARM/v1/login URL when used with the POST method, provides the ability for the ARM Manager to send a request to login.to the ARM Configurator.

#### **REST Resource**

<ARM\_Configurator\_IP>/ARM/v1/login

#### **HTTP Method**

POST

#### **Supported Content-Type**

application/json

#### **Attributes**

The request MUST contain JSON data that consists of the following elements:

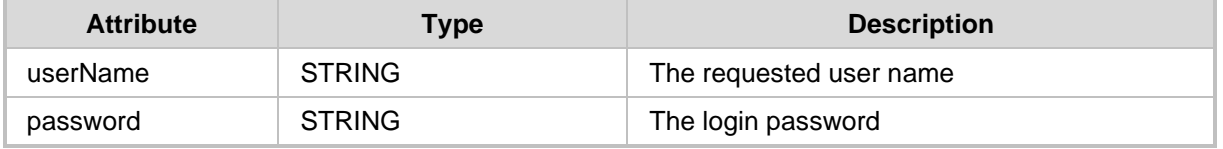

#### **HTTP Response**

■ 200 OK- Response will be sent if the user was successfully authenticated.

■ 401 - Unauthorized in case of incorrect credentials or if the role of the user didn't match the correct privileges (security admin/admin).

#### **Response Attributes**

The response provided by the ARM Configurator must contain JSON data with the following attributes:

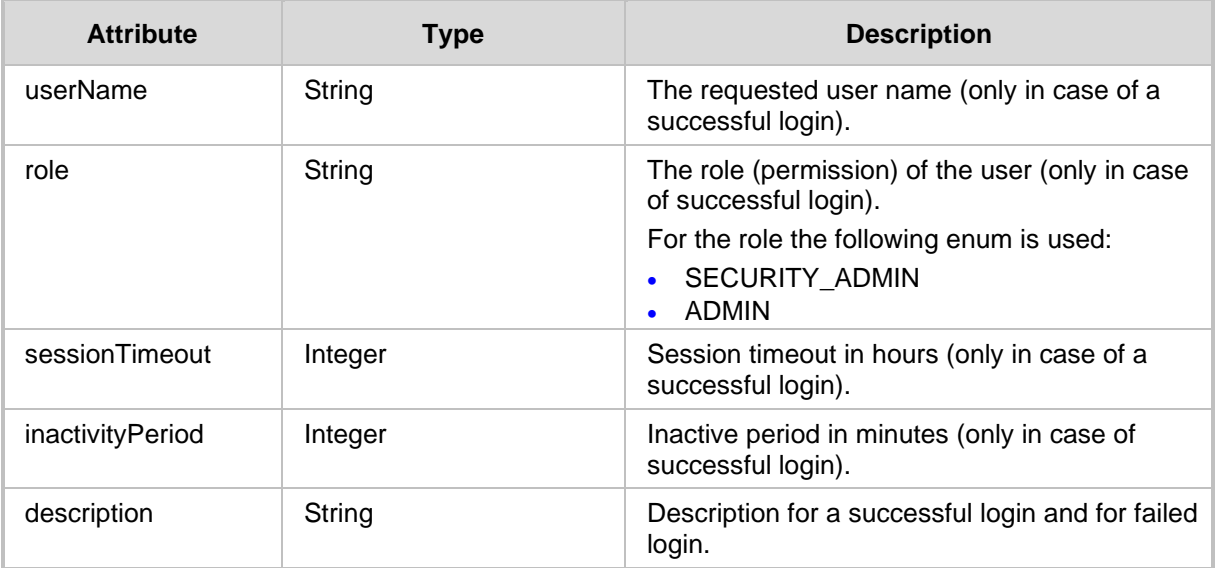

# **7.6 Azure AD for REST Requests Authentication**

The <ARM\_Configurator\_IP>/ARM/v1/security/authentication/token URL when used with the POST method, provides the ability for the ARM Manager to send a request to the ARM Configurator to retrieve an updated list of servers.

#### **REST Resource**

<ARM\_Configurator\_IP>/ARM/v1/login/microsoft/authentication/token

#### **HTTP Method**

POST

#### **Attributes**

The request MUST contain JSON data that consists of the following elements:

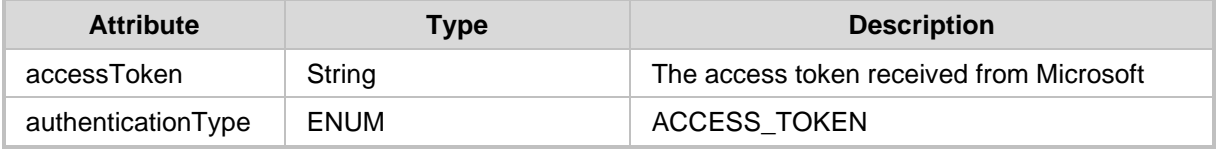

#### **HTTP Response**

■ 200 OK- Response will be sent if the user was successfully authenticated.

■ 401 - Unauthorized in case of incorrect credentials or if the role of the user didn't match the correct privileges (security admin/admin).

Besides the response code the following Response object will be returned:

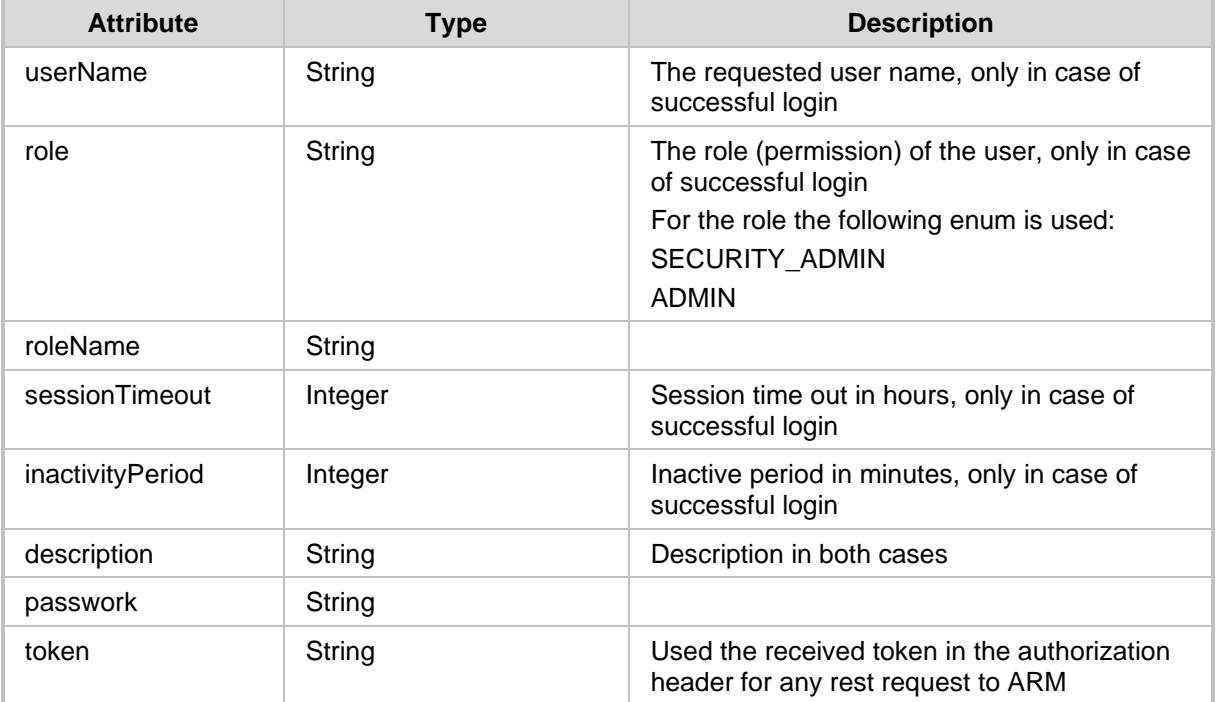

## **7.6.1 Revoking Azure User Tokens**

Revoke all tokens created for Azure AD users:

#### The

<ARM\_Configurator\_IP>/ARM/v1/security/authentication/token/revoke URL when used with the DELETE method, provides the ability for the ARM Manager to send a request to the ARM Configurator to retrieve an updated list of servers.

#### **REST Resource**

<ARM\_Configurator\_IP>/ARM/v1/security/authentication/token/revoke

#### **HTTP Method**

DELETE

# **8 Server Rest API**

This chapter describes the REST API resources for the ARM server. The following APIs are described:

- [Get API](#page-118-0)
- [Servers Create API](#page-120-0)
- [Server Update API](#page-121-0)
- [Server Delete API](#page-122-0)

### <span id="page-118-0"></span>**8.1 Get API**

The <ARM\_Configurator\_IP>/ARM/v1/server URL when used with the GET method, provides the ability for the ARM Manager to send a request to the ARM Configurator to retrieve an updated list of servers.

#### **REST Resource**

```
<ARM_Configurator_IP>/ARM/v1/server 
<ARM_Configurator_IP>/ARM/v1/server/{id}
```
Where {id} requests a specific ID of a specific attribute (listed in the table below).

#### **HTTP Method**

GET

#### **Supported Content-Type**

application/json

#### **Attributes**

The ARM Configurator must respond to the GET request with JSON data that includes the request URI attribute. If the ID is not specified in the GET request, URI JSON data MUST contain an array of all specified elements defined in the database for the attribute.

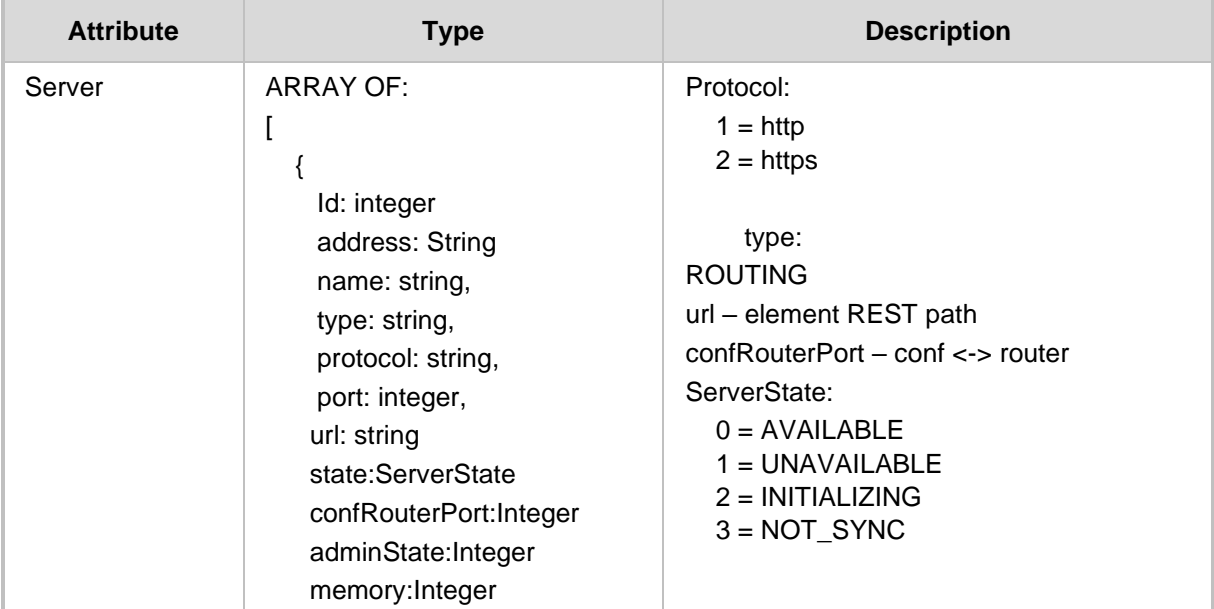

# Quadiocodes

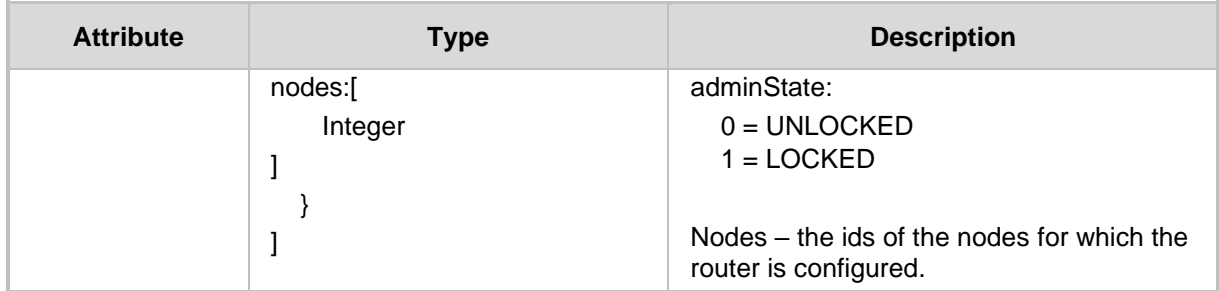

### **HTTP Response**

■ 200 OK

■ 409 Conflict

■ 500 Internal error

# <span id="page-120-0"></span>**8.2 Servers Create API**

This section describes the Servers Create API.

### **8.2.1 Create Server**

The <ARM\_Configurator\_IP>/ARM/v1/server URL when used with the POST method, provides the ability for the ARM Manager to send a request to the ARM Configurator to create a new ARM Routing server.

#### **REST Resource**

<ARM\_Configurator\_IP>/ARM/v1/server

#### **HTTP Method**

POST

#### **Supported Content-Type**

application/json

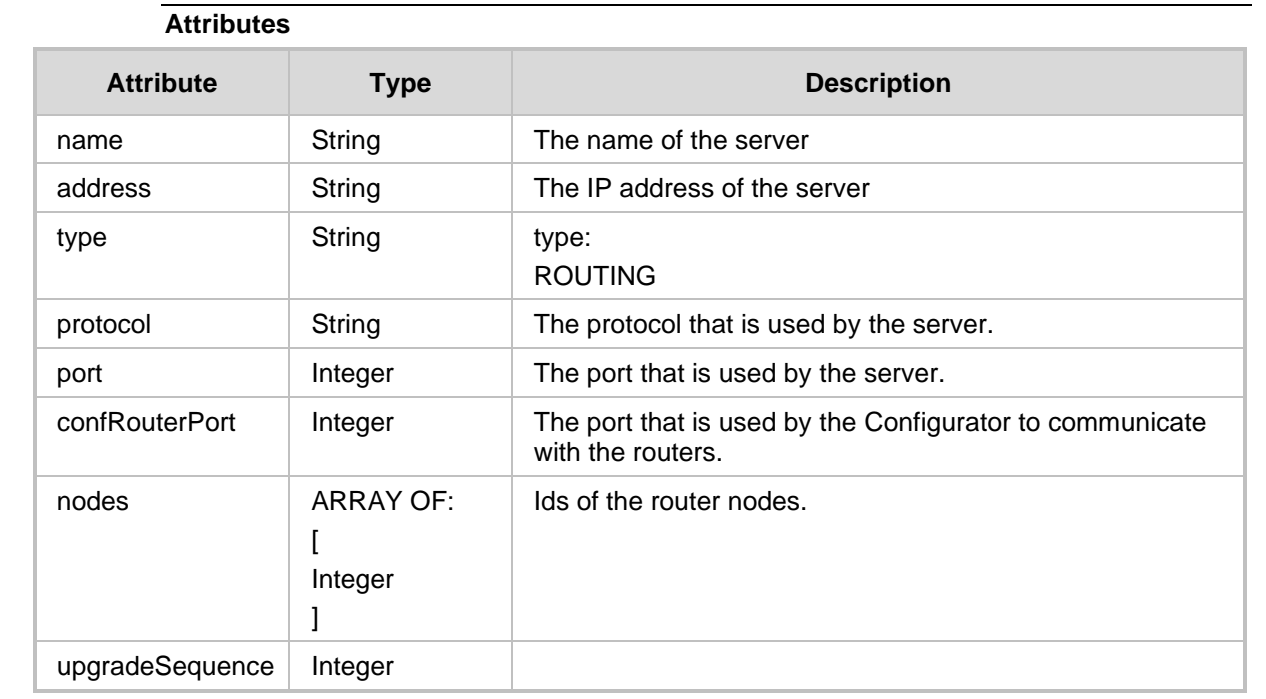

- 201 Created
- 409 Conflict
- 500 Internal error

## <span id="page-121-0"></span>**8.3 Server Update API**

This section describes the Server Update API.

### **8.3.1 Update Server**

The <ARM Configurator IP>/ARM/v1/server/{id} URL when used with the PUT method, provides the ability for the ARM Manager to send a request to the ARM Configurator to update a server configuration.

#### **REST Resource**

<ARM\_Configurator\_IP>/ARM/v1/server/{id} Where {id} is the ID of the element in the database.

**HTTP Method**

PUT

#### **Supported Content-Type**

application/json

#### **Attributes**

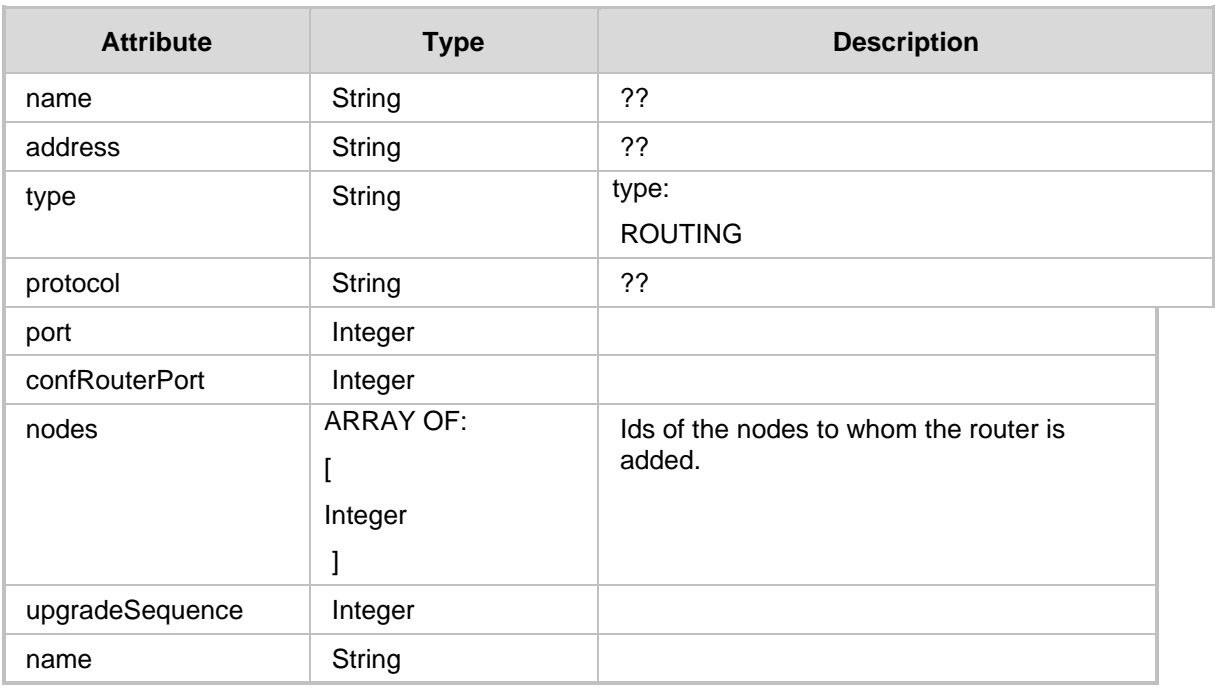

- ◼ 200 OK
- ◼ 409 Conflict
- 500 Internal error

## <span id="page-122-0"></span>**8.4 Server Delete API**

This section describes the Server Delete API.

### **8.4.1 Delete Server API**

The <ARM Configurator IP>/ARM/v1/server/{id}URL when used with the DELETE method, provides the ability for the ARM Manager to send a request to the ARM Configurator to delete a specific server.

### **REST Resource**

<ARM\_Configurator\_IP>/ARM/v1/server/{id} Where {id} is the ID of the element in the database.

**Supported Content-Type**

application/json

**HTTP Method** DELETE

#### **HTTP Response**

■ 200 OK

# **8.5 Servers Group API**

# **8.5.1 Get All Server Groups**

The <ARM Configurator IP>/ARM/v1/server/{id}URL when used with the GET method, provides the ability for the ARM Manager to request to the ARM Configurator to retrieve a list of all server groups.

#### **REST Resource**

GET <ARM\_Configurator\_IP>/ARM/v1/server/group

#### **Supported Content-Type**

application/json

**HTTP Method**

GET

#### **HTTP Response**

- 200 OK
- 409 Conflict
- 500 Internal error

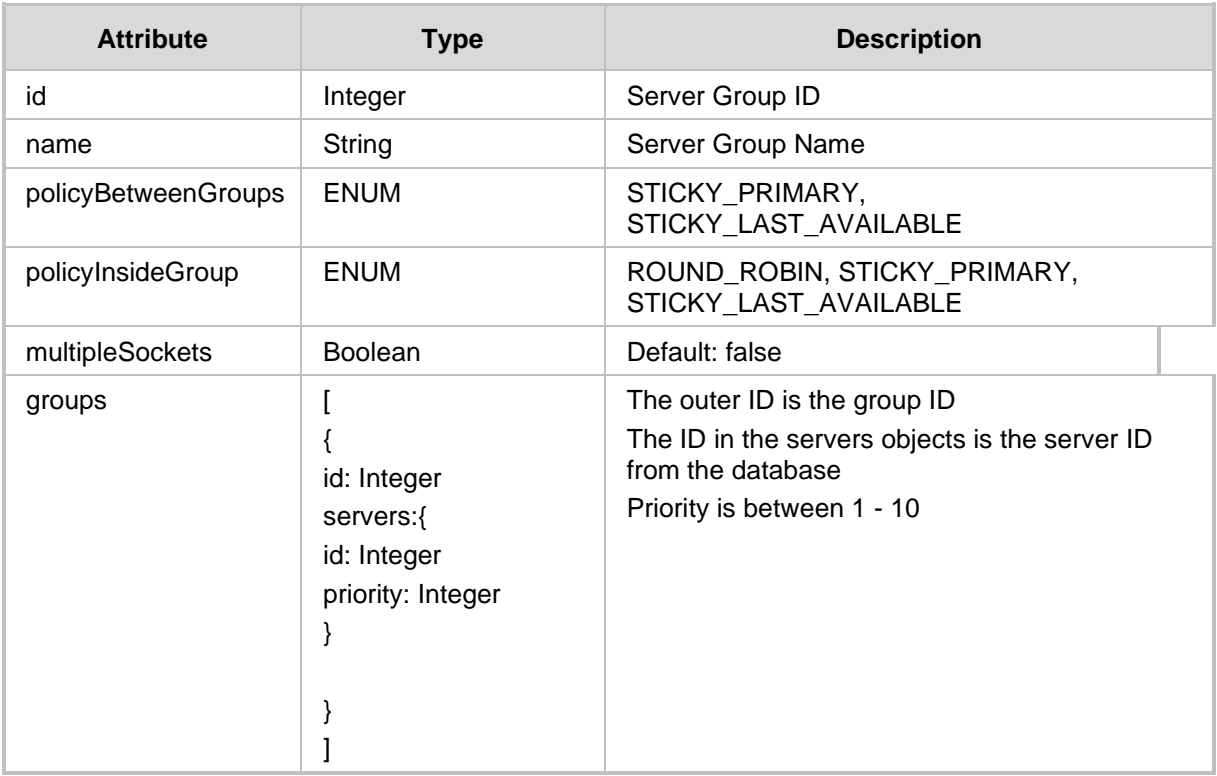

## **8.5.2 Get Specific Server Group**

The <ARM Configurator IP>/ARM/v1/server/{id}URL when used with the GET method, provides the ability for the ARM Manager to request to the ARM Configurator to retrieve a specific server group.

#### **REST Resource**

GET <ARM\_Configurator\_IP>/ARM/v1/server/group/{id}

#### **Supported Content-Type**

application/json

#### **HTTP Method**

GET

#### **HTTP Response**

- 200 OK
- 409 Conflict
- 500 Internal error

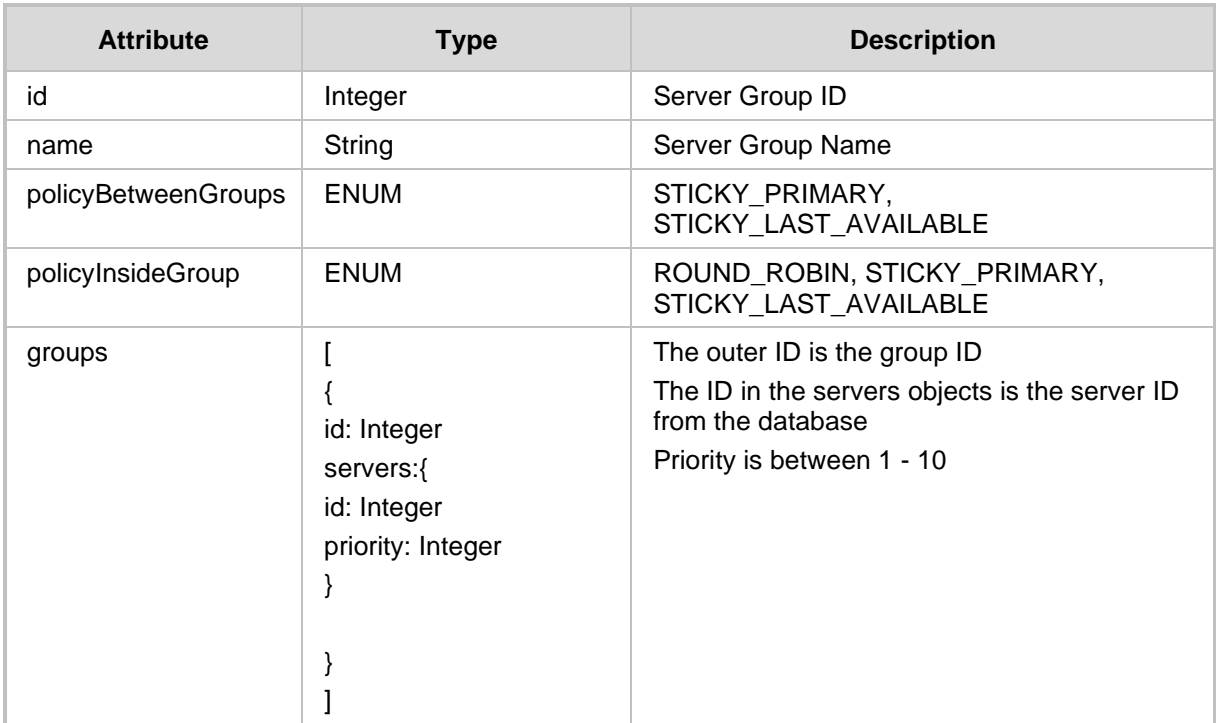

### **8.5.3 Create Server Group API**

The <ARM\_Configurator\_IP>/ARM/v1/server/group URL when used with the POST method, provides the ability for the ARM Manager to request to the ARM Configurator to create a specific server group.

#### **REST Resource**

<ARM\_Configurator\_IP>/ARM/v1/server/group

#### **Supported Content-Type**

application/json

#### **HTTP Method**

POST

#### **HTTP Response**

- 201 Created
- 409 Conflict
- 500 Internal error

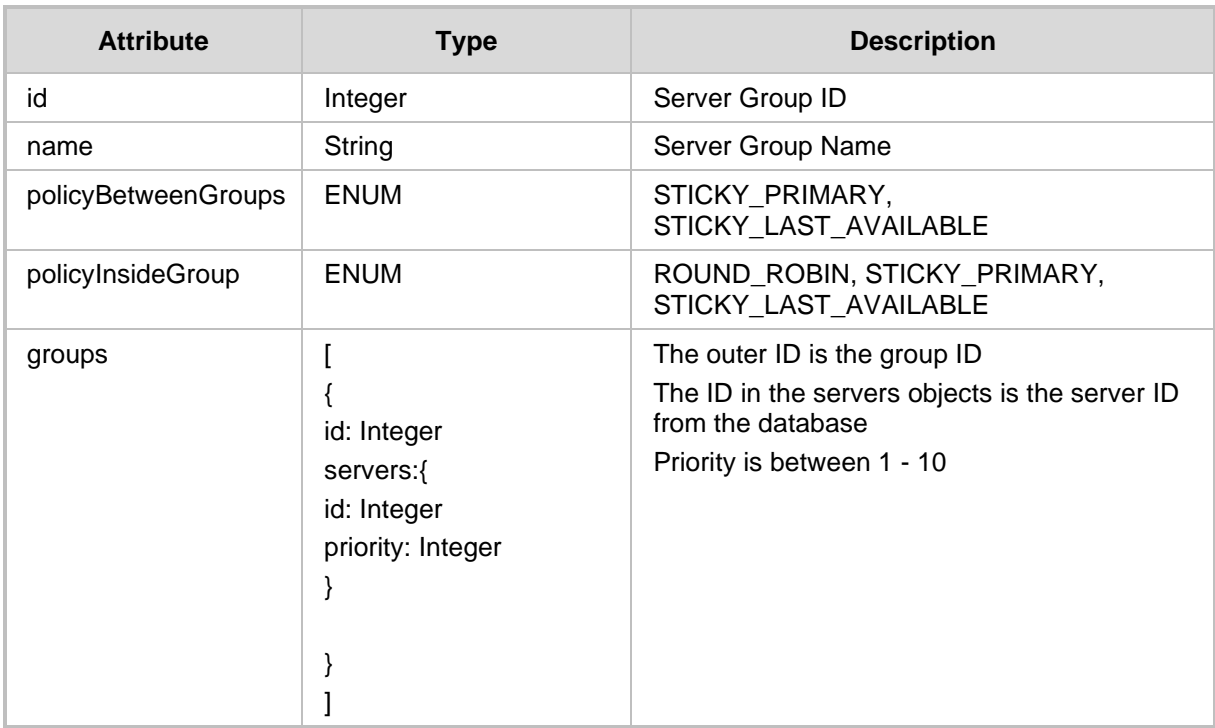

## **8.5.4 Update Server Group API**

The <ARM Configurator IP>/ARM/v1/server/group URL when used with the PUT method, provides the ability for the ARM Manager to request to the ARM Configurator to update a specific server group.

#### **REST Resource**

<ARM\_Configurator\_IP>/ARM/v1/server/group/{id}

#### **HTTP Method**

PUT

#### **Attributes**

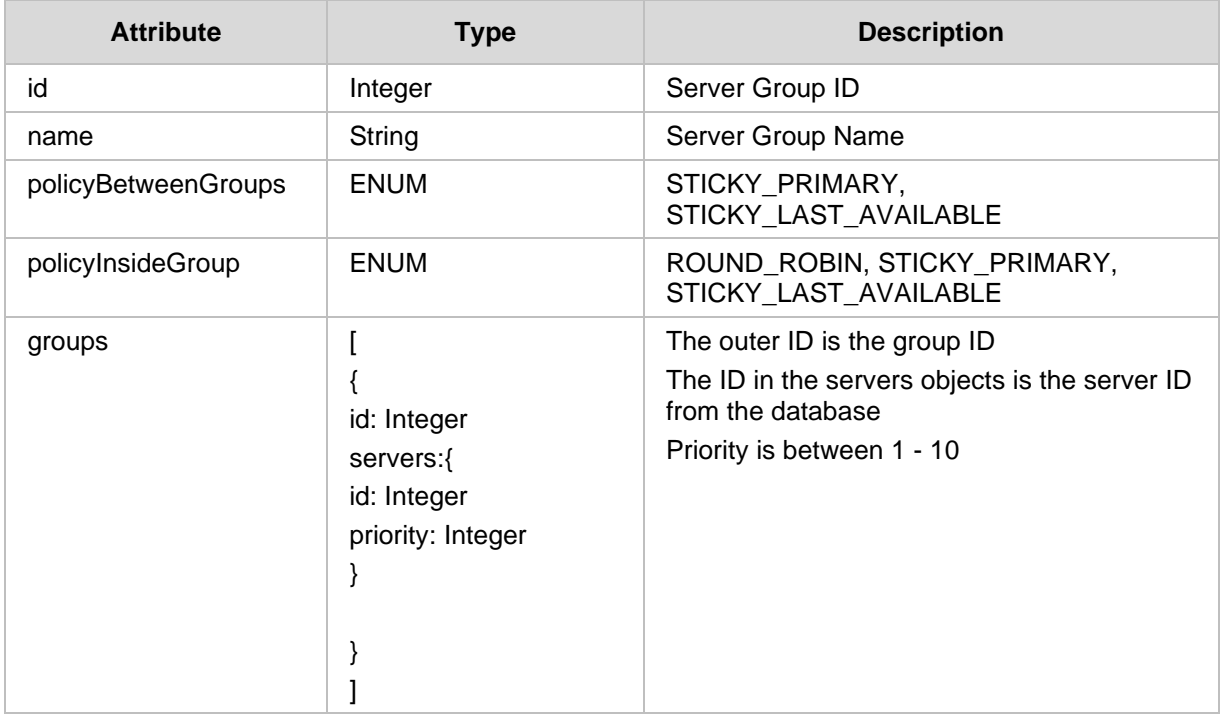

- 200 OK
- 409 Conflict
- 500 Internal error

### **8.5.5 Delete Server Group API**

The <ARM Configurator IP>/ARM/v1/server/group URL when used with the DELETE method, provides the ability for the ARM Manager to request to the ARM Configurator to delete a specific server group.

#### **REST Resource**

<ARM\_Configurator\_IP>/ARM/v1/server/group/{id}

#### **HTTP Method**

DELETE

#### **Supported Content-Type**

application/json

#### **HTTP Response**

- 200 OK
- 409 Conflict
- 500 Internal error

### **8.6 Servers Keystore**

### **8.6.1 Get Server Keystore**

The <ARM\_Configurator\_IP>/ARM/v1/server/{id}/keystore URL when used with the GET method retrieves the routing server's keystore where {id} is the routing server id.

#### **REST Resource**

<ARM\_Configurator\_IP>/ARM/v1/server/{id}/keystore

#### **HTTP Method**

GET

#### **Supported Content-Type**

application/json

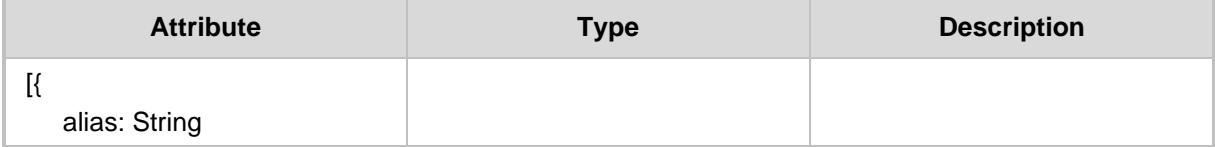

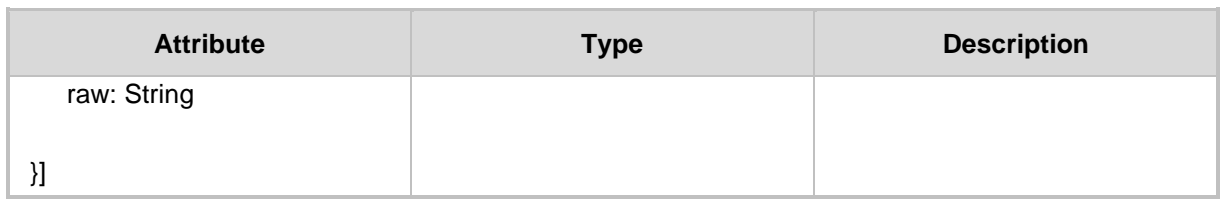

## **8.6.2 Generate Server Keystore**

The <ARM Configurator IP>/ARM/v1/server/{id}/keystore/generate URL when used with the POST method generates a server keystore.

### **REST Resource**

<ARM\_Configurator\_IP>/ARM/v1/server/{id}/keystore/generate

**HTTP Method**

POST

#### **Supported Content-Type**

application/json

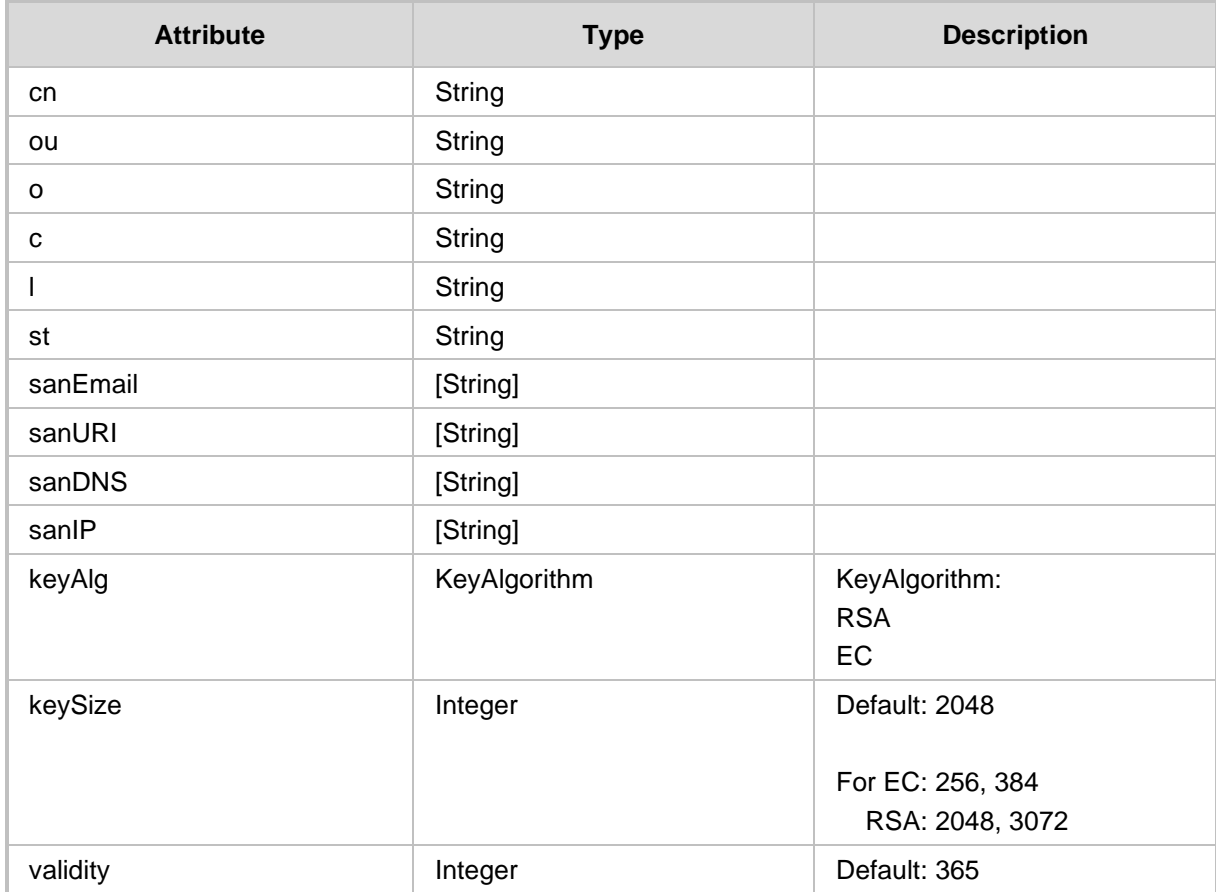

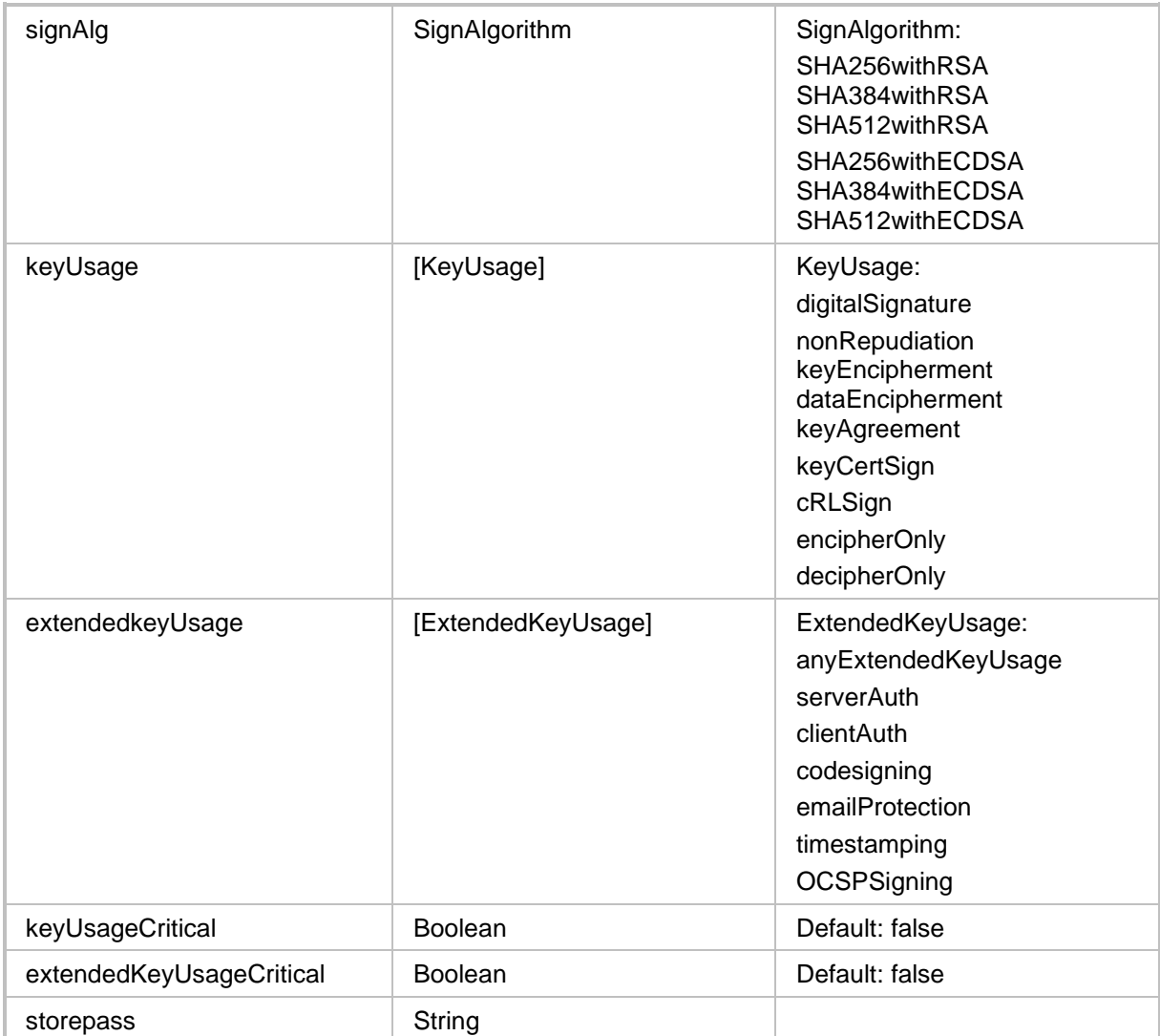

## **8.6.3 Upload Keystore**

The <ARM\_Configurator\_IP>/ARM/v1/server/{id}/keystore/upload when used with the POST method uploads a keystore to the ARM server.

#### **REST Resource**

<ARM\_Configurator\_IP>/ARM/v1/server/{id}/keystore/upload

#### **HTTP Method**

POST

#### **Supported Content-Type**

application/json

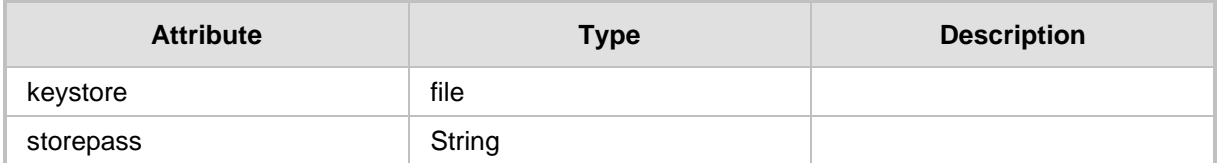

# **8.6.4 Upload Keystore and CSR**

The <ARM\_Configurator\_IP>/ARM/v1/server/{id}/keystore/csr/upload URI when used with the POST method uploads a keystore and CSR to the ARM server.

#### **REST Resource**

<ARM\_Configurator\_IP>/ARM/v1/server/{id}/keystore/csr/upload

#### **HTTP Method**

POST

#### **Supported Content-Type**

application/json

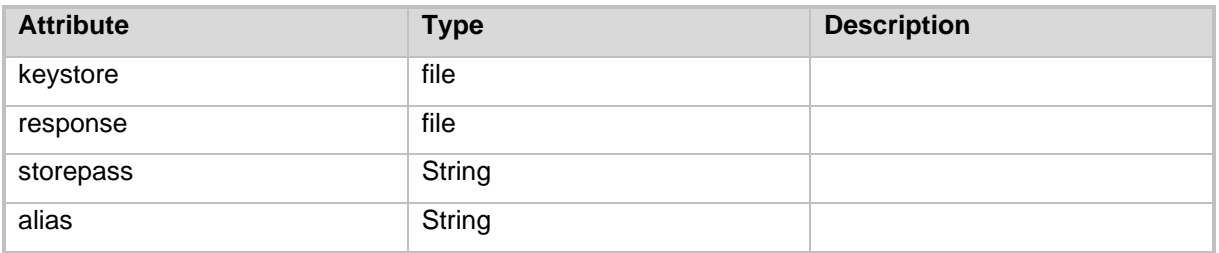

# **9 Action Status API**

The <ARM\_Configurator\_IP>/ARM/v1/action/status/{id} URL when used with the GET method, provides the ability for the ARM Manager to send a request to the ARM Configurator to determine the status of an unsynchronized action.

#### **REST Resource**

<ARM\_Configurator\_IP>/ARM/v1/action/status/{id}

Where {id} is the unique identifier of the unsynchronized action.

#### **HTTP Method**

GET

#### **Supported Content-Type**

application/json

- 202 Accepted in case the action is still in progress.
- $\blacksquare$  200 OK in case the action has been completed.

**This page is intentionally left blank.**

# **10 Network Planner API**

This chapter describes the REST API resources for the Network Planner. The following APIs are described:

- [Get API](#page-134-0)
- [Network Planner Create API](#page-141-0)
- [Network Planner Update API](#page-145-0)
- [Network Planner Delete API](#page-151-0)
- [Network Planner Actions API](#page-152-0)

# <span id="page-134-0"></span>**10.1 Get API**

The <ARM\_Configurator\_IP>/ARM/v1/planning/<ARM\_element\_path> URL when used with the GET method, provides the ability for the ARM Manager to request to the ARM Configurator to retrieve an ARM element.

#### **REST Resource**

<ARM\_Configurator\_IP>/ARM/v1/planning/<ARM\_element\_path> <ARM\_Configurator\_IP>/ARM/v1/planning/<ARM\_element\_path>/{id}

#### {id} – ID of the requested element

ARM Configurator must respond to the Get request with 200 respond and includes JSON data that depended from specified in request URI element and its ID. If the ID was not specified in get request URI JSON data must contain array of all specified elements defined in Topology data base.

**HTTP Method**

GET

**Supported Content-Type**

application/json

### **Attributes**

The following attributes MUST be included:

# QCaudiocodes

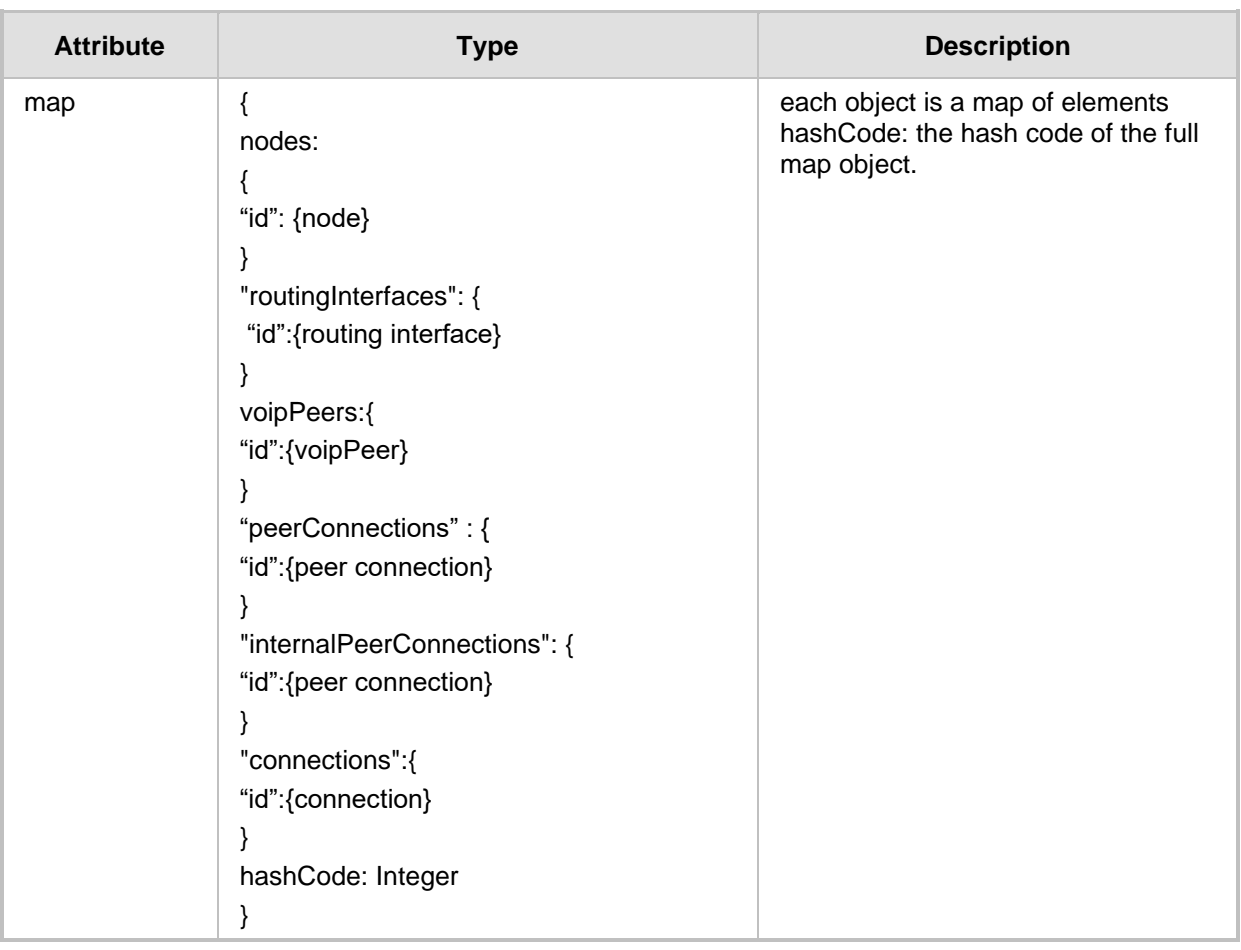

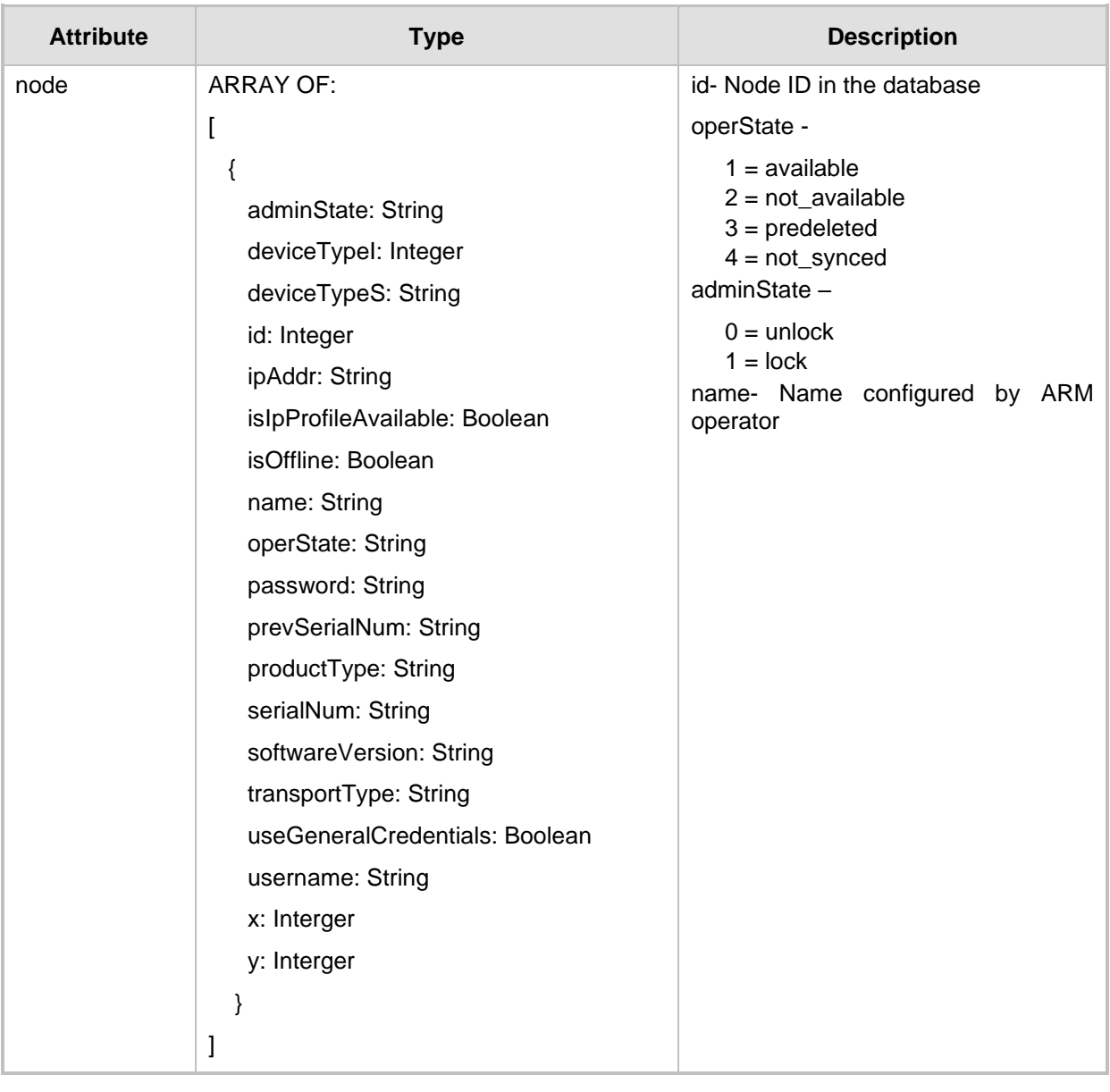

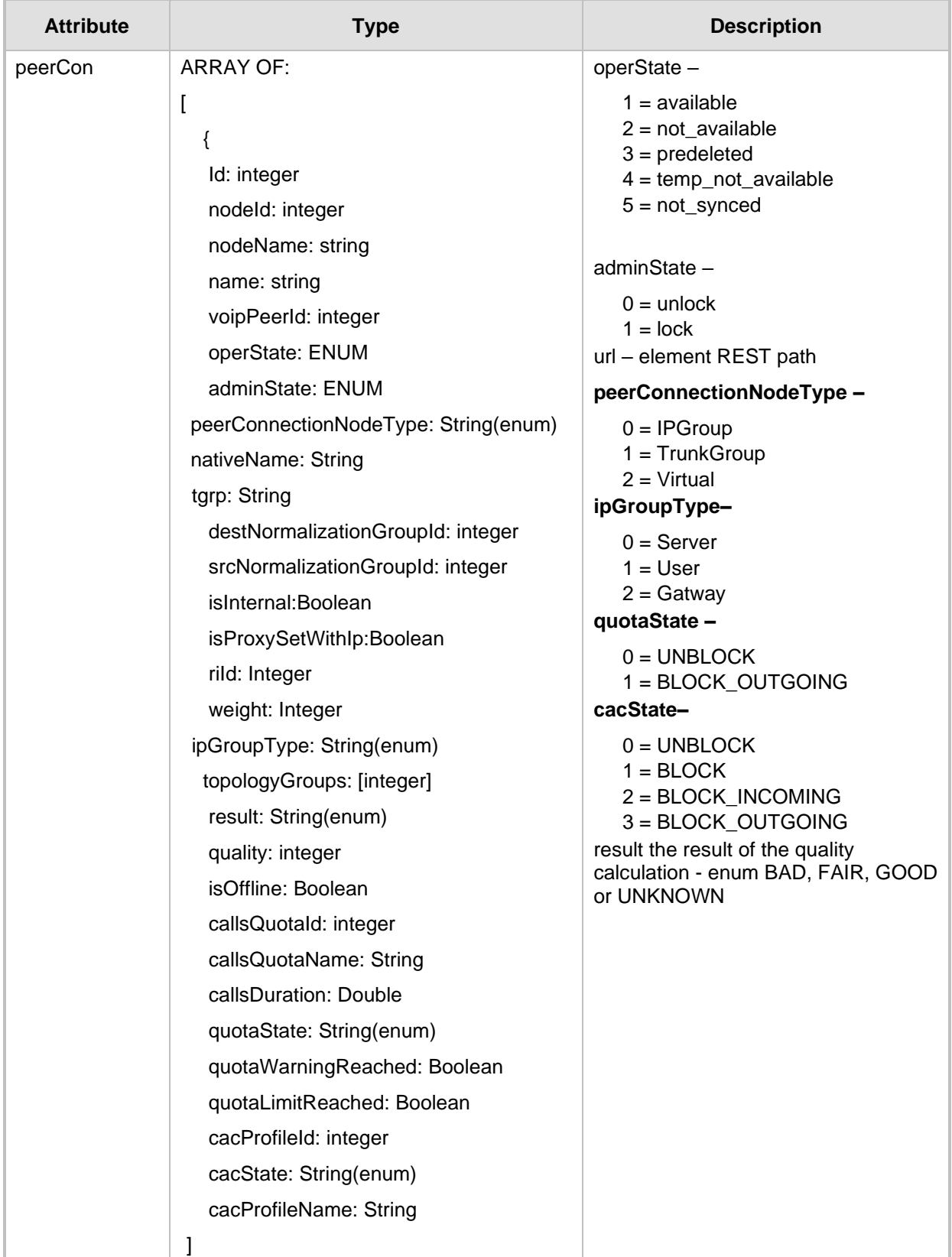

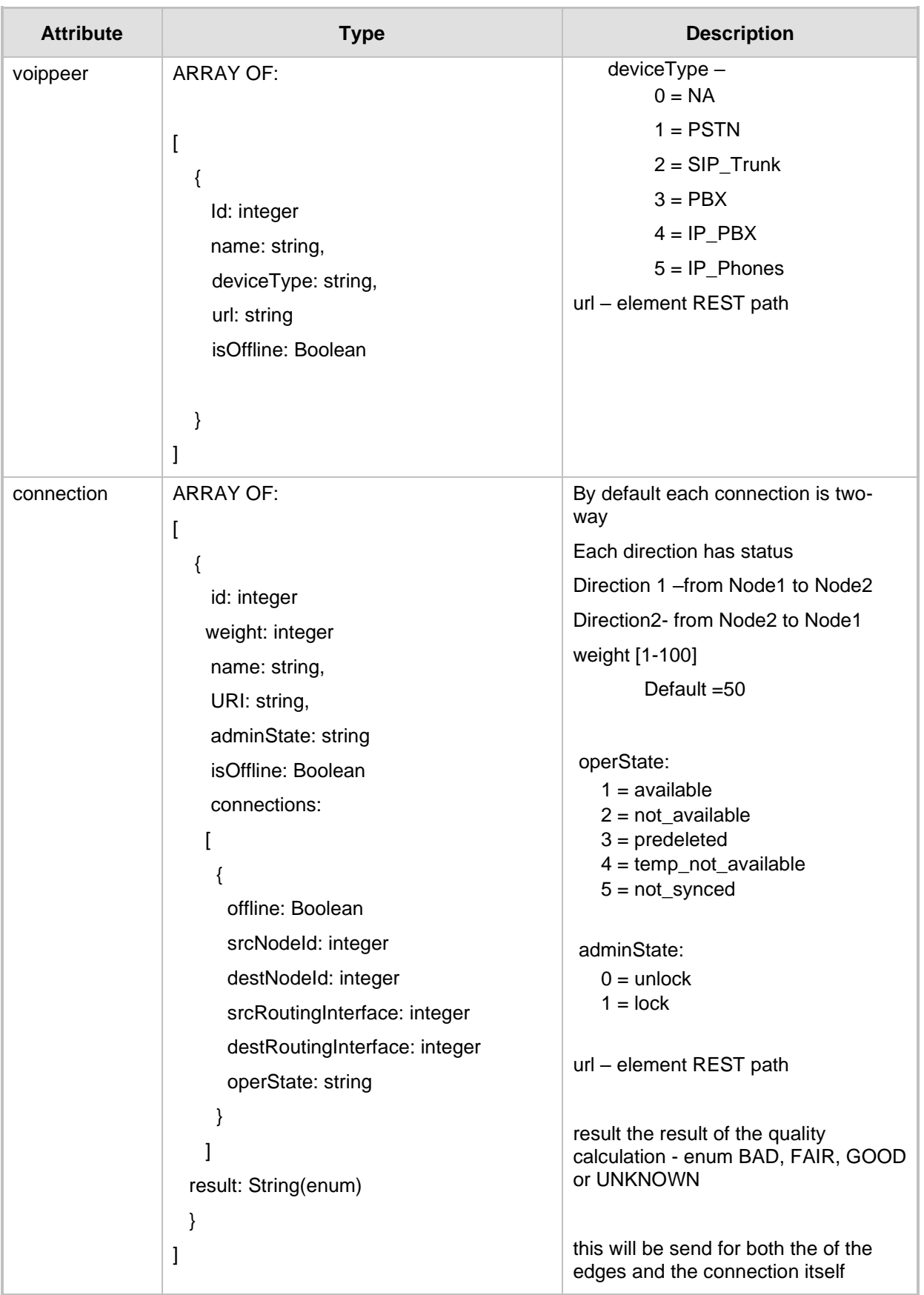

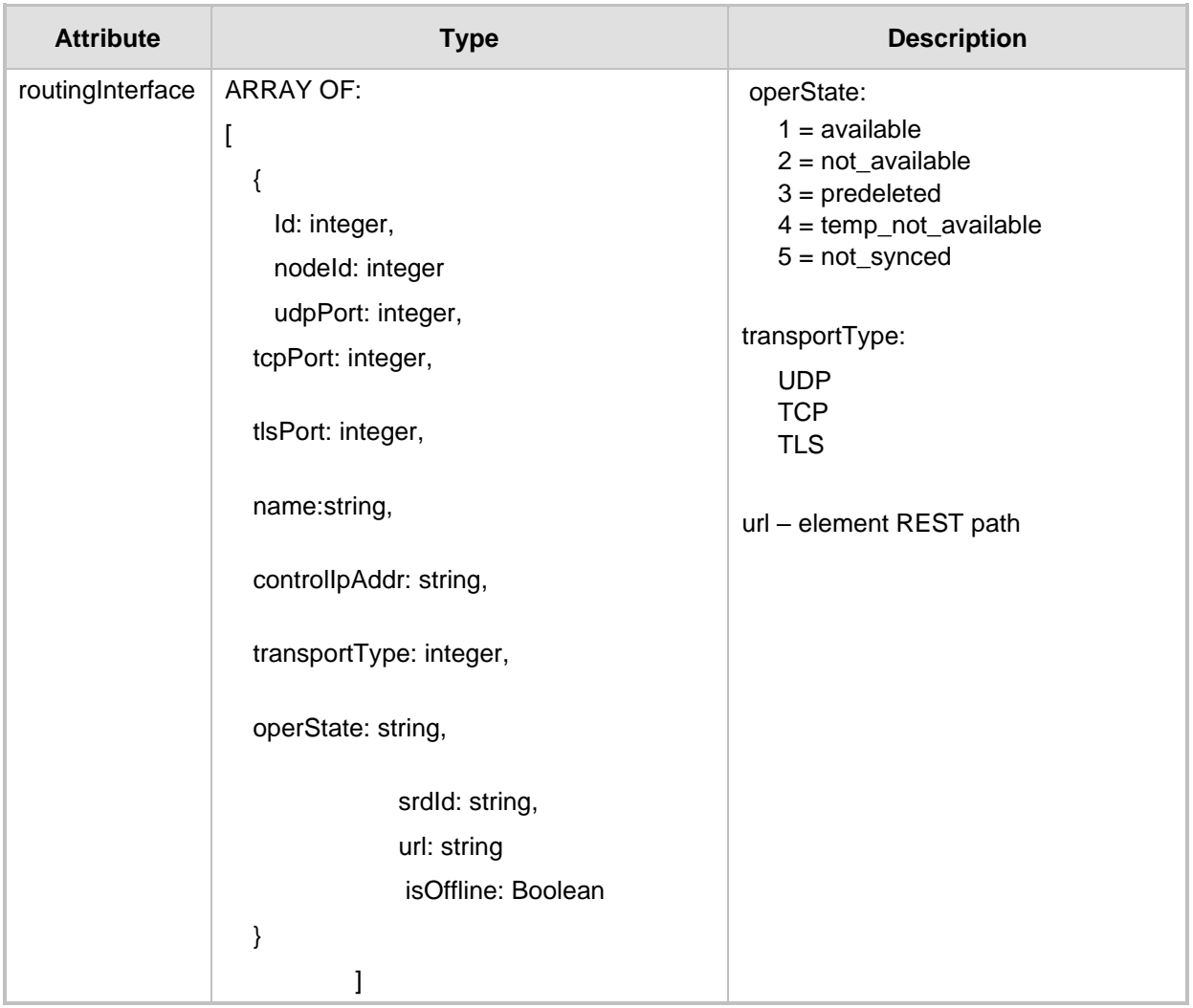

### **10.1.1 Filter**

There is a possibility to use a filter for specific requests. The filter should be added to the suffix of the URL, for example:

#### **REST Resource**

<ARM\_Configurator\_IP>/ARM/v1/planning/peerCon?filter=(nodeId=100)

#### **HTTP Method**

GET

#### **Supported Content-Type**

application/json

#### **Attributes**

The following attributes MUST be included:

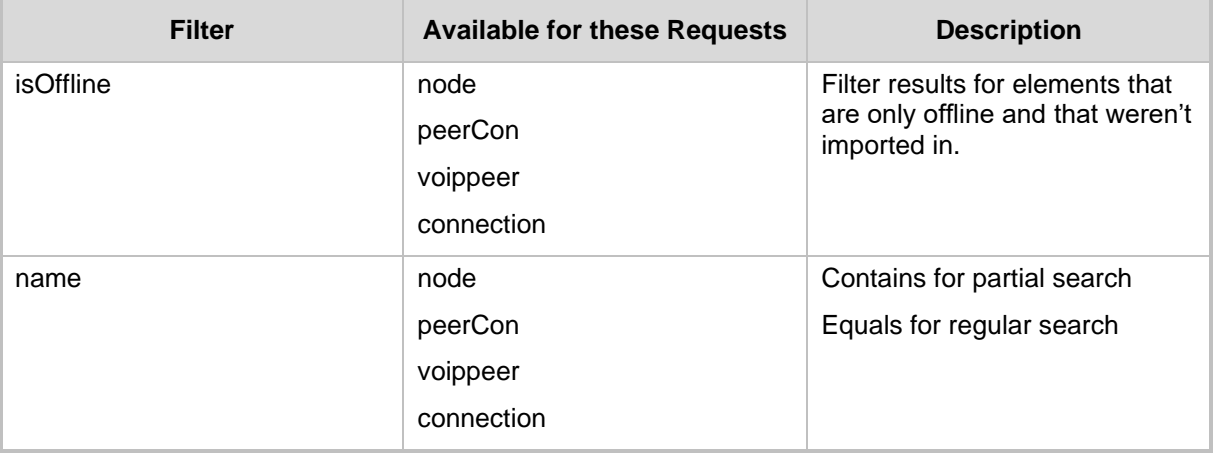

- $\blacksquare$  200 OK
- 500 Internal error
- 409 Conflict

# <span id="page-141-0"></span>**10.2 Network Planner Create API**

### **10.2.1 Create Connection**

The <ARM\_Configurator\_IP>/ARM/v1/planning/connection URL when used with the POST method, provides the ability for the ARM Manager to request to the ARM Configurator to create a network planner.

#### **REST Resource**

<ARM\_Configurator\_IP>/ARM/v1/planning/connection

#### **HTTP Method**

POST

#### **Supported Content-Type**

application/json

#### **Attributes**

The following attributes MUST be included:

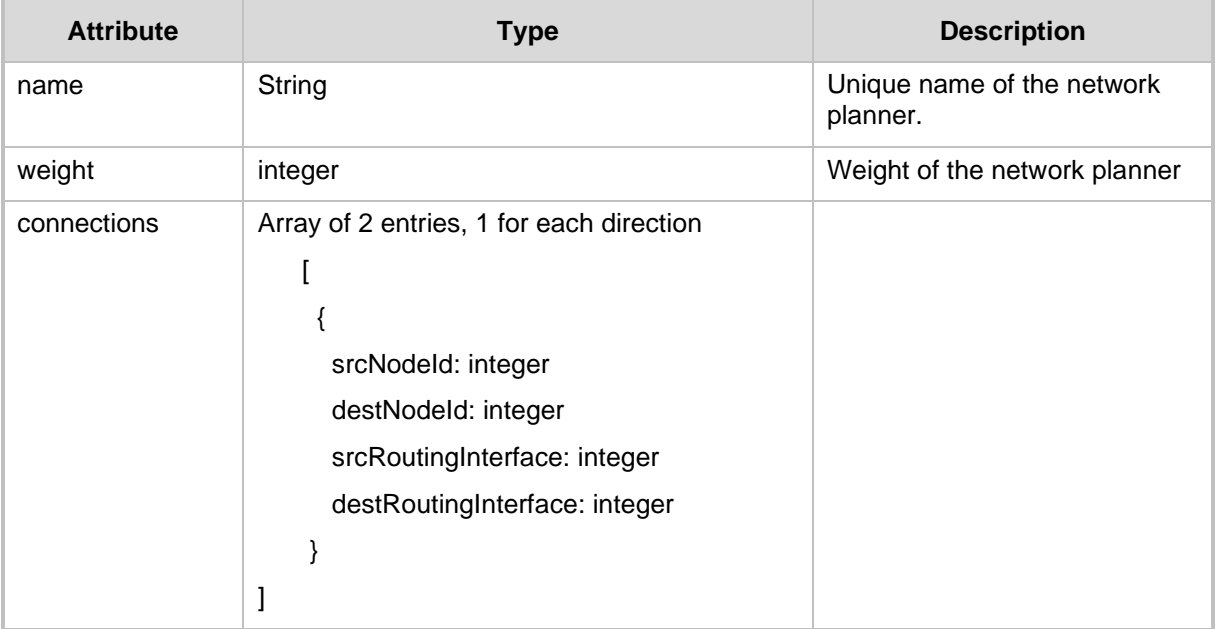

- 201 Created
- 500 Internal error
- 409 Conflict

### **10.2.2 Create PeerConnection**

The <ARM Configurator IP>/ARM/v1/planning/peerCon URL when used with the POST method, provides the ability for the ARM Manager to request to the ARM Configurator to create a peer connection.

#### **REST Resource**

<ARM\_Configurator\_IP>/ARM/v1/planning/peerCon

### **HTTP Method**

POST

#### **Supported Content-Type**

application/json

### **Attributes**

It MUST contain the following arguments:

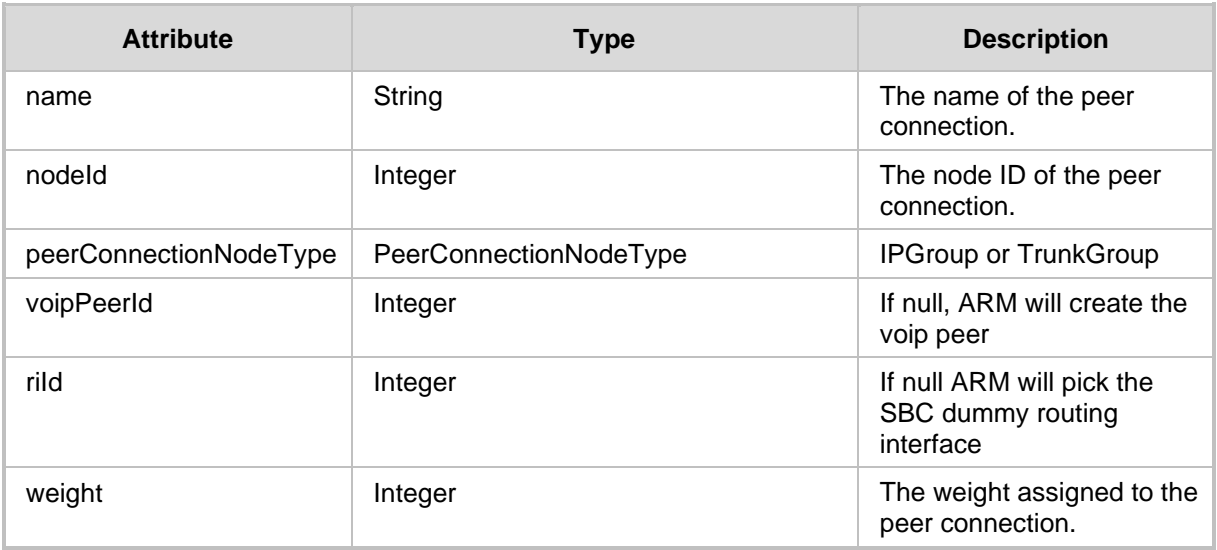

- 201 Created
- 500 Internal error
- 409 Conflict

### **10.2.3 Add Node to ARM**

The <ARM Configurator IP>/ARM/v1/planning/node URL when used with the POST method, provides the ability for the ARM Manager to request to the ARM Configurator to create a planning node.

#### **REST Resource**

<ARM\_Configurator\_IP>/ARM/v1/planning/node

#### **HTTP Method**

POST

#### **Supported Content-Type**

application/json

#### **Attributes**

It MUST contain the following arguments:

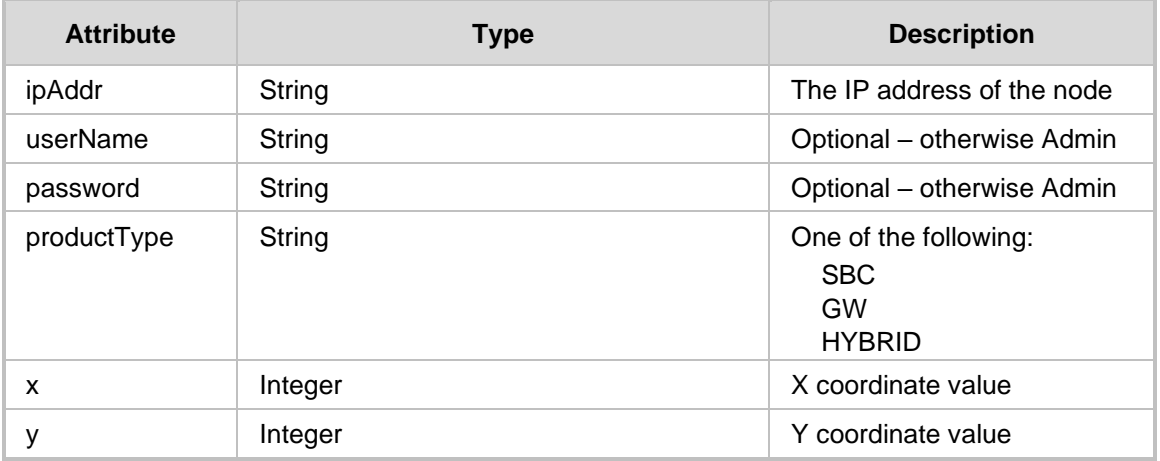

- 201 Created
- 500 Internal error
- 409 Conflict
# **10.2.4 Add VoIP Peer to ARM**

The <ARM\_Configurator\_IP>/ARM/v1/planning/voippeer URL when used with the POST method, provides the ability for the ARM Manager to request to the ARM Configurator to create a VoIP peer.

#### **REST Resource**

<ARM\_Configurator\_IP>/ARM/v1/planning/voippeer

### **HTTP Method**

POST

#### **Supported Content-Type**

application/json

# **Attributes**

It MUST contain the following arguments:

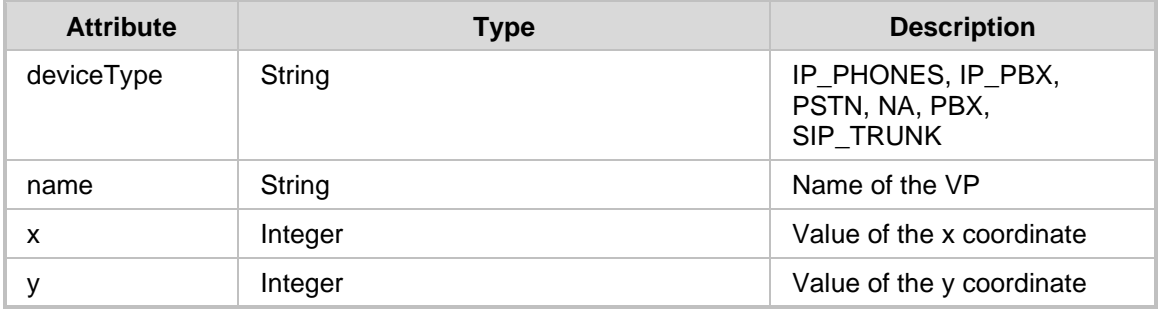

- 201 Created
- 500 Internal error
- 409 Conflict

# **10.3 Network Planner Update API**

At the suffix of each URL for update API there is a {id} sign which represents the ID of the element in the database.

# **10.3.1 Update Connection**

The <ARM Configurator IP>/ARM/v1/planning/connection/{id} URL when used with the PUT method, provides the ability for the ARM Manager to request to the ARM Configurator to update a specific VoIP connection.

### **REST Resource**

<ARM\_Configurator\_IP>/ARM/v1/planning/connection/{id}

**HTTP Method** PUT

**Supported Content-Type**

application/json

#### **Attributes**

It MUST contain the following arguments:

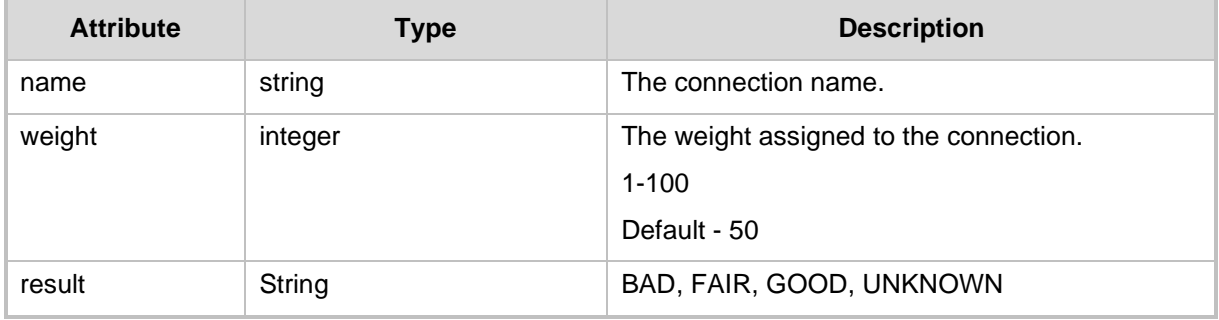

- 200 OK
- 500 Internal error
- 409 Conflict

# **10.3.2 Update VOIP Peer**

The <ARM Configurator IP>/ARM/v1/planning/voippeer/{id} URL when used with the PUT method, provides the ability for the ARM Manager to request to the ARM Configurator to update a VOIP Peer.

#### **REST Resource**

<ARM\_Configurator\_IP>/ARM/v1/planning/voippeer/{id}

## **HTTP Method**

PUT

### **Supported Content-Type**

application/json

# **Attributes**

It MUST contain the following arguments:

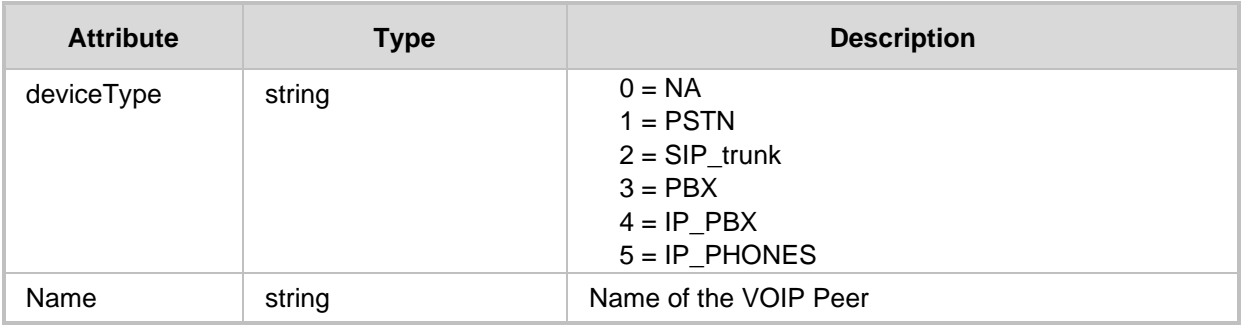

#### **HTTP Response**

■ 200 OK

- 500 Internal error
- 409 Conflict

# **10.3.3 Update VoIP Peers Map Locations**

The <ARM\_Configurator\_IP>/ARM/v1/planning/voippeer/location URL when used with the PUT method, provides the ability for the ARM Manager to request to the ARM Configurator to save the location of the VoIP peers elements.

#### **REST Resource**

PUT <ARM\_Configurator\_IP>/ARM/v1/planning/voippeer/location

# **HTTP Method**

PUT

#### **Supported Content-Type**

application/json

# **Attributes**

It MUST contain the following arguments:

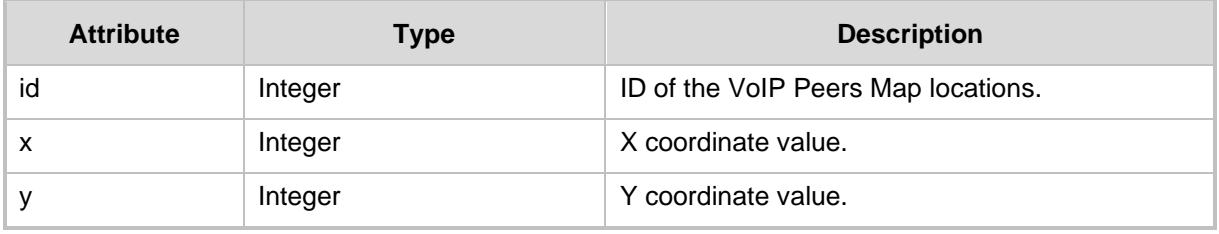

#### **HTTP Response**

■ 200 OK

- 500 Internal error
- 409 Conflict

# **10.3.4 Update Peer Connection**

The <ARM Configurator IP>/ARM/v1/planning/peerCon/{id} URL when used with the PUT method, provides the ability for the ARM Manager to request to the ARM Configurator to update a peer connection.

#### **REST Resource**

<ARM\_Configurator\_IP>/ARM/v1/planning/peerCon/{id}

# **HTTP Method**

PUT

### **Supported Content-Type**

application/json

### **Attributes**

The request MUST contain the following data elements::

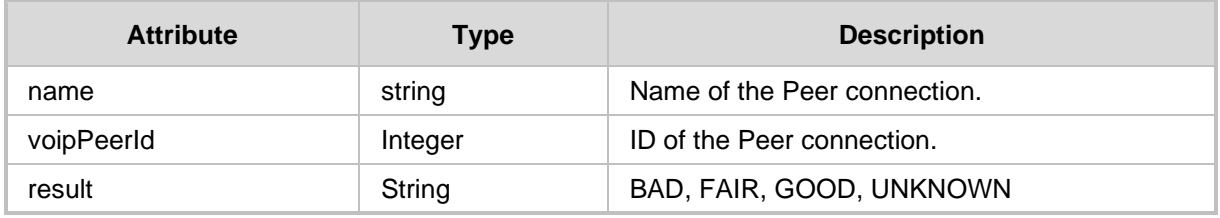

- **200 OK**
- 500 Internal error
- 409 Conflict

# **10.3.5 Update Node**

The <ARM Configurator IP>/ARM/v1/planning/node/{id} URL when used with the PUT method provides the ability for the ARM Manager to request to the ARM Configurator to update a specific node.

#### **REST Resource**

<ARM\_Configurator\_IP>/ARM/v1/planning/node/{id}

### **HTTP Method**

PUT

#### **Supported Content-Type**

application/json

### **Attributes**

The request MUST contain the following data elements:

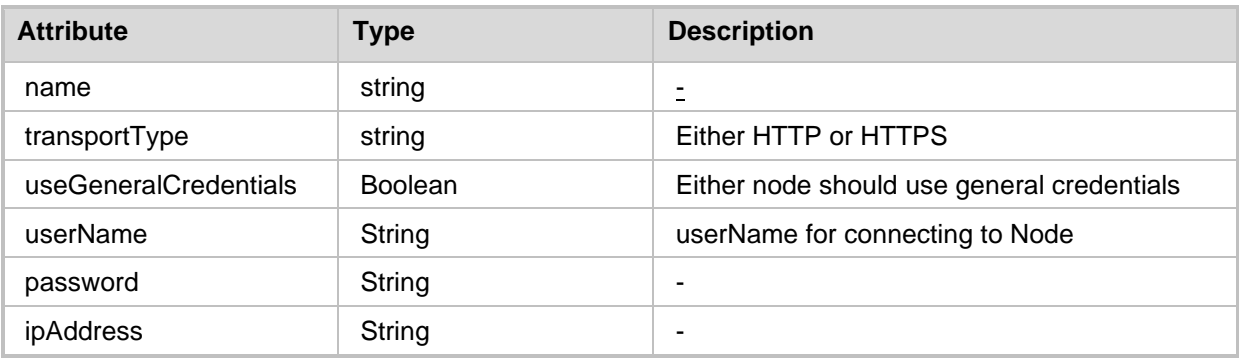

- 200 OK
- 500 Internal error
- 409 Conflict

# **10.3.6 Update Nodes Map Locations**

The <ARM Configurator IP>/ARM/v1/planning/node/location URL when used with the PUT method provides the ability for the ARM Manager to request to the ARM Configurator.to save the location of the node elements.

#### **REST Resource**

<ARM\_Configurator\_IP>/ARM/v1/planning/node/location

# **HTTP Method**

PUT

### **Supported Content-Type**

application/json

# **Attributes**

The request MUST contain the following data elements:

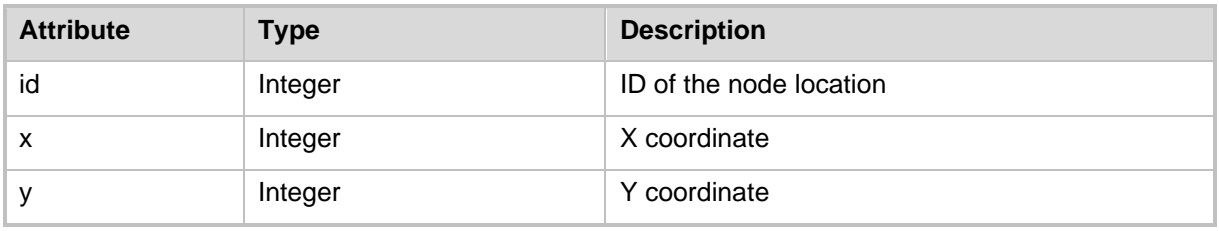

#### **HTTP Response**

■ 200 OK

- 500 Internal error
- 409 Conflict

# **10.4 Network Planner Delete API**

When ARM Manager sends a Delete request to ARM Configurator, it includes a suffix of each URL for update API {id} sign which represents the ID of the element in the database.

#### **REST Resource**

```
<ARM_Configurator_IP>/ARM/v1/planning/peerCon/{id}
<ARM_Configurator_IP>/ARM/v1/planning/connection/{id}
<ARM_Configurator_IP>/ARM/v1/planning/voippeer/{id}
<ARM_Configurator_IP>/ARM/v1/planning/node/{id}
<ARM_Configurator_IP>/ARM/v1/planning/map
```
#### **HTTP Method**

DELETE

### **Supported Content-Type**

application/json

**Note:** The delete operation is only available for elements which are not part of a routing rules, or policy studio. Clearing the map will delete all the offline elements from the database and remove the imported elements.

- ◼ 200 OK
- ◼ 500 Internal error
- 409 Conflict

# **10.5 Network Planner Actions API**

# **10.5.1 Import Full Topology**

The <ARM Configurator IP>/ARM/v1/planning/import URL when used with the POST method provides the ability for the ARM Manager to request to the ARM Configurator.to import all the elements from the regular map view into the offline planner.

### **REST Resource**

<ARM\_Configurator\_IP>/ARM/v1/planning/import

### **HTTP Method**

POST

### **Supported Content-Type**

application/json

#### **HTTP Response**

- 200 OK.
- 409 in case a previous sync all nodes action is in progress on the server. The server will not start a new action if a previous one is in progress.

# **10.5.2 Import Nodes**

The <ARM Configurator  $IP$ >/ARM/v1/planning/node/{id}/import URL when used with the POST method provides the ability for the ARM Manager to request to the ARM Configurator.to import specific nodes from the regular map view into the offline planner.

#### **REST Resource**

```
POST <ARM_Configurator_IP>/ARM/v1/planning/node/{id}/import
POST <ARM_Configurator_IP>/ARM/v1/planning/node/import
```
{id} – database ID of the node

#### **HTTP Method**

POST

#### **Supported Content-Type**

application/json

- 201 Created
- 500 Internal error
- 409 Conflict

# **Q**<sup>2</sup> qudiocodes

# **10.5.3 Export Node**

The <ARM Configurator IP>/ARM/v1/planning/node/{id}/export URL when used with the POST method provides the ability for the ARM Manager to request to the ARM Configurator to export specific nodes from the offline planner.

### **REST Resource**

<ARM\_Configurator\_IP>/ARM/v1/planning/node/{id}/export

{id} – database ID of the node

# **HTTP Method**

POST

## **Supported Content-Type**

application/json

- 202 Accepted
- 500 Internal error
- 409 Conflict.

# **10.5.4 Lock Node Action**

The <ARM\_Configurator\_IP>/ARM/v1/planning/node/{id}/lock URL when used with the POST method provides the ability for the ARM Manager to request to the ARM Configurator to lock a node.

#### **REST Resource**

<ARM\_Configurator\_IP>/ARM/v1/planning/node/{id}/lock

{id} – database ID of the node

## **HTTP Method**

POST

#### **Supported Content-Type**

application/json

**Note:** For multiple lock operation Multi response JSON is returned with the appropriate HTTP response code for each element.

### **Attributes**

The request MUST contain the Lock node request API MUST contain JSON data of the following argument:

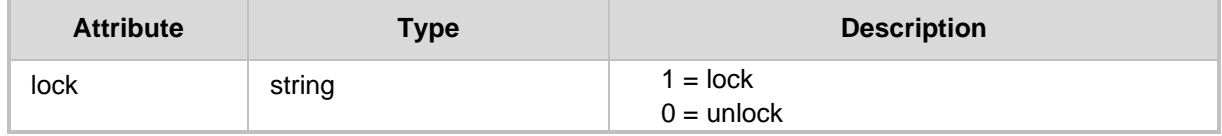

- 201 Created
- 500 Internal error
- 409 Conflict

# **10.5.5 Lock Peer Connection Action**

The <ARM\_Configurator\_IP>/ARM/v1/planning/node/{id}/lock URL when used with the POST method provides the ability for the ARM Manager to request to the ARM Configurator to lock a specific peer connection.

### **REST Resource**

<ARM\_Configurator\_IP>/ARM/v1/planning/peerCon/{id}/lock

{id} – database ID of the peer connection

#### **HTTP Method**

POST

#### **Supported Content-Type**

application/json

**Note:** For multiple lock operation Multi response JSON is returned with the appropriate HTTP response code for each element.

#### **Attributes**

Lock node request API MUST contain JSON data of the following argument:

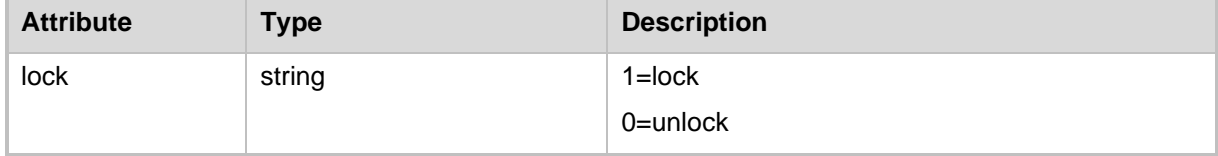

- 201 Created
- 500 Internal error
- 409 Conflict

# **11 Identity**

This chapter describes the REST API resources for the LDAP/AZURE/UMP server. The following APIs are described:

- [Get API](#page-156-0)
- **[Identity Create API](#page-161-0)**
- **[Identity Update API](#page-174-0)**

# <span id="page-156-0"></span>**11.1 Get API**

The <ARM Configurator IP>/ARM/v1/identity/<ARM attribute> URL when used with the GET method, provides the ability for the ARM Manager to send a request to the ARM Configurator to retrieve specific LDAP attributes for server, userGroup, users and user group.

#### **REST Resource**

```
<ARM_Configurator_IP>/ARM/v1/identity/<ARM_attribute> 
<ARM_Configurator_IP>/ARM/v1/identity/<ARM_attribute>/{id} 
Where:
```
- <ARM\_attribute> requests all of the ids of the specified attribute (listed in the table below).
- {id} requests a specific ID of a specific attribute (listed in the table below) (irrelevant for device location).

### **HTTP Method**

GET

### **Supported Content-Type**

application/json

### **Attributes**

The ARM Configurator must respond to the Get request with JSON data that includes the request URI attribute. If the ID is not specified in the GET request, URI JSON data MUST contain an array of all specified elements defined in the database for the attribute. The following attributes MUST be included:

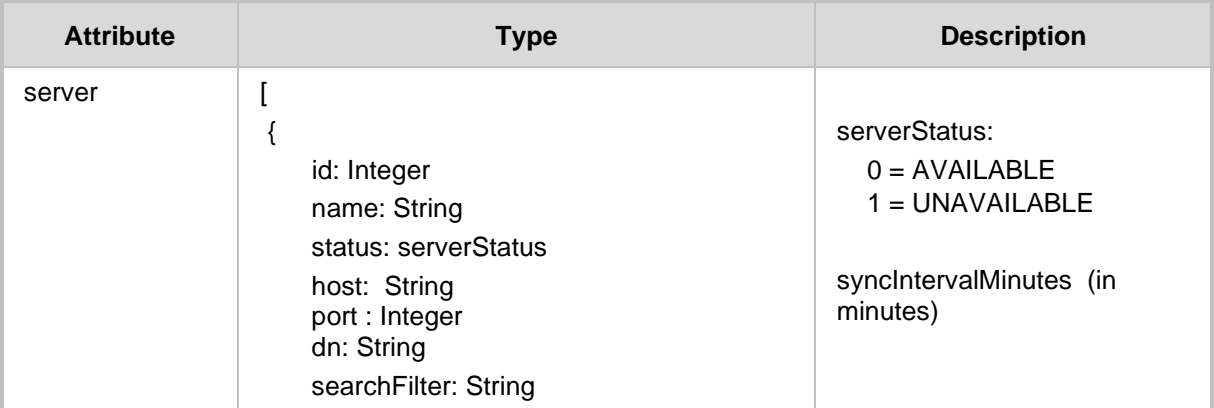

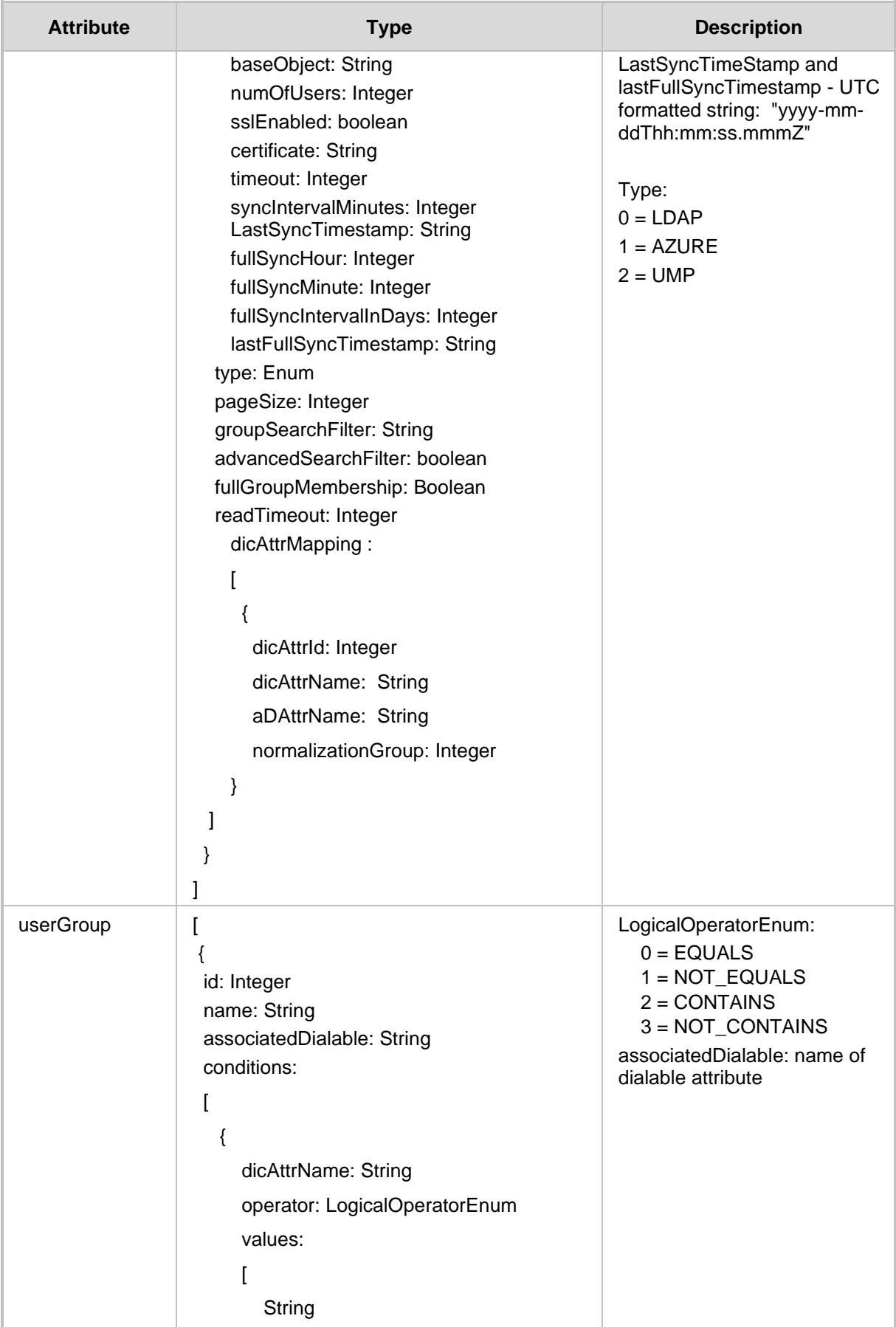

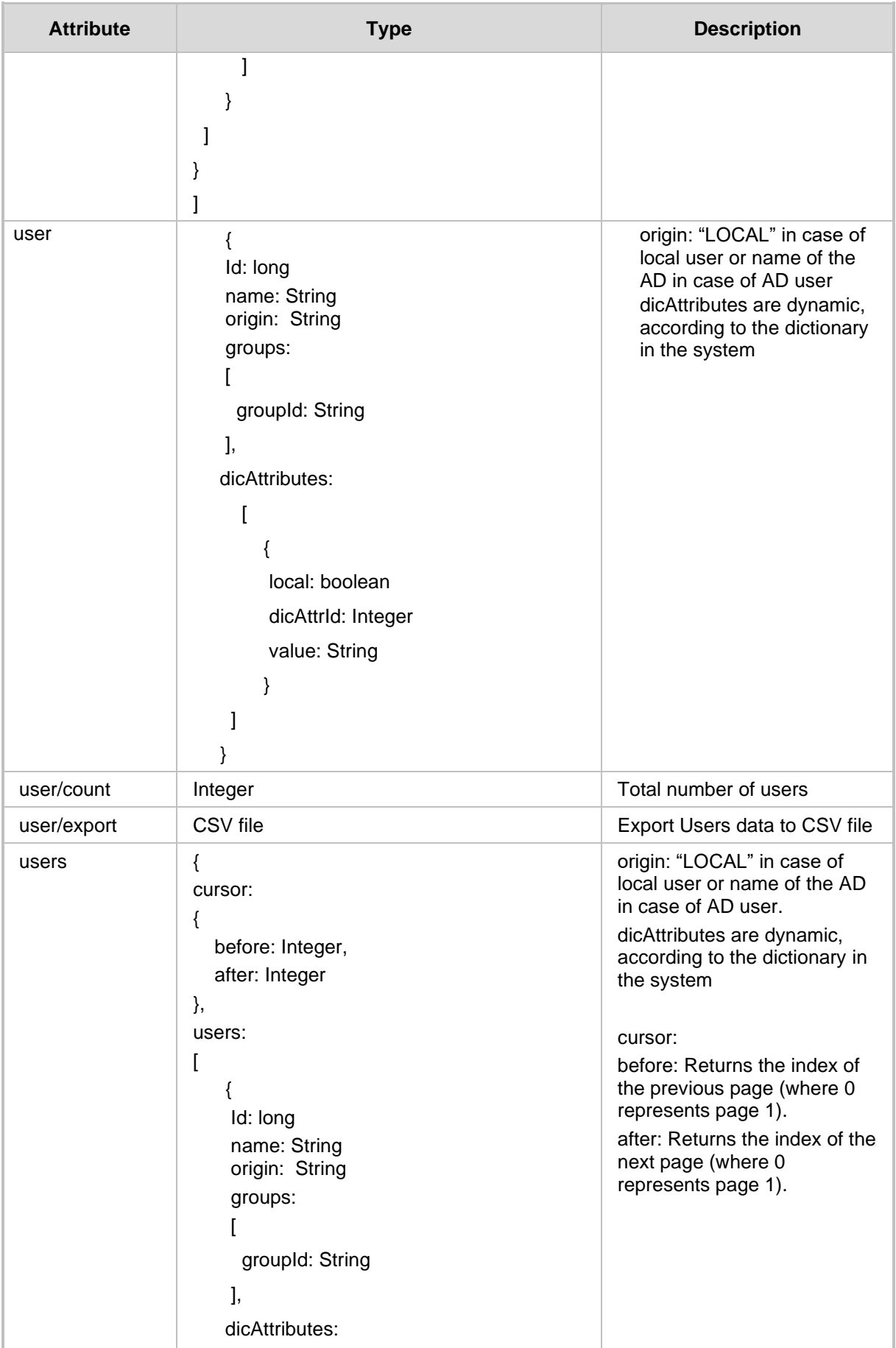

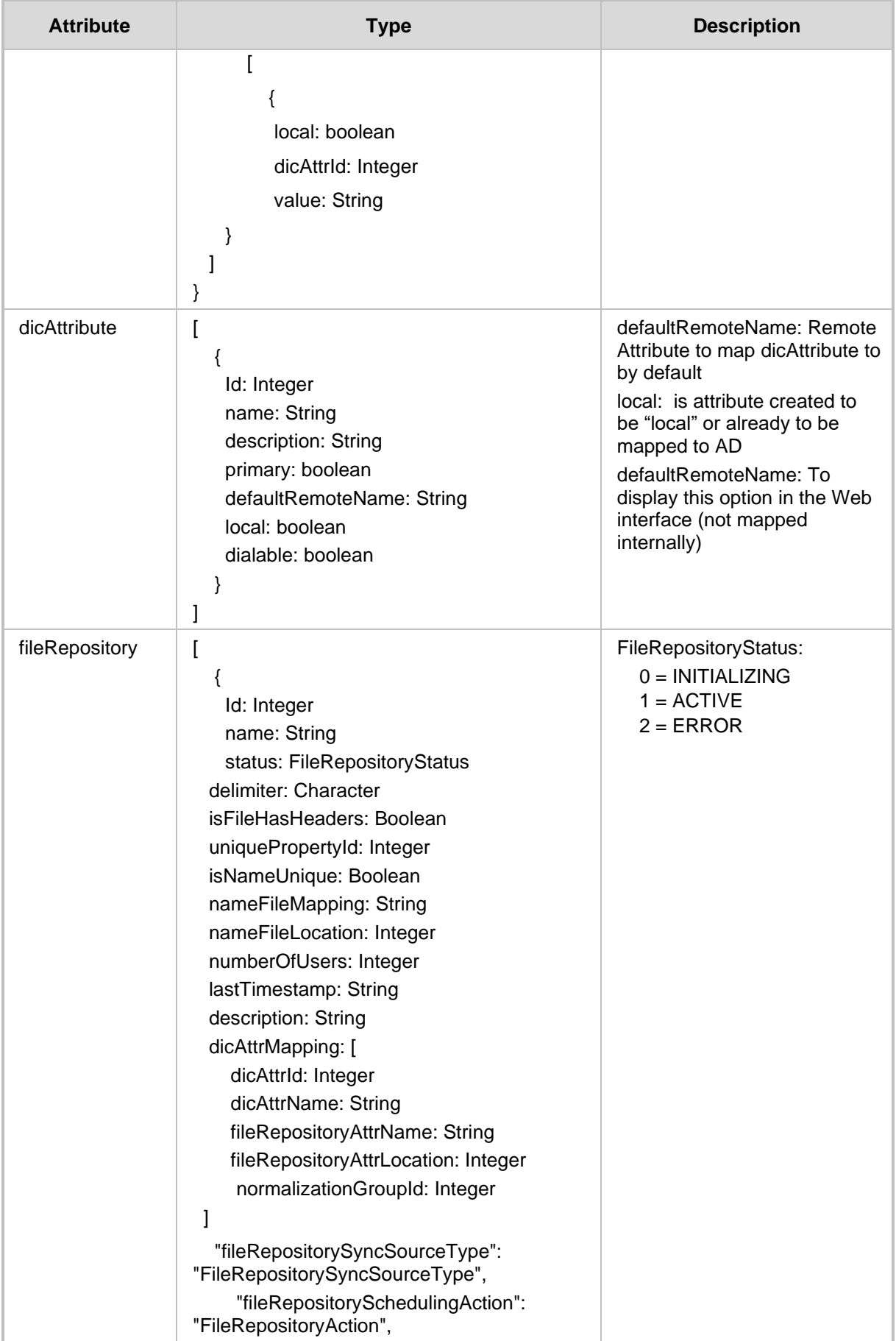

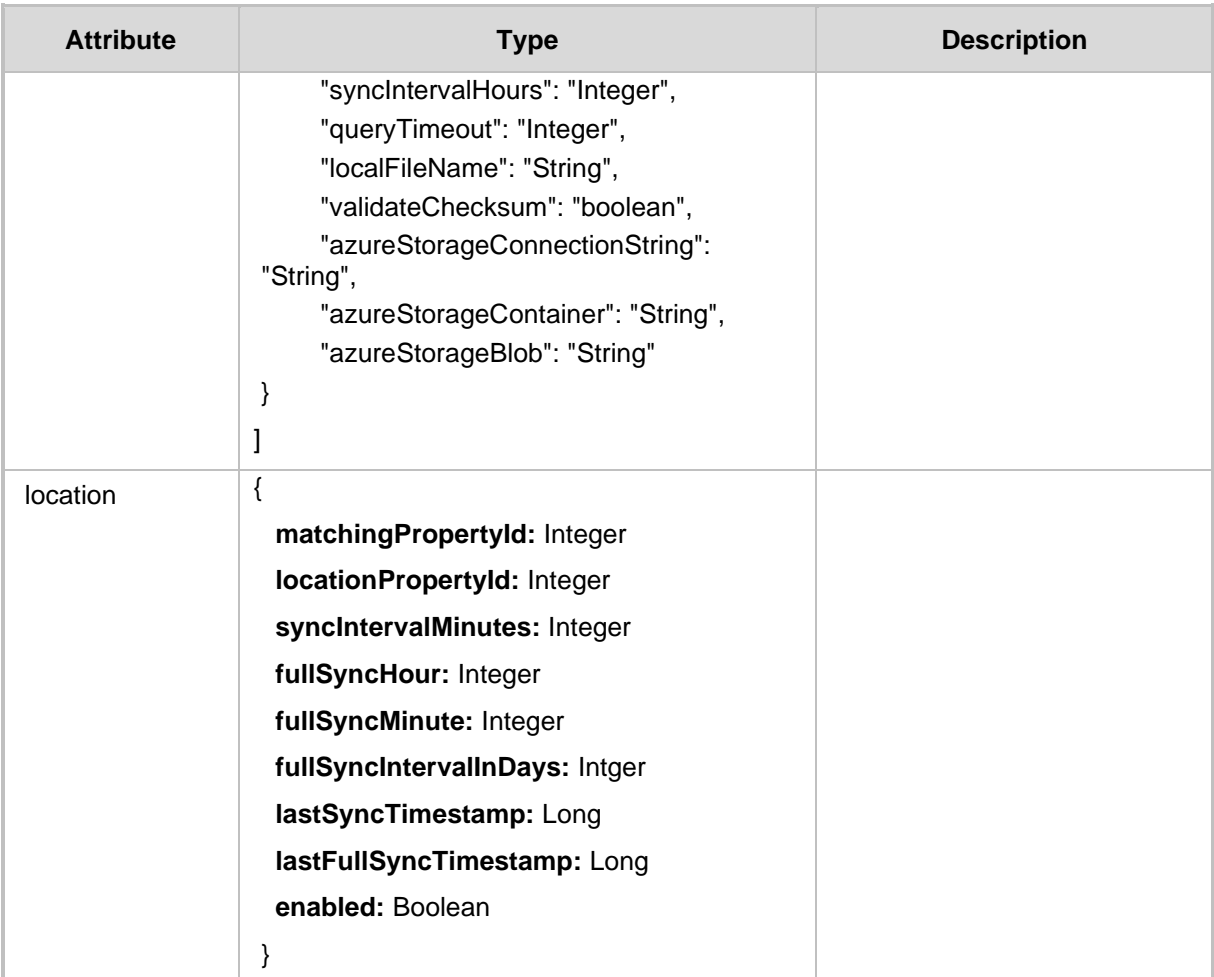

#### **HTTP Response**

- 409 Conflict ID does not exist.
- 200 OK if at least one resource is found.
- 204 No Content Response.

# **11.1.1 Get Filter API**

#### The

<ARM\_Configurator\_IP>/ARM/v1/identity/user?filter=(seachString~Alex ,  $\overline{O}$  in=1;2) URL when used with the GET method provides the ability for the ARM Manager to send a request to the ARM Configurator to filter specific requests. The filter should be added to the suffix of the URL, for example:

### **REST Resource**

```
<ARM_Configurator_IP>/ARM/v1/identity/user?filter=(seachString~Ale
x, \overline{\text{origin=1;2}})
```
#### **Supported Content-Type**

application/json

### **HTTP Method**

GET

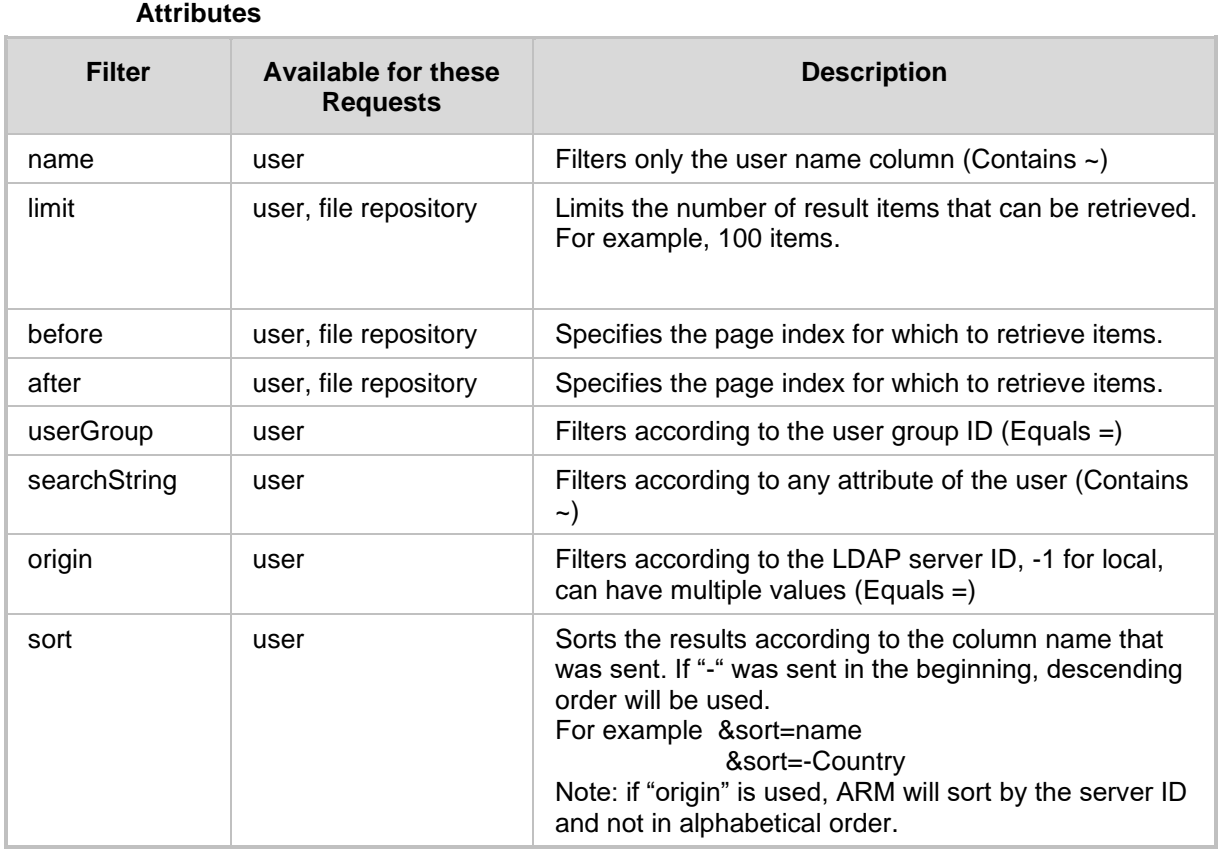

#### **HTTP Response**

- 200 OK at least one resource is found.
- 204 No Content Response.

# <span id="page-161-0"></span>**11.2 Identity Create API**

This section describes the Identity Create API for creating an LDAP/Azure/UMP server for managing server users.

# **11.2.1 Server Create API**

The <ARM\_Configurator\_IP>/ARM/v1/identity/server URL when used with the POST method sends a request to the ARM Configurator to create an LDAP/Azure/UMP server.

#### **REST Resource**

<ARM\_Configurator\_IP>/ARM/v1/identity/server

#### **Supported Content-Type**

application/json

# **HTTP Method**

POST

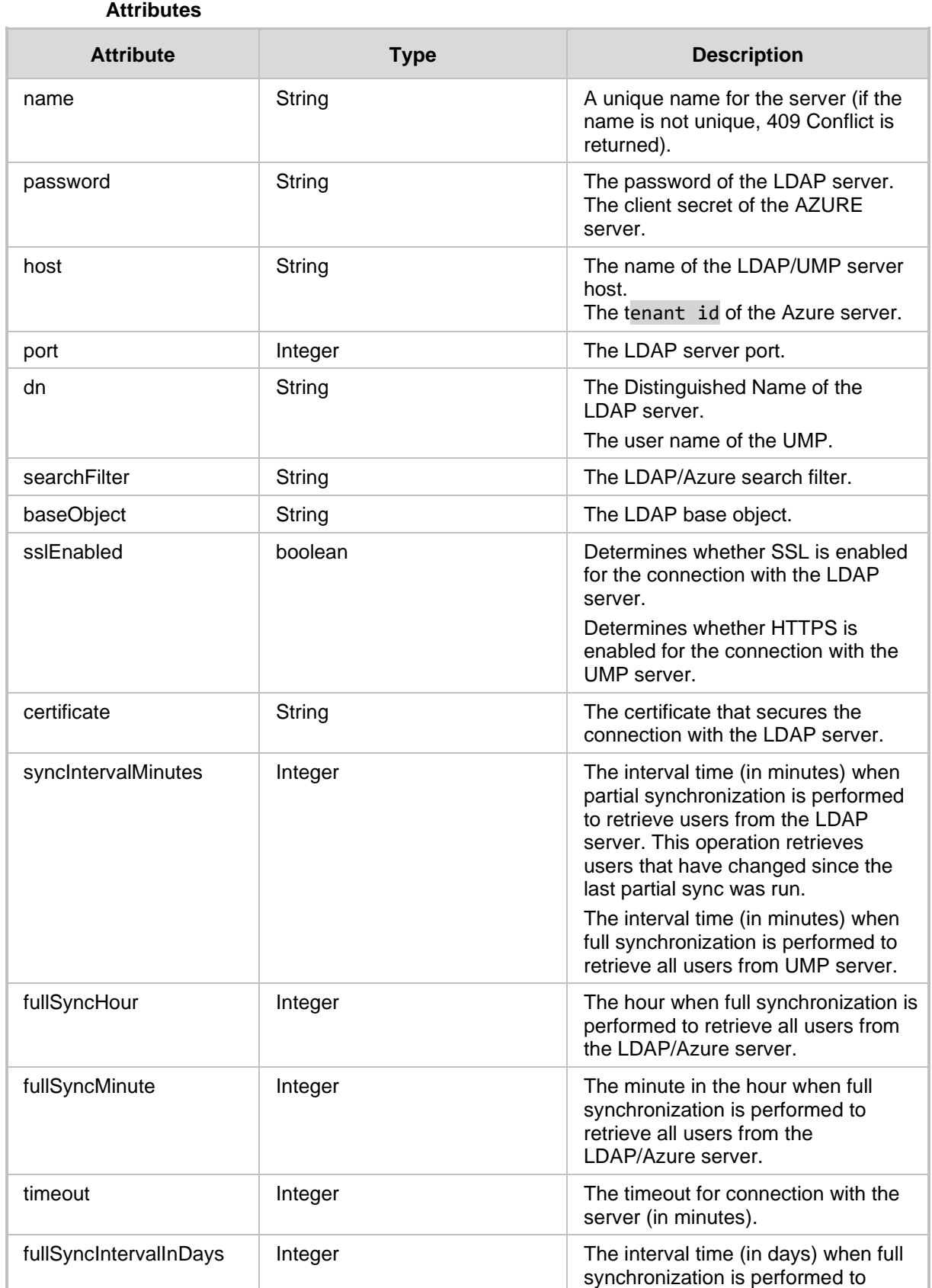

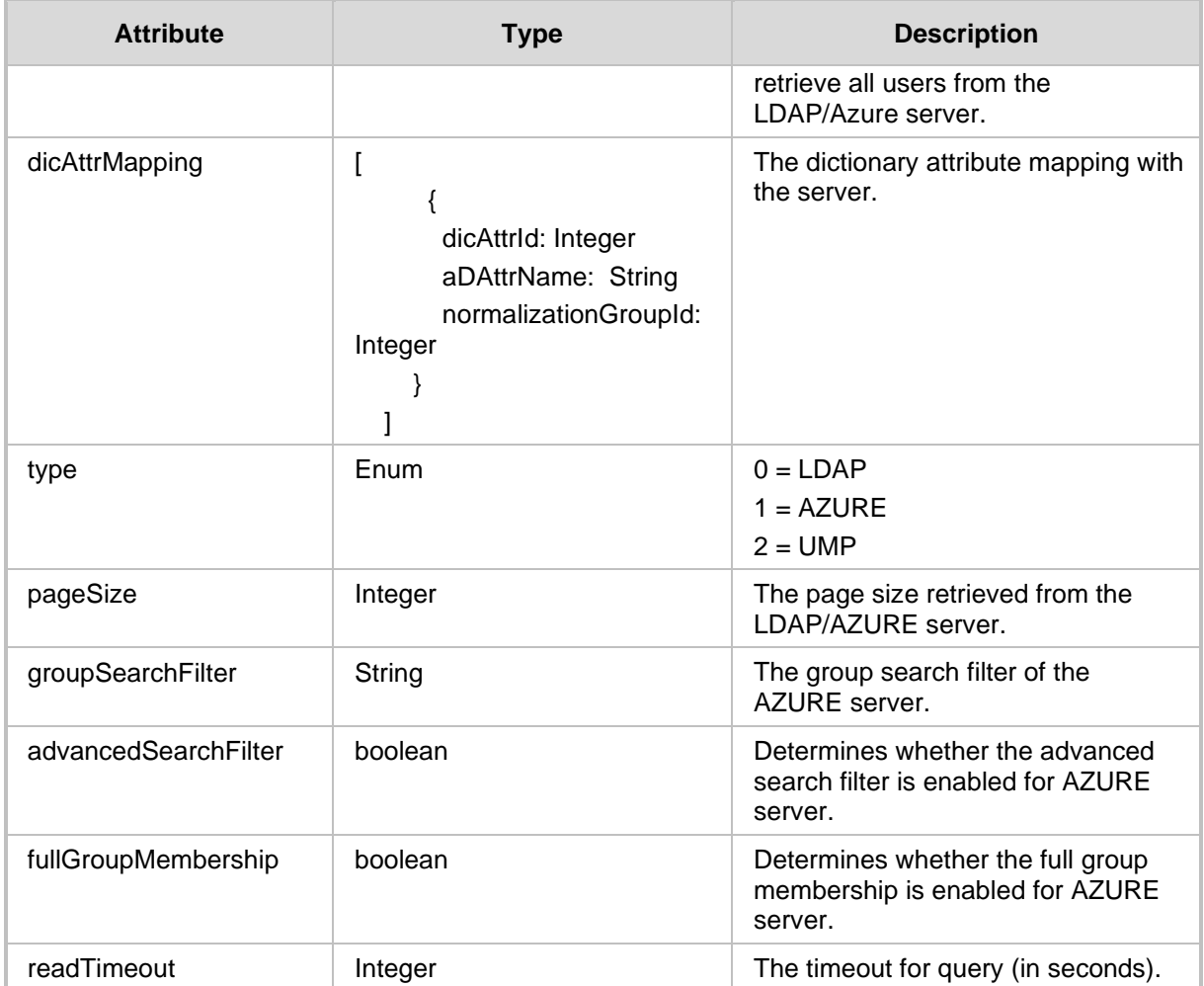

- 201 Created
- 409 Conflict
- 500 Internal Error

# **11.2.2 Server Test API**

The <ARM\_Configurator\_IP>/ARM/v1/identity/server/test URL when used with the POST method, provides the ability for the ARM Manager to send a request to the ARM Configurator to test an LDAP/AZURE/UMP server.

### **REST Resource**

<ARM\_Configurator\_IP>/ARM/v1/identity/server/test

# **HTTP Method**

POST

#### **Supported Content-Type**

application/json

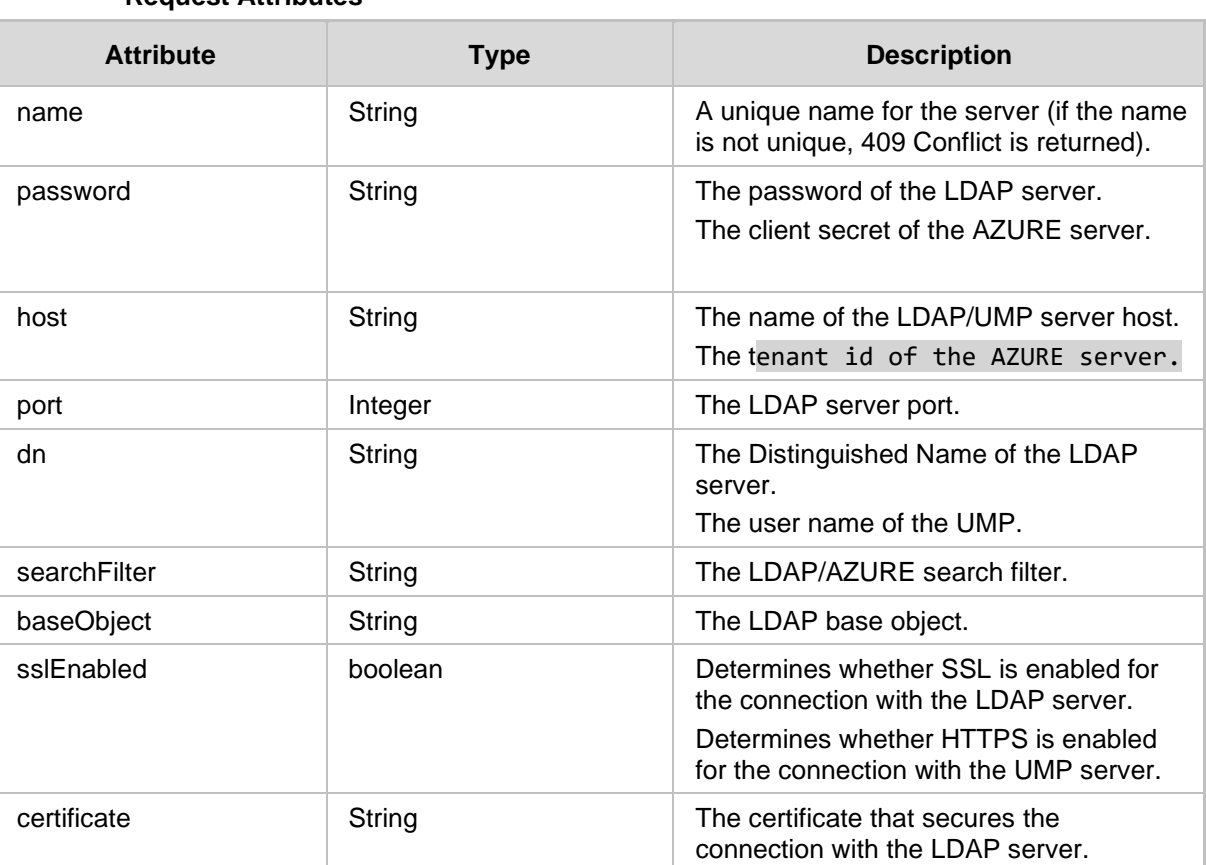

### **Request Attributes**

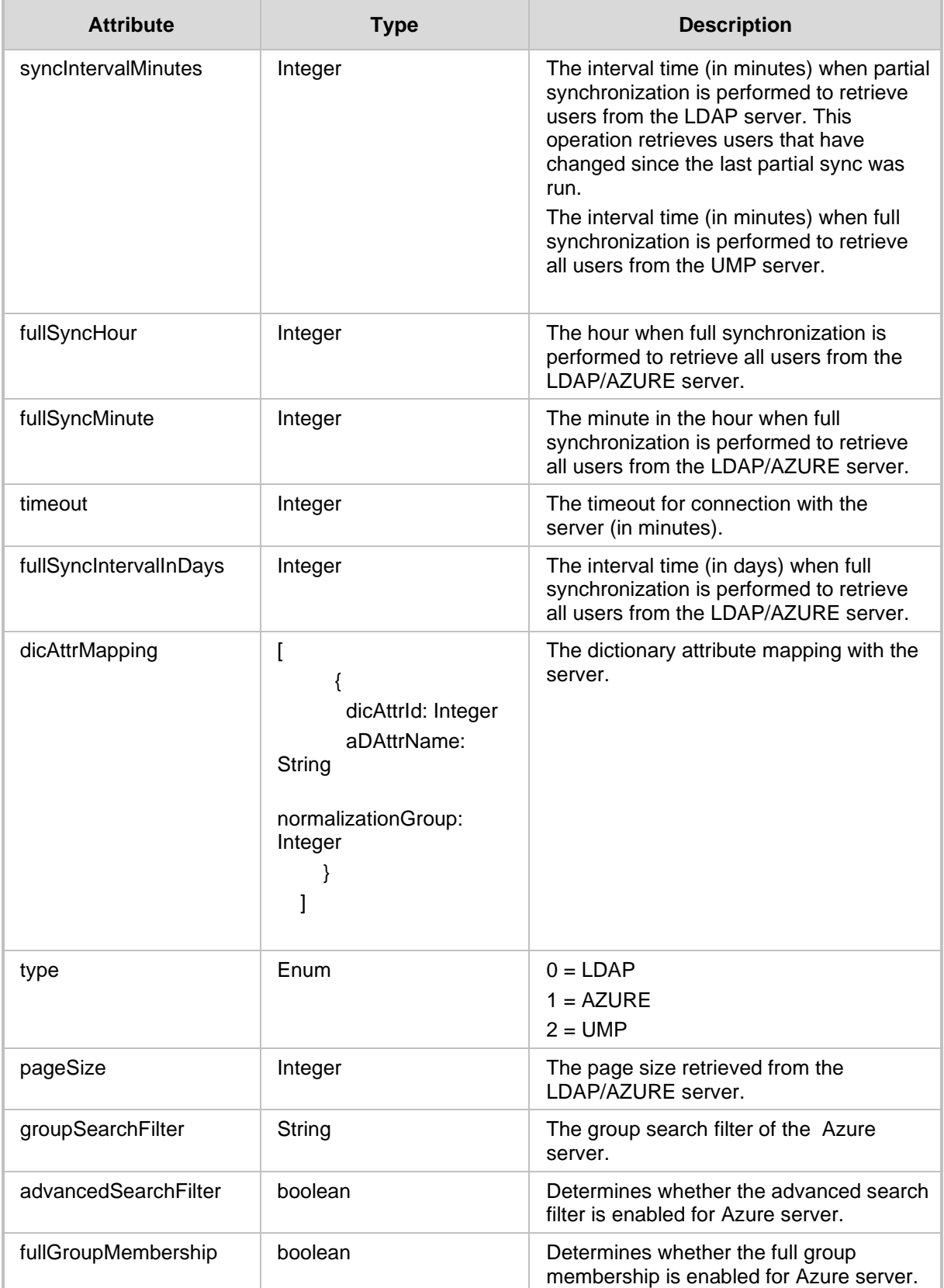

# **Response Attributes**

The following attributes MUST be included in the response:

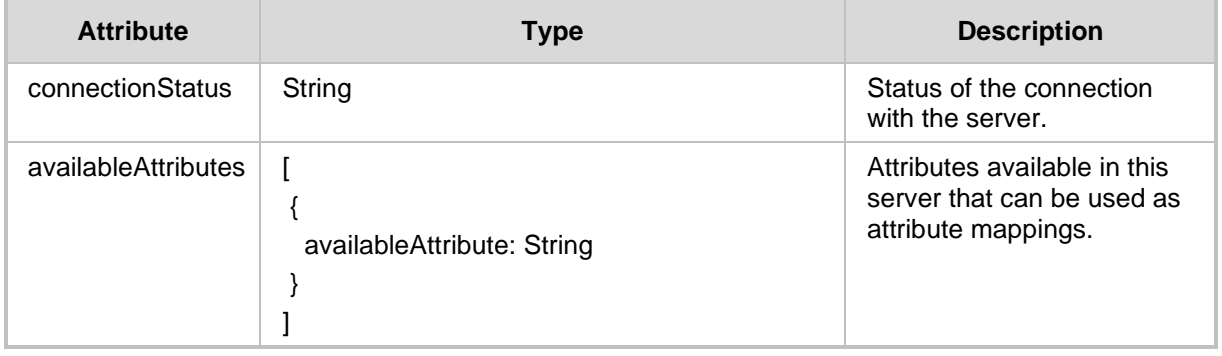

# **HTTP Response**

■ 201 Created

■ 409 Conflict

# **11.2.3 User Group Create API**

The <ARM\_Configurator\_IP>/ARM/v1/identity/userGroup URL when used with the POST method, provides the ability for the ARM Manager to send a request to the ARM Configurator to create an LDAP User Group.

#### **REST Resource**

<ARM\_Configurator\_IP>/ARM/v1/identity/userGroup

### **HTTP Method**

POST

#### **Supported Content-Type**

application/json

#### **Attributes**

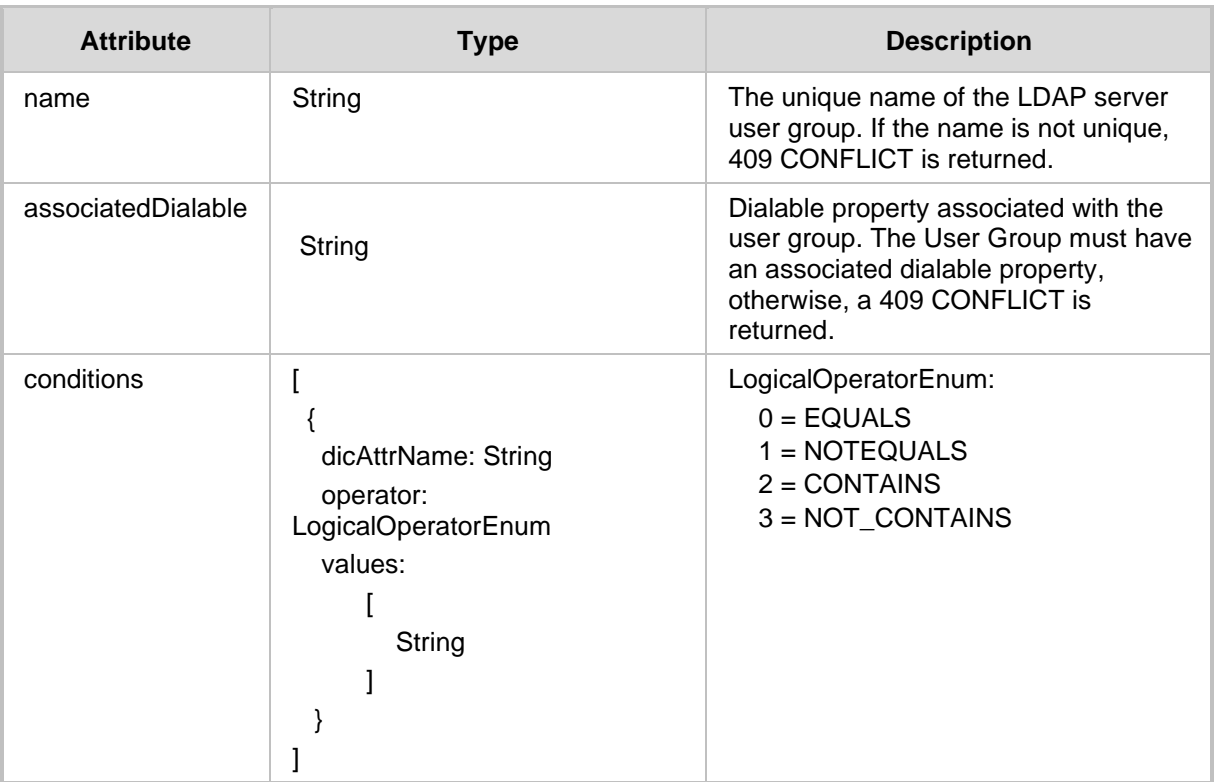

- 201 Created
- 409 Conflict
- 500 Internal Server Error

# **11.2.4 UserGroup Dry Run API**

The <ARM\_Configurator\_IP>/ARM/v1/identity/userGroup/dryRun URL when used with the POST method, provides the ability for the ARM Manager to send a request to the ARM Configurator to verify which LDAP users are suitable for a specific LDAP User Group before the User Group is generated.

#### **REST Resource**

<ARM\_Configurator\_IP>/ARM/v1/identity/userGroup/dryRun

#### **HTTP Method**

POST

#### **Supported Content-Type**

application/json

#### **Attributes**

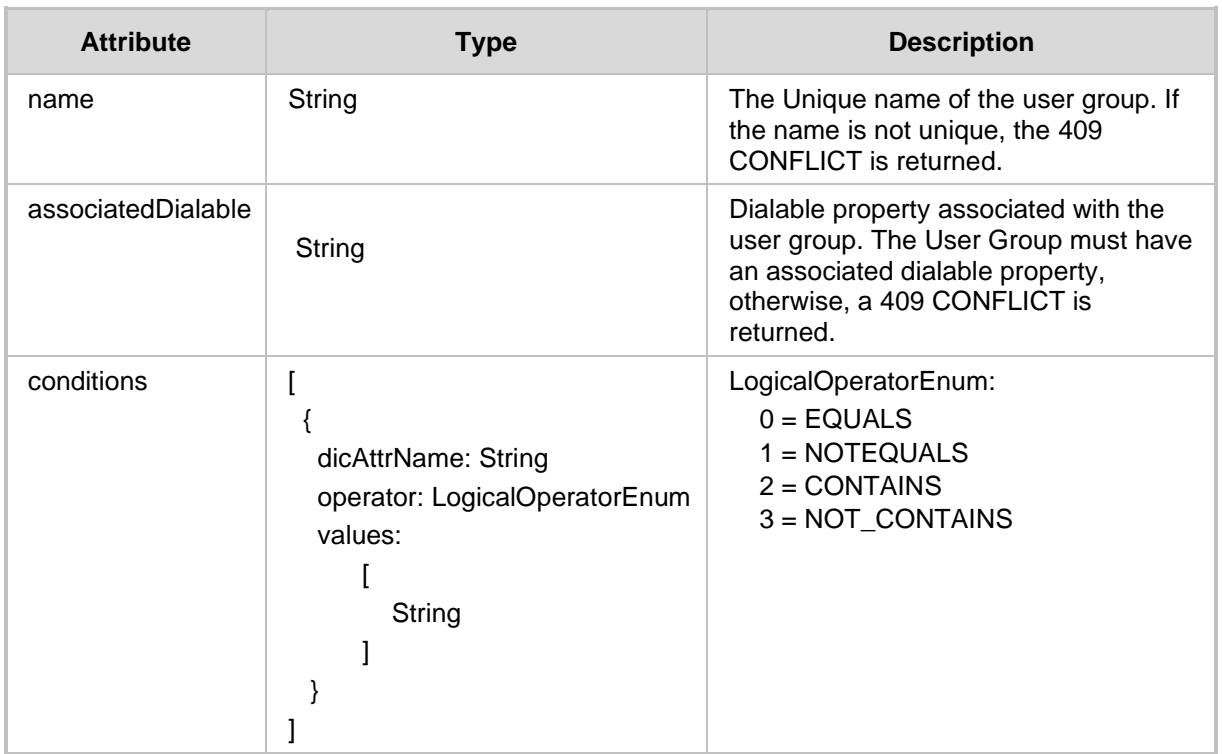

#### **HTTP Response**

- 201 Created
- 409 Conflict
- 500 Internal Server Error

A filter should be added to the suffix of the URL, for example:

# **Filter Example**

```
GET
```
<ARM\_Configurator\_IP>/ARM/v1/identity/userGroup/dryRun?filter=(sea chString~A)

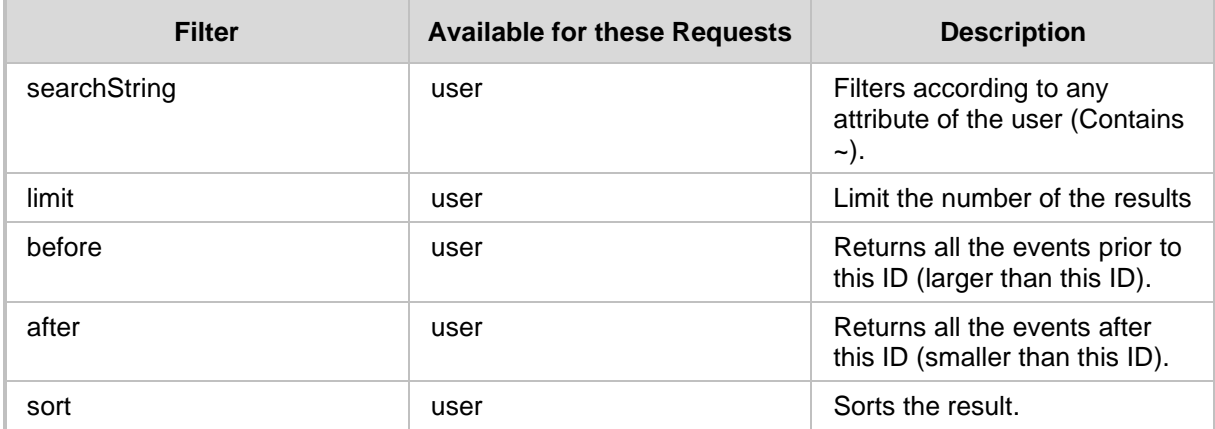

# **11.2.5 User Create API**

The <ARM Configurator IP>/ARM/v1/identity/user URL when used with the POST method, provides the ability for the ARM Manager to send a request to the ARM Configurator to create an LDAP user.

#### **REST Resource**

<ARM\_Configurator\_IP>/ARM/v1/identity/user

### **HTTP Method**

POST

#### **Supported Content-Type**

application/json

#### **Attributes**

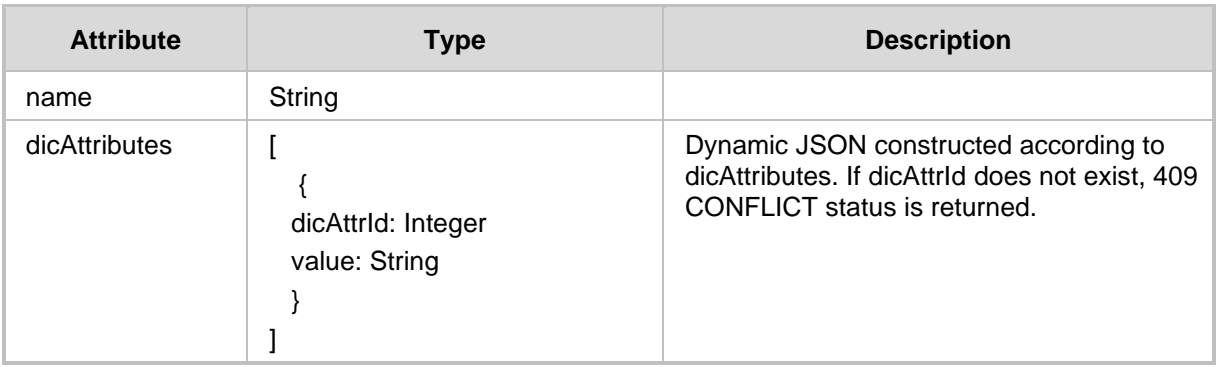

- 201 Created
- 409 Conflict
- 500 Internal Error

# **11.2.6 Dictionary Attribute Create API**

The <ARM Configurator IP>/ARM/v1/identity/dicAttribute URL when used with the POST method, provides the ability for the ARM Manager to send a request to the ARM Configurator to create a Property Dictionary (for mapping with the AD objects) in the UI.

### **REST Resource**

<ARM\_Configurator\_IP>/ARM/v1/identity/dicAttribute

### **HTTP Method**

POST

### **Supported Content-Type**

application/json

#### **Attributes**

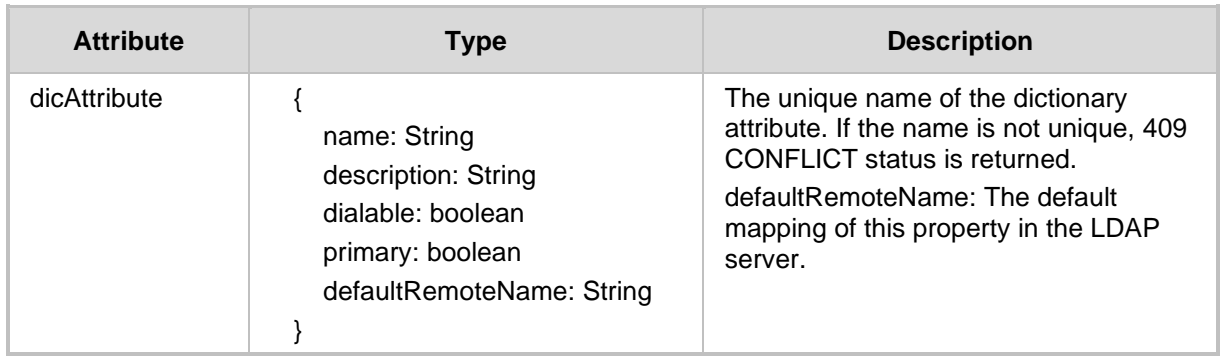

#### **HTTP Response**

201 Created ■ 409 Conflict ■ 500 Internal Error

# **11.2.7 File Repository Create API**

The <ARM\_Configurator\_IP>/ARM/v1/identity/ fileRepository URL when used with the POST method, provides the ability for the ARM Manager to send a request to the ARM Configurator to create a File Repository (for mapping with the AD objects) in the ARM Web interface.

# **REST Resource**

<ARM\_Configurator\_IP>/ARM/v1/identity/fileRepository

# **HTTP Method**

POST

## **Supported Content-Type**

application/json

#### **Attributes**

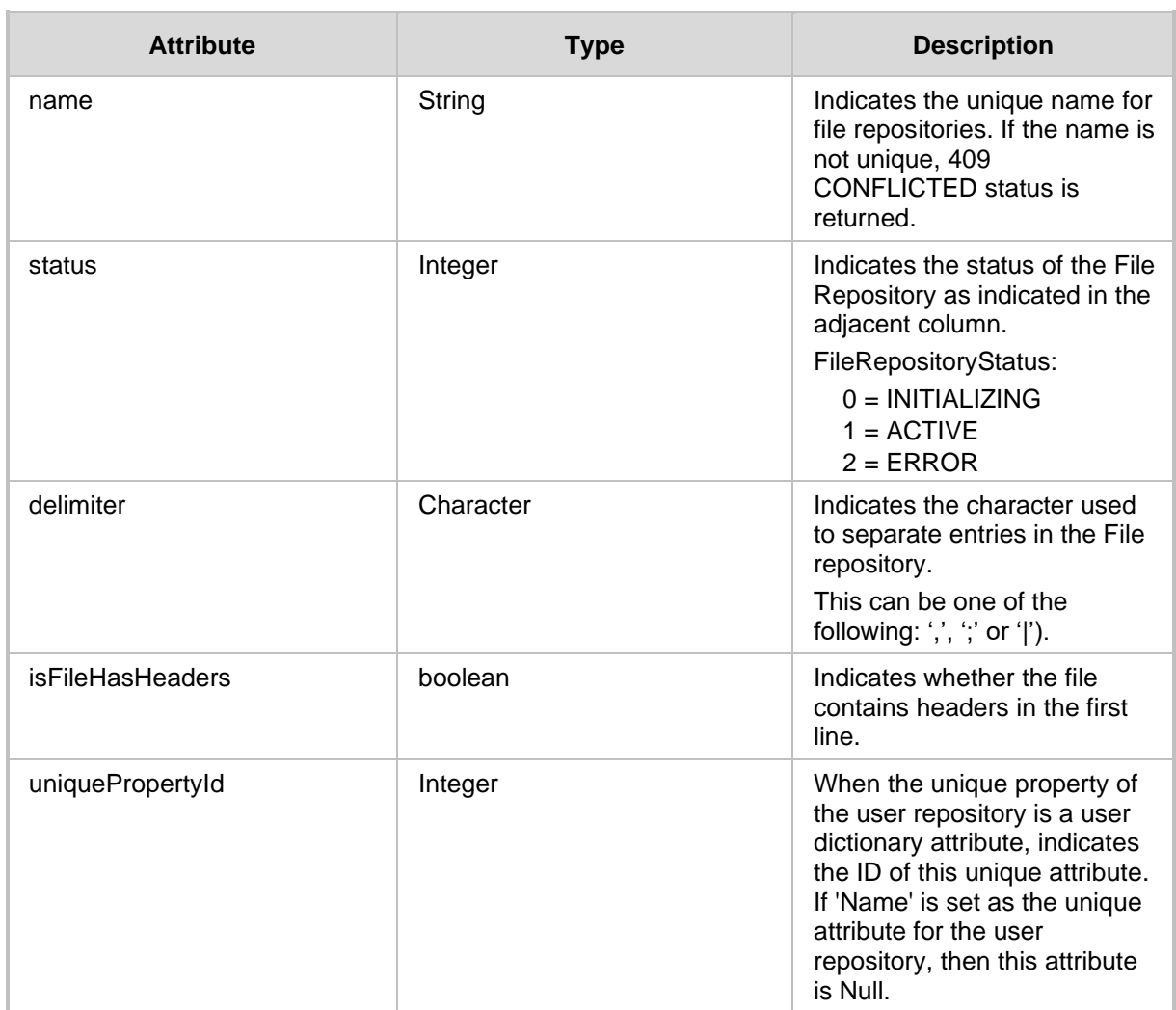

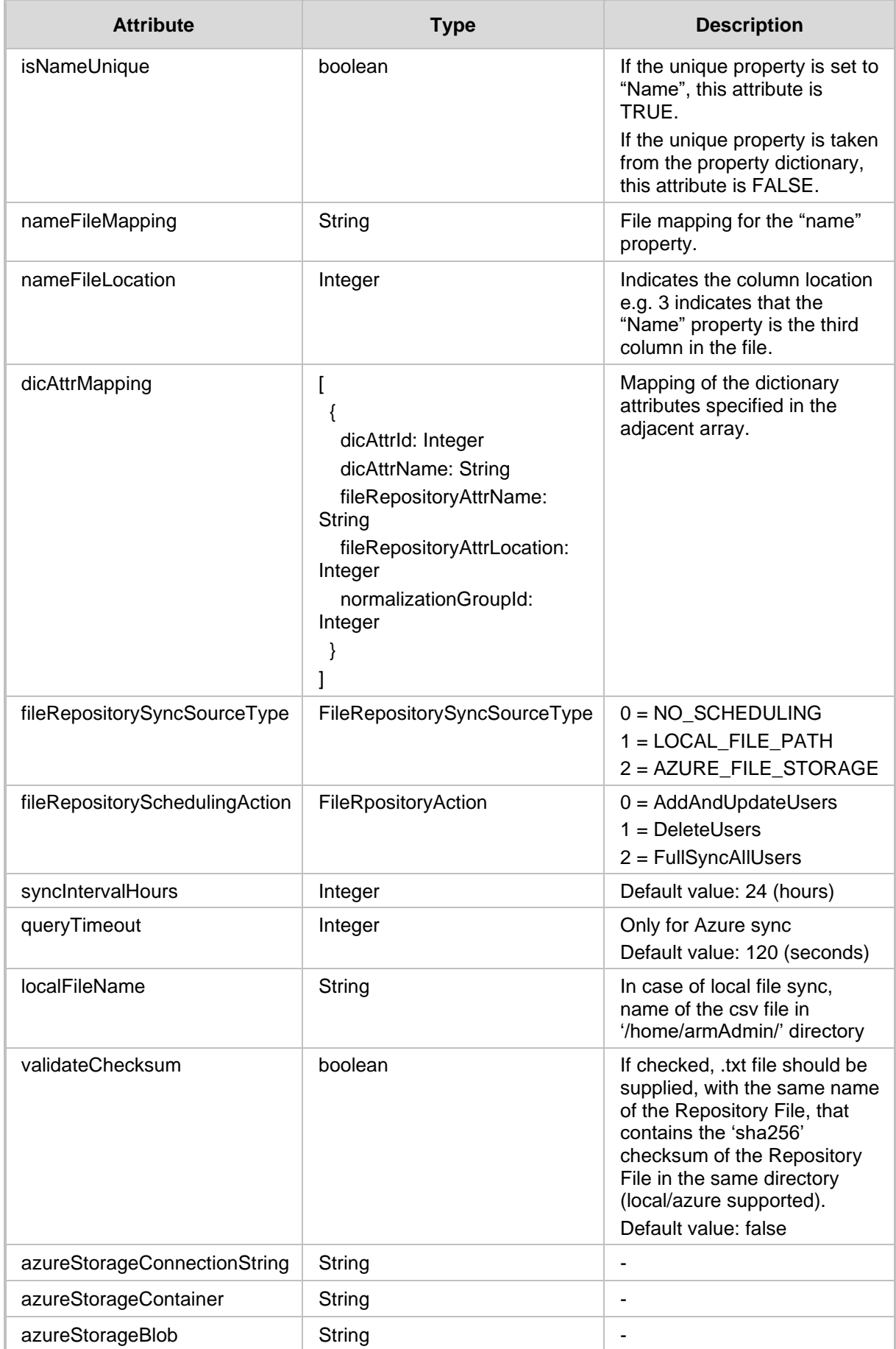

# <span id="page-174-0"></span>**11.3 Identity Update API**

This section describes the Identity Update API.

# **11.3.1 Server Update API**

The <ARM\_Configurator\_IP>/ARM/v1/identity/server/{id} URL when used with the PUT method, provides the ability for the ARM Manager to send a request to the ARM Configurator to update an LDAP/AZURE/UMP server.

### **REST Resource**

<ARM\_Configurator\_IP>/ARM/v1/identity/server/{id}

Where {id} is the element in the database.

**HTTP Method**

PUT

### **Supported Content-Type**

application/json

### **Attributes**

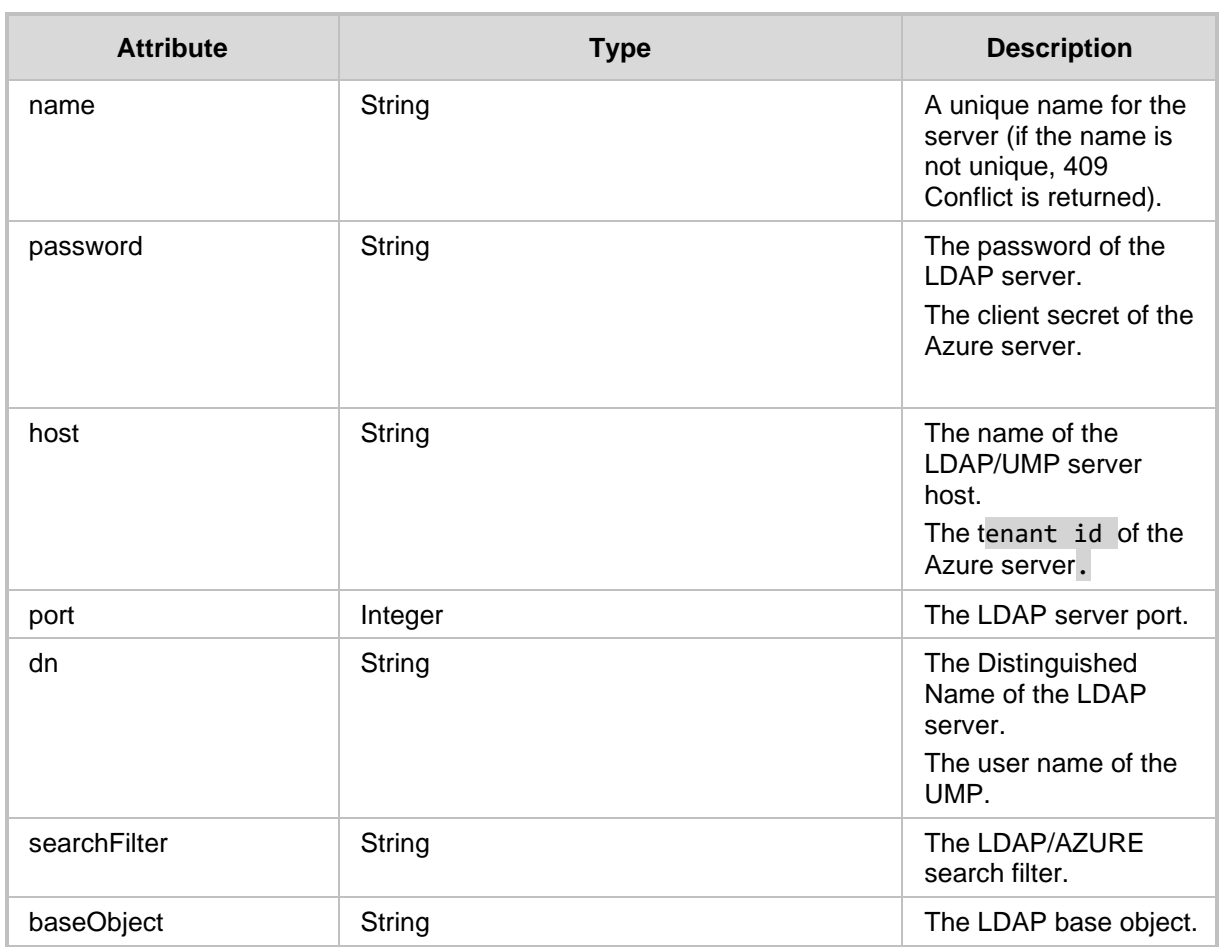

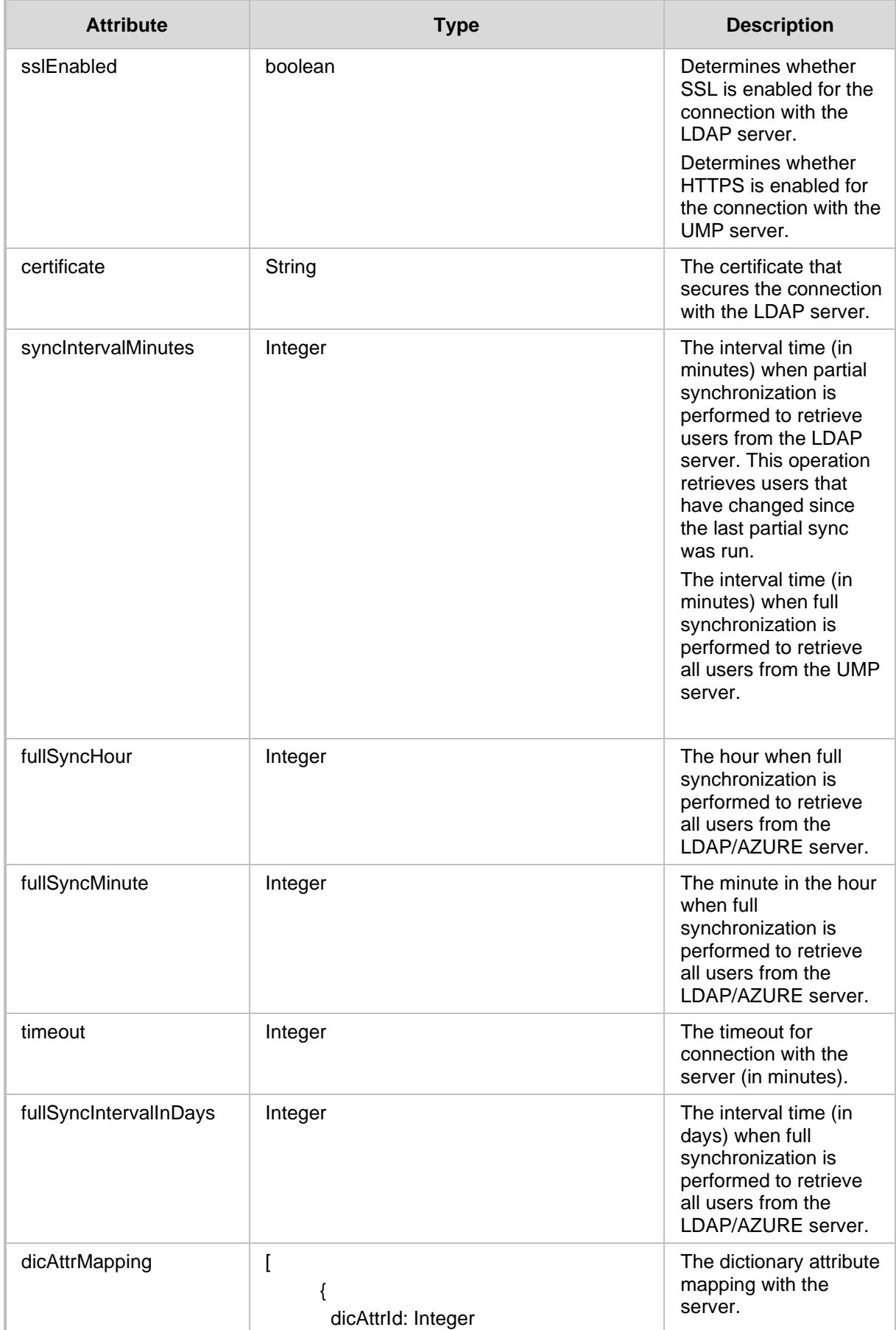

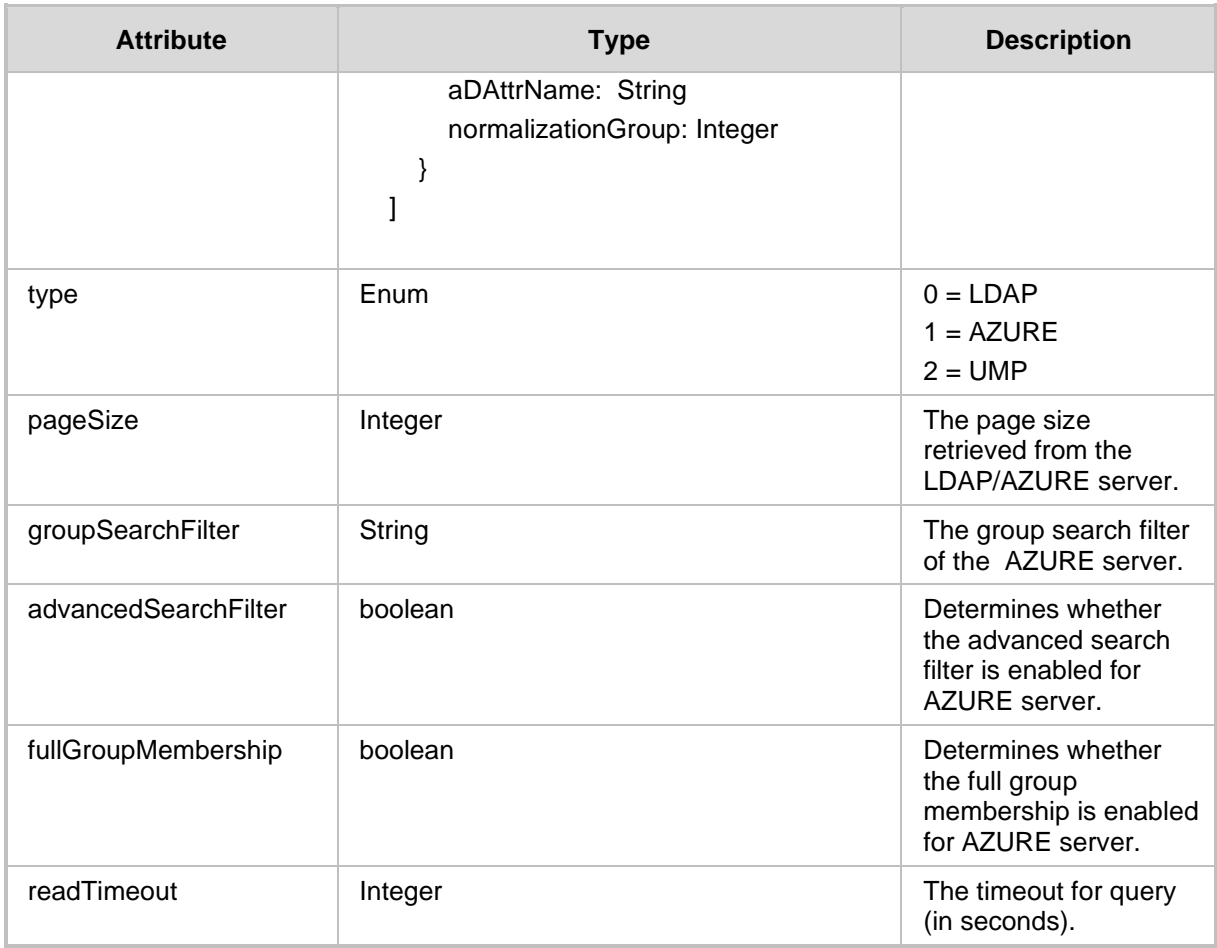

- 200 OK
- 409 Conflict status for non-existing ID

# **11.3.2 User Group Update API**

The <ARM\_Configurator\_IP>/ARM/v1/identity/userGroup/{id} URL when used with the PUT method, provides the ability for the ARM Manager to send a request to the ARM Configurator to update an Indentiy User Group.

### **REST Resource**

<ARM\_Configurator\_IP>/ARM/v1/identity/userGroup/{id}

Where {id} is the element in the database.

#### **HTTP Method**

PUT

#### **Supported Content-Type**

application/json

#### **Attributes**

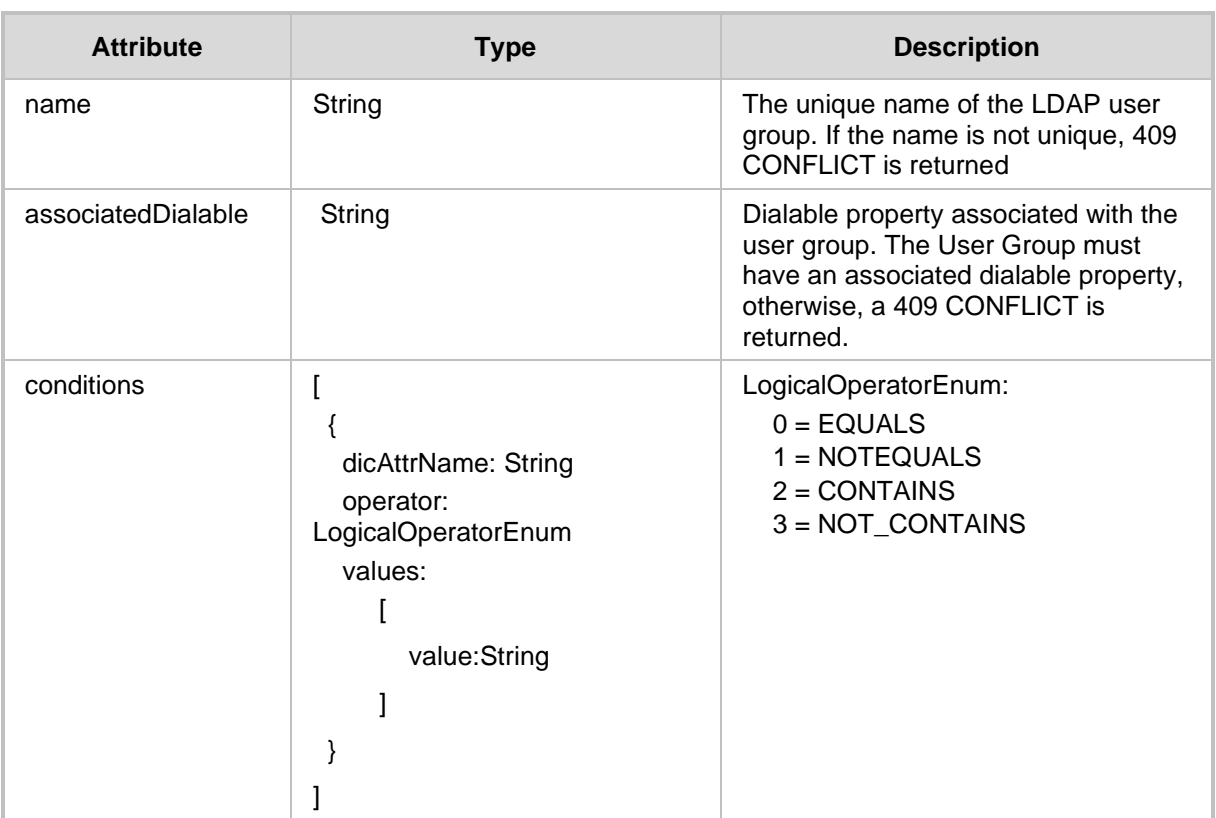

- ◼ 200 OK
- 409 Conflict for non-existing ID.

# **11.3.3 User Update API**

The <ARM Configurator IP>/ARM/v1/identity/user/{id} URL when used with the PUT method, provides the ability for the ARM Manager to send a request to the ARM Configurator to update an Identity user.

### **REST Resource**

<ARM\_Configurator\_IP>/ARM/v1/identity/user/{id}

Where {id} is the element in the database.

#### **HTTP Method**

PUT

#### **Supported Content-Type**

application/json

#### **Attributes**

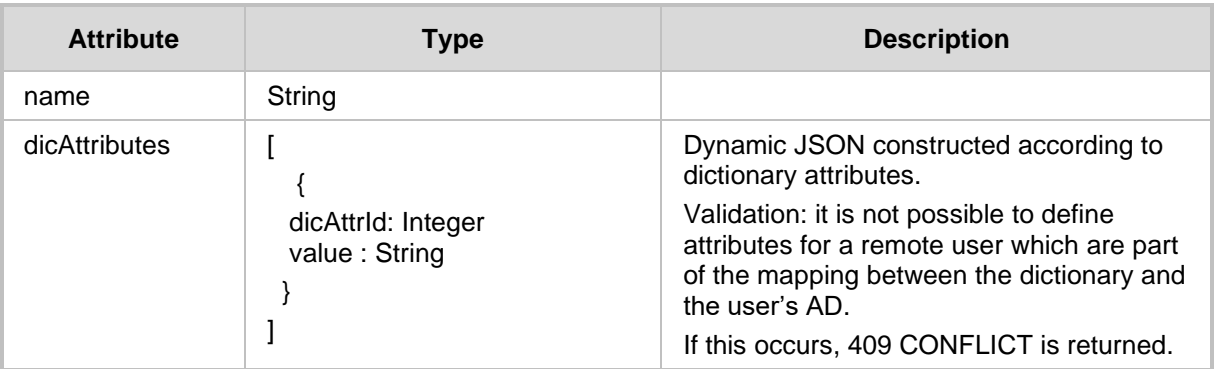

### **HTTP Response**

■ 200 OK

■ 409 Conflict for non-existing ID

# **11.3.4 Dictionary Attribute Update API**

The <ARM\_Configurator\_IP>/ARM/v1/identity/dicAttribute/{id} URL when used with the PUT method, provides the ability for the ARM Manager to send a request to the ARM Configurator to update a Dictionary attribute.

#### **REST Resource**

<ARM\_Configurator\_IP>/ARM/v1/identity/dicAttribute/{id}

Where {id} is the element in the database.

### **HTTP Method**

PUT

#### **Supported Content-Type**

application/json

#### **Attributes**

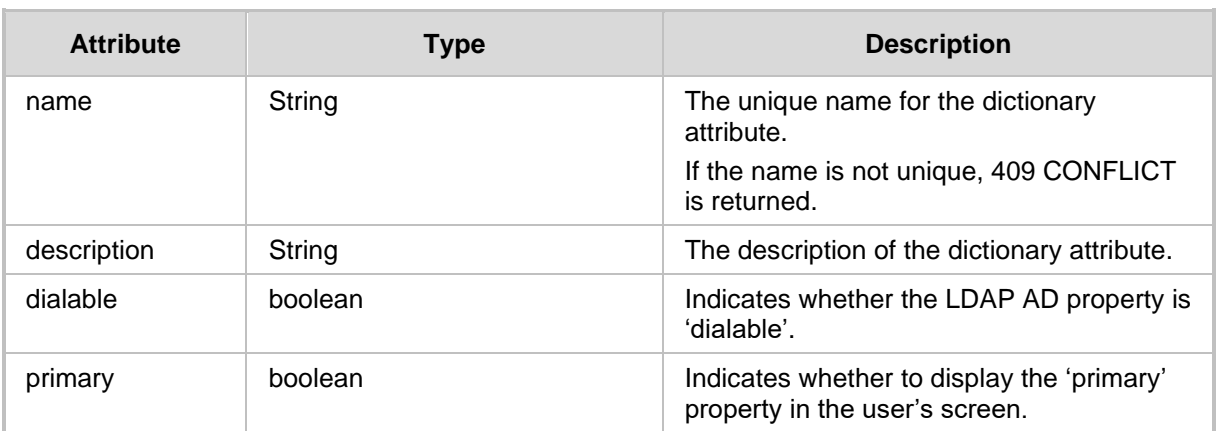

#### **HTTP Response**

◼ 200 OK

■ 409 Conflict for non-existing ID
# **11.3.5 File Repository Update API**

The **<ARM\_Configurator\_IP>/ARM/v1/identity/fileRepository/{id}** URL when used with the PUT method, provides the ability for the ARM Manager to send a request to the ARM Configurator to update a specific File Repository attribute.

#### **REST Resource**

<ARM\_Configurator\_IP>/ARM/v1/identity/ **fileRepository/{id}**

### **HTTP Method**

PUT

#### **Supported Content-Type**

application/json

### **Attributes**

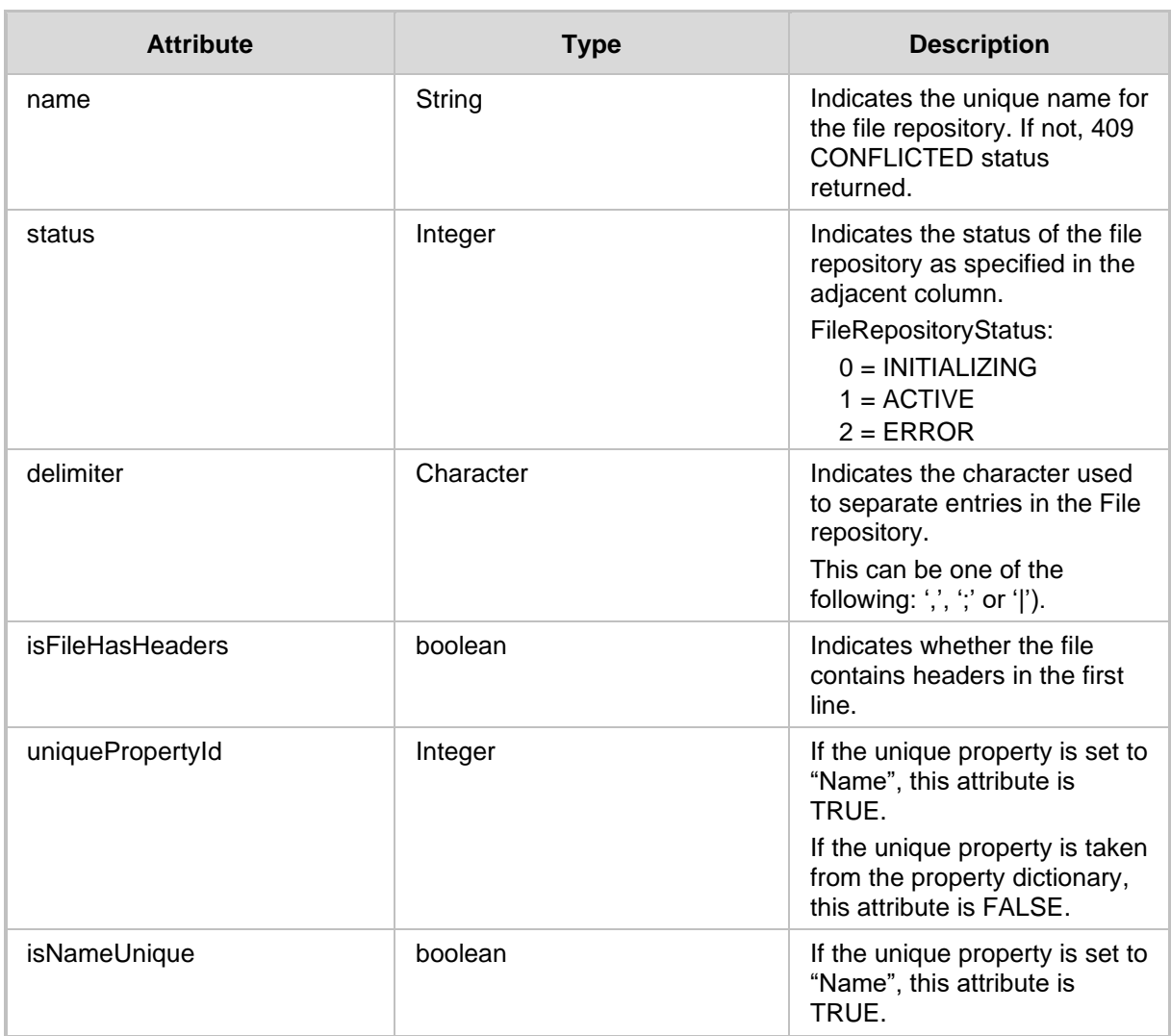

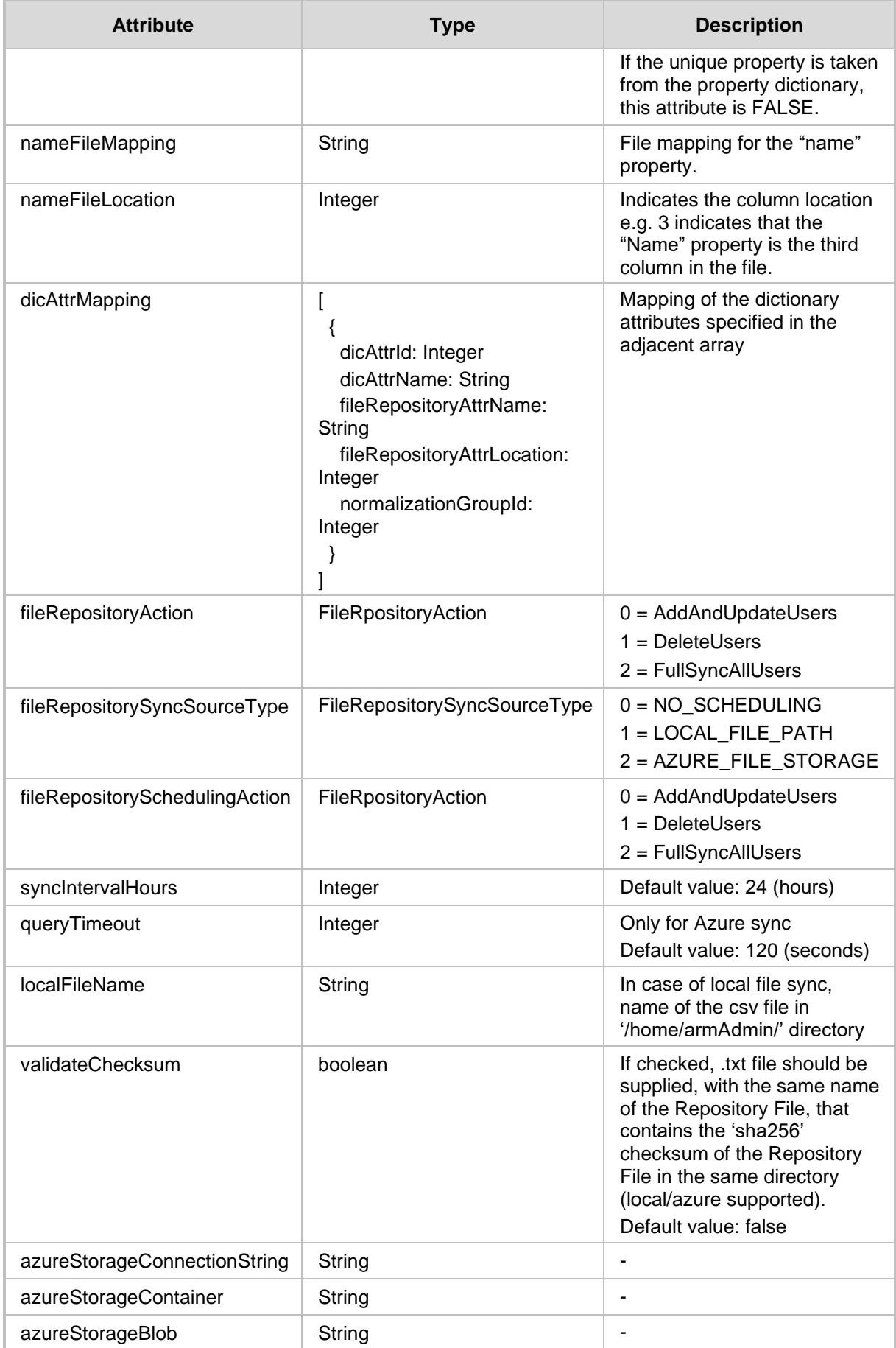

# **11.3.6 Device Location Update API**

The <ARM\_Configurator\_IP>/ARM/v1/identity/location URL when used with the PUT method, provides the ability for the ARM Manager to send a request to the ARM Configurator to update a device location.

#### **REST Resource**

<ARM\_Configurator\_IP>/ARM/v1/identity/location

# **HTTP Method**

PUT

#### **Supported Content-Type**

application/json

#### **Attributes**

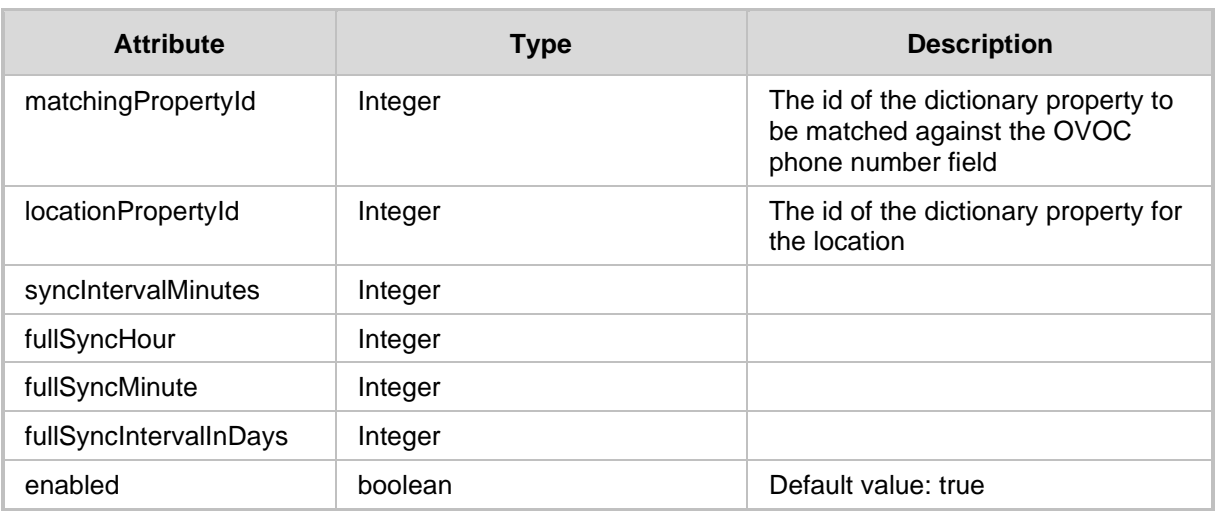

# **11.4 Identity Delete API**

This section describes the Delete API.

# **11.4.1 Server Delete API**

The <ARM\_Configurator\_IP>/ARM/v1/identity/server/{id} URL when used with the DELETE method, provides the ability for the ARM Manager to send a request to the ARM Configurator to delete an Identity server. When deleting the server, all its users' local attributes are also deleted.

### **REST Resource**

<ARM\_Configurator\_IP>/ARM/v1/identity/server/{id}

Where {id} is the element in the database.

#### **HTTP Method**

DELETE

#### **HTTP Response**

409 Conflict for non-existing ID.

# **11.4.2 User Group Delete API**

The<ARM\_Configurator\_IP>/ARM/v1/identity/userGroup/{id} URL when used with the DELETE method, provides the ability for the ARM Manager to send a request to the ARM Configurator to delete a User Group.

#### **REST Resource**

<ARM\_Configurator\_IP>/ARM/v1/identity/userGroup/{id} Where {id} is the element in the database.

#### **HTTP Method**

DELETE

### **Supported Content-Type**

application/json

### **HTTP Response**

409 Conflict status when trying to delete a User Group with associated Routing Rules.

# **11.4.3 User Delete API**

The <ARM\_Configurator\_IP>/ARM/v1/identity/user/{id} URL when used with the DELETE method, provides the ability for the ARM Manager to send a request to the ARM Configurator to delete a user.

### **REST Resource**

<ARM\_Configurator\_IP>/ARM/v1/identity/user/{id}

Where {id} is the element in the database.

For multiple delete:

<ARM\_Configurator\_IP>/ARM/v1/identity/user?filter=(id=id1;id2;…)

The response will be a multi-response JSON with the appropriate response code for each request ID.

#### **HTTP Method**

DELETE

### **Supported Content-Type**

application/json

## **HTTP Response**

409 Conflict when trying to delete an AD user.

#### **Attributes (Multi-delete)**

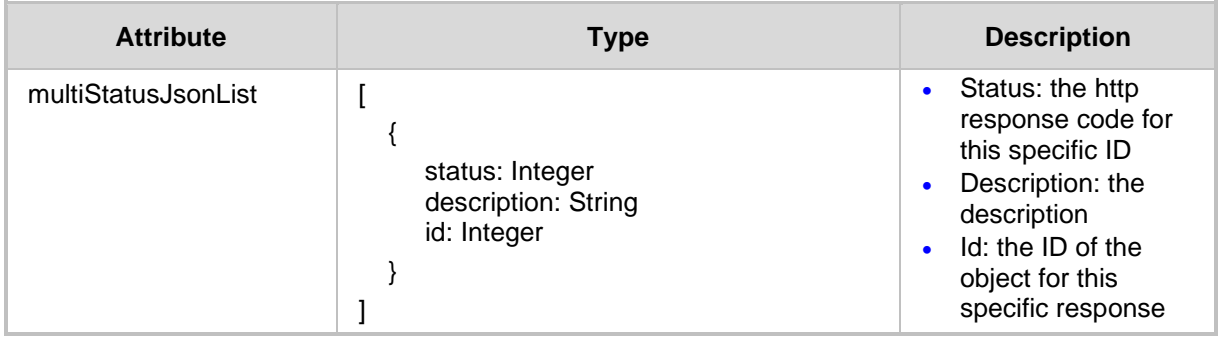

# **Q**<sup>2</sup> qudiocodes

# **11.4.4 Dictionary Attribute Delete API**

The <ARM Configurator IP>/ARM/v1/identity/dicAttribute/{id} URL when used with the DELETE method, provides the ability for the ARM Manager to send a request to the ARM Configurator to delete a Dictionary attribute.

```
REST Resource
```

```
<ARM_Configurator_IP>/ARM/v1/identity/dicAttribute/{id}
```
Where {id} is the ID of the element in the database.

#### For multiple delete actions:

```
<ARM_Configurator_IP>/ARM/v1/identity/dicAttribute?filter=(id=id1;
id2;…)
```
**HTTP Method**

DELETE

**Supported Content-Type** application/json

### **Attributes (Multi-delete)**

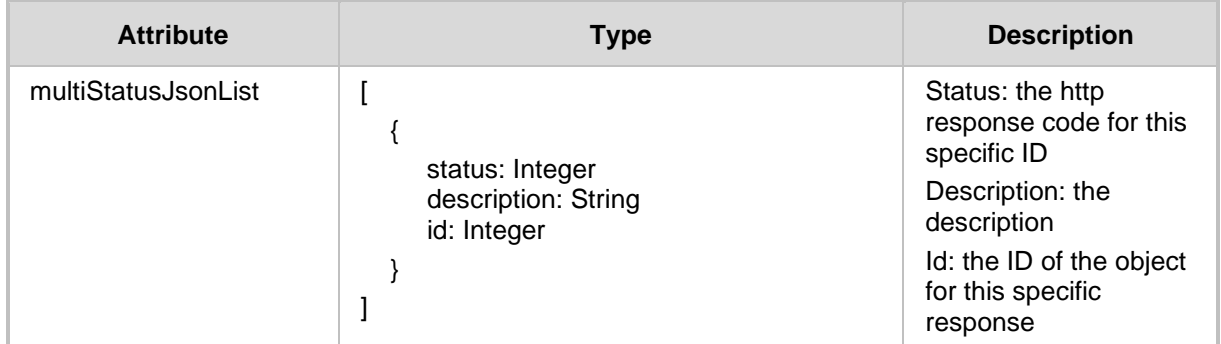

#### **HTTP Response**

The response will be a multi-response JSON with one of the following response codes for each ID that is sent:

- 409 Conflict
- ◼ 500 Internal Error

# **11.4.5 File Repository Delete API**

The <ARM\_Configurator\_IP>/ARM/v1/identity/fileRepository/{id} URL when used with the DELETE method, provides the ability for the ARM Manager to send a request to the ARM Configurator to delete a specific File Repository.

### **REST Resource**

<ARM\_Configurator\_IP>/ARM/v1/identity/fileRepository/{id}

# **HTTP Method**

DELETE

**Supported Content-Type**

application/json

**This page is intentionally left blank.**

# **12 Statistics REST API**

This chapter describes the REST API resources for ARM statistics.

# **12.1 Get Report API**

ARM provides an API for retrieving reports.

# **REST Resource**

```
<ARM Configurator IP>/v1/statistics/report/<report identifier>?fil
ter=(dateType=RANGE, startDate=1542492000, endDate=1542578340, statis
tics=SOURCE_CALL_ATLTERNATIVE_ROUTING_ATTEMPTS )
```
#### **HTTP Method**

GET

## **Supported Content-Type**

application/json

#### **Attributes**

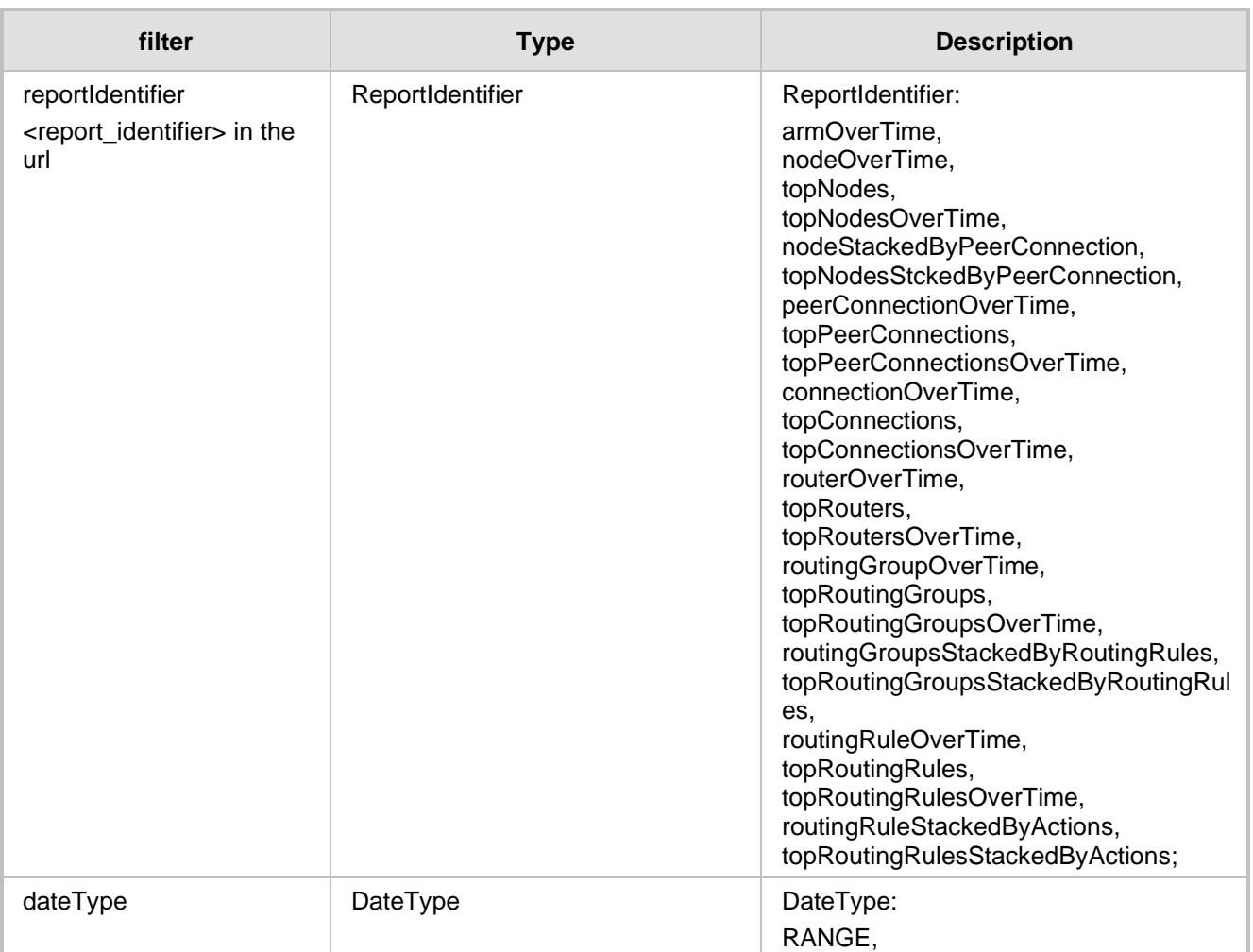

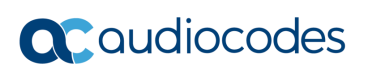

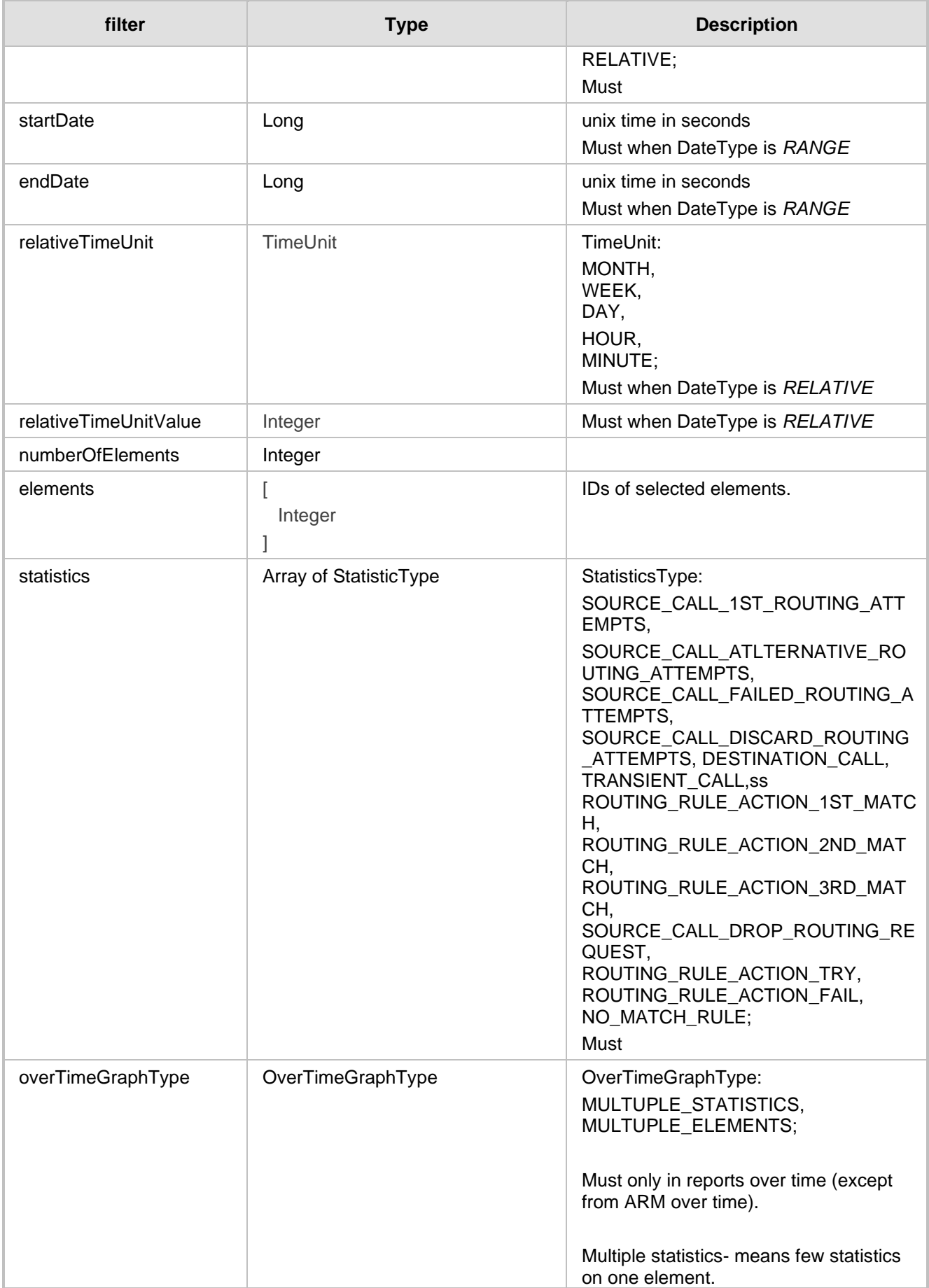

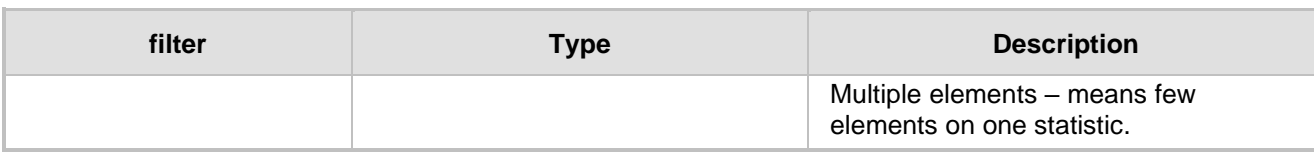

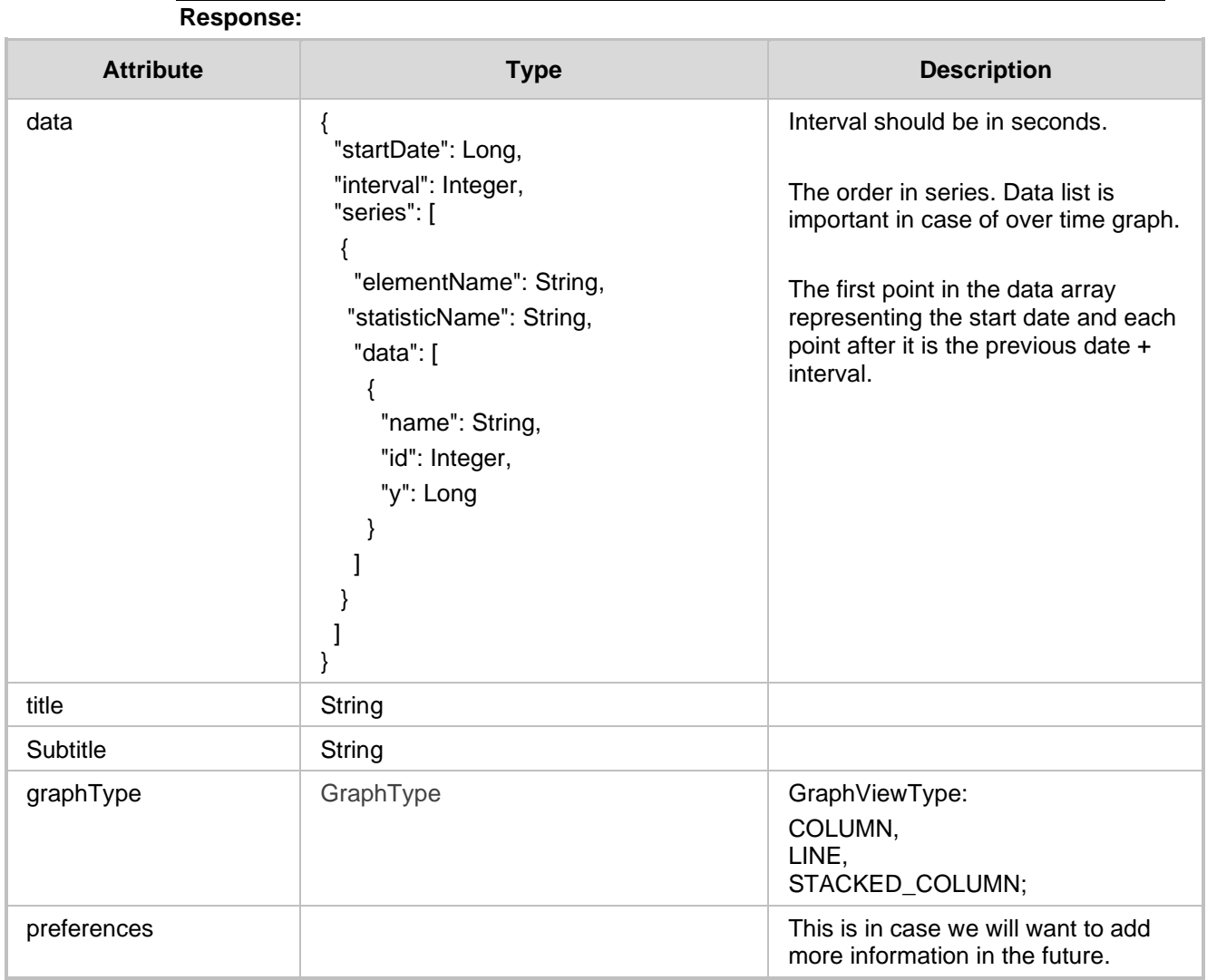

- 200 OK
- 409 Conflict
- 500 Internal Error

# **12.1.1 Top Routes Statistics**

The <ARM Configurator IP>/ARM/v1/ performanceMonitoring/topRoutes? filter=(startTime={startTime},endTime={endTime}) URL when used with the GET method, provides the ability for the ARM Manager to send a request to the ARM Configurator to retrieve top routes. Top routes represent the busiest routes for a period of time.

### **REST Resource**

```
<ARM_Configurator_IP>/ARM/v1/ performanceMonitoring/topRoutes? 
filter=(startTime={startTime},endTime={endTime})
{ startTime } - unix time (seconds)
{endTime} - unix time (seconds)
```
#### **HTTP Method**

GET

### **Supported Content-Type**

application/json

#### **Response Attributes**

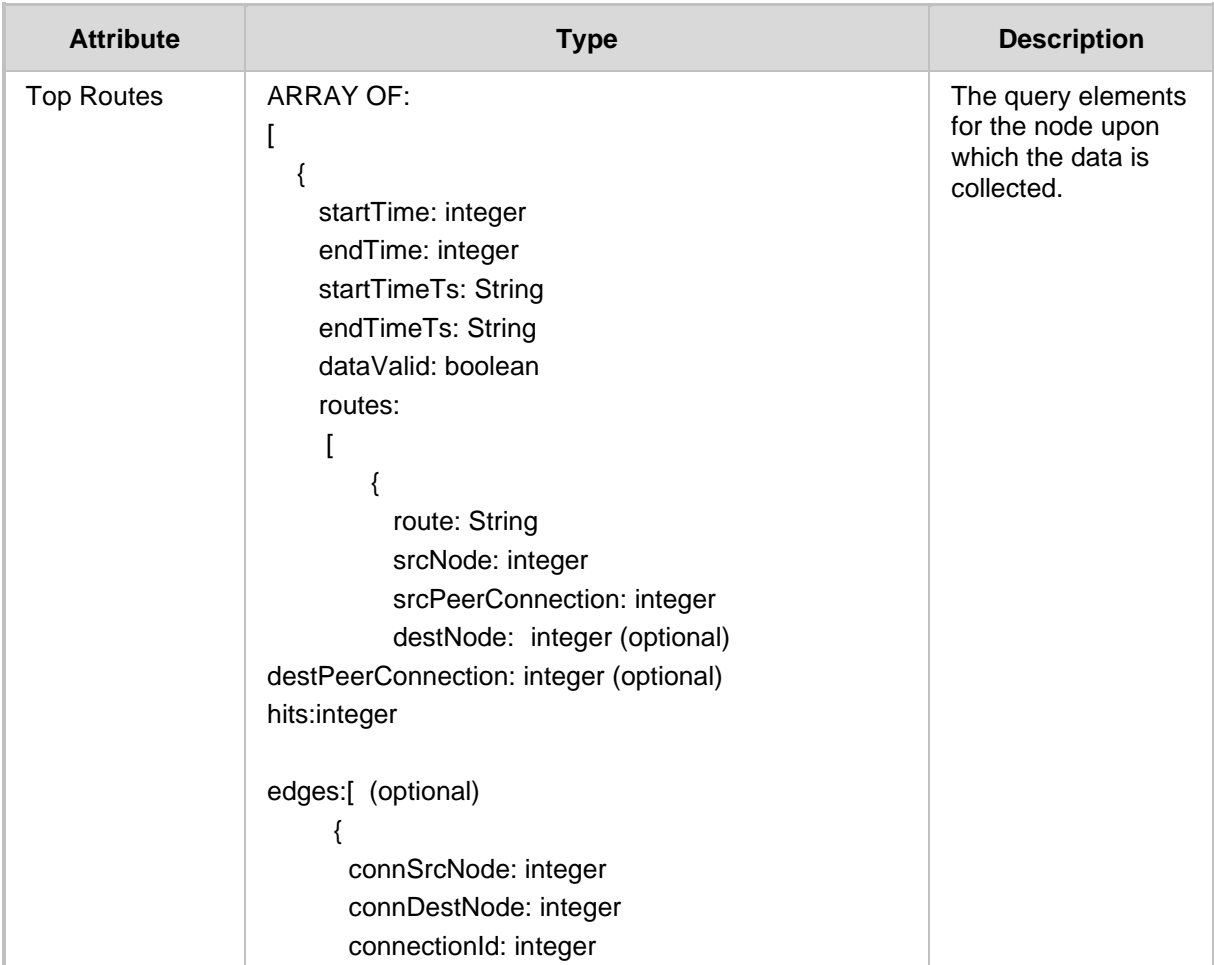

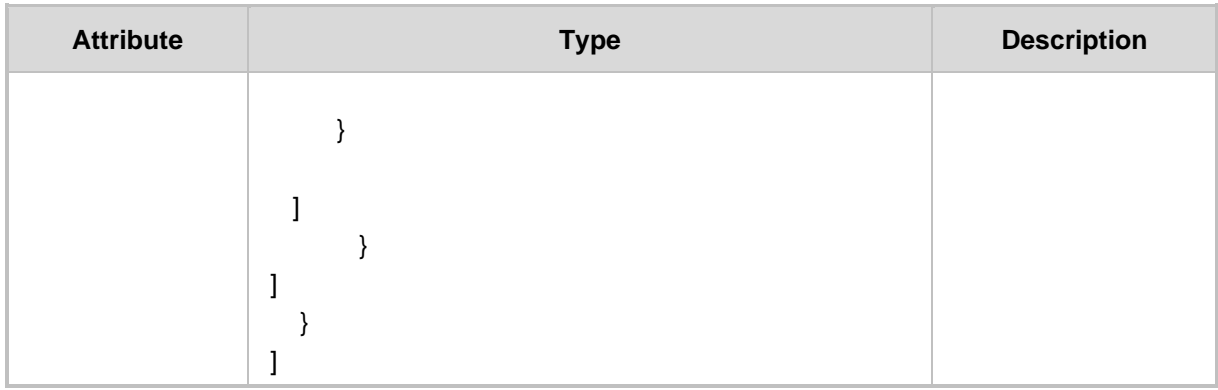

# **12.1.1.1 Filter**

The statistics API requires using a filter to control the size and content of the data. The filter should be added to the suffix of the URL, for example:

#### **REST Resource**

```
<ARM_Configurator_IP>/ARM/v1/ 
performanceMonitoring/topRoutes?filter=(startTime={startTime},endT
ime={endTime}mmaxRoutes={max routes})
```
#### **HTTP Method**

GET

#### **Supported Content-Type**

application/json

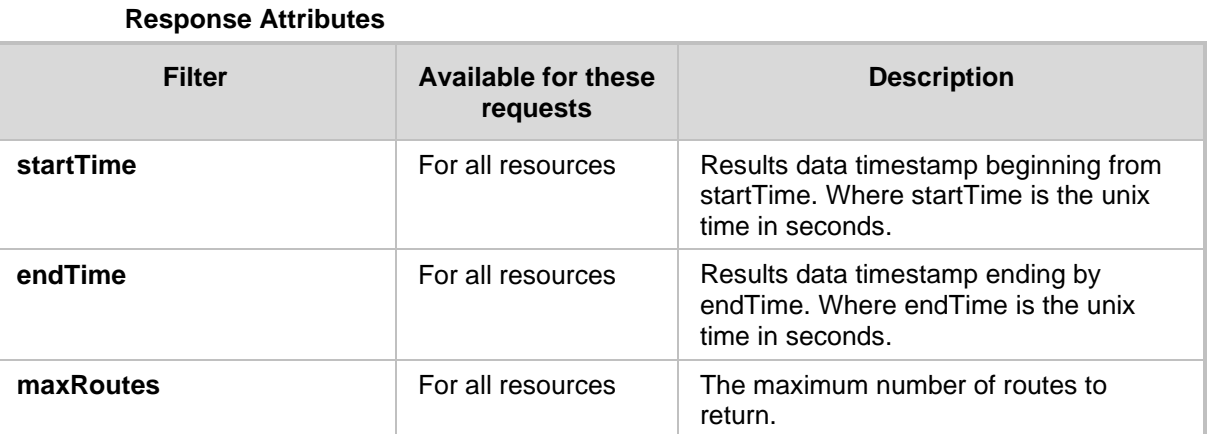

- 200 OK
- 409 Conflict
- 500 Internal Error

# **13 Thresholds**

# **13.1 Get API**

# **13.1.1 Get Threshold Structure API**

The <ARM Configurator IP>/ARM/v1/statistics/threshold/structure ARM when used with the GET method allows the operator to send a request to the ARM Configurator to retrieve the Threshold Structure API.

### **REST Resource**

<ARM\_Configurator\_IP>/ARM/v1/statistics/threshold/structure

### **HTTP Method**

GET

# **Supported Content-Type**

application/json

#### **Attributes**

The following attributes MUST be included:

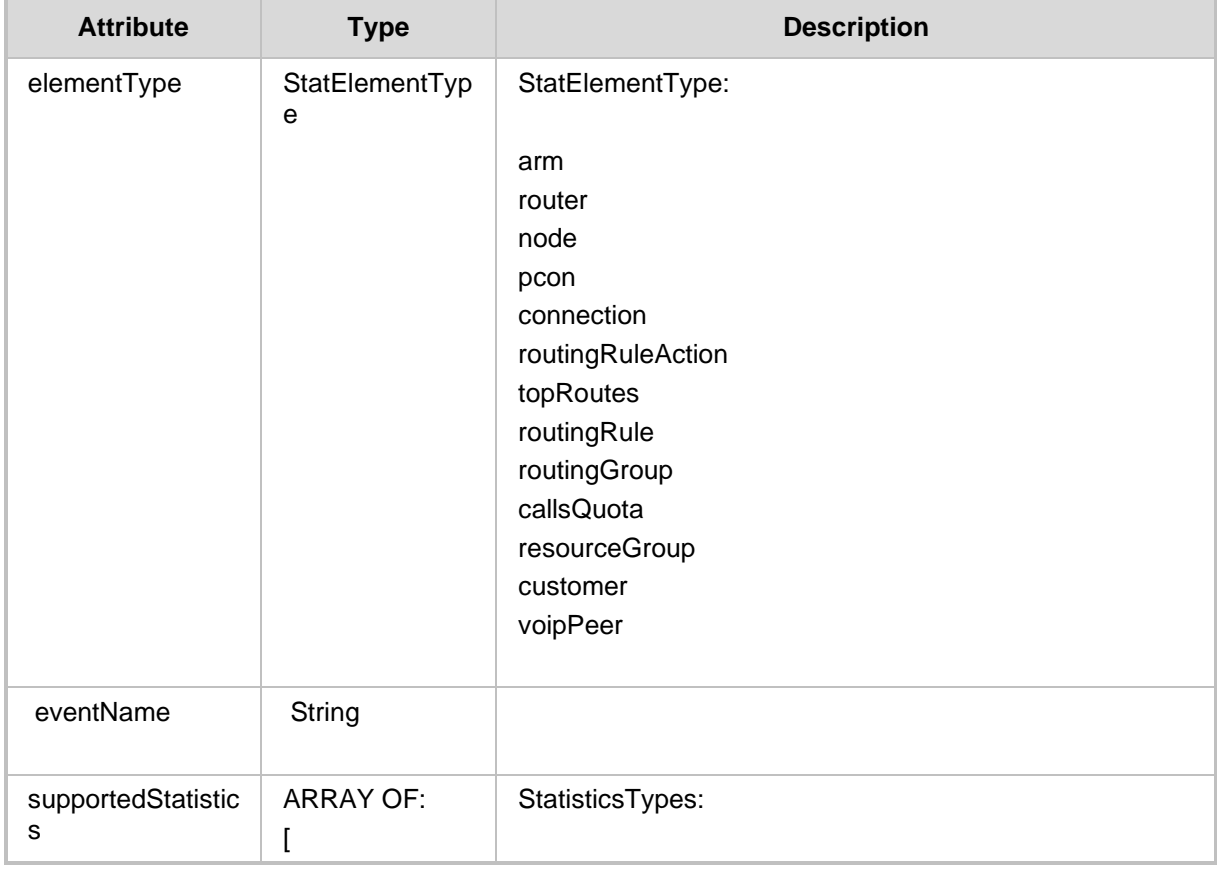

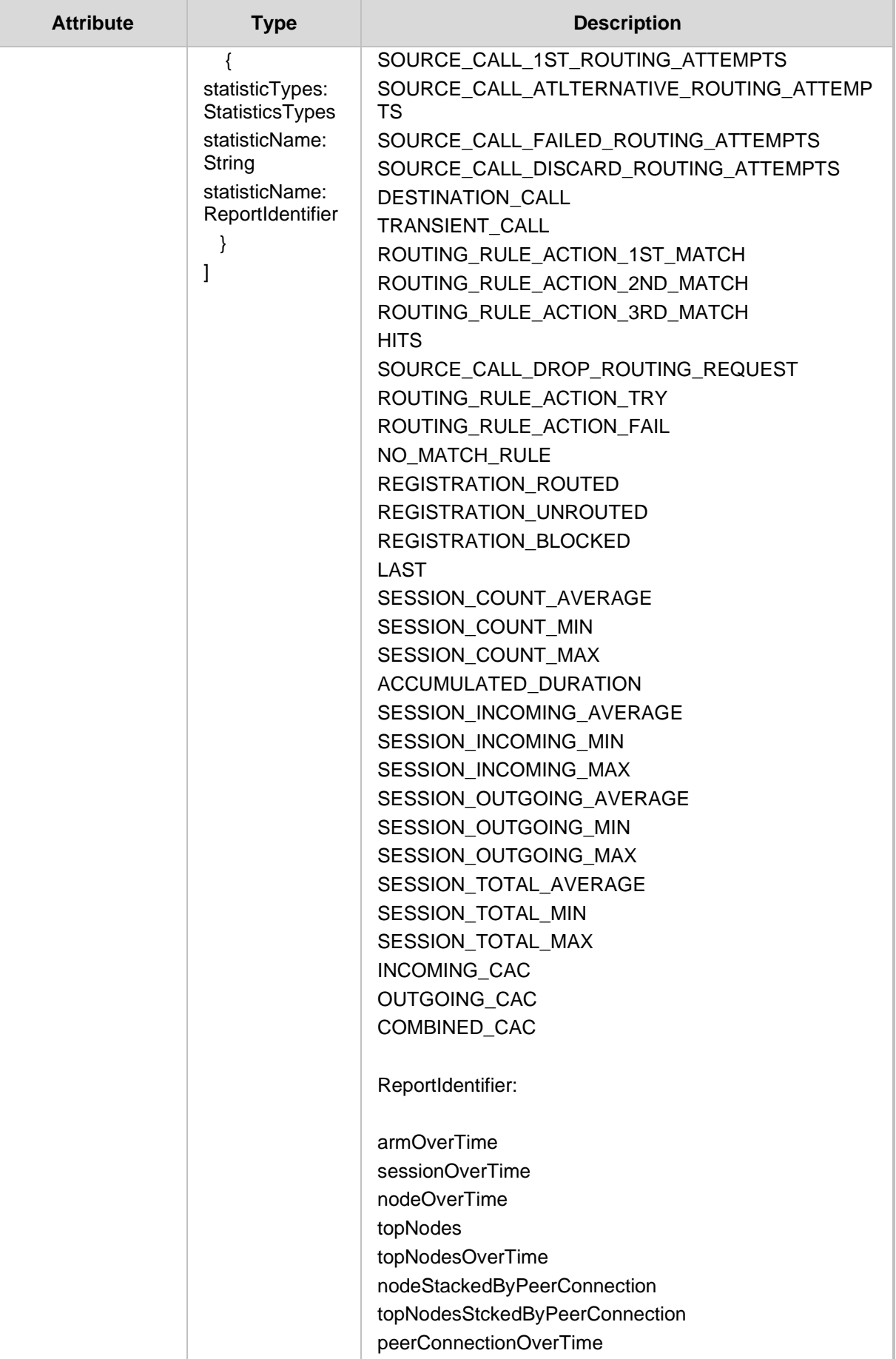

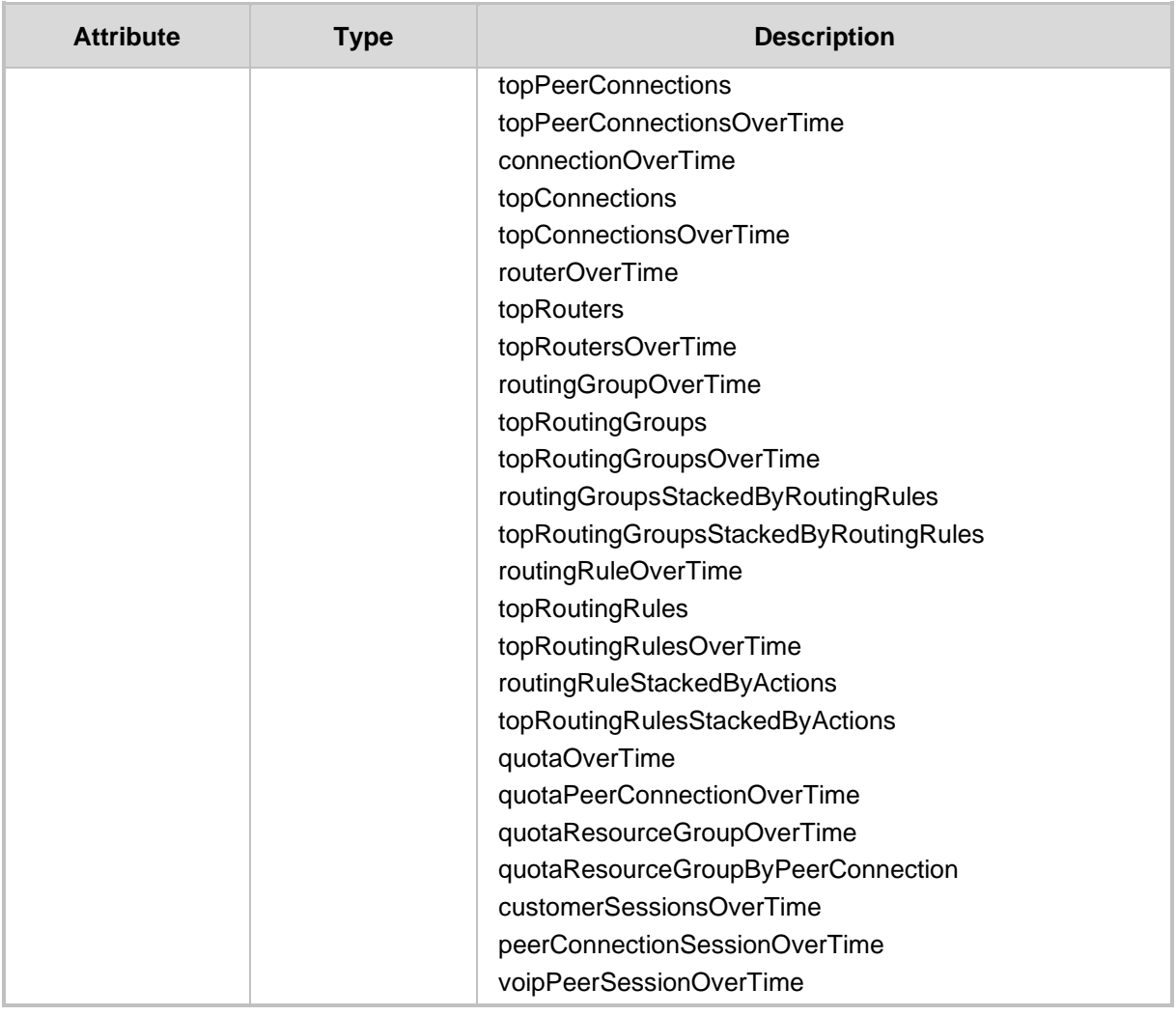

- For a non-existent Id returns 409 CONFLICT status
- For a successful retrieval returns 200 OK response if at least one resource is found.
- Otherwise returns 204 No response.

# **13.1.2 Get Thresholds API**

The <ARM Configurator\_IP>/ARM/v1/statistics/threshold URL when used with the GET method allows the ARM Operator to send a request to the ARM Configurator to retrieve the Thresholds API or a specific threshold.

#### **REST Resource**

```
GET <ARM_Configurator_IP>/ARM/v1/statistics/threshold
GET <ARM Configurator IP>/ARM/v1/statistics/threshold/{id}
```
**HTTP Method**

GET

#### **Supported Content-Type**

application/json

#### **Attributes**

The following attributes MUST be included:

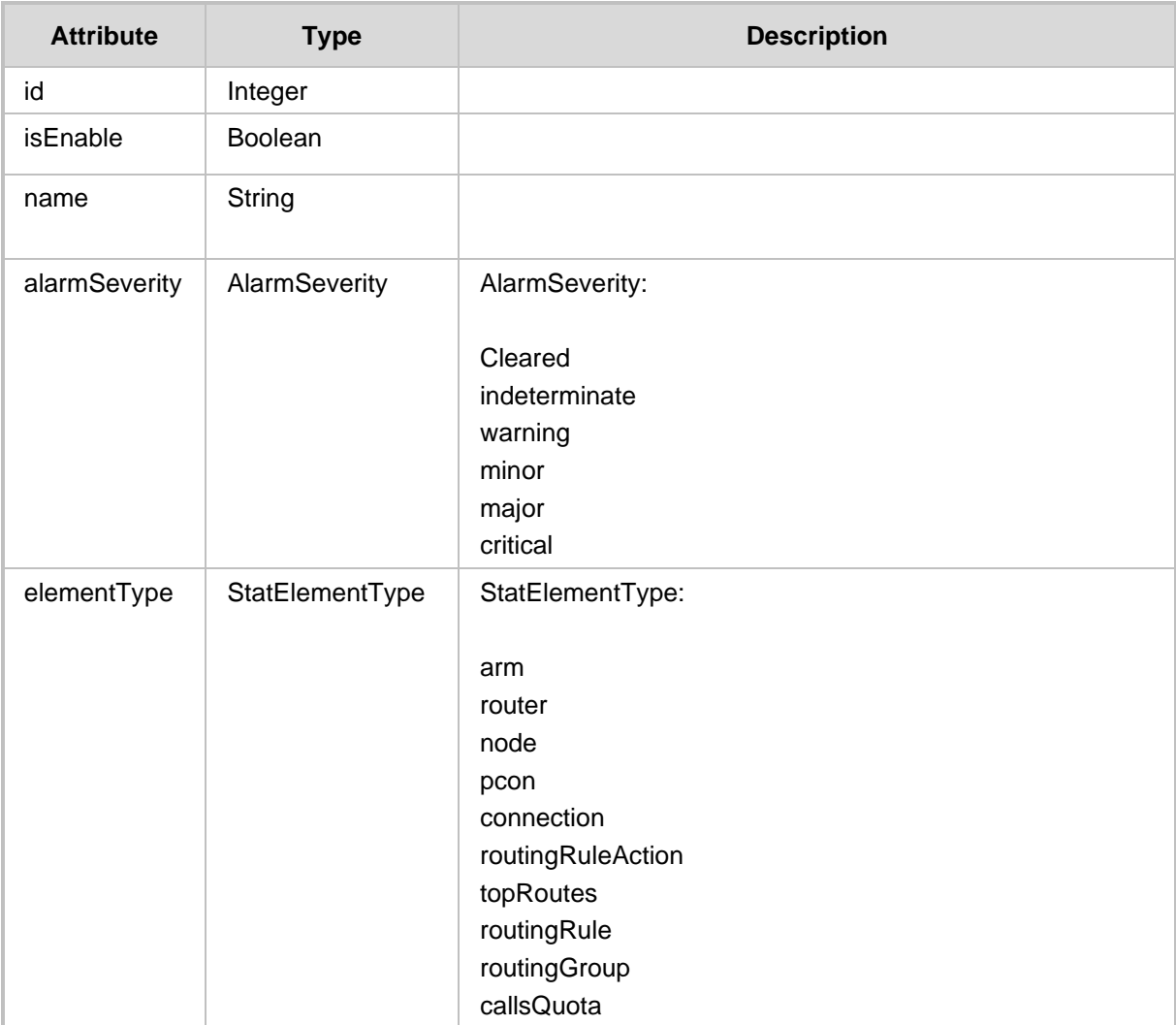

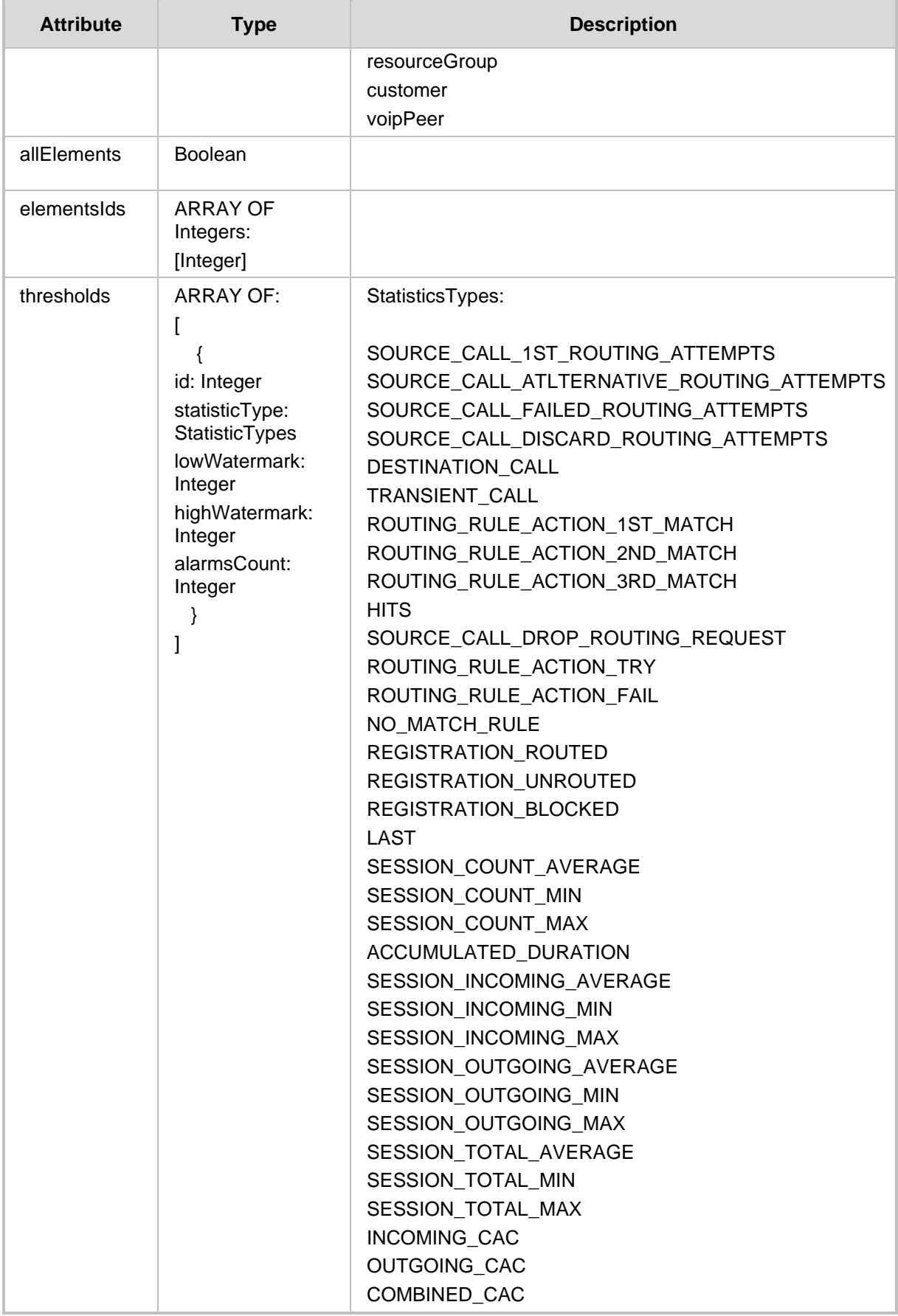

#### **HTTP Response**

- $\blacksquare$  {id} id of the threshold rule
- For a non-existent Id returns 409 CONFLICT status
- For successful retrieval returns 200 OK response if at least one resource is found.
- Otherwise returns 204 No response.

# **13.2 Create API**

The **<ARM\_Configurator\_IP>/ARM/v1/statistics/threshold** when used with POST method allows an ARM operator to send a request to the ARM Configurator to create a threshold.

**REST Resource <ARM\_Configurator\_IP>/ARM/v1/statistics/threshold**

### **HTTP Method**

POST

### **Supported Content-Type**

application/json

#### **Attributes**

The following attributes MUST be included:

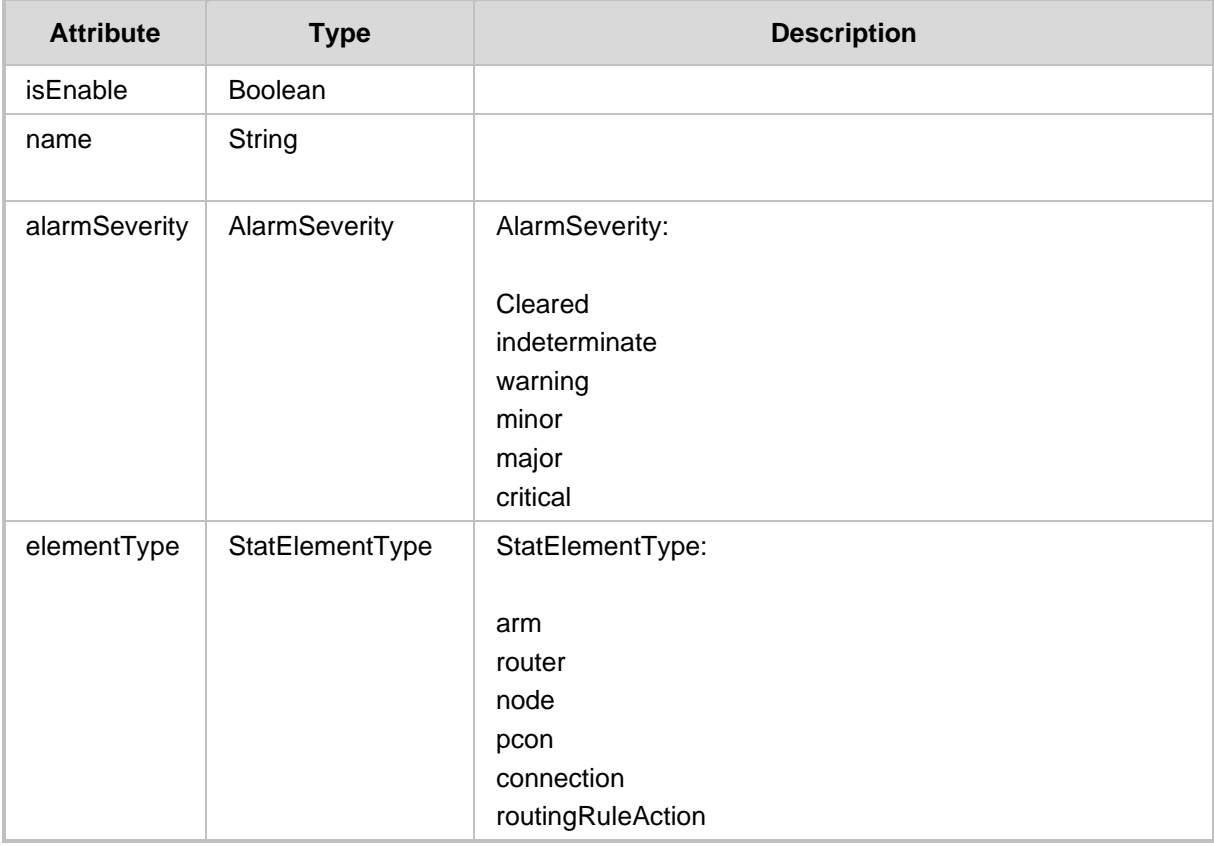

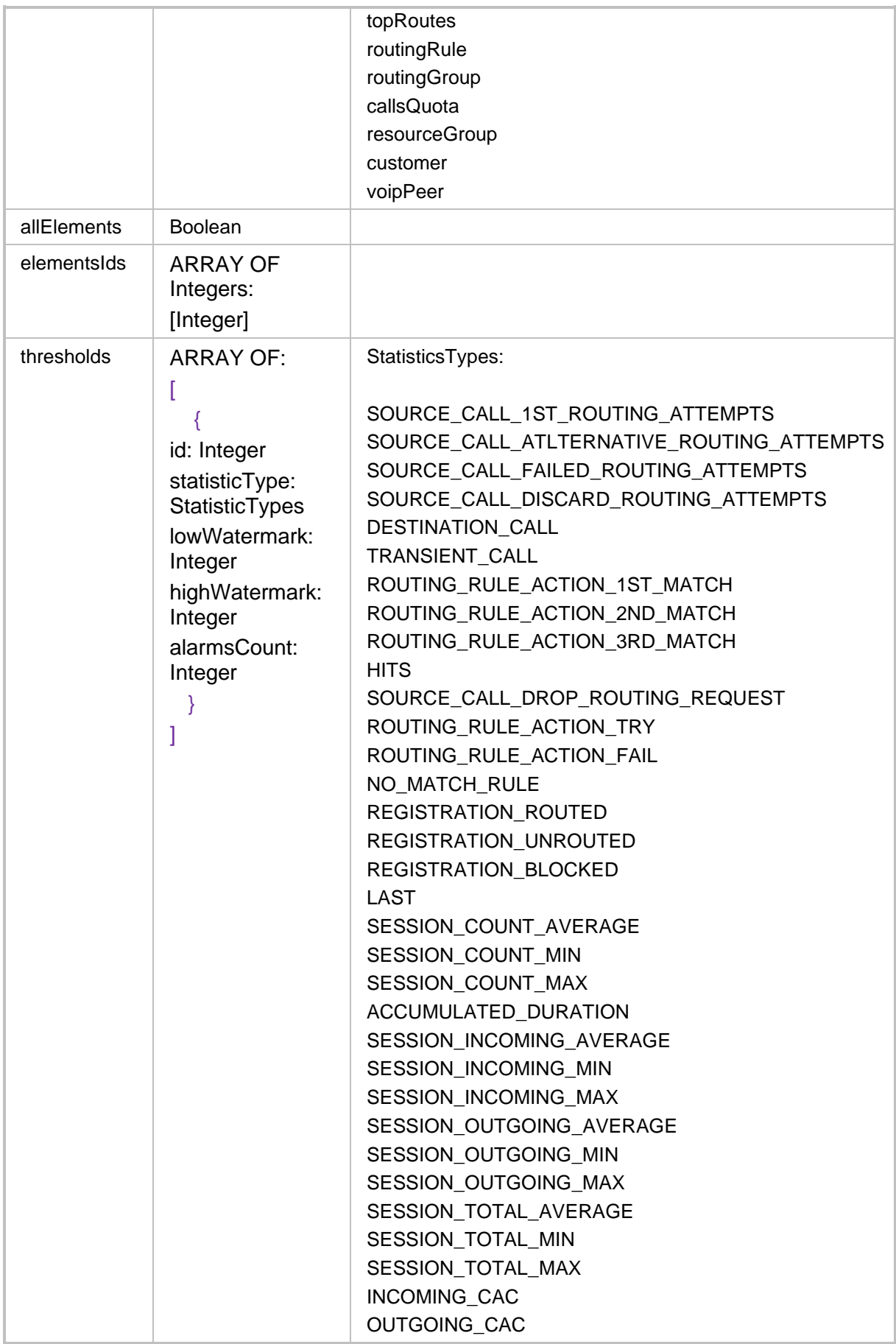

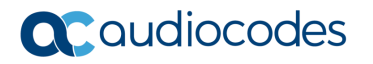

COMBINED\_CAC

#### **HTTP Response**

- If completed successfully returns "201 Created"
- If an operation fails, an error response is returned

# **13.3 Update API**

The <ARM Configurator IP>/ARM/statistics/threshold/{id} when used with the POST method allows the ARM operator to send a request to the ARM Configurator to update a specific Threshold.

#### **REST Resource**

<ARM\_Configurator\_IP>/ARM/statistics/threshold/{id}

#### **HTTP Method**

POST

#### **Supported Content-Type**

application/json

#### **Attributes**

The following attributes MUST be included:

 $\|\cdot\|$  {id} – Threshold id

The request MUST contain JSON data that consists of the following elements:

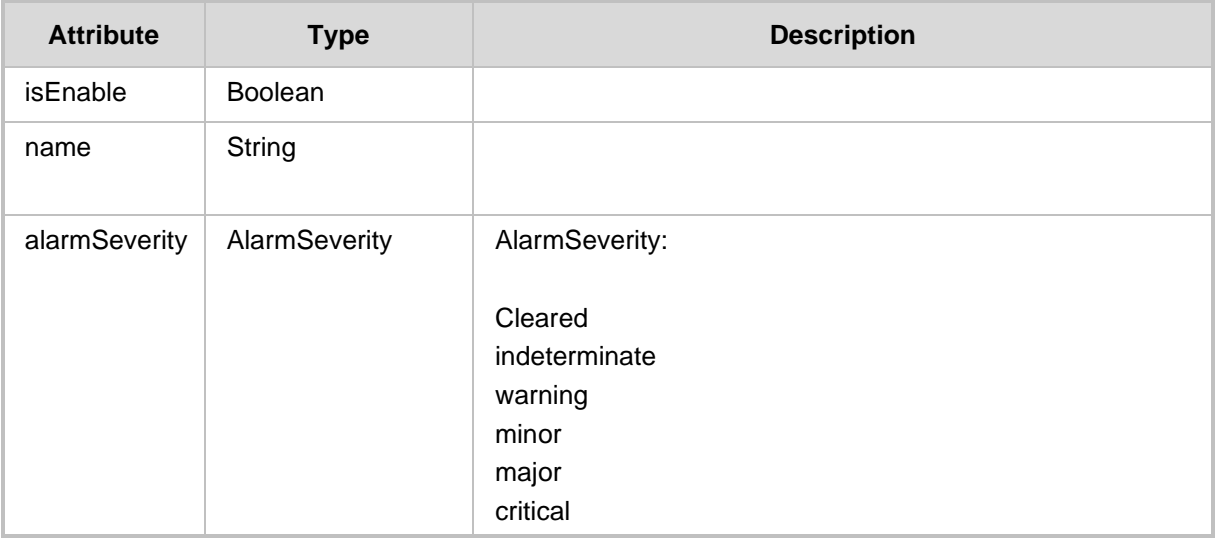

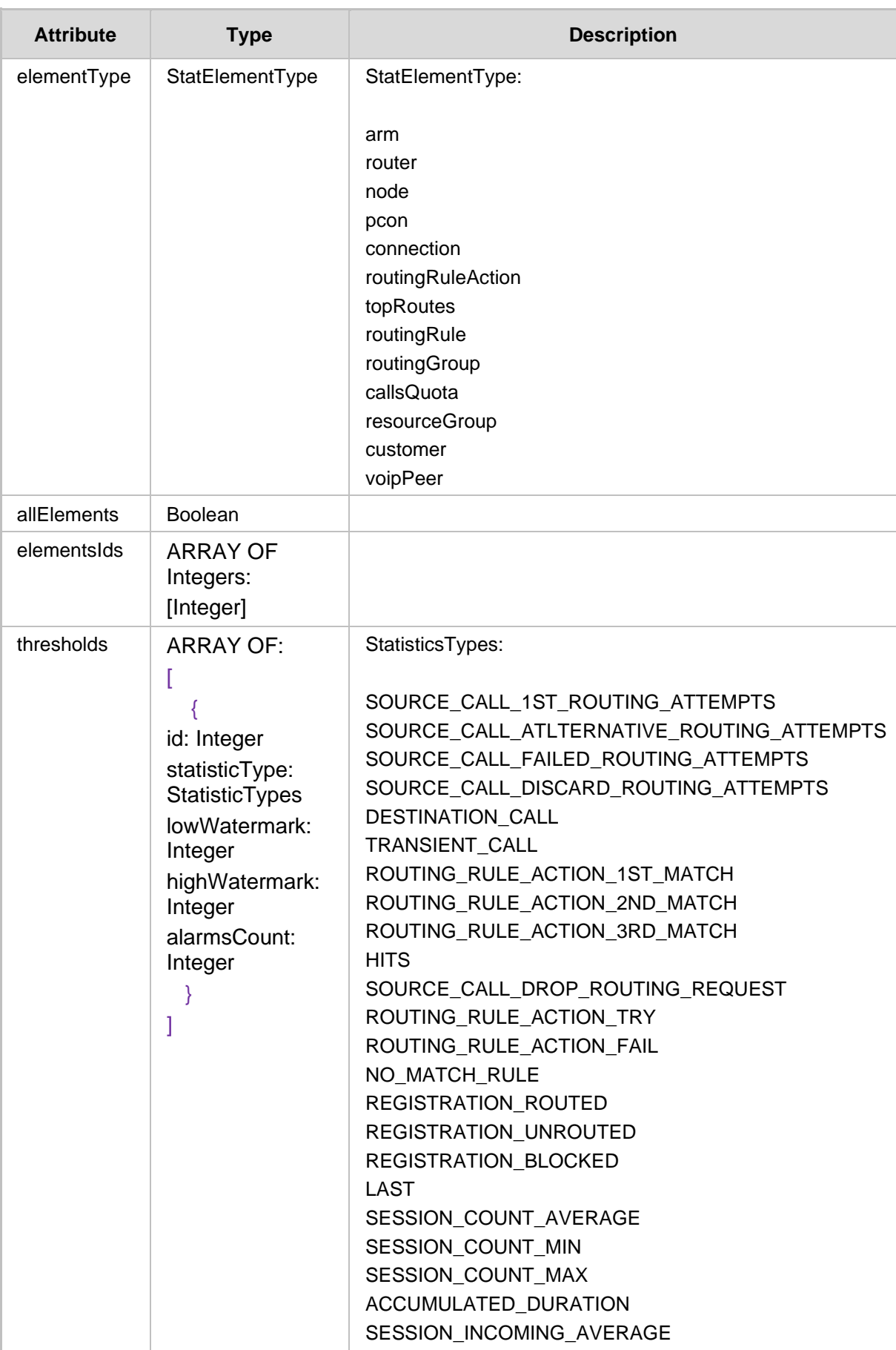

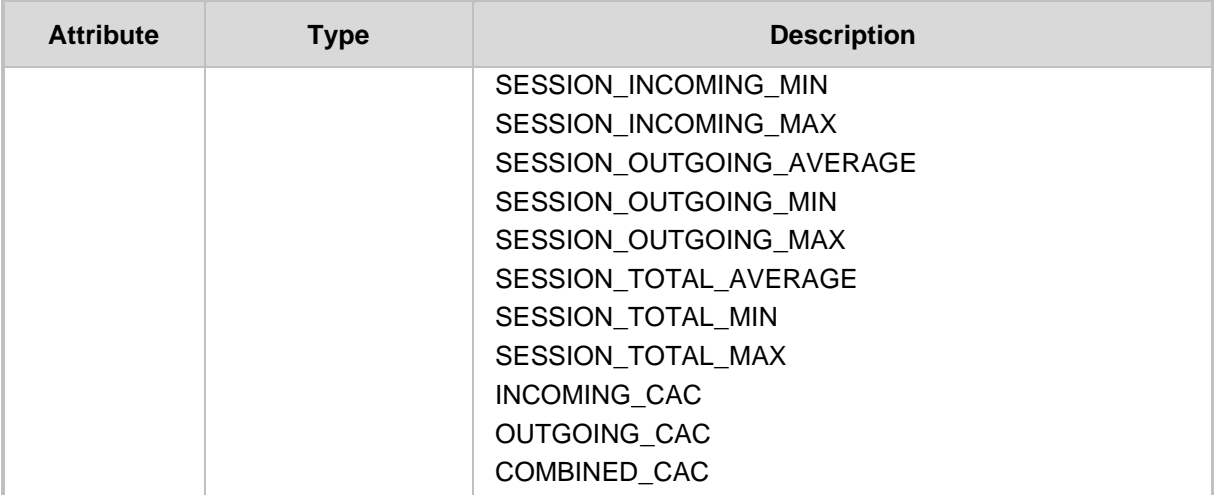

# **13.4 Delete API**

The <ARM Configurator IP>/ARM/v1/statistics/threshold/{id} URI when used with the DELETE method allows an operator to delete a specific threshold.

#### **REST Resource**

<ARM\_Configurator\_IP>/ARM/v1/statistics/threshold/{id}

# **HTTP Method**

DELETE

### **Supported Content-Type**

application/json

# **Attributes**

 $\blacksquare$  {id} – Threshold id

### **HTTP Response**

■ Response status: 200 OK

# **14 Alarms History**

This chapter describes the REST API resources for the Alarms History.

# **14.1 Get API**

The <ARM\_Configurator\_IP>/ARM/v1/alarms/history URL when used with the GET method, provides the ability for the ARM Manager to send a request to the ARM Configurator to retrieve alarm events.

### **REST Resource**

```
<ARM_Configurator_IP>/ARM/v1/alarms/history 
<ARM_Configurator_IP>/ARM/v1/alarms/history/{id}
```
Where {id} is the ID of a specific event.

**HTTP Method**

GET

### **Supported Response Attributes**

The following attributes MUST be included:

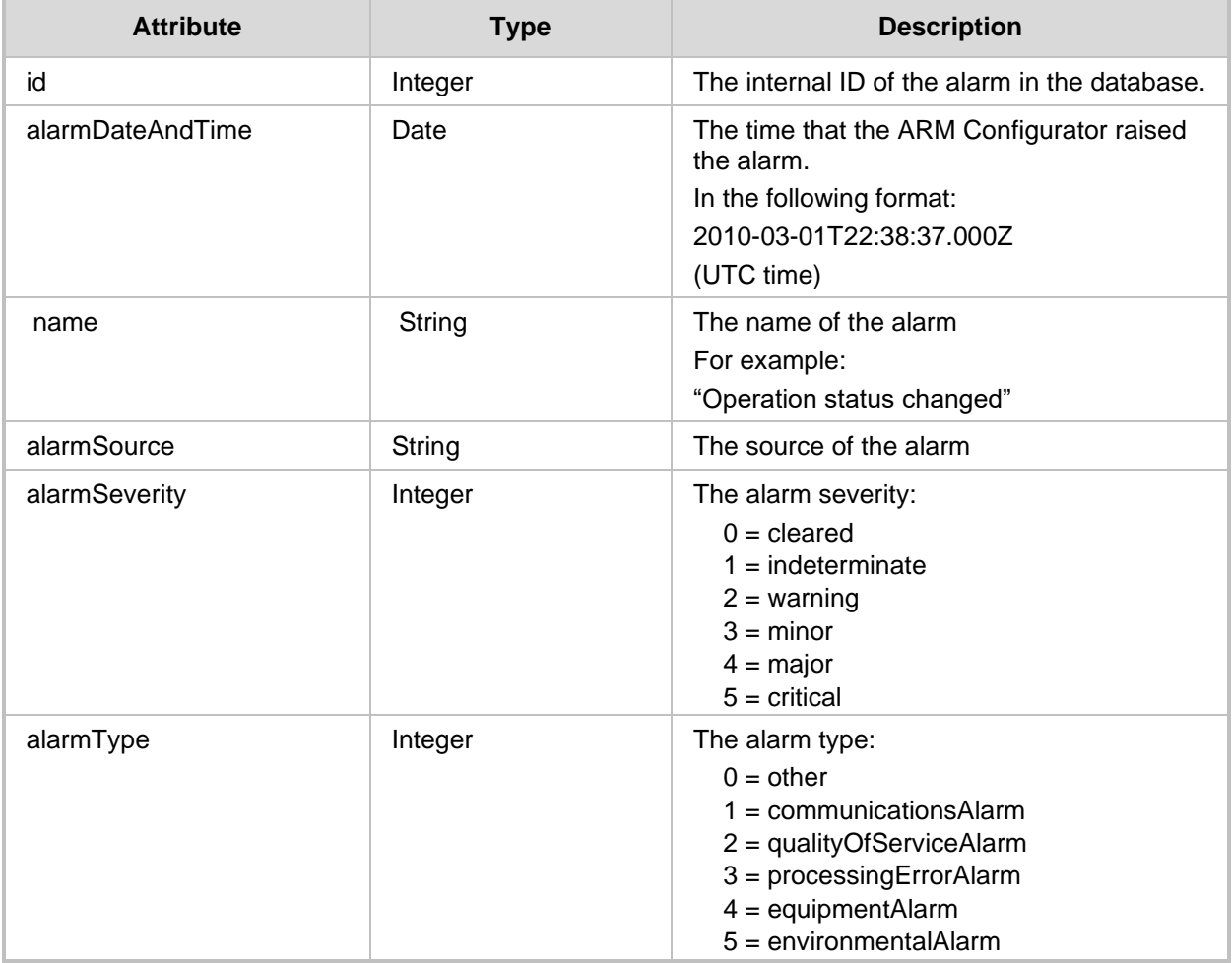

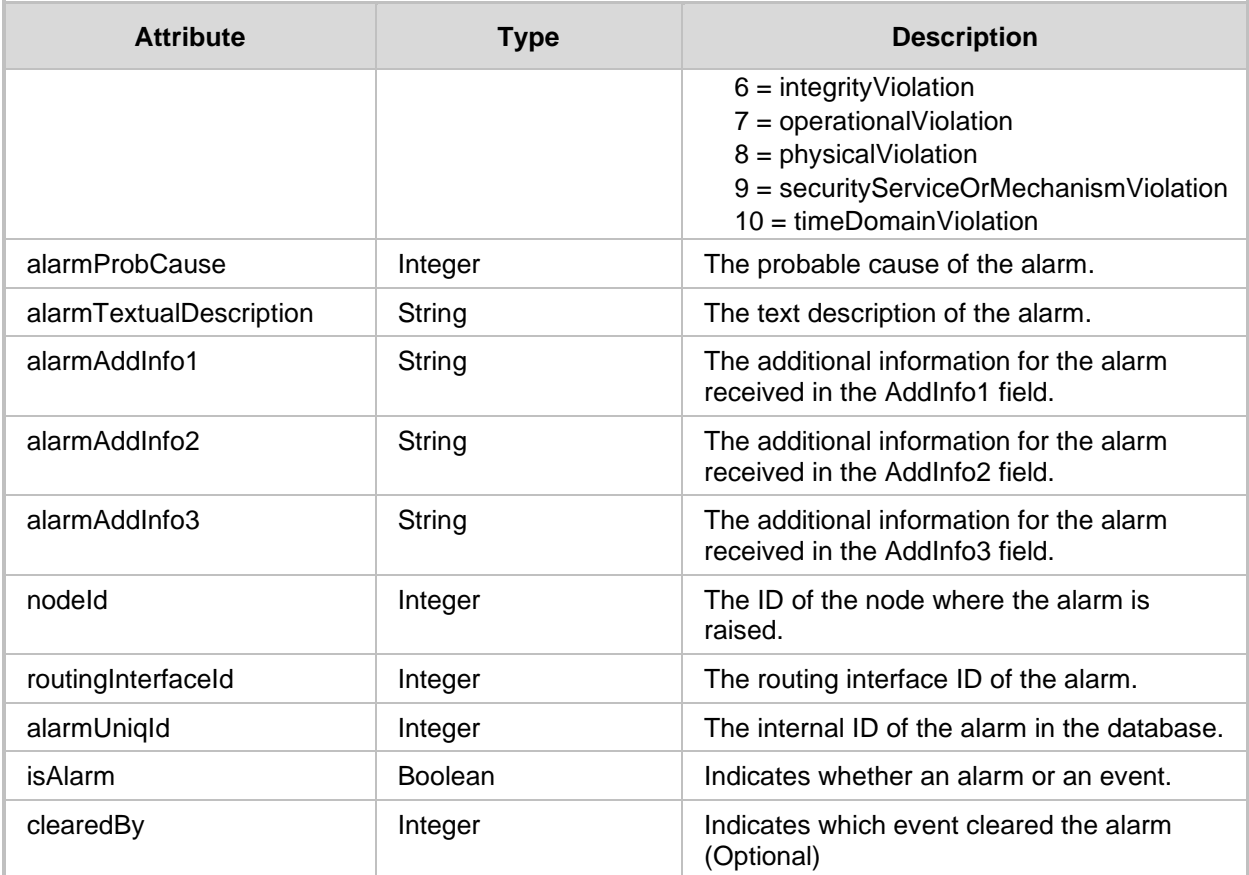

- 409 Conflict
- 200 OK response if at least one resource is found.
- Otherwise returns a 204 No Content Response

# **14.1.1 Get Filter API**

There is a possibility to use filter for specific types of requests. The filter should be added to the suffix of the URL, for example:

#### **REST Resource**

```
<ARM_Configurator_IP>/ARM/v1/alarms/history?filter=(severity=minor
)
```
#### **HTTP Method**

GET

# **Supported Content-Type**

application/json

#### **Attributes**

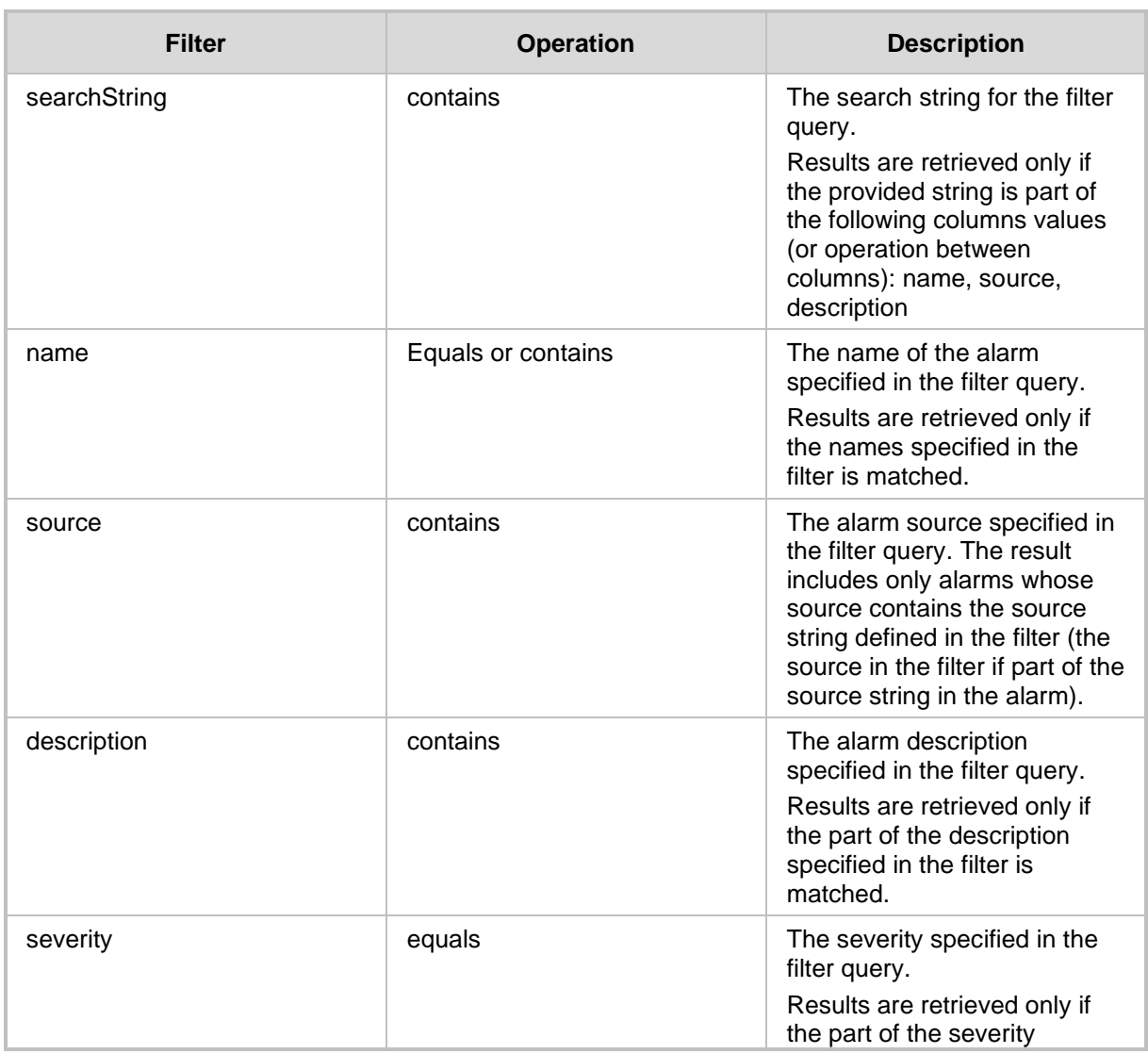

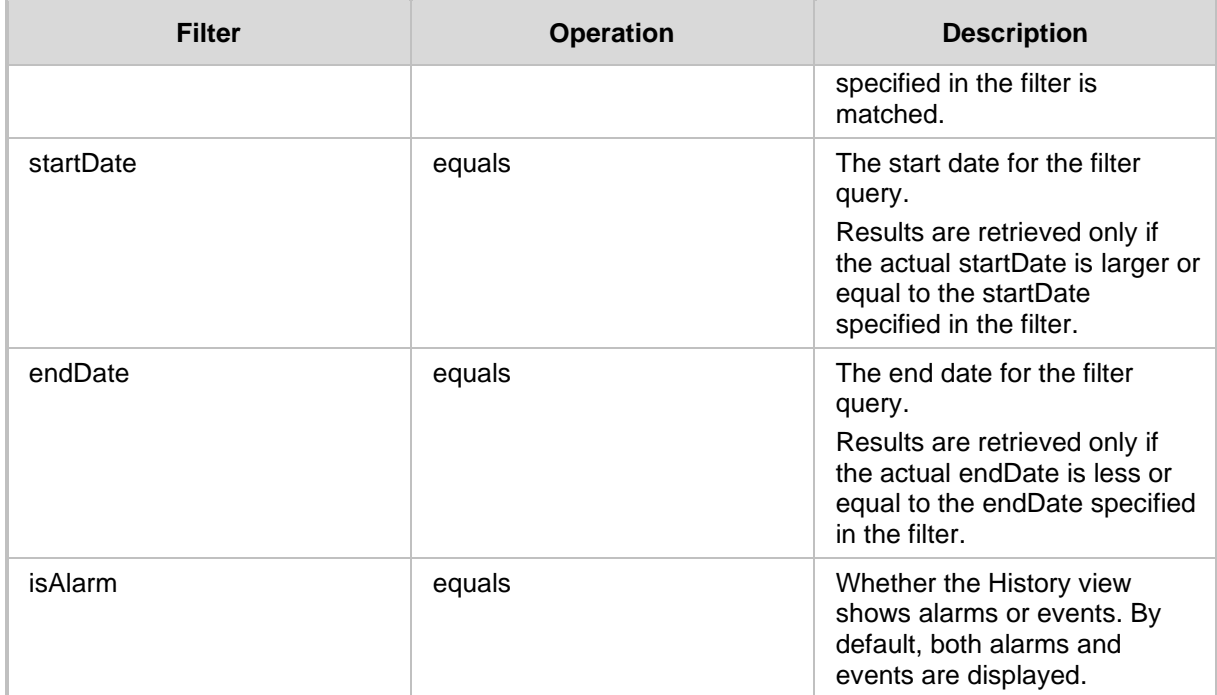

# **14.1.2 Cursor API**

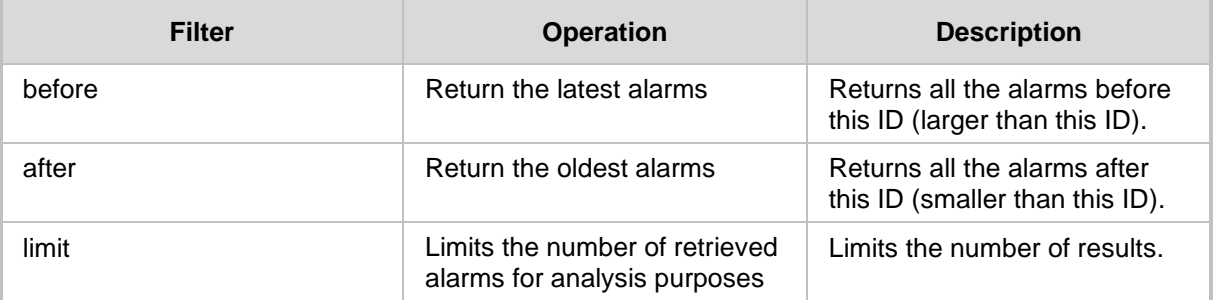

- 200 OK response if at least one resource is found.
- 204 No Content Response

# **14.1.3 Get Event Count API**

The <ARM\_Configurator\_IP>/ARM/v1/alarms/history/count URL when used with the GET method, provides the ability for the ARM Manager to send a request to the ARM Configurator to retrieve the number of history alarms.

#### **REST Resource**

<ARM\_Configurator\_IP>/ARM/v1/alarms/history/count

### **HTTP Method**

GET

#### **Supported Content-Type**

application/json

### **Attributes**

The following attributes MUST be included:

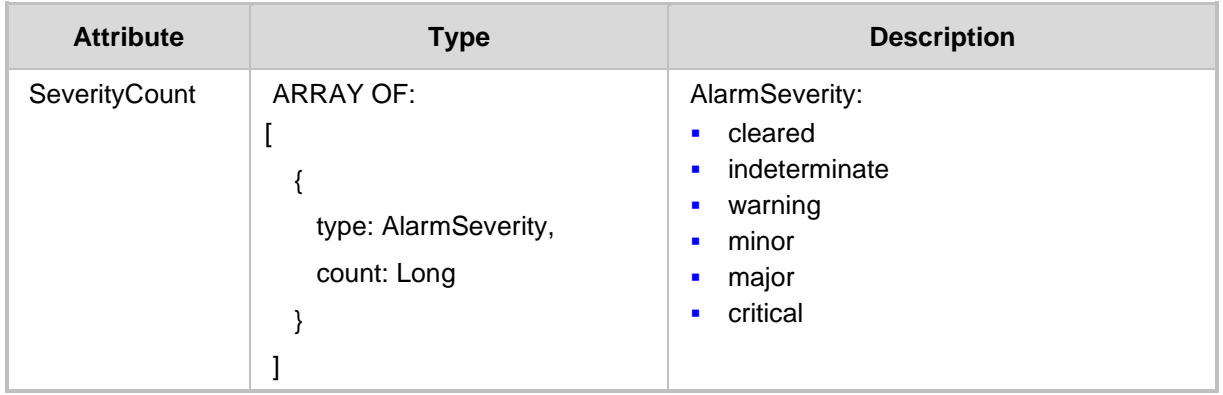

**Note:** The absence of a count record for a specific severity, implies that there are no alarms for this type.

#### **Cursor API**

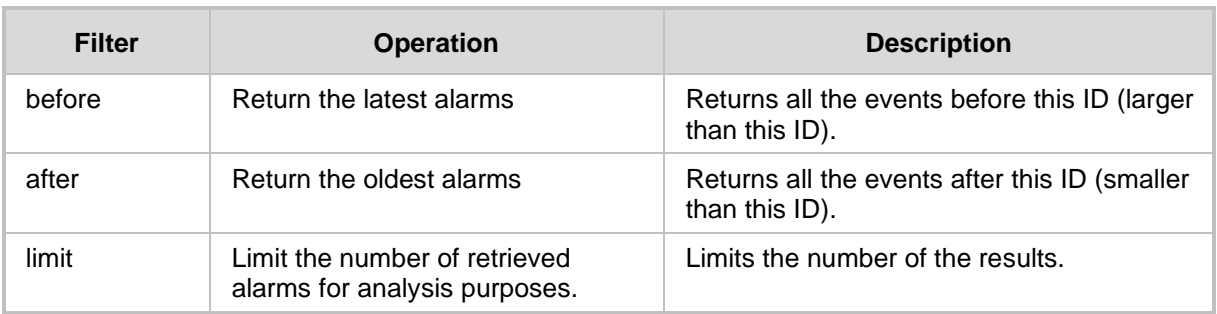

- 200 OK response if at least one resource is found
- 204 No Content Response

# **15 Active Alarms**

This chapter describes the REST API resources for the Active Alarms.

# **15.1 Get API**

The <ARM\_Configurator\_IP>/ARM/v1/alarms/active URL when used with the GET method, provides the ability for the ARM Manager to send a request to the ARM Configurator to retrieve a list of active alarms or a specific alarm event.

#### **REST Resource**

```
<ARM_Configurator_IP>/ARM/v1/alarms/active 
<ARM_Configurator_IP>/ARM/v1/alarms/active/{id}
```
Where {id} is the ID of the requested event.

**HTTP Method**

GET

# **Supported Content-Type**

application/json

### **Attributes**

The following attributes MUST be included:

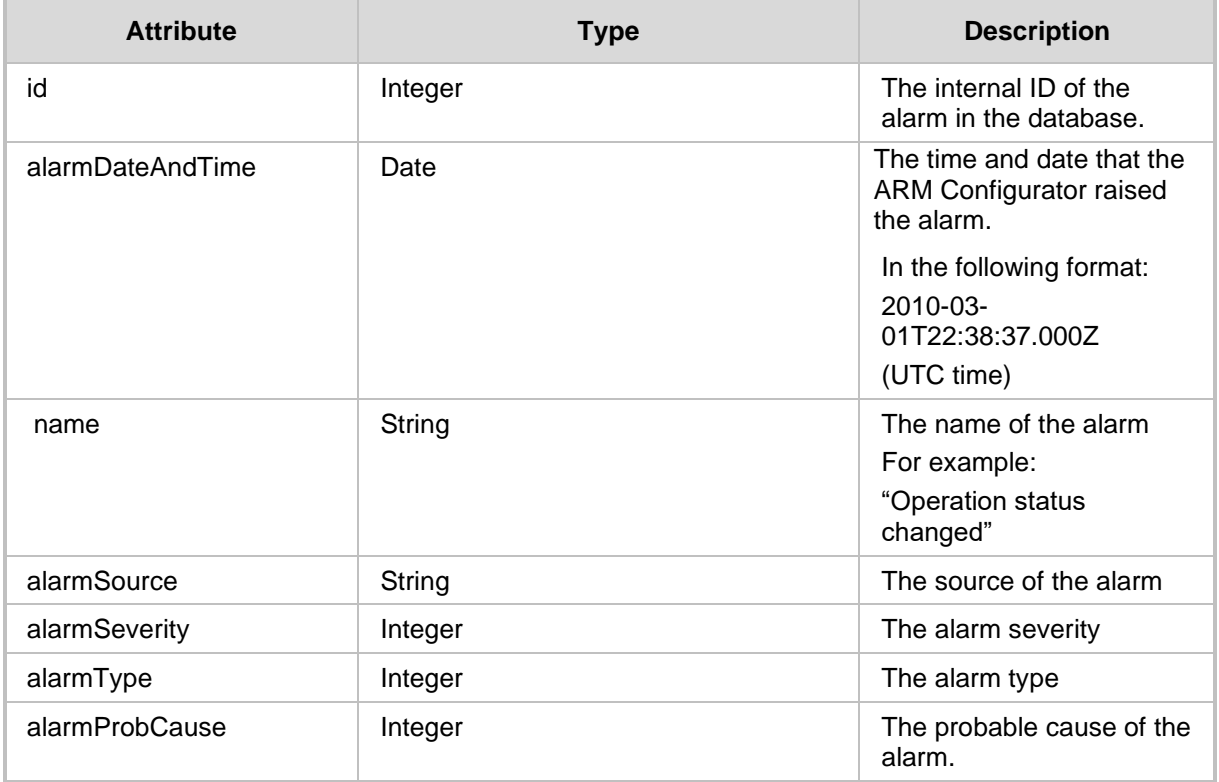

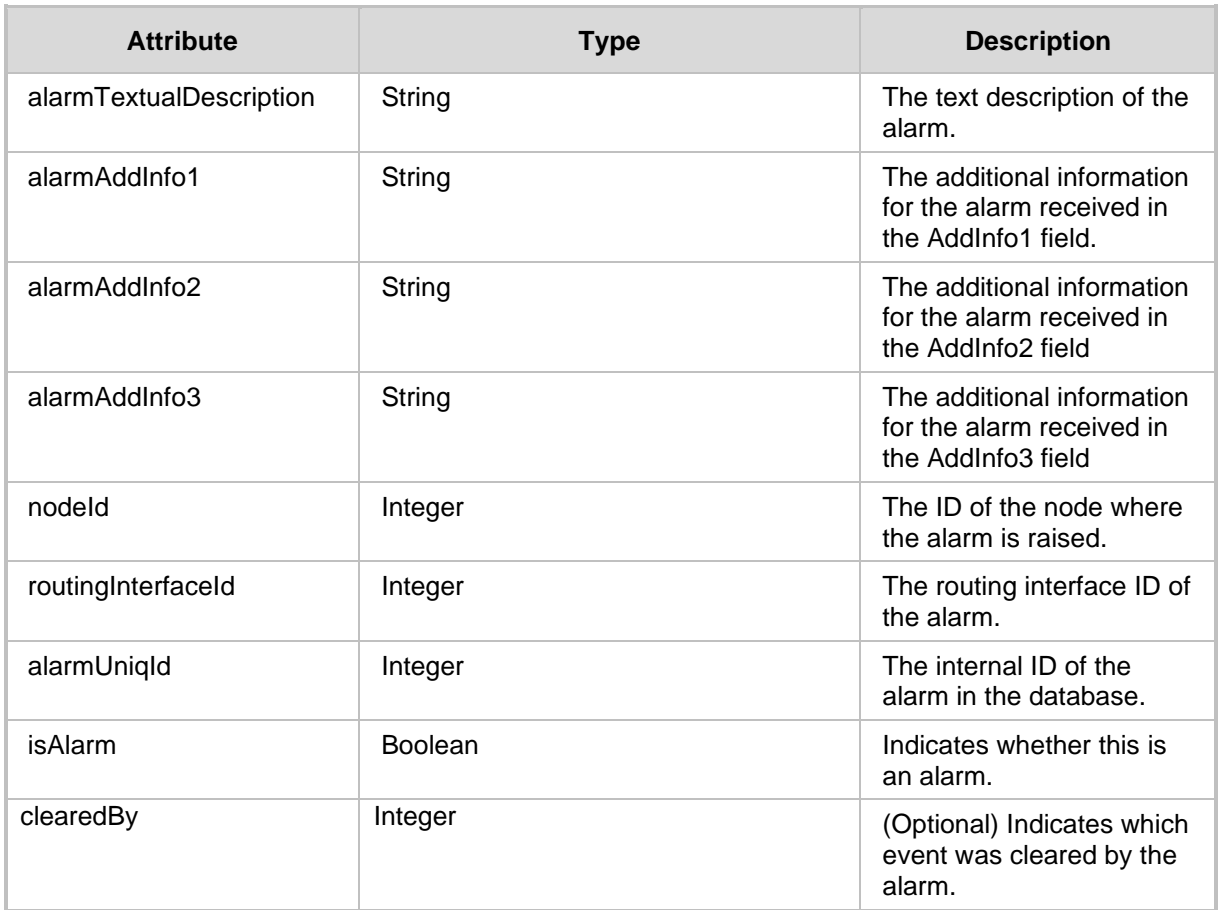

- 409 Conflict
- 200 OK response if at least one resource is found
- Otherwise returns a 204 No Content Response

# **15.1.1 Get Filter API**

You can use a filter for specific requests. The filter should be added to the suffix of the URL, for example:

#### **REST Resource**

<ARM\_Configurator\_IP>/ARM/v1/alarms/active?filter=(severity=minor)

### **HTTP Method**

GET

## **Supported Content-Type**

application/json

# **Attributes**

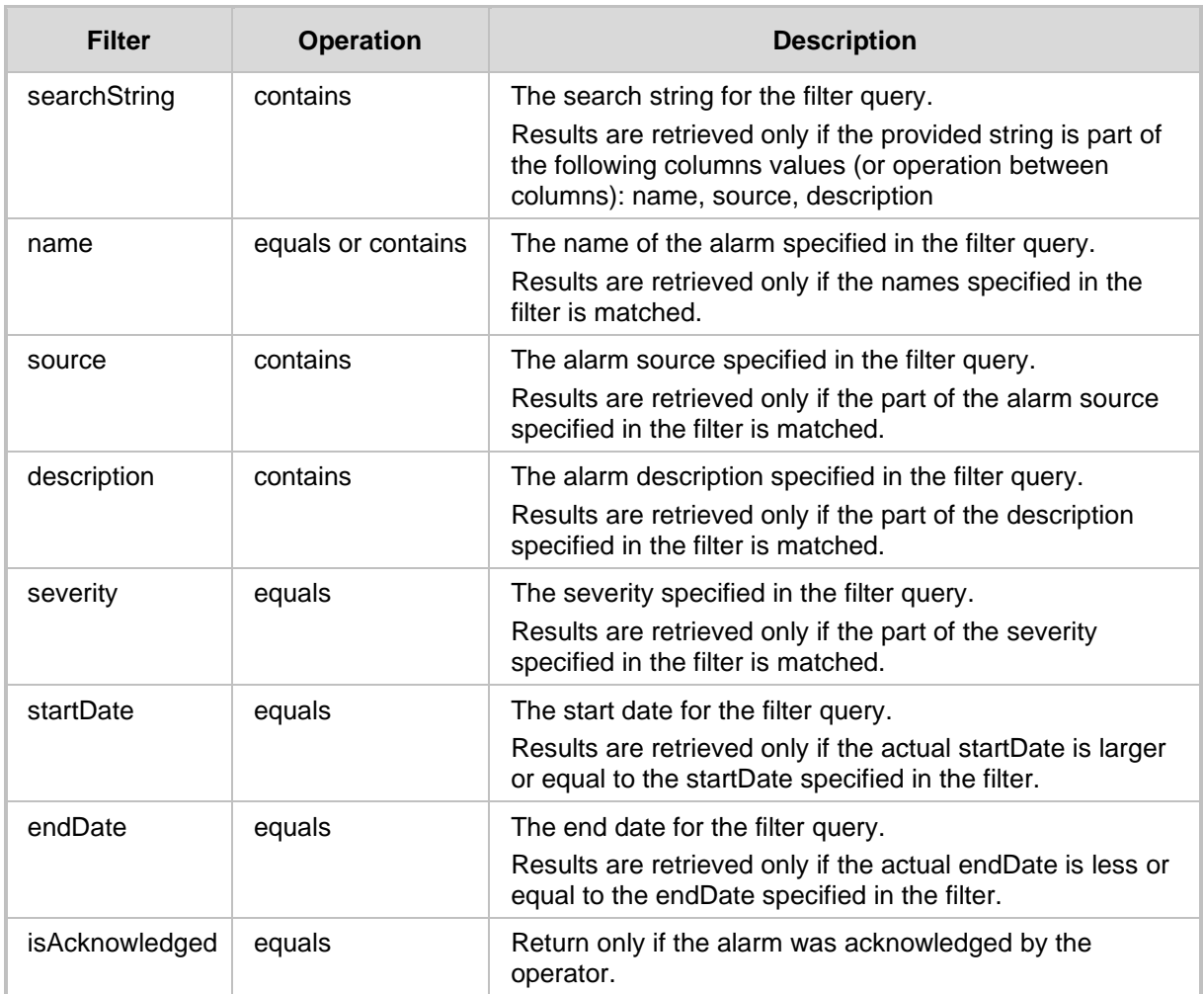

# **15.1.2 Cursor API**

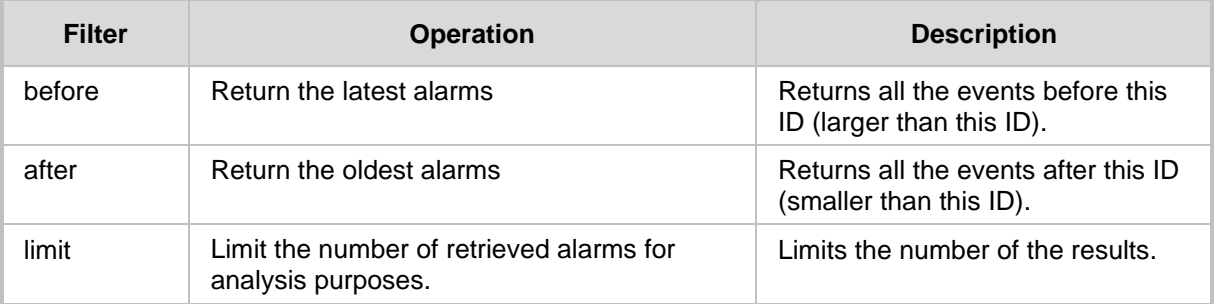

- 200 OK response if at least one resource is found
- 204 No Content Response

# **15.1.3 Get Alarm Count API**

The <ARM\_Configurator\_IP>/ARM/v1/alarms/active/count URL when used with the GET method, provides the ability for the ARM Manager to send a request to the ARM Configurator to retrieve the number of active alarms.

#### **REST Resource**

<ARM\_Configurator\_IP>/ARM/v1/alarms/active/count

### **HTTP Method**

GET

# **Supported Content-Type**

application/json

# **Attributes**

The following attributes MUST be included:

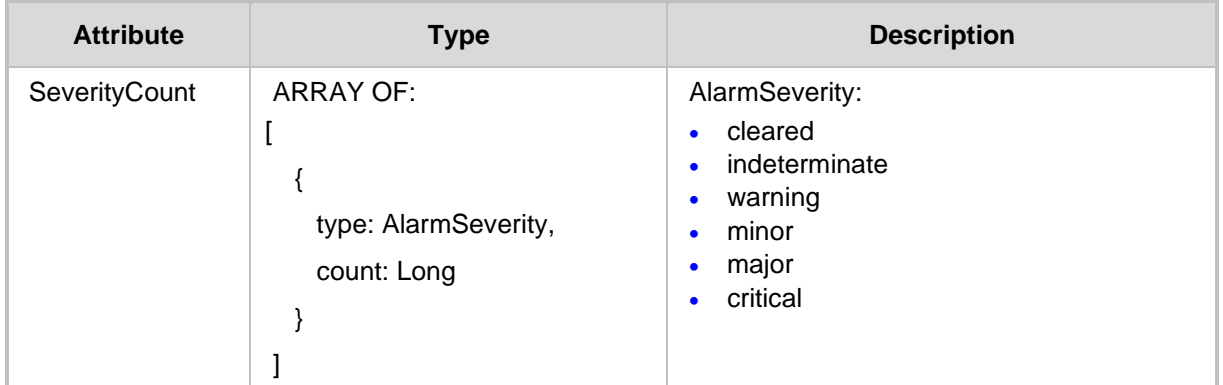

# **HTTP Response**

■ 200 OK response if at least one resource is found

**Note:** The absence of a count record for a specific severity, implies that there are no alarms for this type.

# **15.2 Update API**

The <ARM Configurator IP>/ARM/v1/alarms/active/{id} URL when used with the PUT method, provides the ability for the ARM Manager to send a request to the ARM Configurator to update the Active alarms.

#### **REST Resource**

PUT <ARM\_Configurator\_IP>/ARM/v1/alarms/active/{id}

Where {id} is the ID of the requested event.

### **HTTP Method**

PUT

### **Supported Content-Type**

application/json

#### **Attributes**

The following attributes MUST be included:

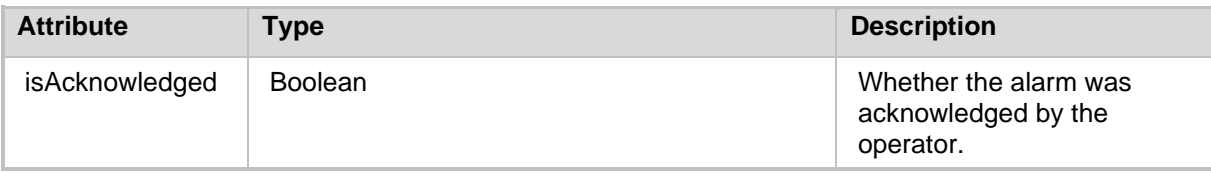

- 409 Conflict in the absence of an ID
- 200 OK response if at least one resource is found.
# **16 Alarms Additional Info**

This section describes the URLs for supporting the customization of information provided in notifications for call matching a specific rule (Routing Rule Match), usually applied for emergency calls such as 911 calls e.g. user name, building, floor, country or office branch name. This information is not part of the SIP INVITE message but can be added to the ARM users database and used for additional information in notifications.

# **16.1 Get Alarms Additional Info**

The <ARM Configurator IP>/ARM/v1/alarms/additionalInfo and <ARM Configurator IP>/ARM/v1/alarms/additionalInfo/{id} URLs when used with the GET method, provides the ability for the ARM Manager to send a request to the ARM Configurator to retrieve Additional Info for all alarms or for a specific alarm.

#### **REST Resource**

```
GET <ARM_Configurator_IP>/ARM/v1/alarms/additionalInfo
GET <ARM Configurator IP>/ARM/v1/alarms/additionalInfo/{id}
```
# **HTTP Method**

**GET** 

# **Supported Content-Type**

application/json

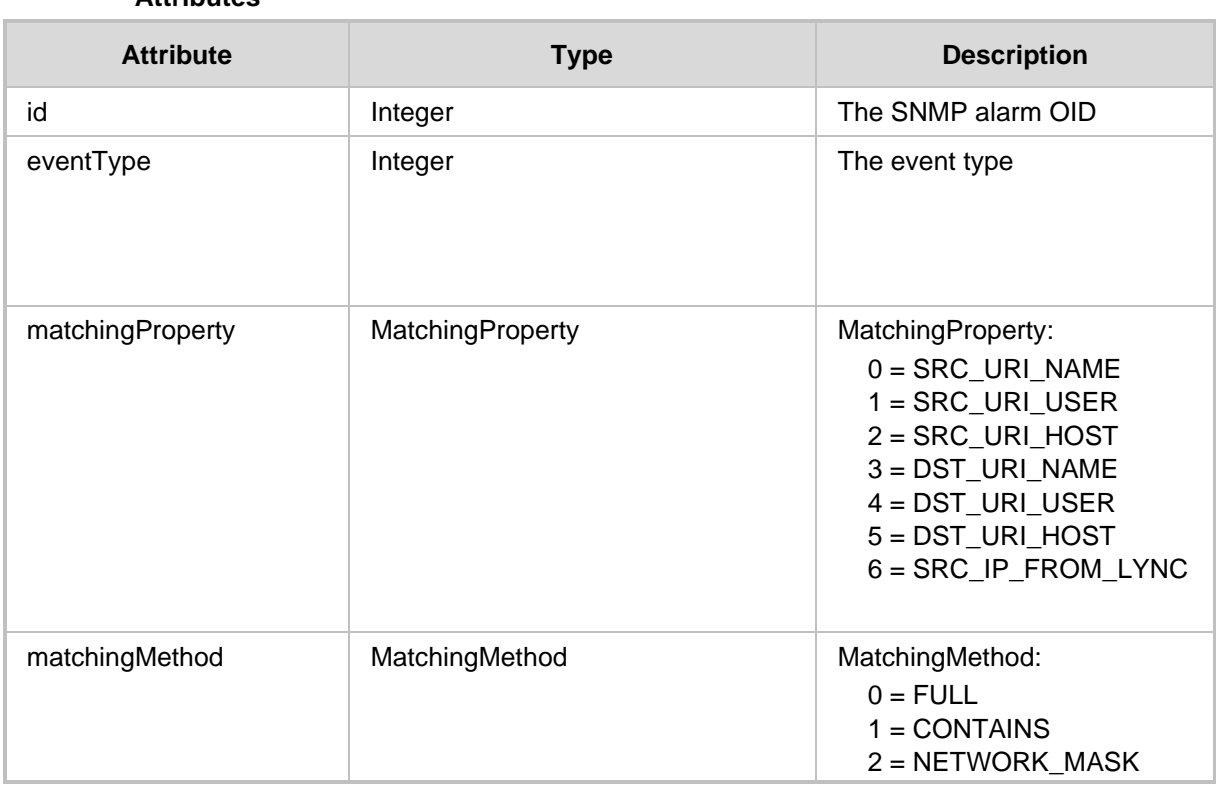

## **Attributes**

# QCaudiocodes

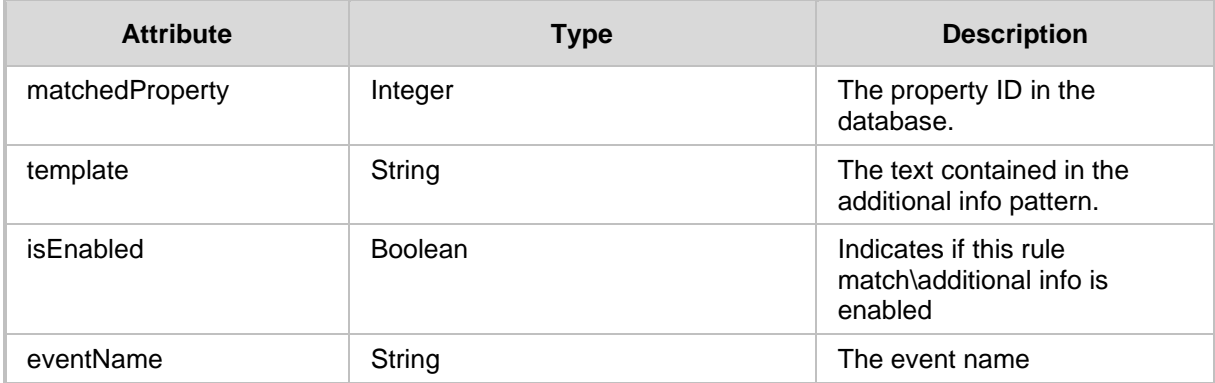

# **16.2 Test Alarms Additional Info**

The <ARM\_Configurator\_IP>/ARM/v1/alarms/additionalInfo/test API when used with the PUT method, provides the ability for the ARM Manager to send a request to the ARM Configurator to test alarms Additional Info.

### **REST Resource**

<ARM\_Configurator\_IP>/ARM/v1/alarms/additionalInfo/test

# **HTTP Method**

PUT

#### **Supported Content-Type**

application/json

#### **Attributes**

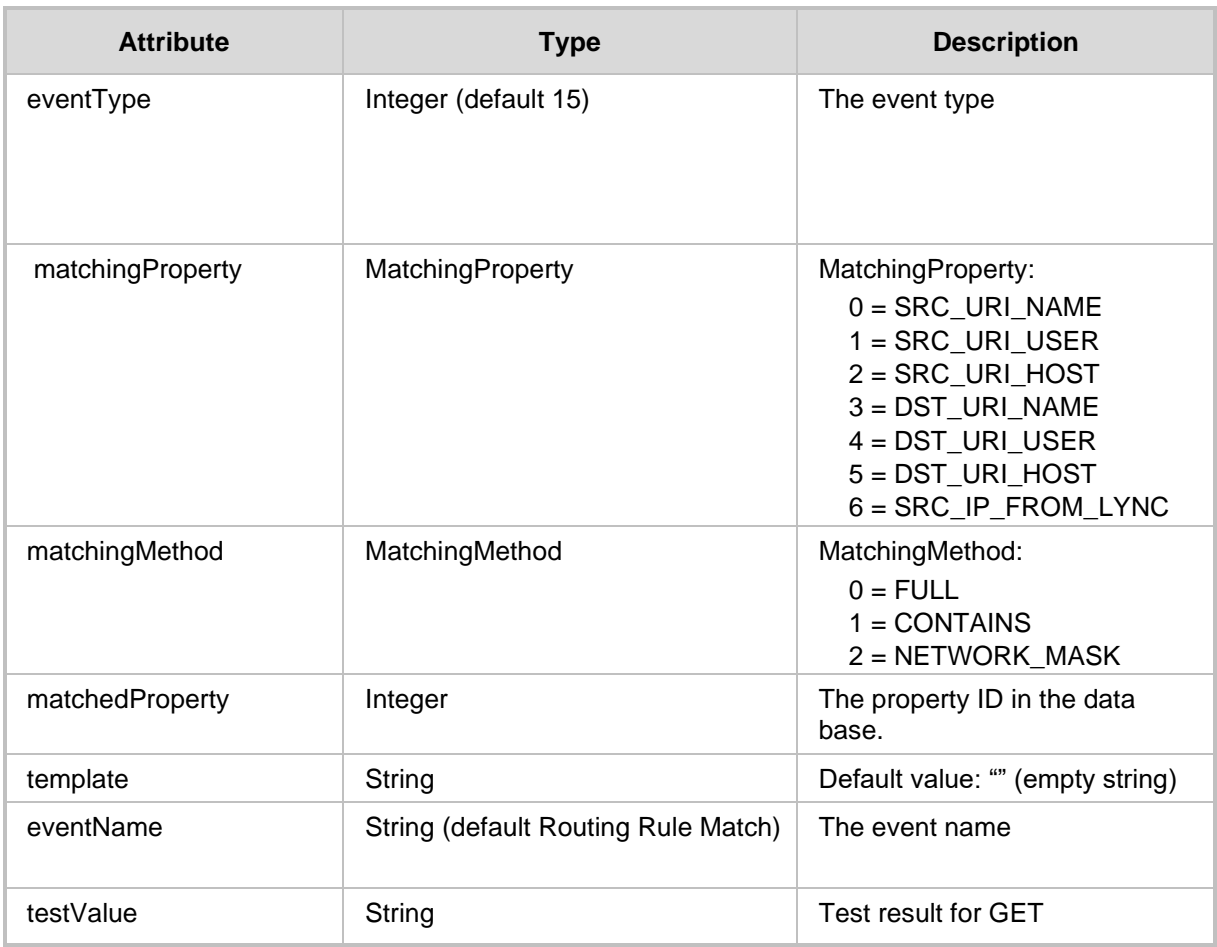

**This page is intentionally left blank.**

# **17 Syslog**

This chapter describes the REST API resources for the Syslog server. The following APIs are described:

- [Get API](#page-220-0)
- [Create API](#page-222-0)
- [Update SNMP Target API](#page-228-0)
- [Delete API](#page-224-0)

# <span id="page-220-0"></span>**17.1 Get API**

The <ARM\_Configurator\_IP>/ARM/v1/externals/syslog URL when used with the GET method, provides the ability for the ARM Manager to send a request to the ARM Configurator to retrieve the entire syslog or a specific syslog record.

#### **REST Resource**

```
<ARM_Configurator_IP>/ARM/v1/externals/syslog
<ARM_Configurator_IP>/ARM/v1/externals/syslog/{id}
```
Where:

{id} is the ID of the requested element.

# **HTTP Method**

GET

**Supported Content-Type**

application/json

## **Attributes**

The following attributes MUST be included:

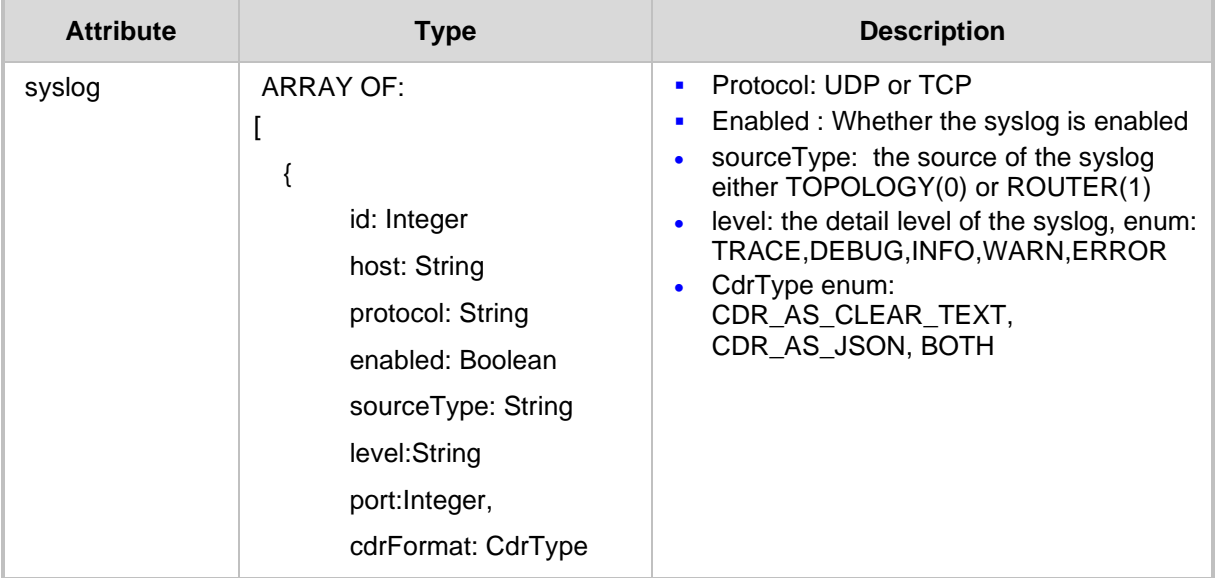

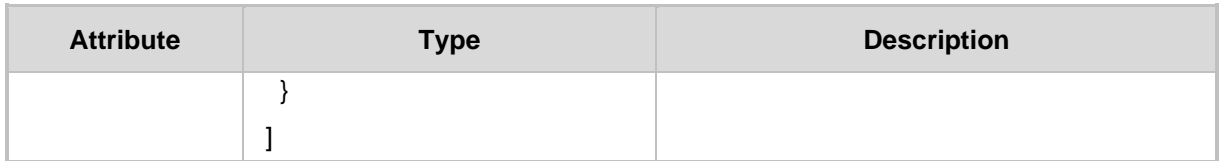

#### **HTTP Response:**

- 409 Conflict status for a non-existent ID.
- 200 OK response if at least one resource is found.

# **17.1.1 Get Filter**

You can use a filter for specific requests. The filter should be added to the suffix of the URL, for example:

### **REST Resource**

```
GET <ARM_Configurator_IP>/ARM/ 
v1/externals/syslog?filter=(sourceType=ROUTER)
```
#### **HTTP Method**

GET

### **Supported Content-Type**

application/json

#### **Attributes**

The following attributes MUST be included:

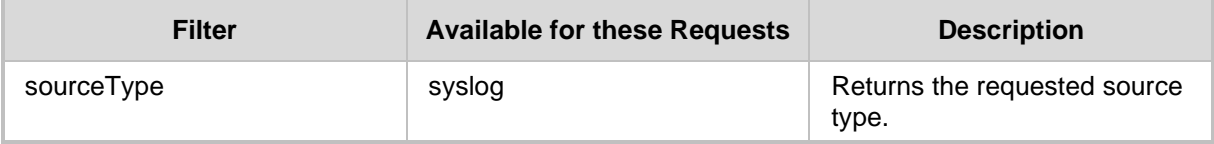

# <span id="page-222-0"></span>**17.2 Create API**

The <ARM Configurator IP>/ARM/externals/syslog URL when used with the POST method creates a syslog.

#### **REST Resource**

<ARM\_Configurator\_IP>/ARM/externals/syslog

### **HTTP Method**

POST

#### **Supported Content-Type**

application/json

#### **Attributes**

The request MUST contain JSON data that consists of the following elements:

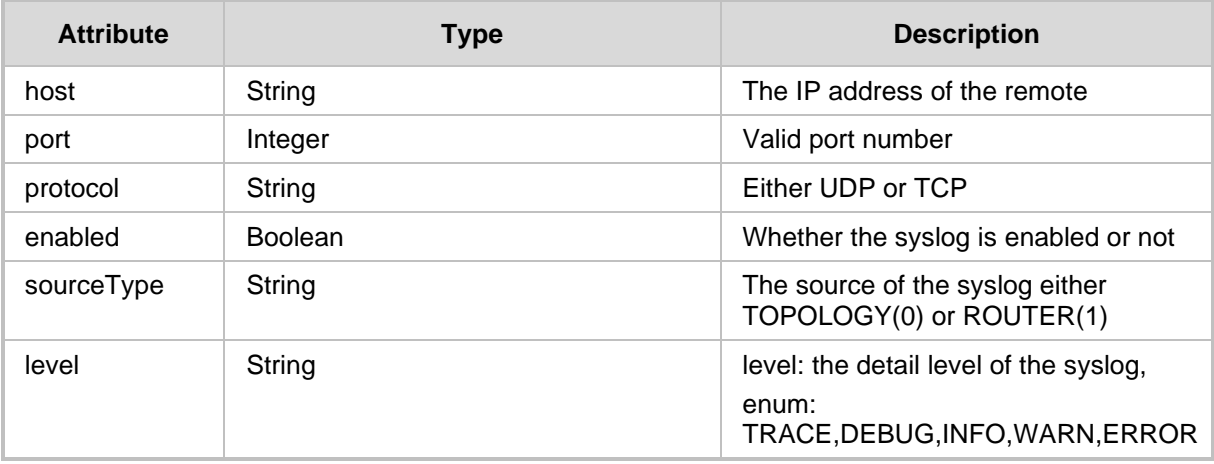

- 201 Created
- 409 Conflict status for a non-existent ID.
- 500 Internal error

# **17.3 Update API**

The <ARM Configurator IP>/ARM/externals/syslog/ URL when used with the PUT method updates a Syslog record.

#### **REST Resource**

```
<ARM_Configurator_IP>/ARM/externals/syslog/{id}
```
## **HTTP Method**

PUT

The request MUST contain JSON data that consists of the following elements:

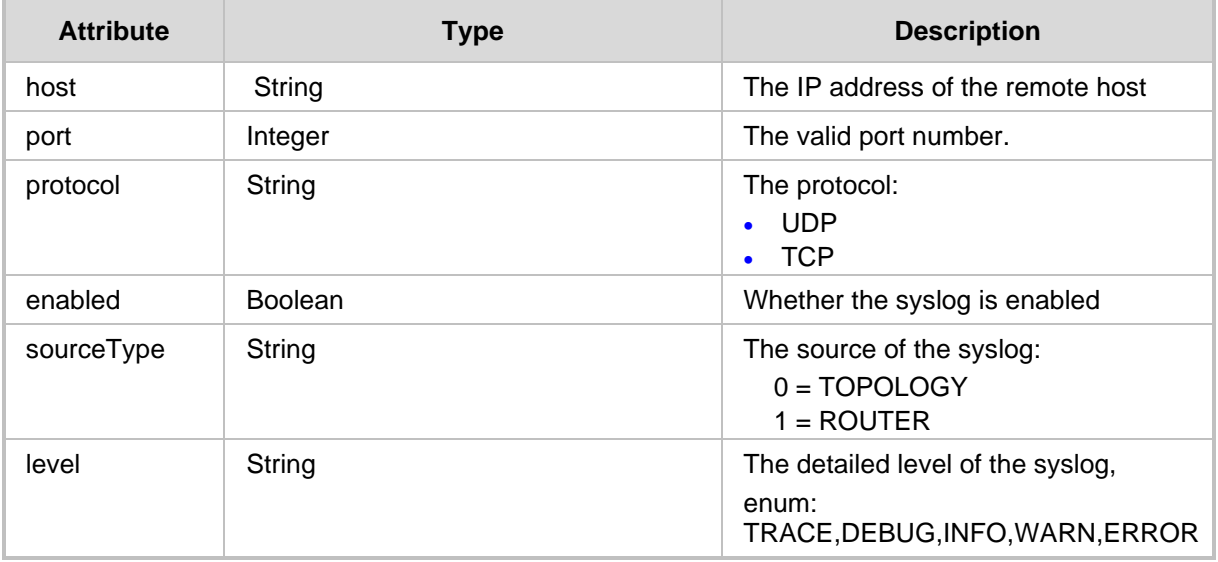

- 200 OK
- 409 Conflict status for a non-existent ID.
- 500 Internal error

# <span id="page-224-0"></span>**17.4 Delete API**

The <ARM\_Configurator\_IP>/ARM/v1/externals/syslog/{id} URL enables you to delete a syslog.

# **REST Resource**

```
<ARM_Configurator_IP>/ARM/v1/externals/syslog/{id}
```
### **HTTP Method**

DELETE

# **Supported Content-Type**

application/json

## **HTTP Response**

200 OK response if at least one resource is found.

**This page is intentionally left blank.**

# **18 SNMP**

This chapter describes the REST API resources for SNMP Managers. The following APIs are described:

- [Get API](#page-226-0)
- [Create SNMP Target API](#page-227-0)
- [Update SNMP Target API](#page-228-0)
- [Delete SNMP Target API](#page-228-1)

# <span id="page-226-0"></span>**18.1 Get API**

The <ARM Configurator IP>/ARM/v1/externals/snmp/target/ URL when used with the GET method, URL provides the ability for the ARM Manager to send a request to the ARM Configurator to retrieve SNMP Managers.

### **REST Resource**

```
<ARM_Configurator_IP>/ARM/v1/externals/snmp/target/ 
<ARM_Configurator_IP>/ARM/v1/externals/snmp/target/{id} 
Where {id} is the ID of the requested element.
```
#### **HTTP Method**

GET

# **Supported Content-Type**

application/json

#### **Attributes**

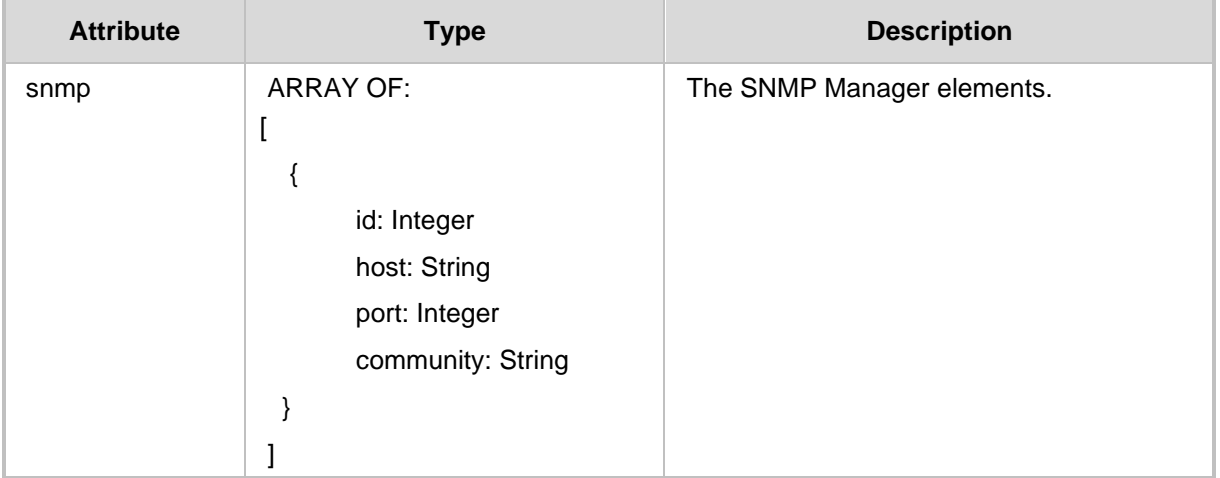

- 409 Conflict when an ID is not included in the request.
- 200 OK response if at least one resource is found.

# <span id="page-227-0"></span>**18.2 Create SNMP Target API**

The <ARM\_Configurator\_IP>/ARM/v1/externals/snmp/target URL when used with the POST method creates a target SNMP Manager.

#### **REST Resource**

<ARM\_Configurator\_IP>/ARM/v1/externals/snmp/target

### **HTTP Method**

POST

#### **Supported Content-Type**

application/json

#### **Attributes**

The request MUST contain JSON data that consists of the following elements:

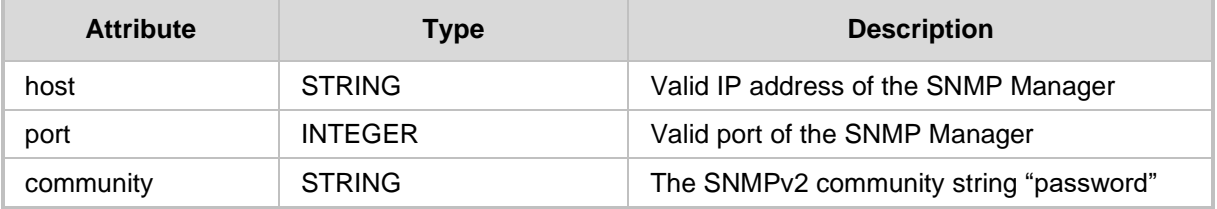

#### **HTTP Response**

■ 201 Created

- 409 Conflict status for a non-existent ID.
- 500 Internal error

# <span id="page-228-0"></span>**18.3 Update SNMP Target API**

The <ARM Configurator IP>/ARM/v1/externals/snmp/target/{id}URL when used with the PUT method updates the details of an SNMP Manager.

#### **REST Resource**

```
<ARM_Configurator_IP>/ARM/v1/externals/snmp/target/{id}
Where {id} is the ID of the element in the database.
```
### **HTTP Method**

PUT

### **Attributes**

The request MUST contain JSON data that consists of the following elements:

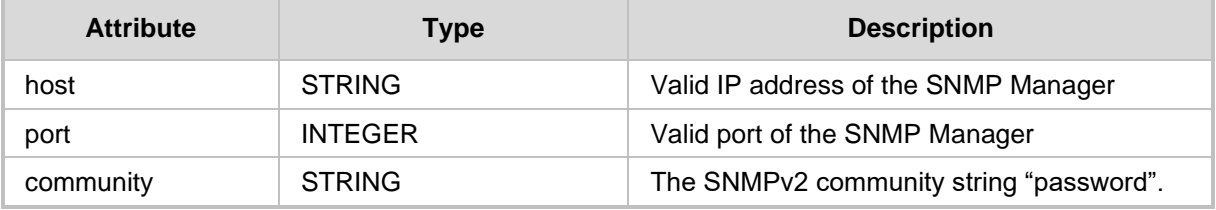

### **HTTP Response**

- ◼ 200 OK
- 409 Conflict status for a non-existent ID.
- 500 Internal error

# <span id="page-228-1"></span>**18.4 Delete SNMP Target API**

The <ARM Configurator IP>/ARM/v1/externals/snmp/target/{id} URL provides the ability for the ARM Manager to send a request to the ARM Configurator to delete a Target SNMP Manager.

#### **REST Resource**

```
<ARM_Configurator_IP>/ARM/v1/externals/snmp/target/{id}
Where {id} is the ID of the element in the database.
```
**HTTP Method**

DELETE

## **Supported Content-Type**

application/json

#### **HTTP Response**

■ 200 OK

**This page is intentionally left blank.**

# **19 External Alarms**

This chapter describes the URLs for creating external alarms for third-party proprietary equipment such as routers and for third-party applications such as Web Services.

# **19.1 Create External Alarm**

The <ARM Configurator IP>/ARM/v1/externals/alarm URL when used with the POST method, provides the ability for the ARM Manager to send a request to the ARM Configurator to create a single external alarm.

### **REST Resource**

<ARM\_Configurator\_IP>/ARM/v1/externals/alarm

### **HTTP Method**

POST

### **Supported Content-Type**

application/json

### **Attributes**

The request MUST contain JSON data that consists of the following elements:

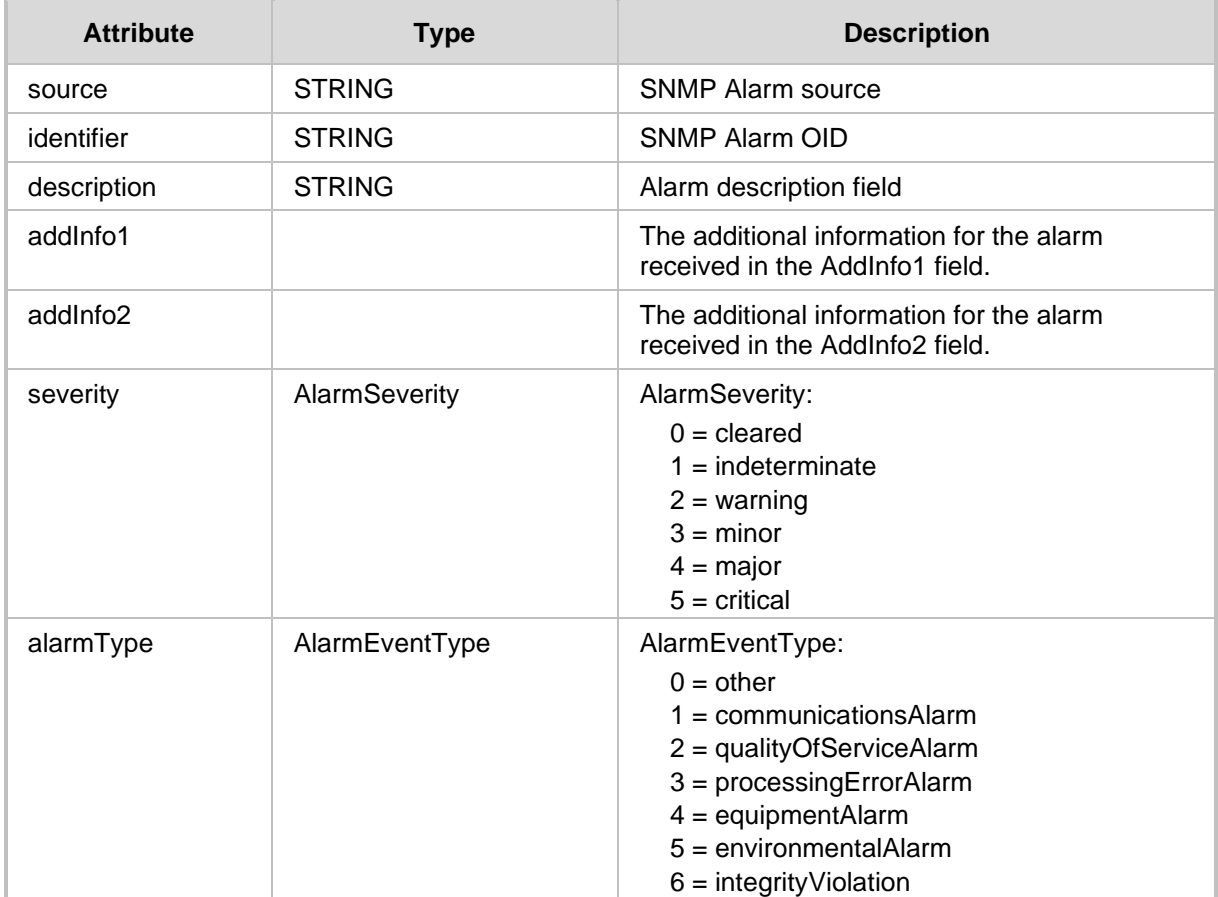

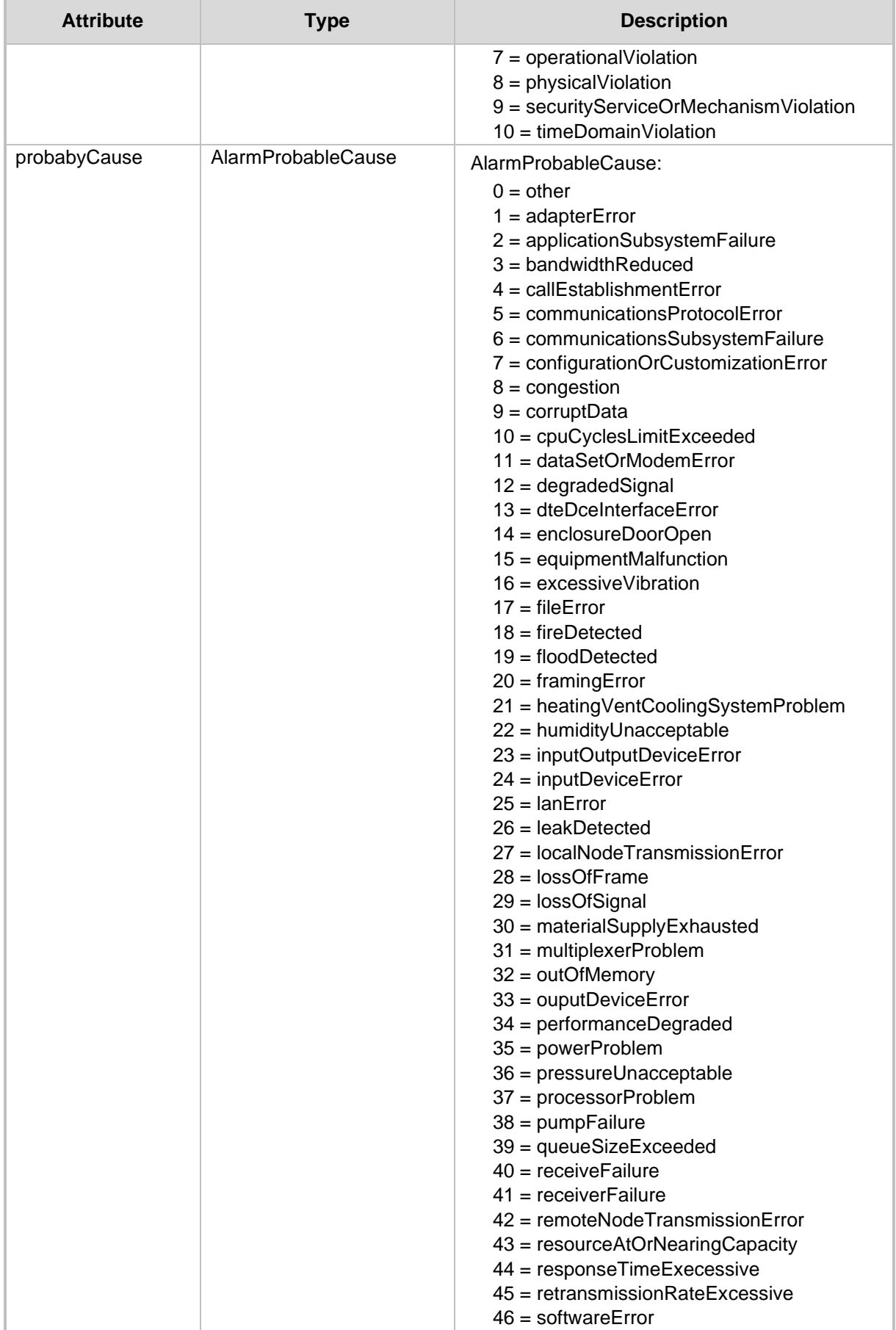

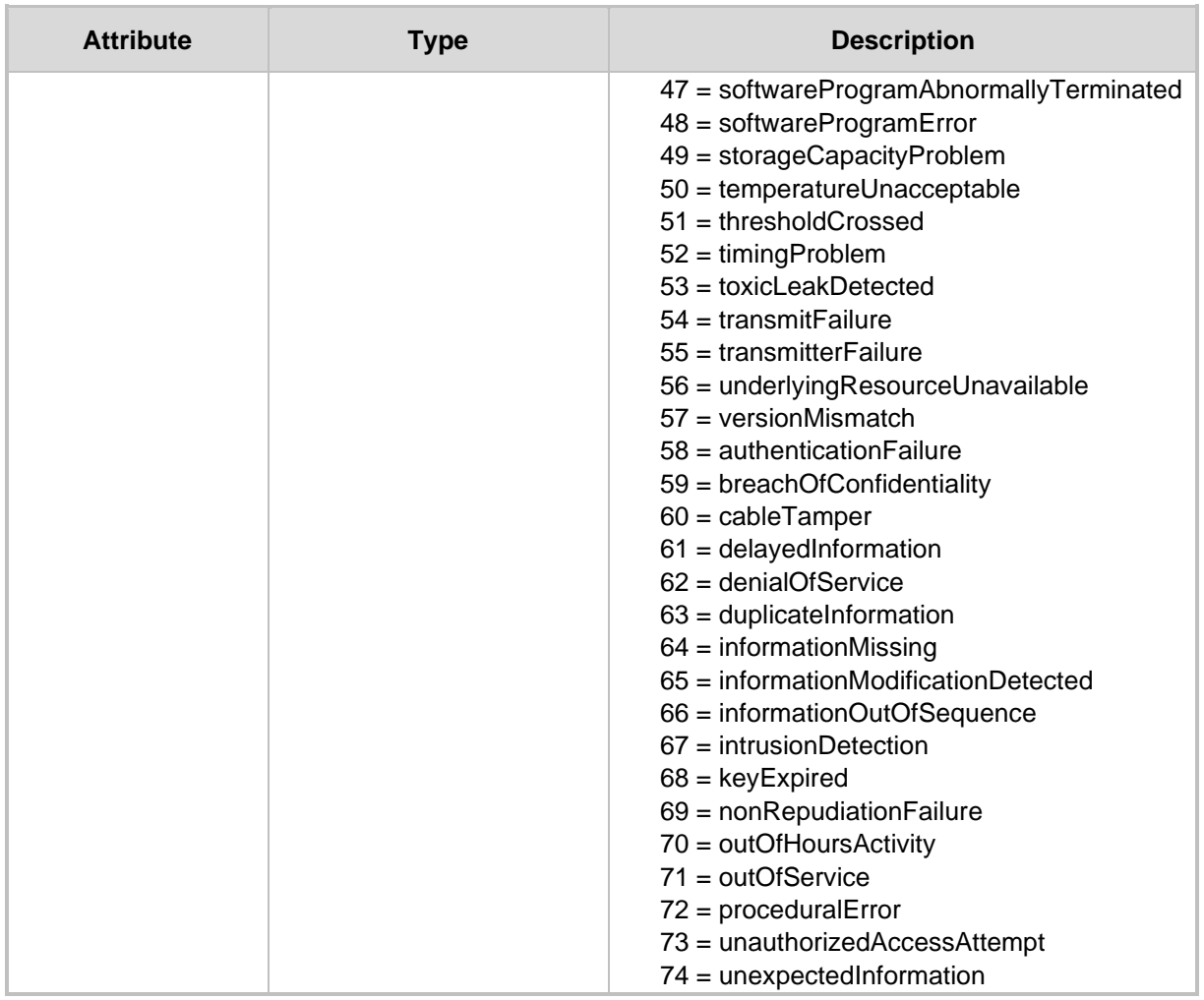

# **19.2 Create Multiple External Alarms**

The <ARM Configurator IP>/ARM/v1/externals/alarms URL when used with the POST method, provides the ability for the ARM Manager to send a request to the ARM Configurator to create multiple external alarms.

#### **REST Resource**

<ARM\_Configurator\_IP>/ARM/v1/externals/alarms

# **HTTP Method**

POST

#### **Supported Content-Type**

application/json

#### **Attributes**

The request MUST contain JSON data that consists of the following elements:

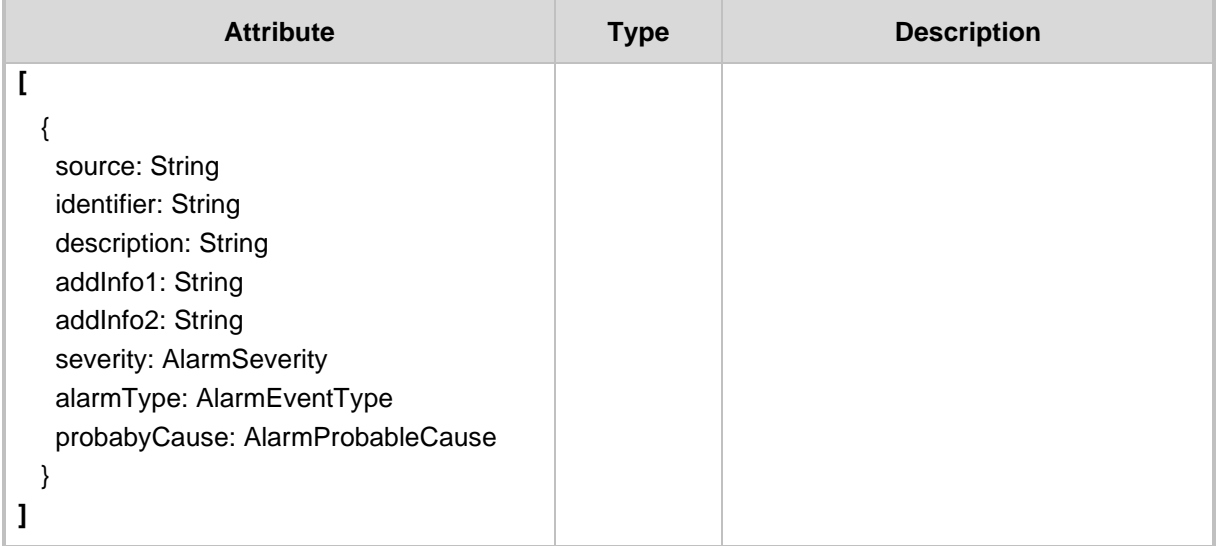

# **20 Normalization Group**

This chapter describes the REST resources for the Normalization Group API (Attribute Manipulation Group). The following APIs are described:

- [Get API](#page-234-0)
- [Create Normalization Group API](#page-236-0)
- [Update Normalization Group Target API](#page-237-0)
- [Delete Normalization Group API](#page-238-0)
- [Test Normalization Group](#page-239-0)
- [Get Normalization Group Associations \(Relationships\)](#page-241-0)

# <span id="page-234-0"></span>**20.1 Get API**

The <ARM\_Configurator\_IP>/ARM/v1/normalization/group URL when used with the GET method provides the ability for the ARM Manager to send a request to the ARM Configurator to retrieve Normalization Groups.

### **REST Resource**

```
<ARM_Configurator_IP>/ARM/v1/normalization/group 
<ARM_Configurator_IP>/ ARM/v1/normalization/group/{id}
```
Where {id} is the ID of the element in the database.

### **HTTP Method**

GET

#### **Supported Content-Type** application/json

#### **Attributes**

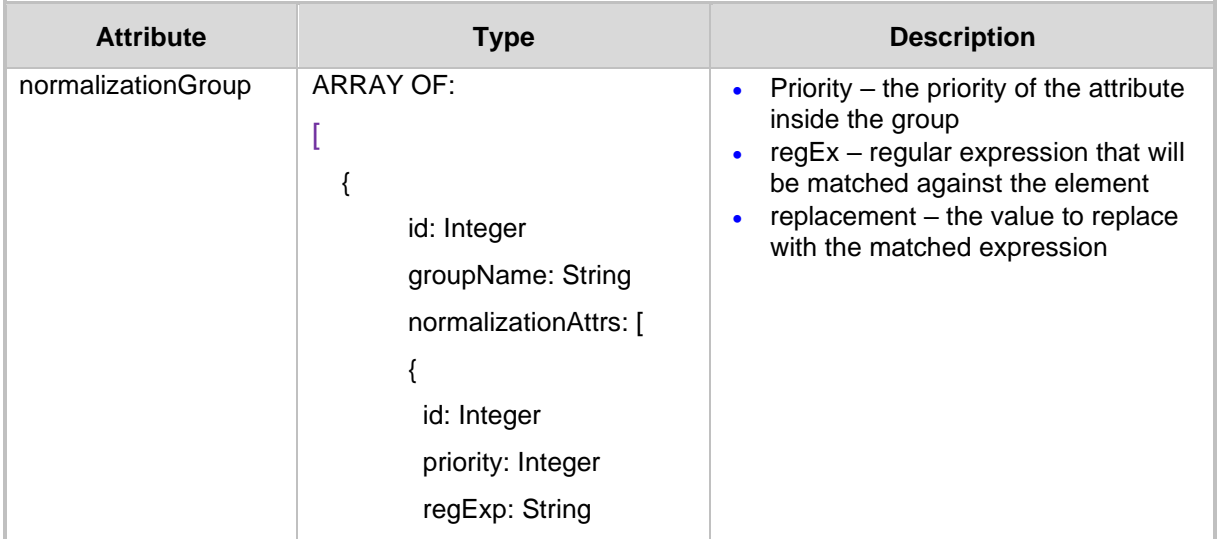

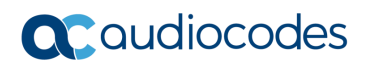

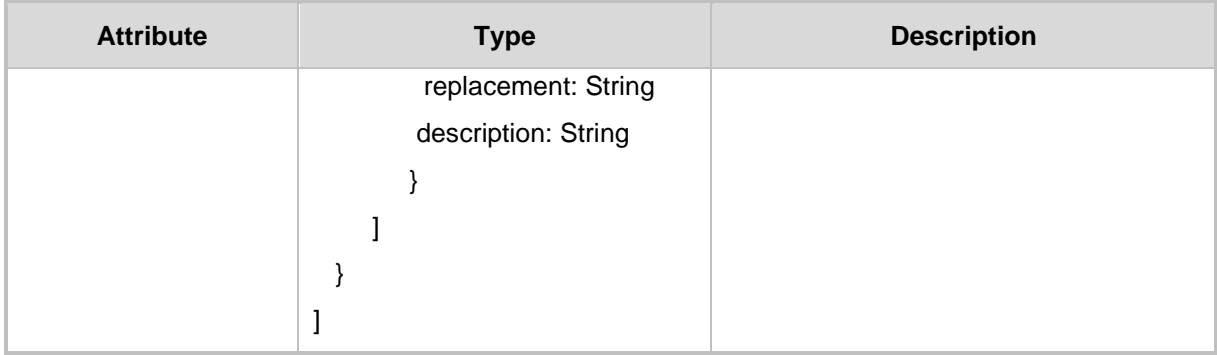

- 409 Conflict when an ID is not contained in the request.
- 200 OK

# <span id="page-236-0"></span>**20.2 Create Normalization Group API**

The <ARM\_Configurator\_IP>/ARM/v1/normalization/group URL when used with the POST method provides the ability for the ARM Manager to send a request to the ARM Configurator to create a Normalization Group.

### **REST Resource**

<ARM\_Configurator\_IP>/ARM/v1/normalization/group

# **HTTP Method**

POST

#### **Supported Content-Type**

application/json

### **Attributes**

The request MUST contain JSON data that consists of the following elements:

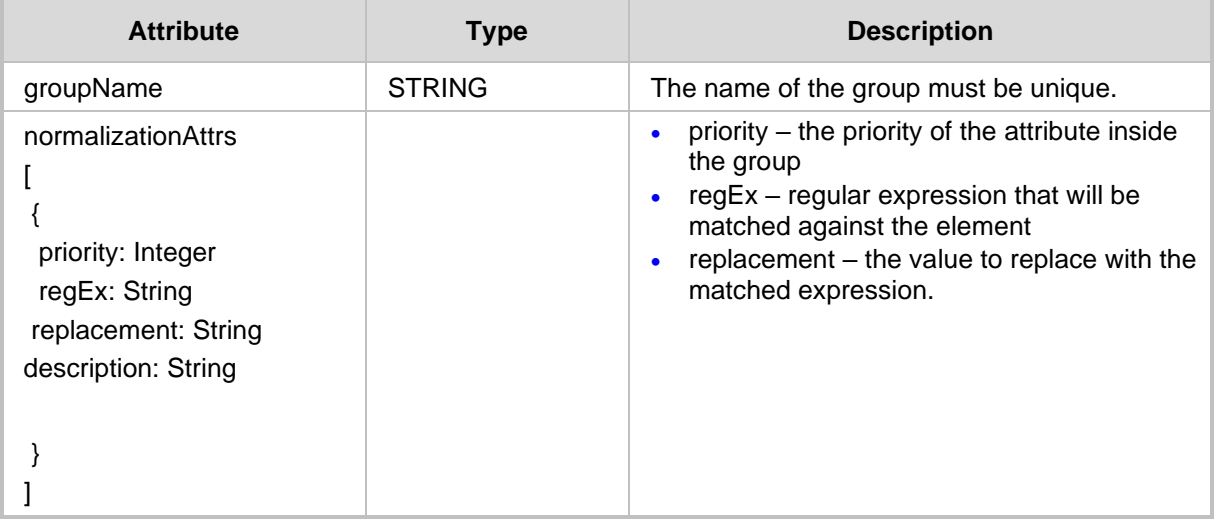

- 201 Created
- 409 Conflict
- ◼ 500 Internal Error

# <span id="page-237-0"></span>**20.3 Update Normalization Group Target API**

The <ARM Configurator IP>/ARM/v1/normalization/group/{id} URL when used with the PUT method, updates the details of a Normalization Group.

#### **REST Resource**

<ARM\_Configurator\_IP>/ARM/v1/normalization/group/{id} Where {id} is the ID of the element in the database.

## **HTTP Method**

PUT

#### **Supported Content-Type**

application/json

#### **Attributes**

The request MUST contain JSON data that consists of the following elements:

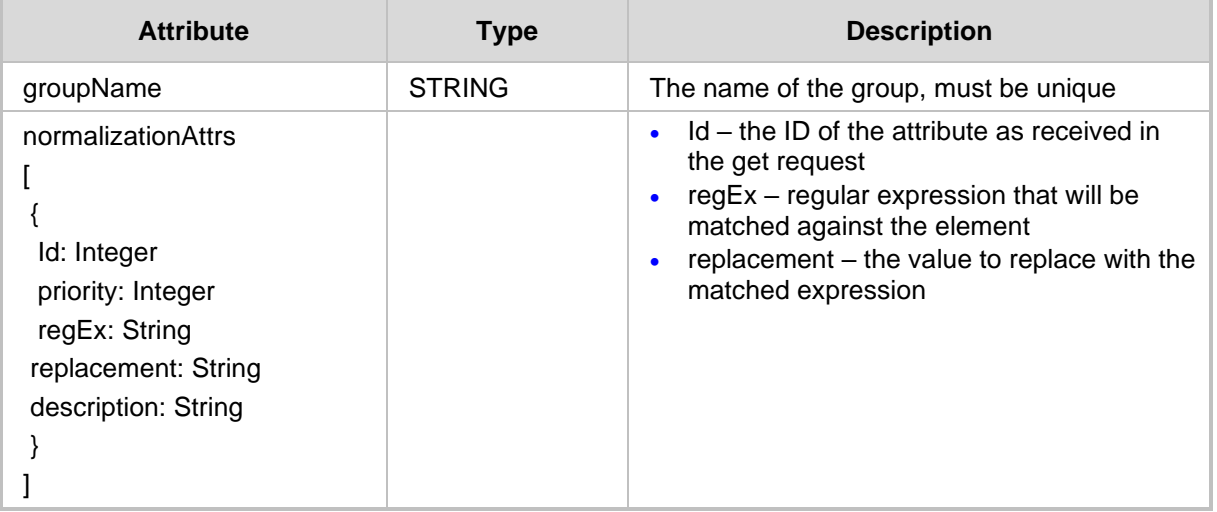

#### **HTTP Response**

- 200 OK
- 409 Conflict
- 500 Internal Error

**Note:** To delete the normalization attribute, the update request should be sent to the group, without the attribute you wish to delete.

# <span id="page-238-0"></span>**20.4 Delete Normalization Group API**

The <ARM\_Configurator\_IP>/ARM/v1/normalization/group/{id} URL provides the ability for the ARM Manager to send a request to the ARM Configurator to delete a Normalization Group.

### **REST Resource**

```
<ARM_Configurator_IP>/ARM/v1/normalization/group/{id}
```
Where {id} is the ID of the element in the database.

#### **HTTP Method**

DELETE

## **Supported Content-Type**

application/json

- 409 Conflict if the Group is connected to other elements
- $\blacksquare$  200 OK

# <span id="page-239-0"></span>**20.5 Test Normalization Group**

The <ARM Configurator IP>/ARM/v1/normalization/group/test URL when used with the POST method, tests a Normalization Group over random input (Rules Simulation for Attribute Manipulation Group).

#### **REST Resource**

<ARM\_Configurator\_IP>/ARM/v1/normalization/group/test

# **HTTP Method**

POST

#### **Supported Content-Type**

application/json

#### **Request Attributes**

The request MUST contain JSON data that consists of the following elements:

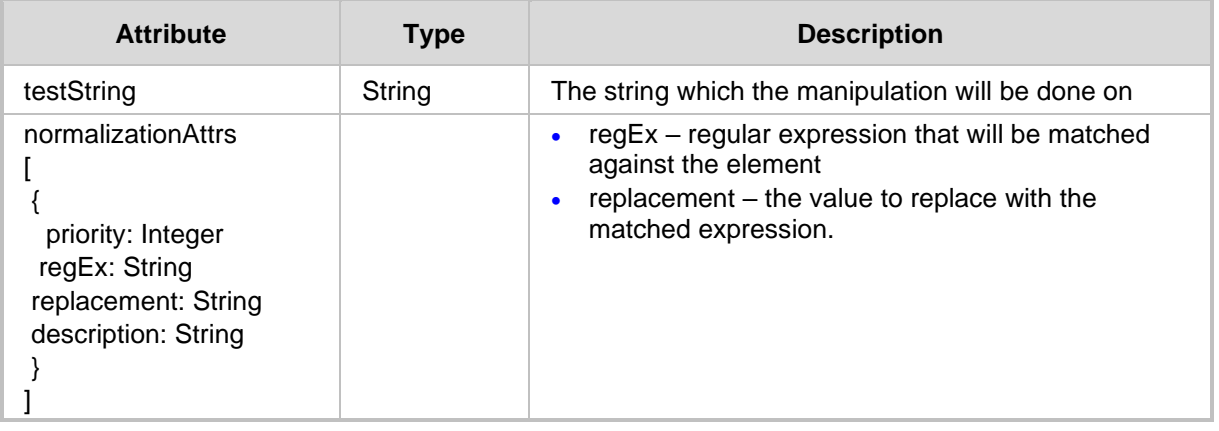

#### **Response Attributes**

The response MUST contain JSON data that consists of the following elements:

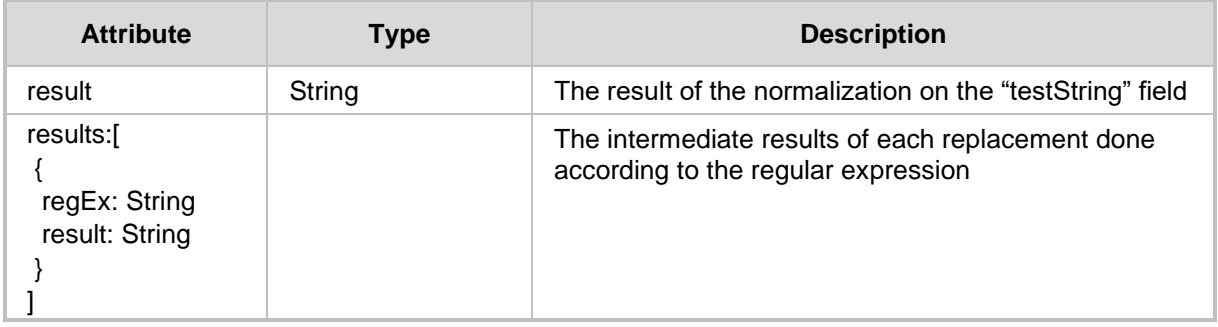

- 409 Conflict when there is an error regarding the syntax of the regular expressions (including error description)
- ◼ 200 OK

# **20.5.1 Examples**

The operator may wish to test an existing normalization group, where this may be performed by sending the following HTTP request:

POST <ARM\_Configurator\_IP>/ARM/v1/normalization/group/{id}/test

Where {id} is the ID of the element in the database.

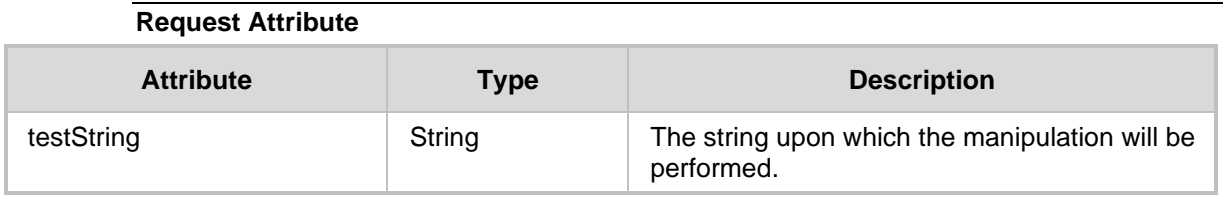

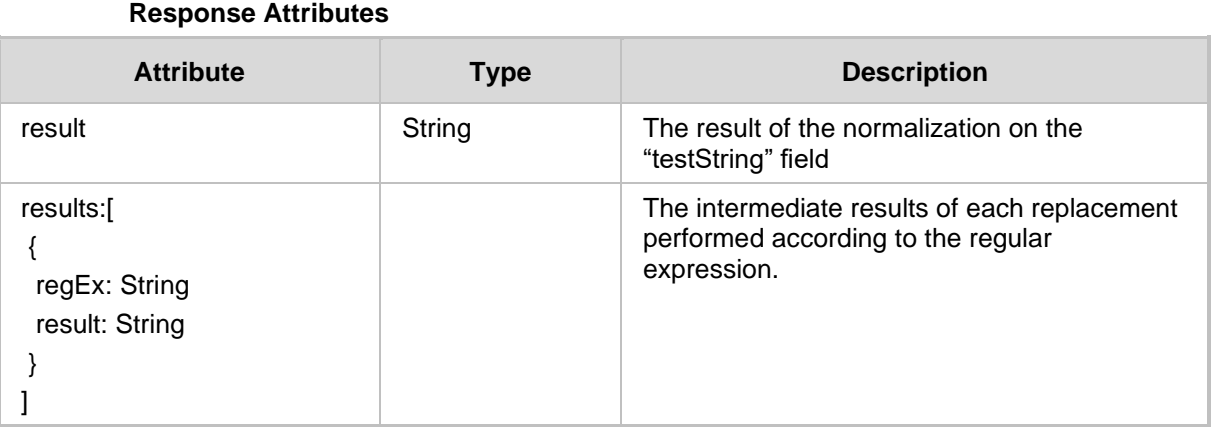

#### **HTTP Response**

■ 200 OK

# <span id="page-241-0"></span>**20.6 Get Normalization Group Associations (Relationships)**

#### The

<ARM\_Configurator\_IP>/ARM/v1/normalization/group/{id}/associations URL when used with the GET method, provides the ability for the ARM Manager to send a request to the ARM Configurator to retrieve the Normalization Group Associations (Relationships). This request provides details of the relationships of a normalization group to different elements in the system, such as routing rules and peer connections.

#### **REST Resource**

<ARM\_Configurator\_IP>/ARM/v1/normalization/group/{id}/associations

#### **HTTP Method**

GET

# **Supported Content-Type**

application/json

#### **Attributes**

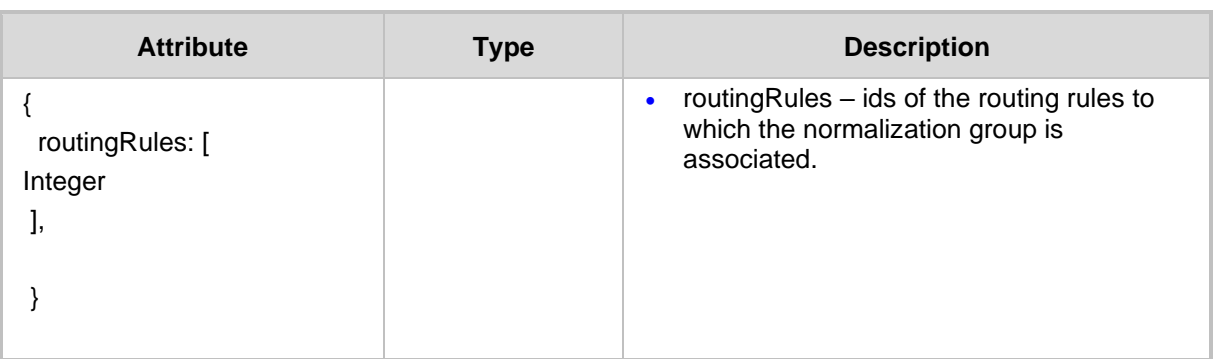

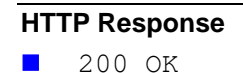

# **21 NTP Server Rest API**

This chapter describes the REST resources for the NTP server. The following APIs are described:

- [Get API](#page-242-0)
- [Create NTP Server](#page-243-0)
- [Update NTP Server](#page-244-0)
- [NTP Server Delete API](#page-245-0)

# <span id="page-242-0"></span>**21.1 Get API**

The <ARM Configurator IP>/ARM/v1/ntpServer when used with the GET method, provides the ability for the ARM Manager to send a request to the ARM Configurator to retrieve NTP servers.

### **REST Resource**

```
<ARM_Configurator_IP>/ARM/v1/ntpServer 
<ARM_Configurator_IP>/ARM/v1/ntpServer/{id} 
Where {id} is the ID of the element in the data.
```
#### **HTTP Method**

GET

#### **Supported Content-Type**

application/json

## **Attributes**

The ARM Configurator must respond to the Get request with JSON data from the request URI element and its ID. If the ID was not specified in the Get request URI, JSON data must contain an array of all specified elements defined in the database.

The following attributes MUST be included:

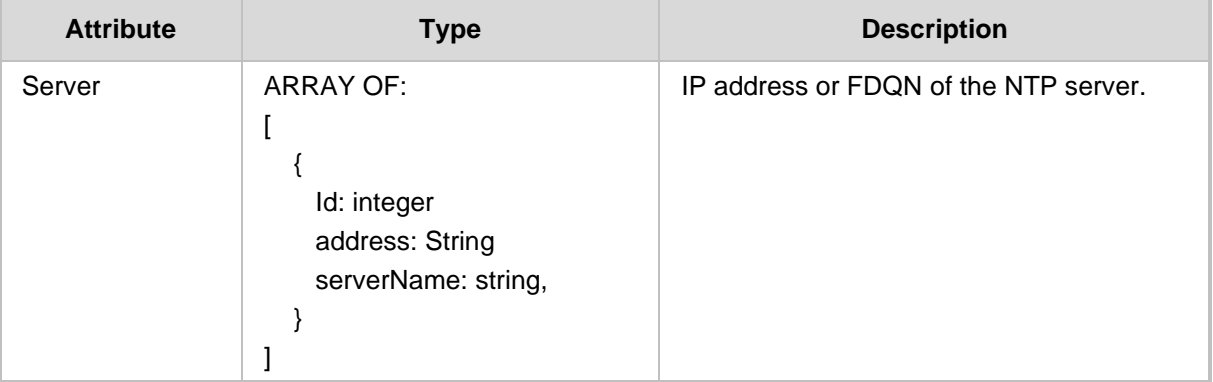

#### **HTTP Response**

■ 200 OK

# <span id="page-243-0"></span>**21.2 Create NTP Server**

The <ARM Configurator IP>/ARM/v1/ntpServer URL when used with the POST method, provides the ability for the ARM Manager to send a request to the ARM Configurator to create an NTP server.

# **REST Resource**

<ARM\_Configurator\_IP>/ARM/v1/ntpServer

# **HTTP Method**

POST

### **Supported Content-Type**

application/json

### **Attributes**

The request MUST contain JSON data that consists of the following elements:

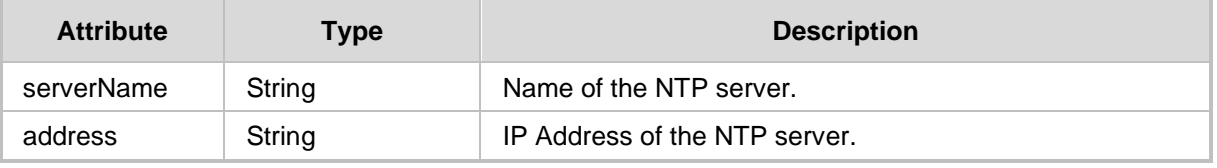

#### **HTTP Response**

■ 201 Created

# <span id="page-244-0"></span>**21.3 Update NTP Server**

The <ARM Configurator IP>/ARM/v1/ntpServer/{id} URL when used with the PUT method, provides the ability for the ARM Manager to send a request to the ARM Configurator to update an NTP server.

## **REST Resource**

<ARM\_Configurator\_IP>/ARM/v1/ntpServer/{id}

Where {id} is the ID of the element in the database.

# **HTTP Method**

PUT

### **Supported Content-Type**

application/json

#### **Attributes**

The request must contain the following data elements:

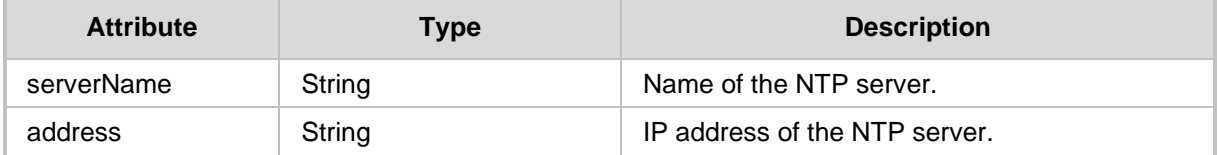

#### **HTTP Response**

■ 200 OK

# <span id="page-245-0"></span>**21.4 NTP Server Delete API**

The <ARM Configurator IP>/ARM/v1/ntpServer/{id}URL when used with the DELETE method provides the ability for the ARM Manager to send a request to the ARM Configurator to delete an NTP server.

## **REST Resource**

```
<ARM_Configurator_IP>/ARM/v1/ntpServer/{id}
```
Where {id} is the ID of the element in the database.

**HTTP Method** DELETE

**Supported Content-Type** application/json

**HTTP Response**

■ 200 OK

# **22 ARM License**

This chapter describes the REST resources for the ARM License. The following APIs are described:

- [Get License API](#page-246-0)
- [Get ARM Machine ID](#page-248-0)
- [Update License Key API](#page-249-0)

# <span id="page-246-0"></span>**22.1 Get License API**

The <ARM Configurator IP>/ARM/v1/license/key URL when used with the GET method, provides the ability for the ARM Manager to send a request to the ARM Configurator to retrieve an ARM License.

# **REST Resource**

<ARM\_Configurator\_IP>/ARM/v1/license/key

**HTTP Method** GET

**Supported Content-Type**

application/json

### **Response Attributes**

The response should be as follows:

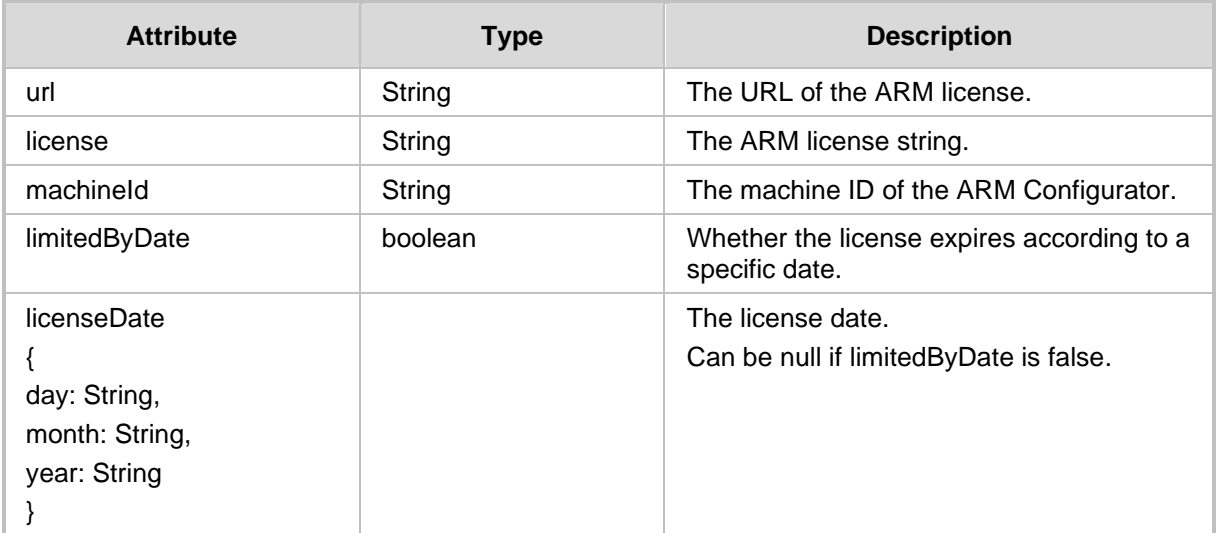

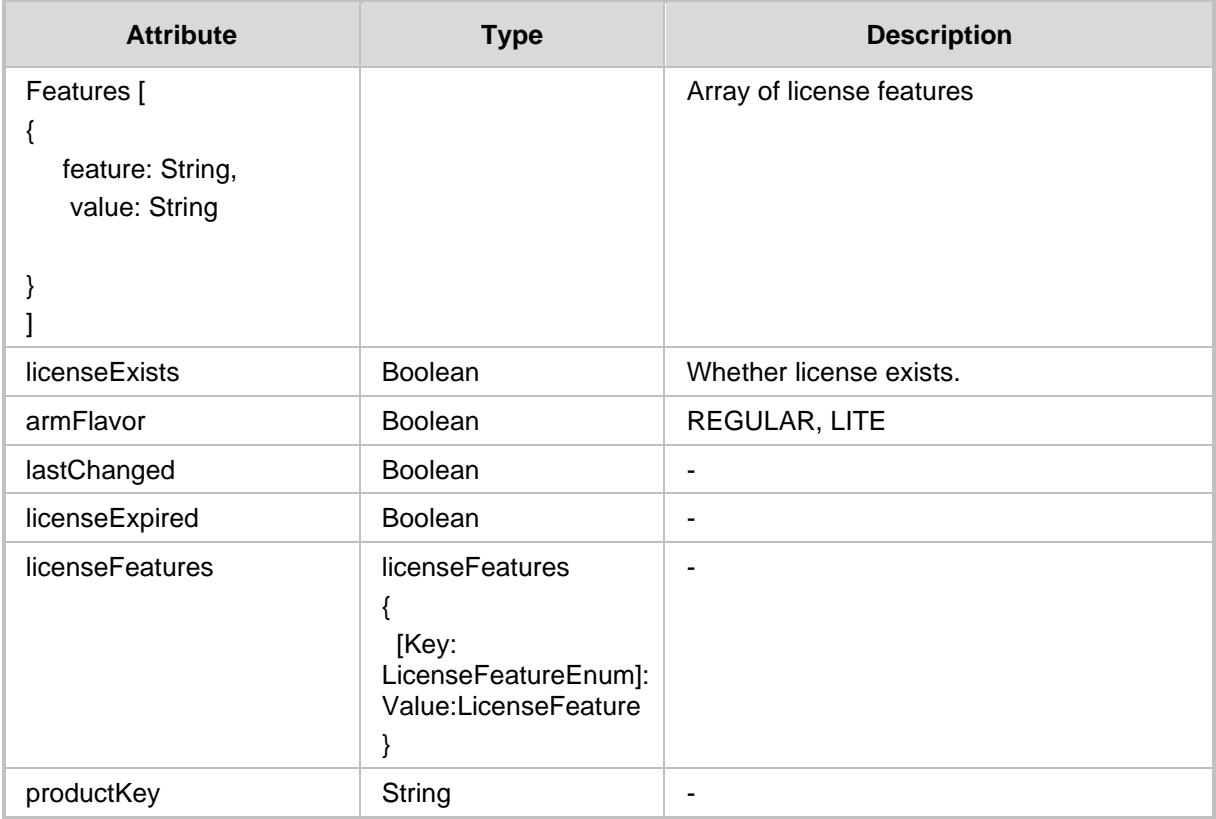

- 200 OK
- 409 Conflict
- 500 Internal Error

# <span id="page-248-0"></span>**22.2 Get ARM Machine ID**

The <ARM\_Configurator\_IP>/ARM/v1/license/machineId URL when used with the GET method, provides the ability for the ARM Manager to send a request to the ARM Configurator to retrieve the details of a ARM Machine ID.

# **REST Resource**

<ARM\_Configurator\_IP>/ARM/v1/license/machineId

# **HTTP Method**

GET

#### **Supported Content-Type**

application/json

#### **Attributes**

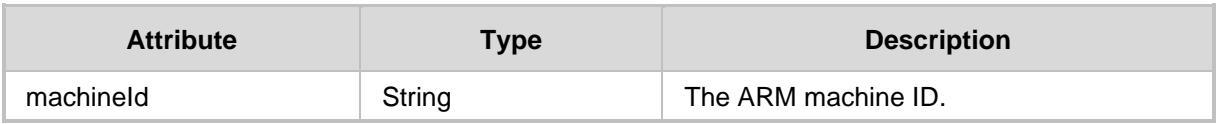

- 200 OK
- 409 Conflict
- 500 Internal error

# <span id="page-249-0"></span>**22.3 Update License Key API**

The <ARM Configurator IP>/ARM/v1/license/key URL when used with the PUT method provides the ability for the ARM Manager to send a request to the ARM Configurator to update a License Key.

### **REST Resource**

<ARM\_Configurator\_IP>/ARM/v1/license/key

# **HTTP Method**

PUT

### **Supported Content-Type**

application/json

### **Attributes**

The request MUST contain JSON data that consists of the following elements:

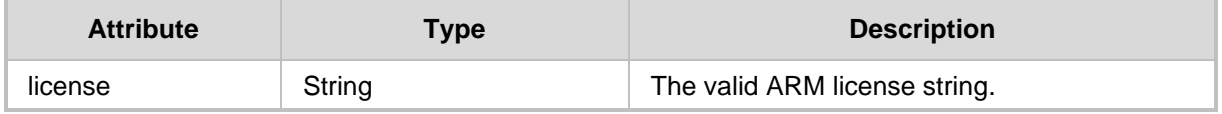

#### **HTTP Response**

**200 OK** 

■ 409 Conflict

■ 500 Internal error

# **23 Configuration**

This chapter describes additional configuration requests for the following APIs:

- [Normalization API](#page-250-0)
- [License Configuration](#page-252-0)
- [Routing Rule Configuration](#page-254-0)
- [Security Configuration](#page-256-0)
- [Quality-based Routing Configuration](#page-258-0)
- **■** [LDAP Authentication](#page-260-0)
- [RADIUS Authentication](#page-264-0)
- [Calls Configuration](#page-270-0)
- [Registered Users](#page-272-0)
- **■** [Analytics](#page-273-0)
- **[Registration](#page-276-0)**

# <span id="page-250-0"></span>**23.1 Normalization API**

This section describes additional configuration requests for the Normalization API.

# **23.1.1 Update Routing Normalization API**

The <ARM\_Configurator\_IP>/ARM/v1/configuration/normalization URL when used with the PUT method provides the ability for the ARM Manager to send a request to the ARM Configurator to update Routing Normalization API.

#### **REST Resource**

<ARM\_Configurator\_IP>/ARM/v1/configuration/normalization

# **HTTP Method**

PUT

### **Supported Content-Type**

application/json

### **Attributes**

The request MUST contain JSON data that consists of the following elements:

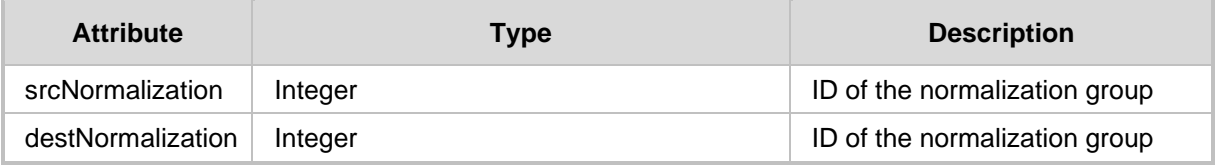

- 200 OK response if at least one resource is found.
- 409 Conflict in case of an incorrect request.

# **23.1.2 Get Routing Normalization API**

The <ARM\_Configurator\_IP>/ARM/v1/configuration/normalization URL when used with the GET method, provides the ability for the ARM Manager to send a request to the ARM Configurator to retrieve a Normalization API.

#### **REST Resource**

<ARM\_Configurator\_IP>/ARM/v1/configuration/normalization

## **HTTP Method**

GET

#### **Supported Content-Type**

application/json

#### **Attributes**

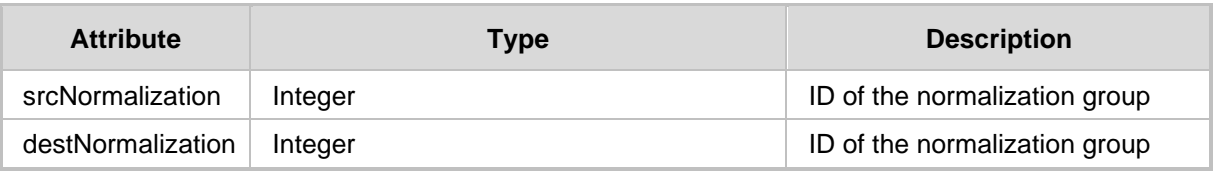

- 200 OK response if at least one resource is found.
- 409 Conflict in case of an incorrect request.
# **23.2 License Configuration**

This section describes additional configuration requests for the License API.

### **23.2.1 Get License Configuration**

The <ARM Configurator IP>/ARM/v1/configuration/license URL when used with the GET method, provides the ability for the ARM Manager to send a request to the ARM Configurator to retrieve an ARM License.

### **REST Resource**

<ARM\_Configurator\_IP>/ARM/v1/configuration/license

### **HTTP Method**

GET

### **Supported Content-Type**

application/json

### **Attributes**

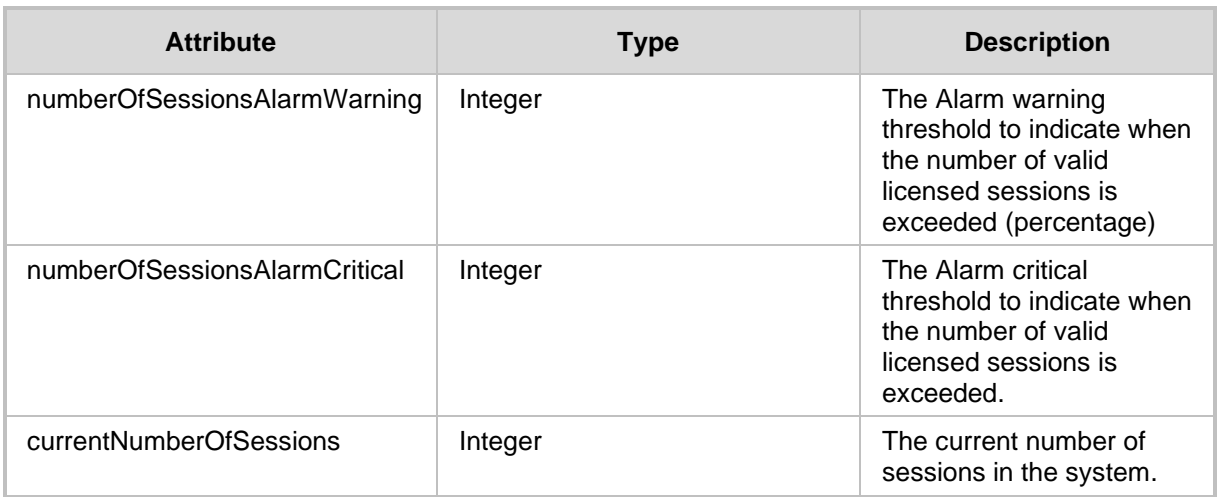

- 200 OK response if at least one resource is found.
- 409 Conflict in case of an incorrect request.

### **23.2.2 Update License Configuration**

The <ARM Configurator IP>/ARM/v1/configuration/license URL when used with the PUT method, provides the ability for the ARM Manager to send a request to the ARM Configurator to update an ARM License.

### **REST Resource**

<ARM\_Configurator\_IP>/ARM/v1/configuration/license

### **HTTP Method**

PUT

### **Supported Content-Type**

### application/json

The request MUST contain JSON data that consists of the following elements:

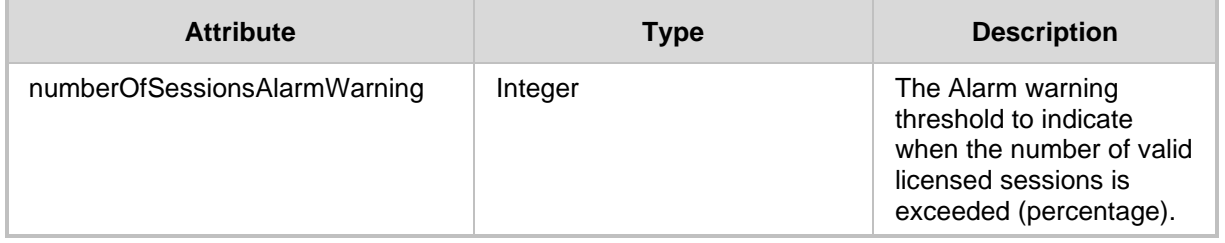

### **HTTP Response**

■ 201 Created

■ 409 Conflict in case of an incorrect request.

# **23.3 Routing Rule Configuration**

This section describes additional configuration requests for the Routing Rule API.

### **23.3.1 Routing Rule Configuration**

The <ARM Configurator IP>/ARM/v1/configuration/routingRule URL when used with the PUT method, provides the ability for the ARM Manager to send a request to the ARM Configurator to configure a routing rule.

### **REST Resource**

<ARM\_Configurator\_IP>/ARM/v1/configuration/routingRule

### **HTTP Method**

PUT

### **Supported Content-Type**

application/json

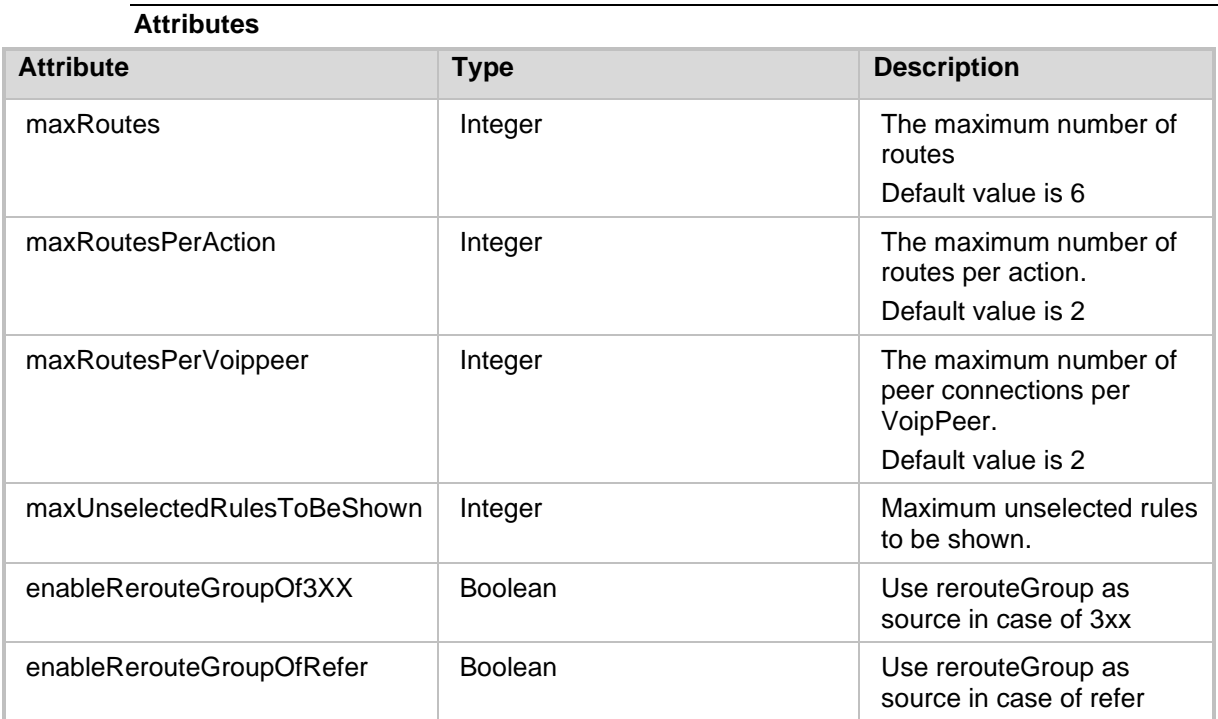

- 201 Created
- 409 Conflict in case of an incorrect request.

### **23.3.2 Update Routing Rule Configuration**

The <ARM Configurator\_IP>/ARM/v1/configuration/routingRule URL when used with the PUT method, provides the ability for the ARM Manager to send a request to the ARM Configurator to update a routing rule.

### **REST Resource**

<ARM\_Configurator\_IP>/ARM/v1/configuration/routingRule

### **HTTP Method**

PUT

### **Supported Content-Type**

application/json

#### **Attributes**

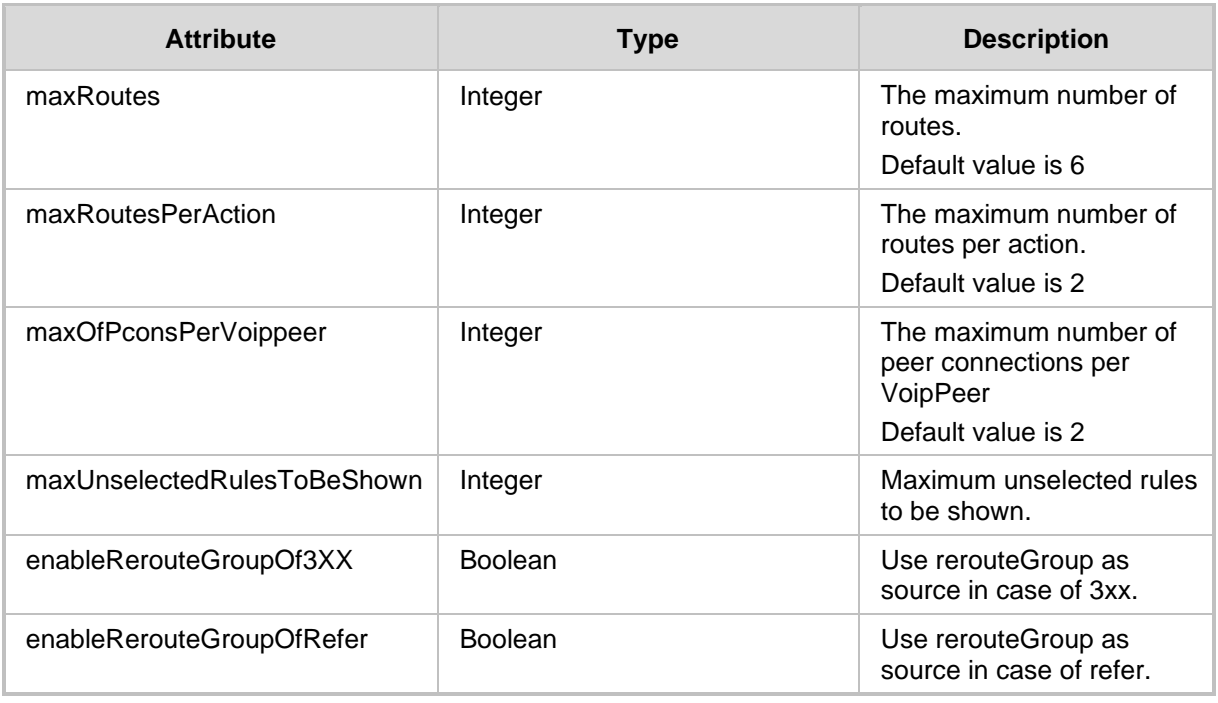

#### **HTTP Response**

■ 201 Created

■ 409 Conflict in case of an incorrect request.

**Note:** All the values must be positive between 1 and 10, otherwise 409 conflict will be returned. Values that are not sent in the JSON will not be updated.

# **23.4 Security Configuration**

This section describes the security configuration.

### **23.4.1 Get Security Configuration**

The <ARM Configurator IP>/ARM/v1/configuration/security URL when used with the GET method, provides the ability for the ARM Manager to send a request to the ARM Configurator to retrieve the security credentials of ARM users.

### **REST Resource**

<ARM\_Configurator\_IP>/ARM/v1/configuration/security

### **HTTP Method**

GET

### **Supported Content-Type**

application/json

### **Attributes**

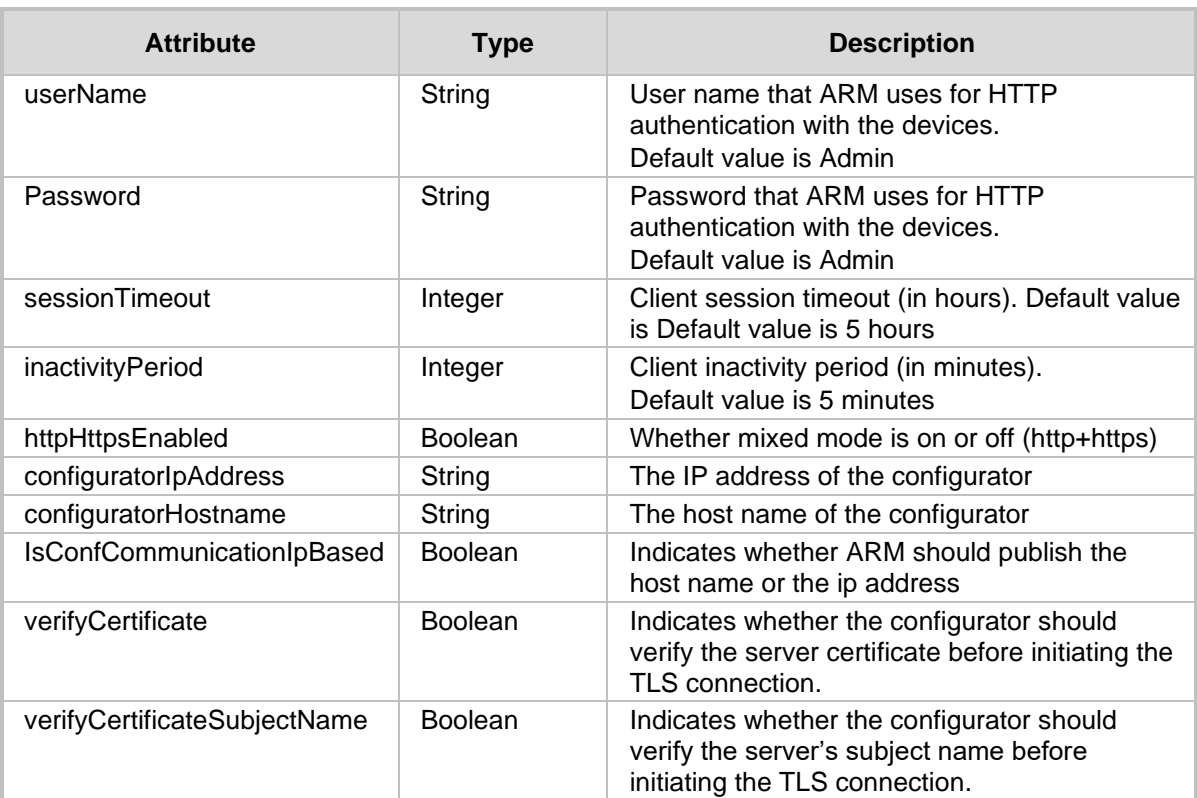

- 200 OK
- 500 Internal error

### **23.4.2 Update Security Configuration**

The <ARM\_Configurator\_IP>/ARM/v1/configuration/security URL when used with the PUT method, provides the ability for the ARM Manager to send a request to the ARM Configurator to update the security credentials of an ARM user.

#### **REST Resource**

<ARM\_Configurator\_IP>/ARM/v1/configuration/security

### **HTTP Method**

PUT

### **Supported Content-Type**

application/json

#### **Attributes**

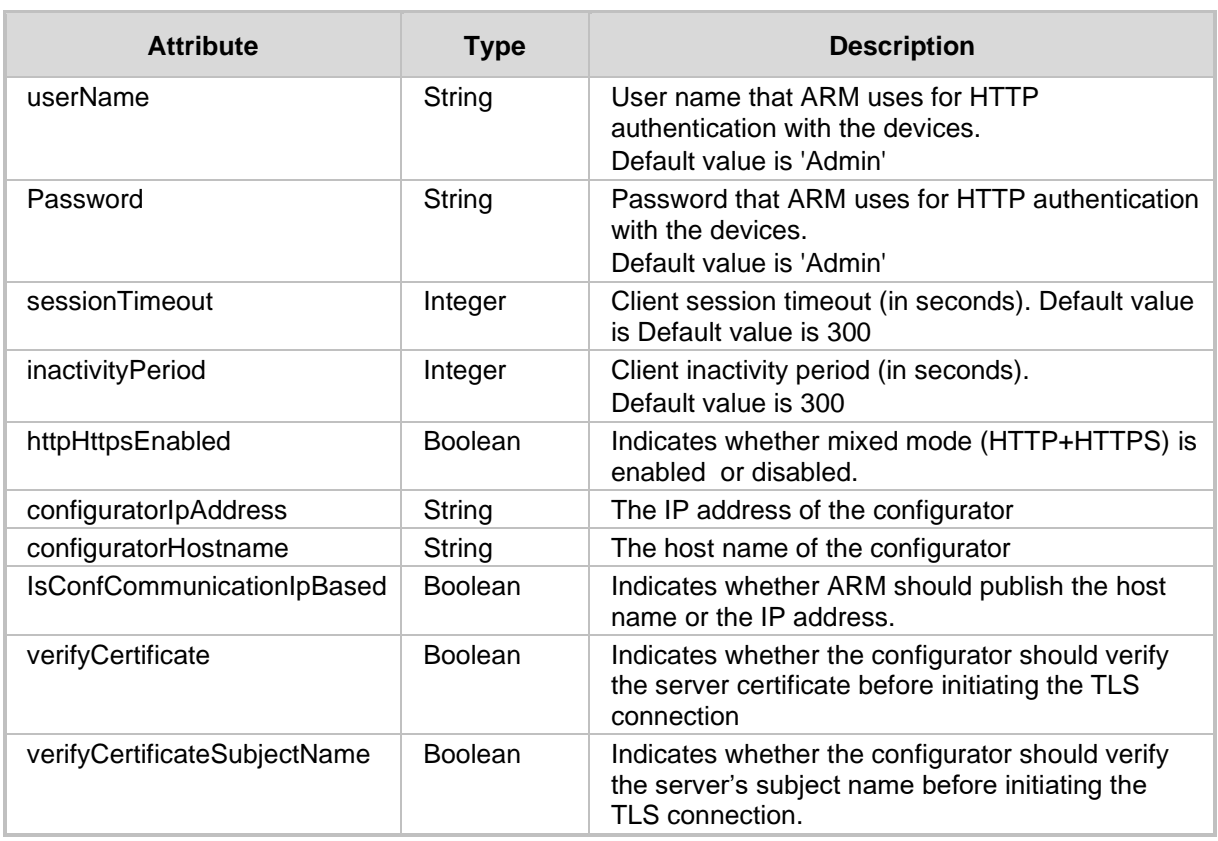

**Note:** Security configuration is only available for the Security administrator (Get/ Update).

- ◼ 200 OK
- 409 Conflict
- 500 Internal error

# **23.5 Quality-based Routing Configuration**

### **23.5.1 Quality-based Routing Configuration**

The <ARM Configurator IP>/ARM/v1/configuration/quality URL when used with the PUT method, provides the ability for the ARM Manager to send a request to the ARM Configurator to update the Quality-based routing configuration.

### **REST Resource**

<ARM\_Configurator\_IP>/ARM/v1/configuration/quality

### **HTTP Method**

PUT

### **Supported Content-Type**

application/json

#### **Attributes**

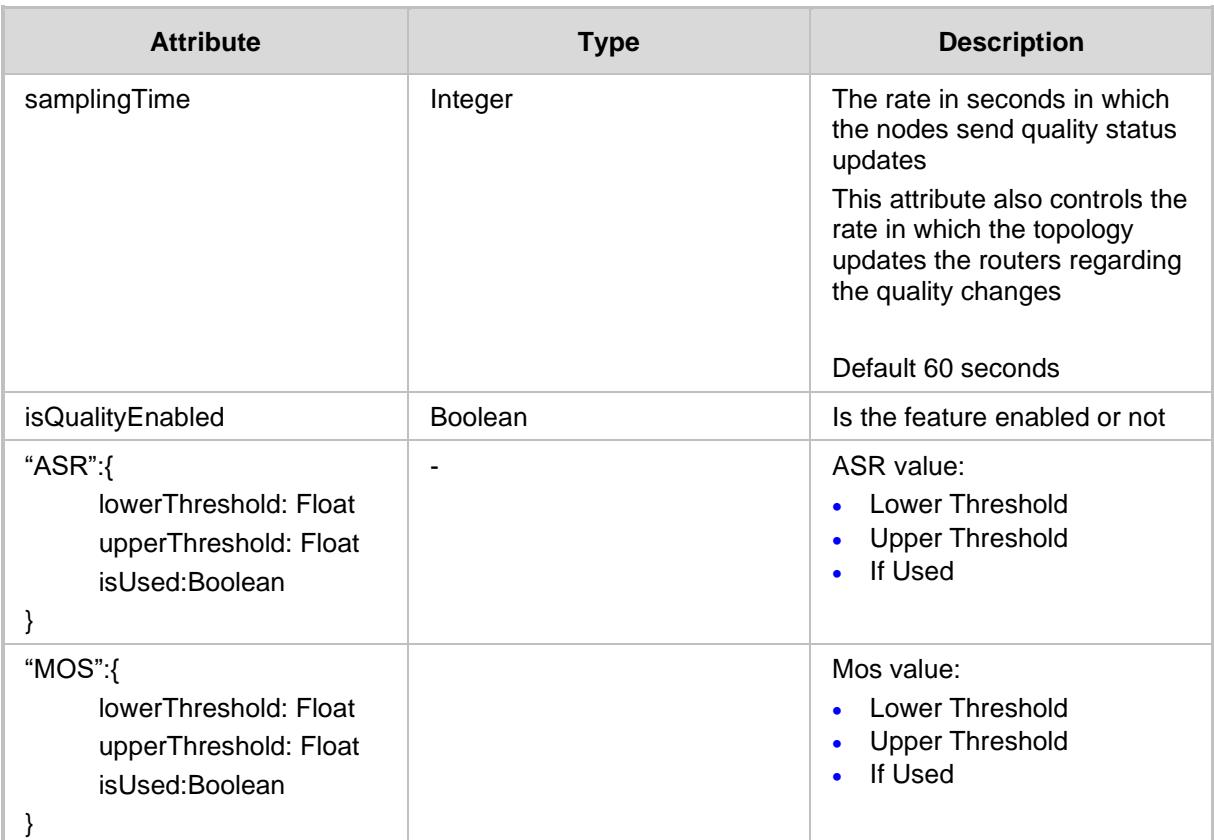

- ◼ 200 OK
- 409 Conflict
- 500 Internal error

### **23.5.2 Quality-based Routing Update Configuration**

The <ARM Configurator IP>/ARM/v1/configuration/quality URL when used with the GET method, provides the ability for the ARM Manager to send a request to the ARM Configurator to retrieve the Quality-based routing configuration.

### **REST Resource**

<ARM\_Configurator\_IP>/ARM/v1/configuration/quality

### **HTTP Method**

GET

#### **Supported Content-Type**

application/json

#### **Attributes**

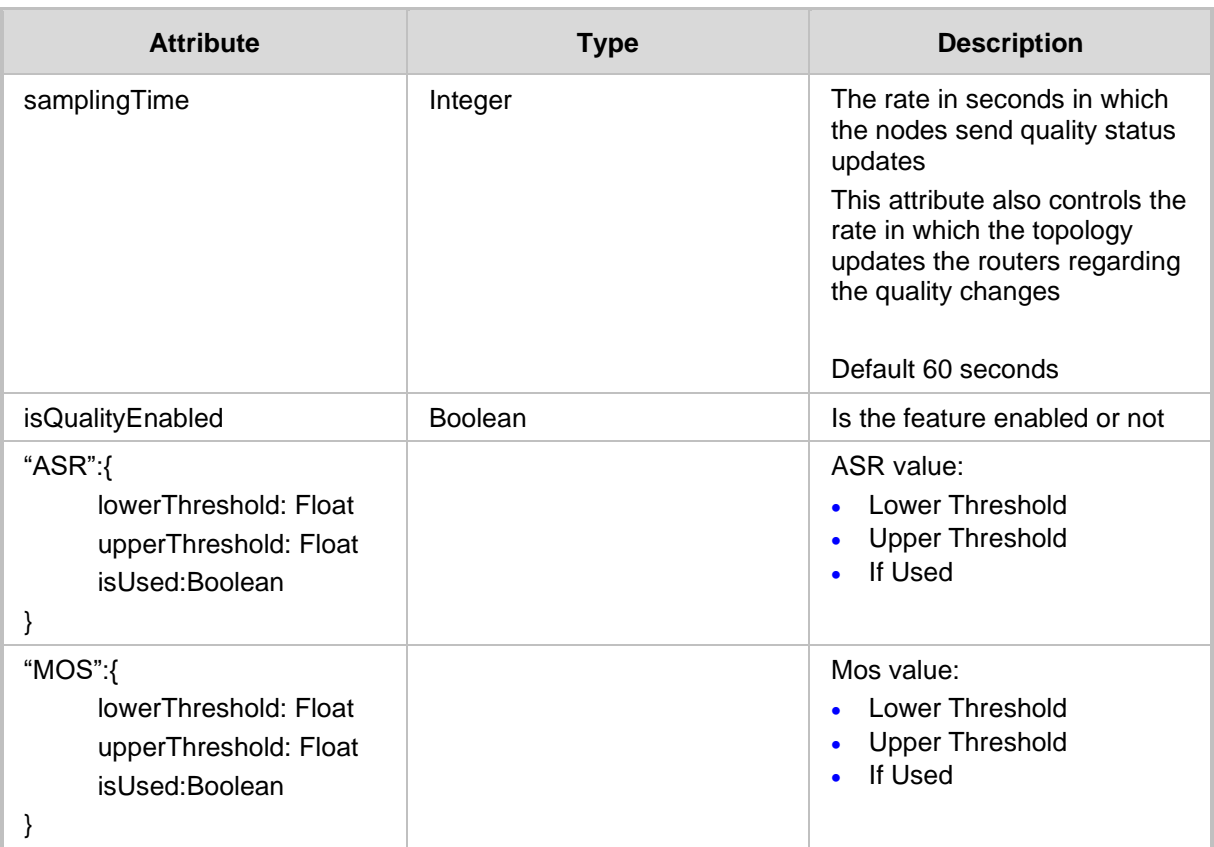

- $\blacksquare$  200 OK
- 409 Conflict
- 500 Internal error

# **23.6 LDAP Authentication**

### **23.6.1 Get LDAP Authentication Server**

The <ARM Configurator IP>/ARM/v1/configuration/security/ldap URL when used with the GET method, provides the ability for the ARM Manager to send a request to the ARM Configurator to retrieve the LDAP Authentication Server attributes.

### **REST Resource**

<ARM\_Configurator\_IP>/ARM/v1/configuration/security/ldap

### **HTTP Method**

GET

### **Supported Content-Type**

application/json

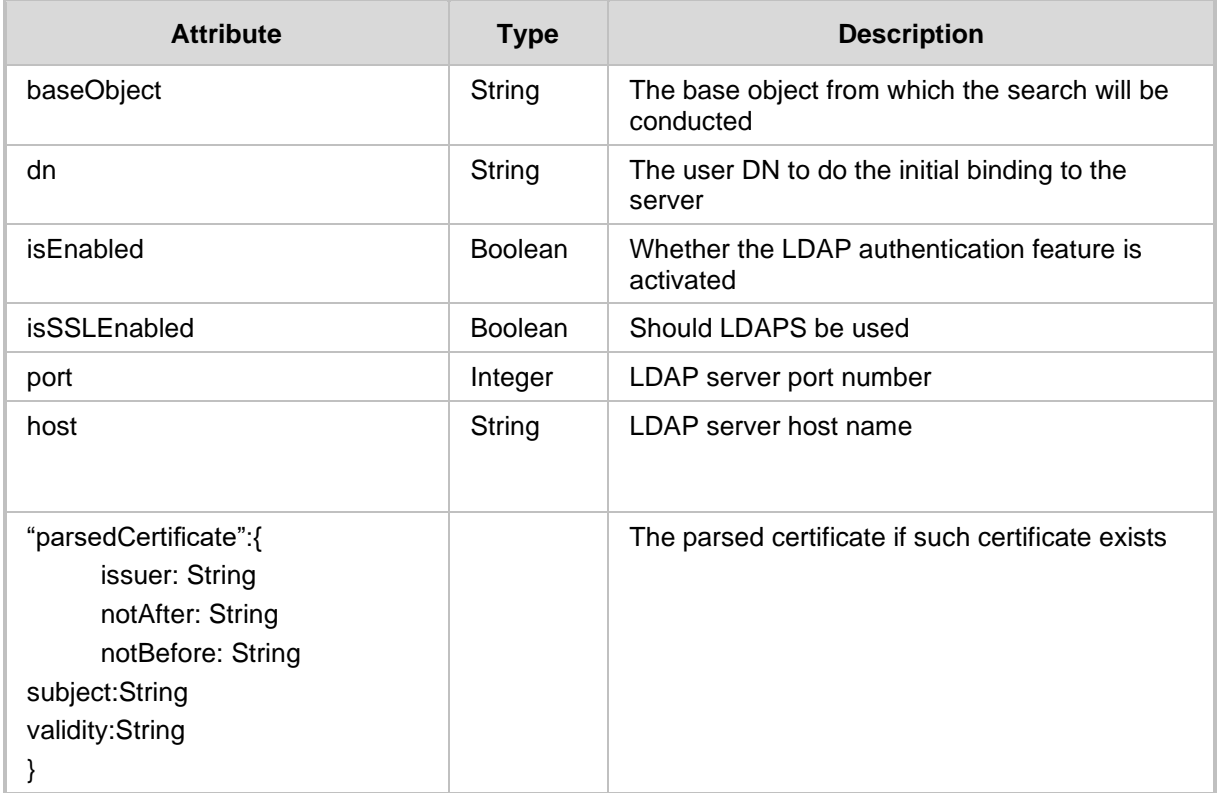

# QCaudiocodes

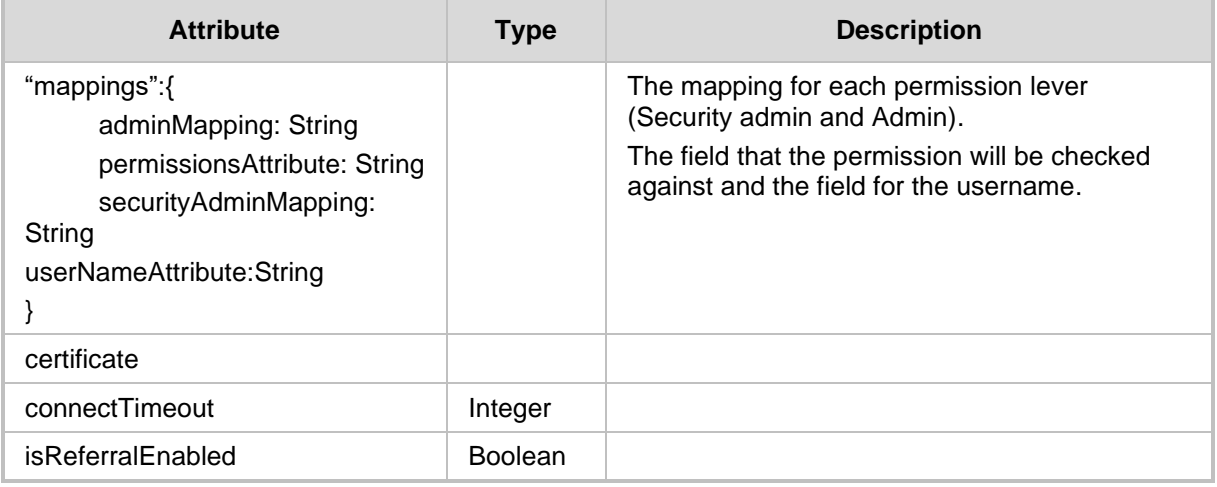

- 200 OK
- 409 Conflict
- 500 Internal error

### **23.6.2 Update/Add LDAP Authentication Server**

The <ARM\_Configurator\_IP>/ARM/v1/configuration/security/ldap URL when used with the PUT method, provides the ability for the ARM Manager to send a request to the ARM Configurator to Update/Add the LDAP Authentication Server attributes.

### **REST Resource**

<ARM\_Configurator\_IP>/ARM/v1/configuration/security/ldap

### **HTTP Method**

PUT

### **Supported Content-Type**

application/json

#### **Attributes**

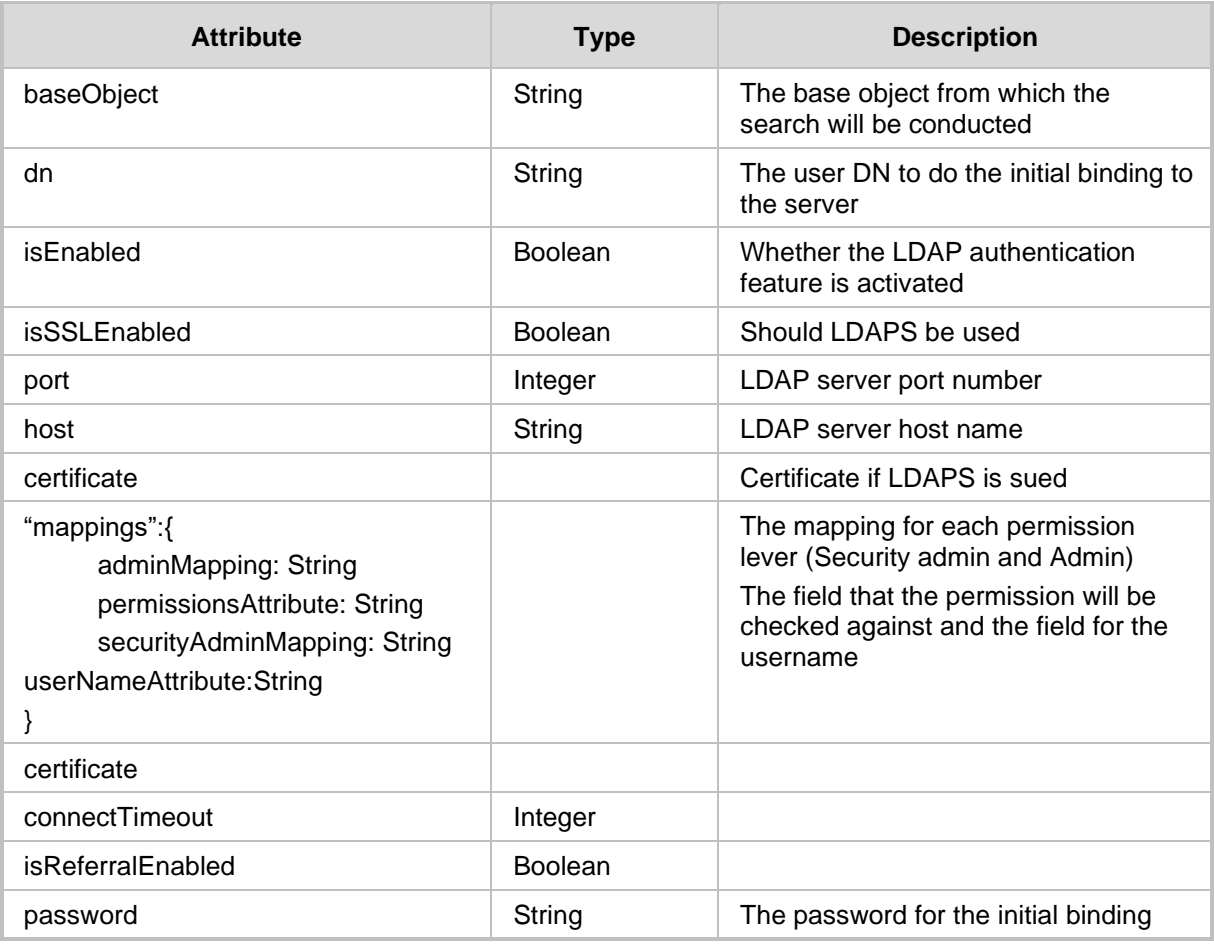

- 200 OK
- ◼ 409 Conflict
- 500 Internal error

### **23.6.3 Test LDAP Authentication Server**

The <ARM Configurator IP>/ARM/v1/configuration/security/ldap URL when used with the PUT method, provides the ability for the ARM Manager to send a request to the ARM Configurator to test the LDAP Authentication Server.

### **REST Resource**

<ARM\_Configurator\_IP>/ARM/v1/configuration/security/ldap/test

### **HTTP Method**

PUT

### **Supported Content-Type**

application/json

#### **Attributes**

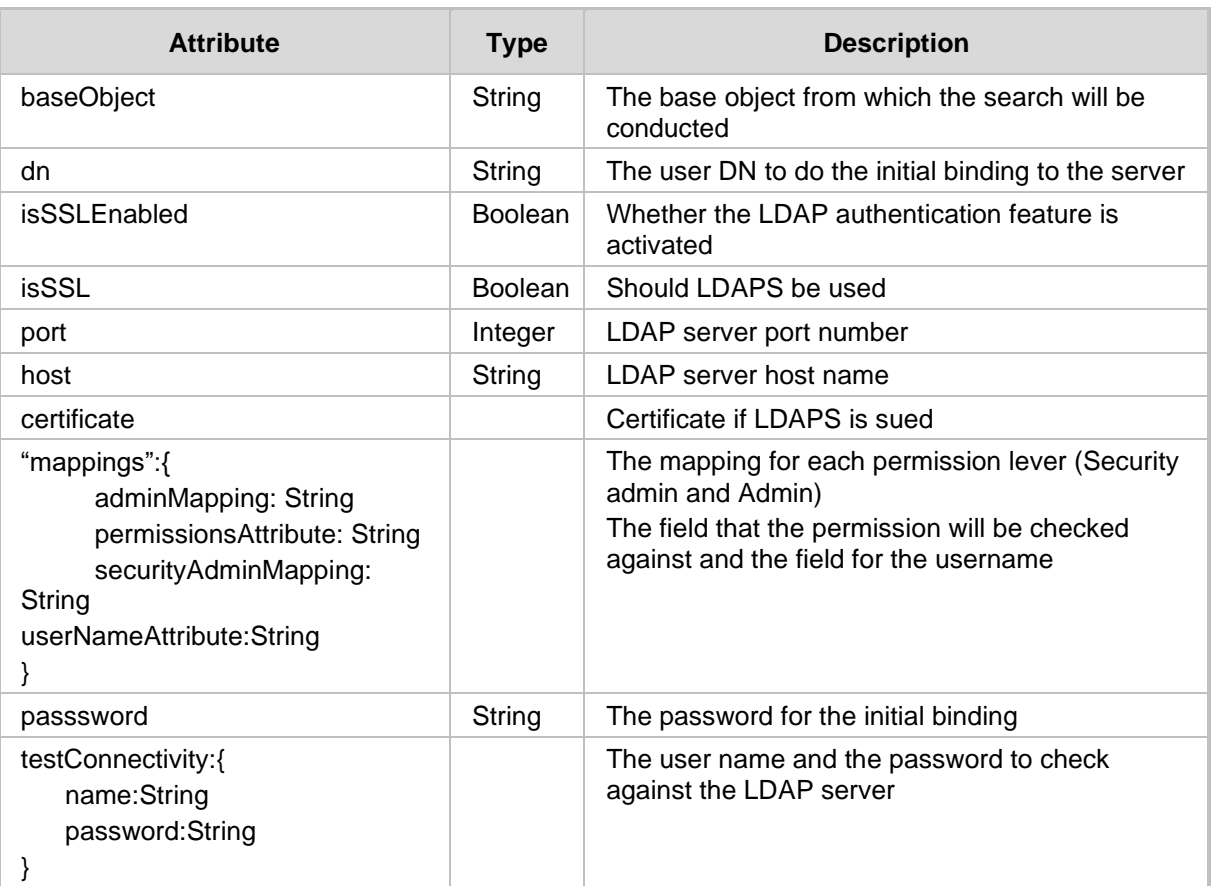

- 200 OK
- 409 Conflict
- 500 Internal error

# **23.7 RADIUS Authentication**

### **23.7.1 Get RADIUS Authentication Server**

The <ARM Configurator IP>/ARM/v1/configuration/security/ldap URL when used with the GET method, provides the ability for the ARM Manager to send a request to the ARM Configurator to retrieve the RADIUS Authentication Server attributes.

### **REST Resource**

<ARM\_Configurator\_IP>/ARM/v1/configuration/security/radius

### **HTTP Method**

GET

### **Supported Content-Type**

application/json

### **Attributes**

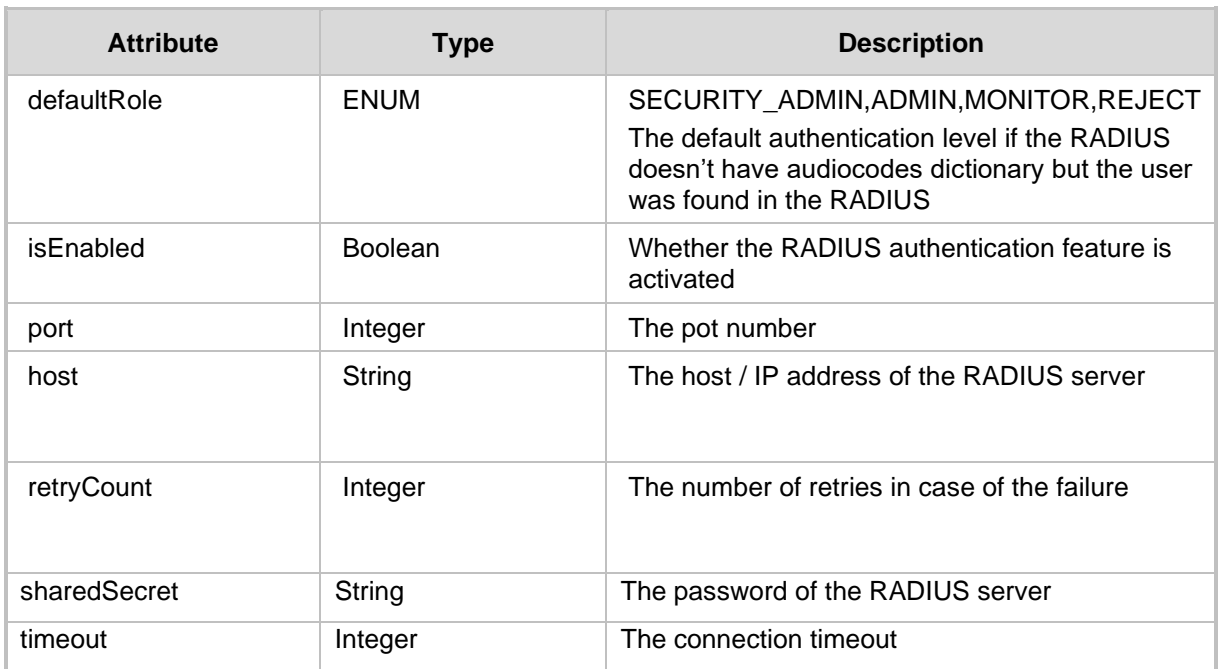

- 200 OK
- 409 Conflict
- 500 Internal error

### **23.7.2 Update/Add RADIUS Authentication Server**

The <ARM\_Configurator\_IP>/ARM/v1/configuration/security/radius URL when used with the PUT method, provides the ability for the ARM Manager to send a request to the ARM Configurator to update or add the RADIUS Authentication Server attributes.

### **REST Resource**

<ARM\_Configurator\_IP>/ARM/v1/configuration/security/radius

**HTTP Method** PUT

### **Supported Content-Type**

application/json

#### **Attributes**

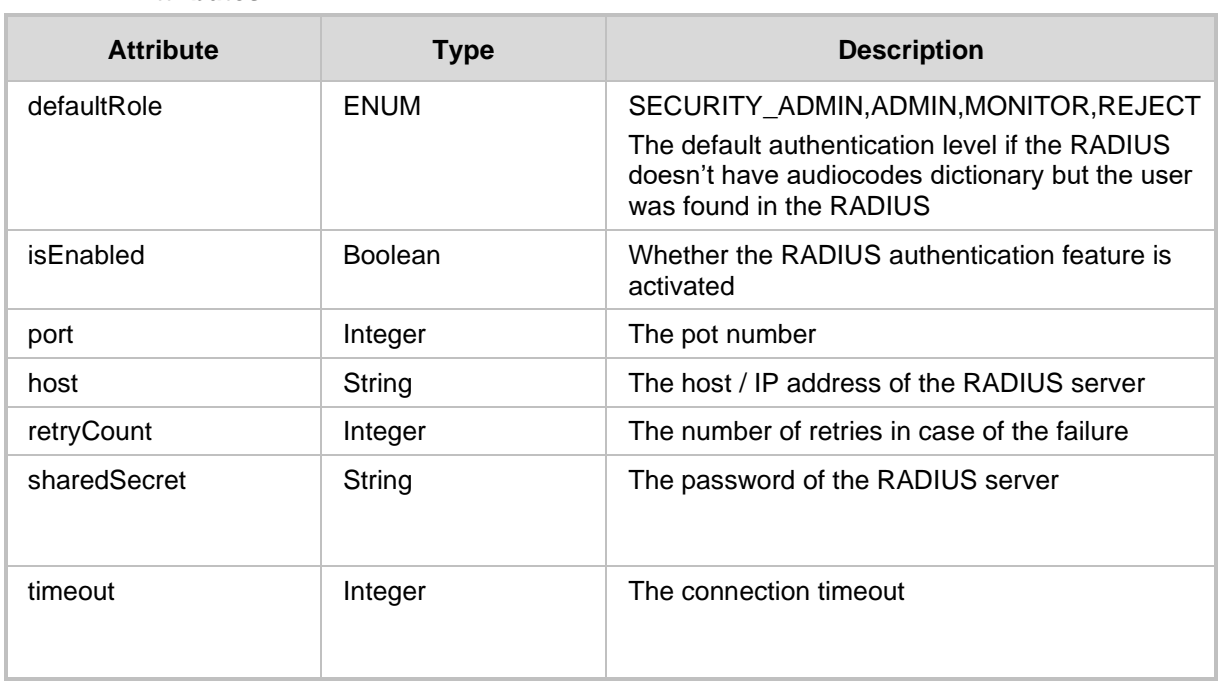

- 200 OK
- 409 Conflict
- 500 Internal error

### **23.7.3 Test RADIUS Authentication Server**

The <ARM Configurator IP>/ARM/v1/configuration/security/radius URL when used with the PUT method, provides the ability for the ARM Manager to send a request to the ARM Configurator to test the RADIUS Authentication Server.

### **REST Resource**

<ARM\_Configurator\_IP>/ARM/v1/configuration/security/radius/test

### **HTTP Method**

PUT

### **Supported Content-Type**

application/json

### **Attributes**

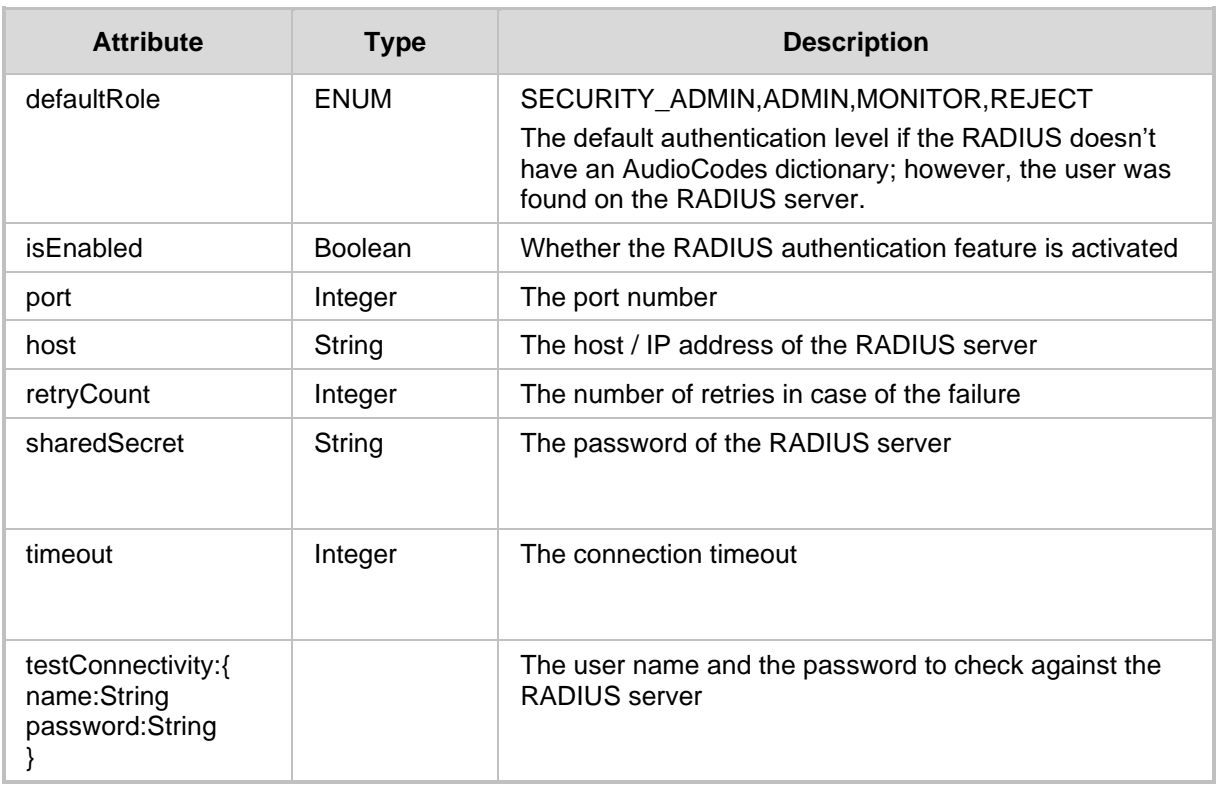

- 200 OK
- 409 Conflict
- 500 Internal error

## **23.8 Azure Authentication**

This section describes the URLs for managing the connection with Microsoft Azure.

### **23.8.1 Get Azure Authentication Server**

The <ARM Configurator IP>/ARM/v1/configuration/azure URL when used with the GET method, provides the ability for the ARM Manager to send a request to the ARM Configurator to retrieve the Microsoft Azure authentication credentials.

### **REST Resource**

GET <ARM Configurator IP>/ARM/v1/configuration/azure

### **HTTP Method**

GET

### **Supported Content-Type**

application/json

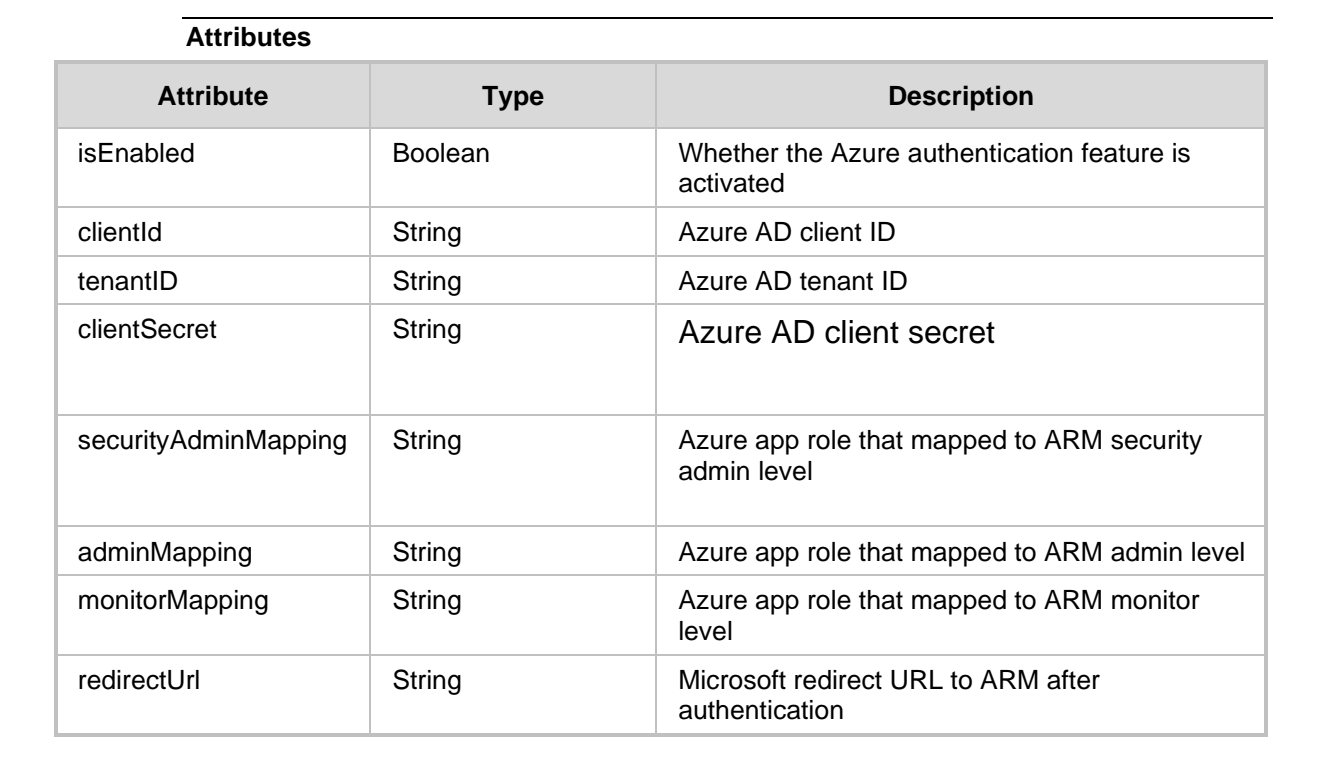

- 200 OK
- 409 Conflict
- ◼ 500 Internal error

### **23.8.2 Update/Add Azure Authentication Server**

The <ARM Configurator IP>/ARM/v1/configuration/azure URL when used with the PUT method, provides the ability for the ARM Manager to send a request to the ARM Configurator to add or update the Microsoft Azure authentication credentials.

### **REST Resource**

<ARM\_Configurator\_IP>/ARM/v1/configuration/azure

### **HTTP Method**

PUT

### **Supported Content-Type**

application/json

### **Attributes**

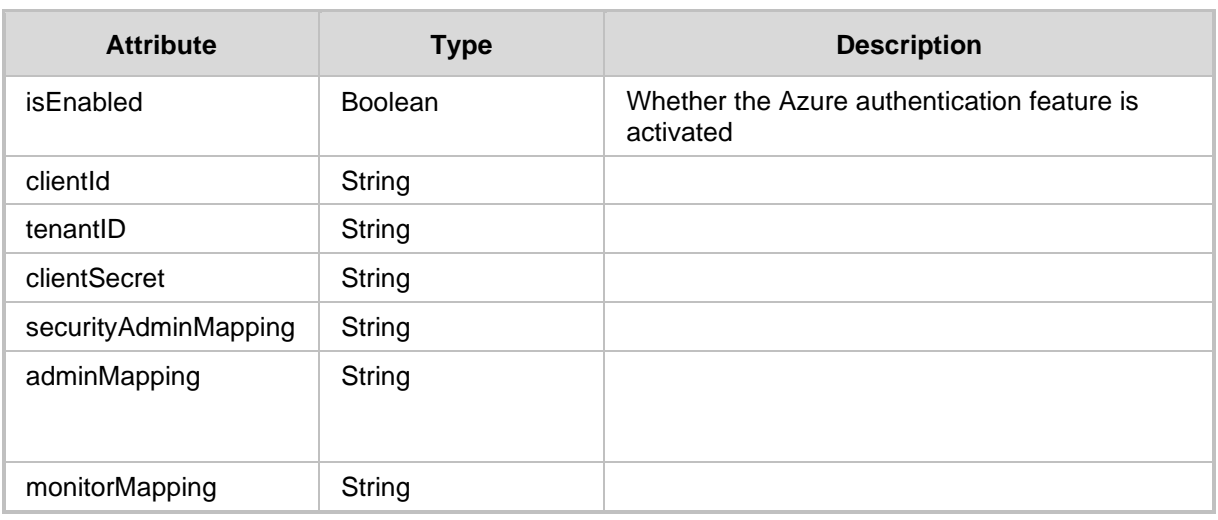

- 200 OK
- 409 Conflict
- 500 Internal error

### **23.8.3 Test Azure Authentication Server**

The <ARM\_Configurator\_IP>/ARM/v1/configuration/test URL when used with the PUT method, provides the ability for the ARM Manager to send a request to the ARM Configurator to test the Microsoft Azure authentication server.

### **REST Resource**

ARM Configurator IP>/ARM/v1/configuration/security/azure/test

### **HTTP Method**

PUT

### **Supported Content-Type**

application/json

#### **Attributes**

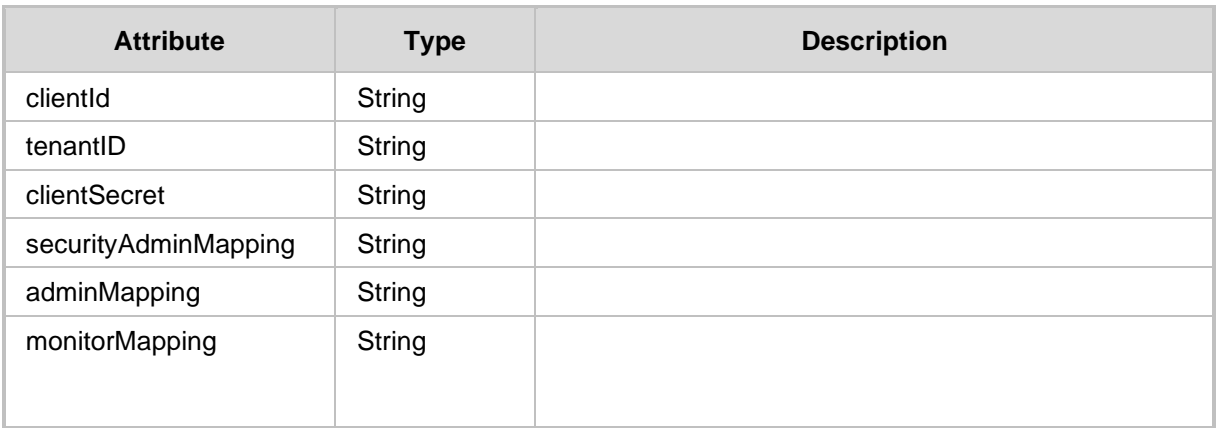

- 200 OK
- 409 Conflict
- 500 Internal error

# **23.9 Calls Configuration**

### **23.9.1 Get Calls Configuration**

The <ARM\_Configurator\_IP>/ARM/v1/configuration/calls URL when used with the GET method, provides the ability for the ARM Manager to send a request to the ARM Configurator to retrieve the Calls configuration.

### **REST Resource**

<ARM\_Configurator\_IP>/ARM/v1/configuration/calls

### **HTTP Method**

GET

### **Supported Content-Type**

application/json

### **Attributes**

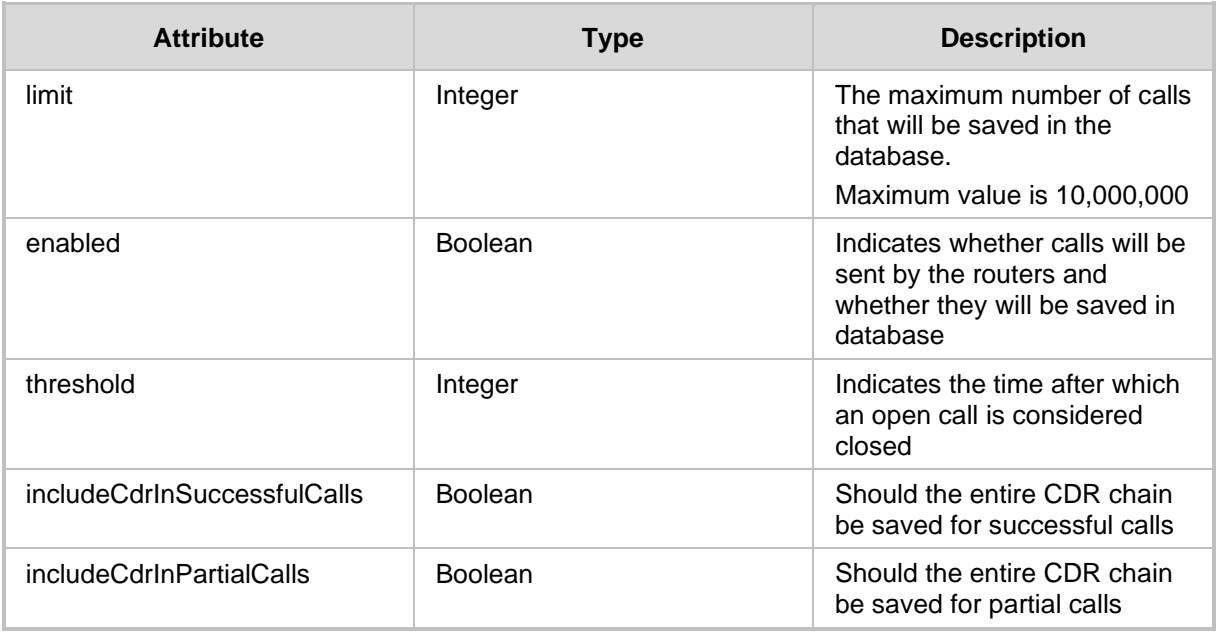

- 200 OK
- 409 Conflict
- 500 Internal error

### **23.9.2 Update Calls Configuration**

The <ARM\_Configurator\_IP>/ARM/v1/configuration/calls URL when used with the PUT method, provides the ability for the ARM Manager to send a request to the ARM Configurator to update the Calls configuration.

### **REST Resource**

<ARM\_Configurator\_IP>/ARM/ v1/configuration/calls

### **HTTP Method**

PUT

#### **Supported Content-Type**

application/json

#### **Attributes**

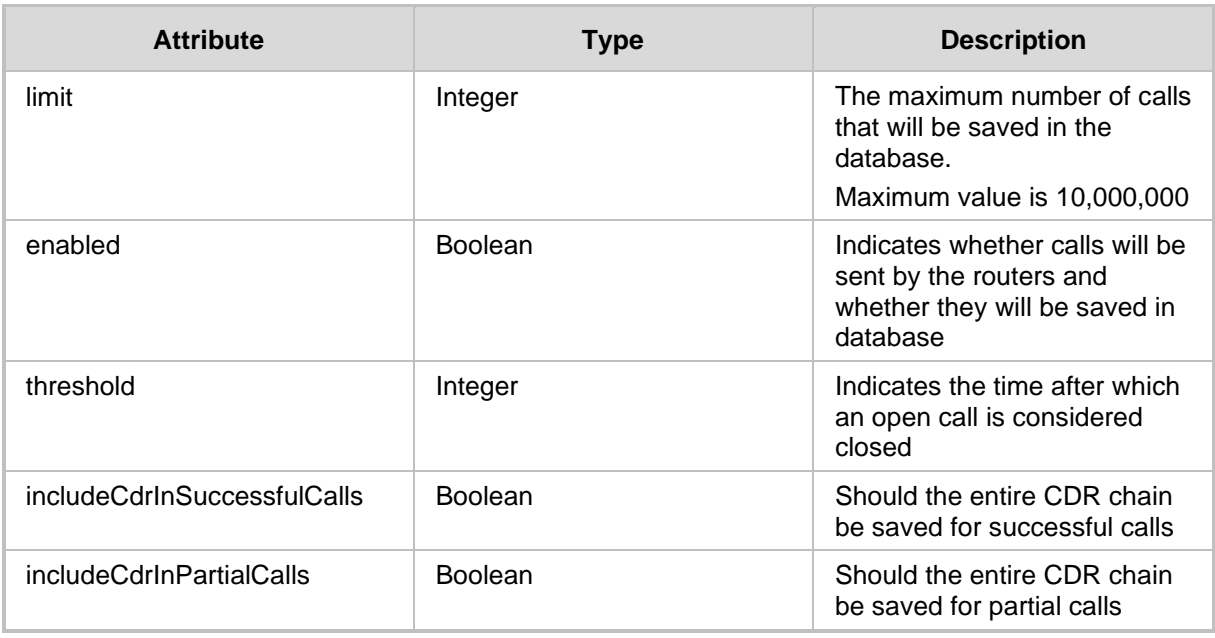

- 200 OK
- 409 Conflict
- 500 Internal error

# **23.10 Registered Users**

### **23.10.1 Get Registered Users Configuration**

The <ARM Configurator IP>/ARM/v1/topology/registeredUsers URL when used with the GET method, provides the ability for the ARM Manager to send a request to the ARM Configurator to retrieve the registered users configuration.

### **REST Resource**

<ARM\_Configurator\_IP>/ARM/v1/topology/registeredUsers

### **HTTP Method**

GET

### **Supported Content-Type**

application/json

#### **Attributes**

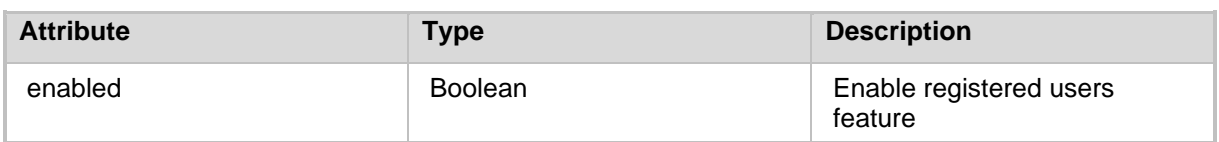

### **23.10.2 Update Registered Users Configuration**

The <ARM Configurator IP>/ARM/v1/topology/registeredUsers URL when used with the PUT method, provides the ability for the ARM Manager to send a request to the ARM Configurator to update the registered users configuration.

### **REST Resource**

<ARM\_Configurator\_IP>/ARM/v1/topology/registeredUsers

# **HTTP Method**

PUT

# **Supported Content-Type**

application/json

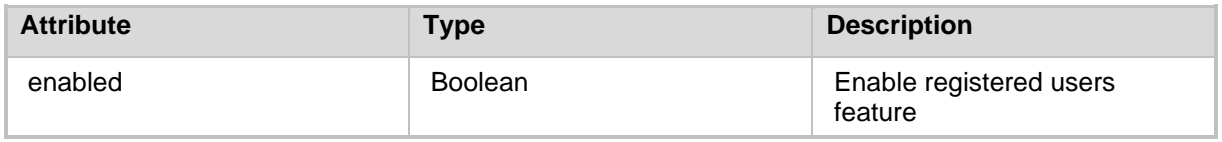

# **23.11 Analytics**

### **23.11.1 Get Analytics Configuration**

The <ARM\_Configurator\_IP>/ARM/v1/configuration/analytics URL when used with the GET method, provides the ability for the ARM Manager to send a request to the ARM Configurator to retrieve the Analytics configuration.

### **REST Resource**

<ARM\_Configurator\_IP>/ARM/v1/configuration/analytics

### **HTTP Method**

GET

### **Supported Content-Type**

application/json

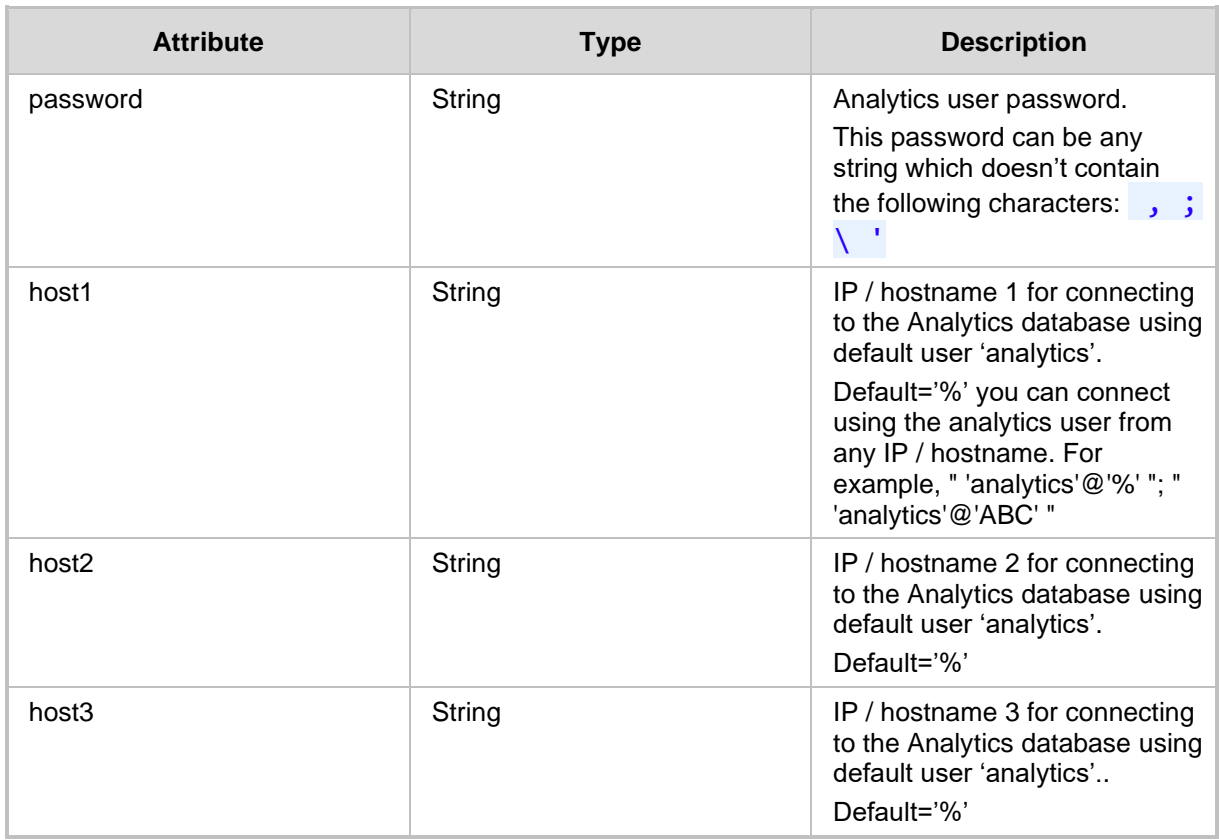

### **23.11.2 Update Analytics Configuration**

The <ARM\_Configurator\_IP>/ARM/v1/configuration/analytics URL when used with the PUT method, provides the ability for the ARM Manager to send a request to the ARM Configurator to update the Analytics configuration.

### **REST Resource**

<ARM\_Configurator\_IP>/ARM/v1/configuration/analytics

### **HTTP Method**

PUT

### **Supported Content-Type**

application/json

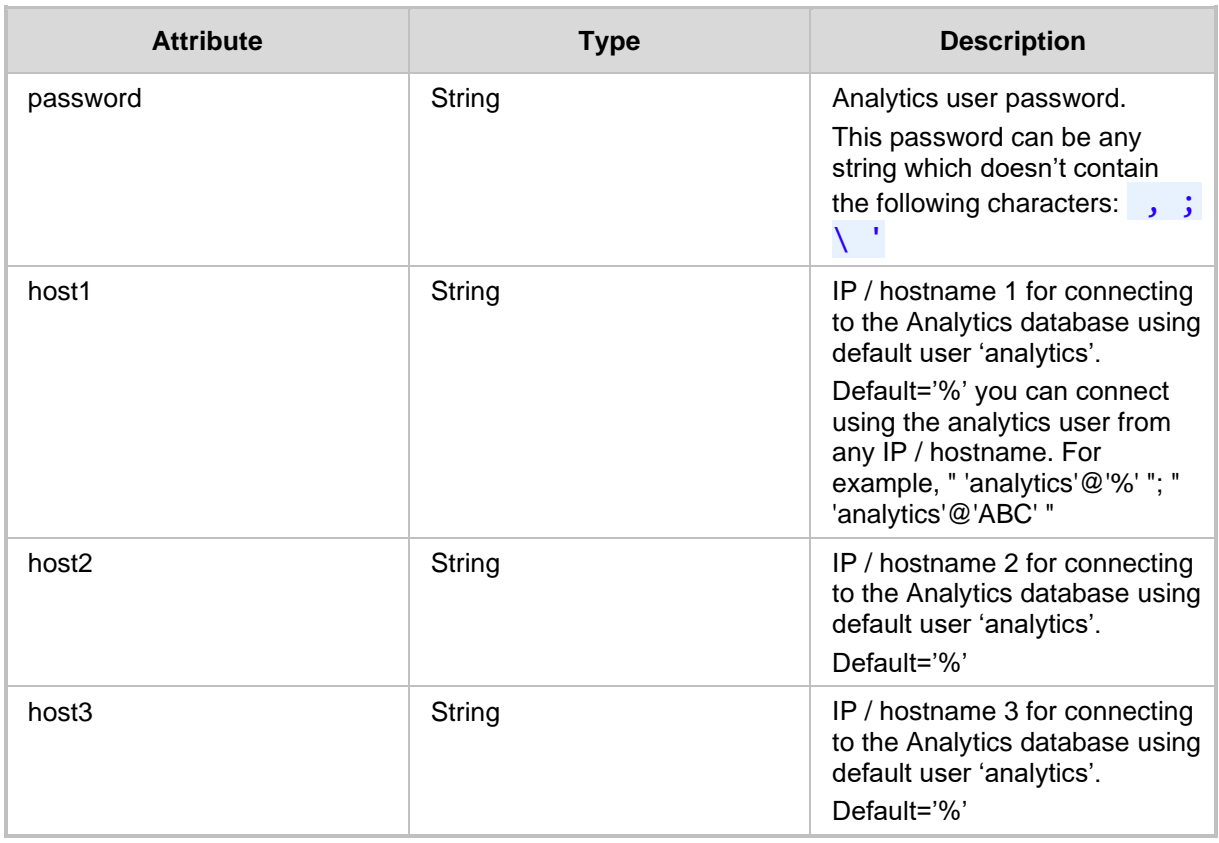

### **23.11.3 Restore Analytics to Default**

The <ARM Configurator IP>/ARM/v1/configuration/analytics/default URL when used with the PUT method, provides the ability for the ARM Manager to send a request to the ARM Configurator to restore the Analytics configuration to default.

### **REST Resource**

<ARM\_Configurator\_IP>/ARM/v1/configuration/analytics/default

### **HTTP Method**

PUT

### **Supported Content-Type**

application/json

### **23.11.4 Get Analytics Users**

The <ARM Configurator IP>/ARM/v1/configuration/analytics/users URL when used with the GET method, provides the ability for the ARM Manager to send a request to the ARM Configurator to retrieve a list of Analytics users.

### **REST Resource**

<ARM\_Configurator\_IP>/ARM/v1/configuration/analytics/users

### **HTTP Method**

GET

### **Supported Content-Type**

application/json

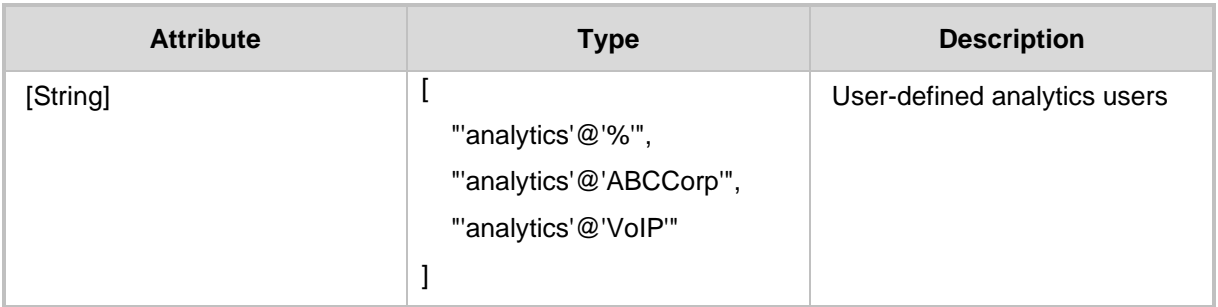

# **23.12 Registration**

### **23.12.1 Get Registration**

The <ARM Configurator IP>/ARM/v1/configuration/registration URL when used with the GET method, provides the ability for the ARM Manager to send a request to the ARM Configurator to retrieve the registration configuration.

### **REST Resource**

<ARM\_Configurator\_IP>/ARM/v1/configuration/registration

### **HTTP Method**

GET

### **Supported Content-Type**

application/json

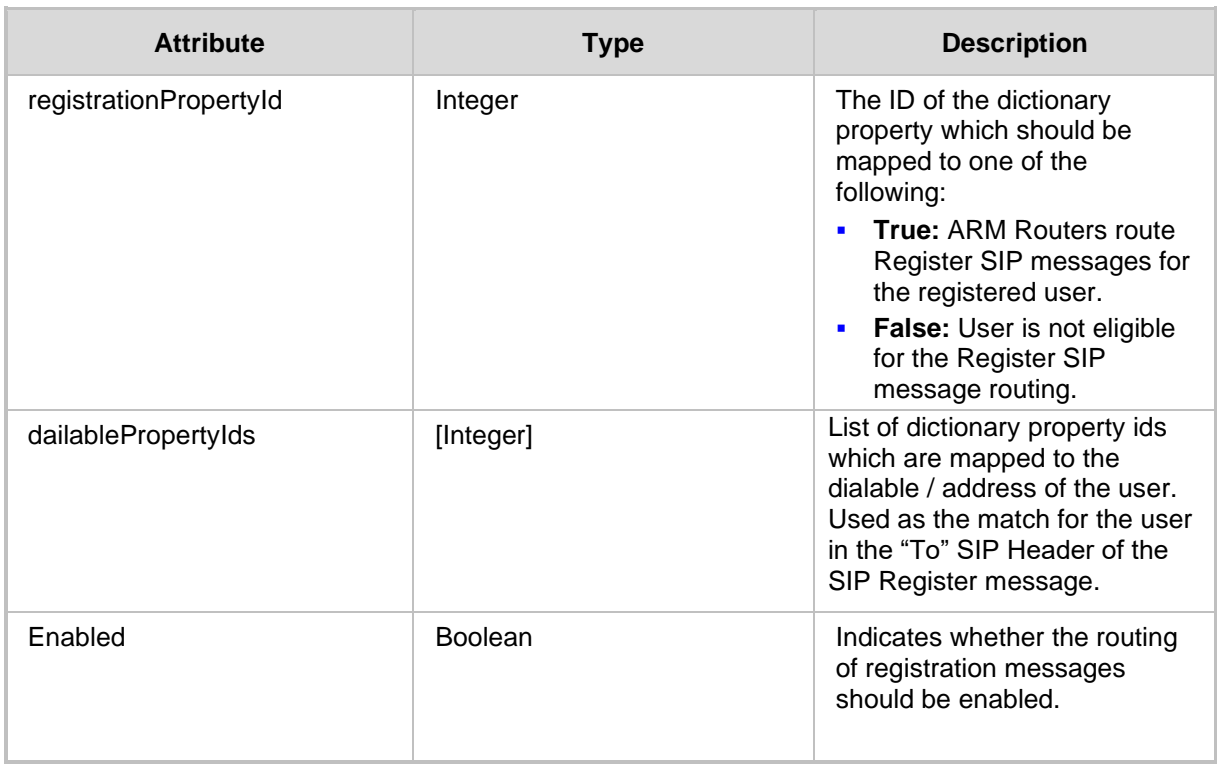

### **23.12.2 Update Registration**

The <ARM\_Configurator\_IP>/ARM/v1/configuration/registration URL when used with the PUT method, provides the ability for the ARM Manager to send a request to the ARM Configurator to update the registration configuration.

### **REST Resource**

<ARM\_Configurator\_IP>/ARM/v1/configuration/registration

### **HTTP Method**

PUT

#### **Supported Content-Type**

application/json

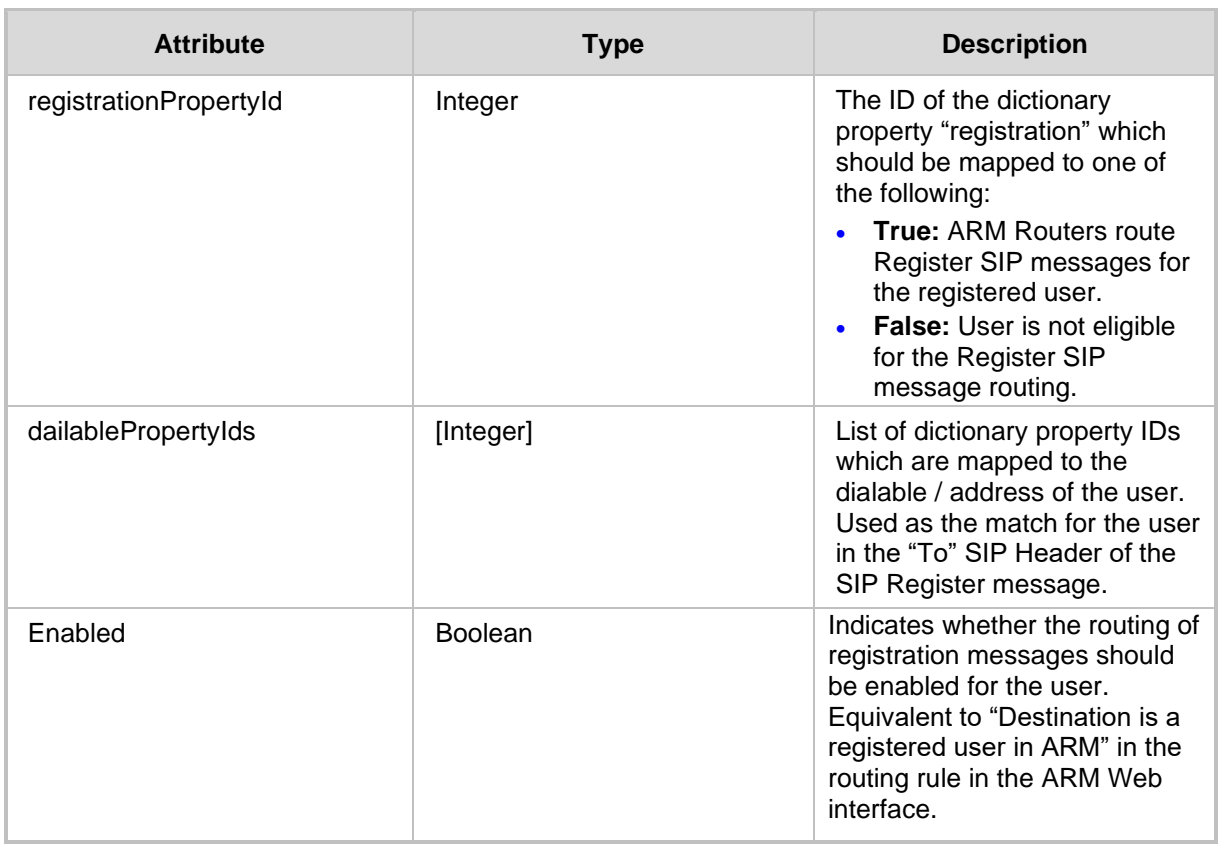

### **23.12.3 Get Registration Users**

The <ARM\_Configurator\_IP>/ARM/v1/configuration/registration URL when used with the GET method, provides the ability for the ARM Manager to send a request to the ARM Configurator to retrieve the list of registered users.

### **REST Resource**

<ARM\_Configurator\_IP>/ARM/v1/configuration/registration

### **HTTP Method**

GET

### **Supported Content-Type**

application/json

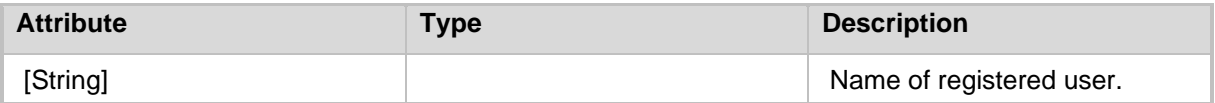

# **23.13 Quota**

### **23.13.1 Get Quota Configuration**

The <ARM\_Configurator\_IP>/ARM/v1/configuration/quota> URL when used with the GET method, provides the ability for the ARM Manager to send a request to the ARM Configurator to retrieve the quota configuration.

### **REST Resource**

<ARM\_Configurator\_IP>/ARM/v1/configuration/quota

### **HTTP Method**

GET

### **Supported Content-Type**

application/json

#### **Attributes**

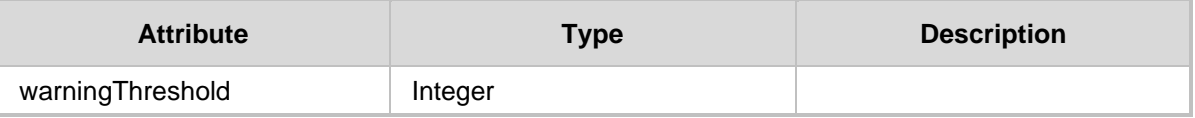

- 200 OK
- 409 Conflict
- 500 Internal error

### **23.13.2 Update Quota Configuration**

The <ARM Configurator IP>/ARM/v1/configuration/quota URL when used with the PUT method, provides the ability for the ARM Manager to send a request to the ARM Configurator to update the quota configuration.

### **REST Resource**

<ARM\_Configurator\_IP>/ARM/v1/configuration/quota

### **HTTP Method**

PUT

### **Supported Content-Type**

application/json

### **Attributes**

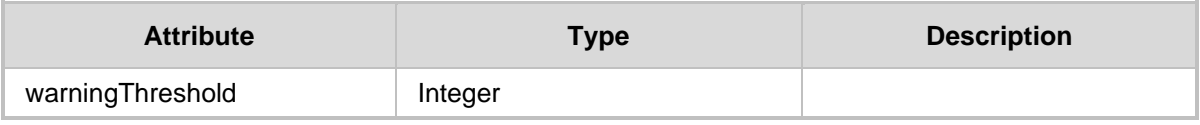

#### **HTTP Response**

■ 200 OK

■ 409 Conflict

■ 500 Internal error

# **23.14 CAC**

This section describes the URLs for managing the Call Admission Control (CAC) configuration.

# **23.14.1 Get CAC Configuration**

The <ARM Configurator IP>/ARM/v1/configuration/cac URL when used with the GET method, provides the ability for the ARM Manager to send a request to the ARM Configurator to retrieve the CAC configuration.

### **REST Resource**

<ARM\_Configurator\_IP>/ARM/v1/configuration/cac

**HTTP Method**

GET

**Supported Content-Type** application/json

### **Attributes**

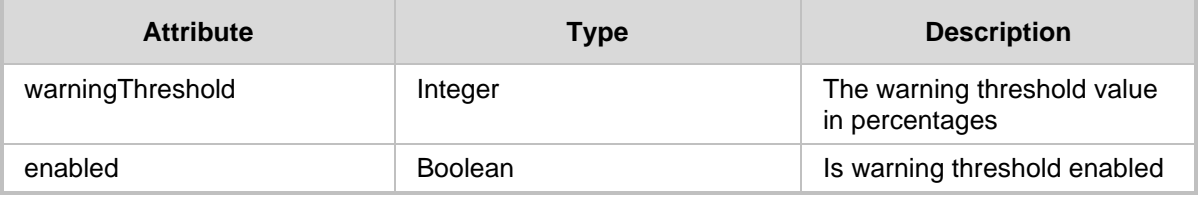

- 200 OK
- 409 Conflict
- 500 Internal error

### **23.14.2 Update CAC Configuration**

The <ARM\_Configurator\_IP>/ARM/v1/configuration/cac URL when used with the PUT method, provides the ability for the ARM Manager to send a request to the ARM Configurator to update the CAC configuration.

### **REST Resource**

<ARM\_Configurator\_IP>/ARM/v1/configuration/cac

### **HTTP Method**

PUT

### **Supported Content-Type**

application/json

#### **Attributes**

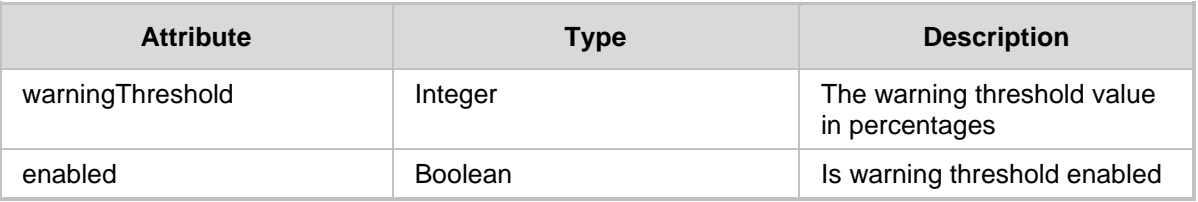

#### **HTTP Response**

- ◼ 200 OK
- 409 Conflict
- 500 Internal error

# **23.15 Keystore**

### **23.15.1 Get Keystore**

The <ARM Configurator IP>/ARM/v1/configuration/keystore when used with the GET method allows an operator to retrieve a keystore.

### **REST Resource**

<ARM\_Configurator\_IP>/ARM/v1/configuration/keystore

### **HTTP Method**

GET

### **Supported Content-Type**

### application/json

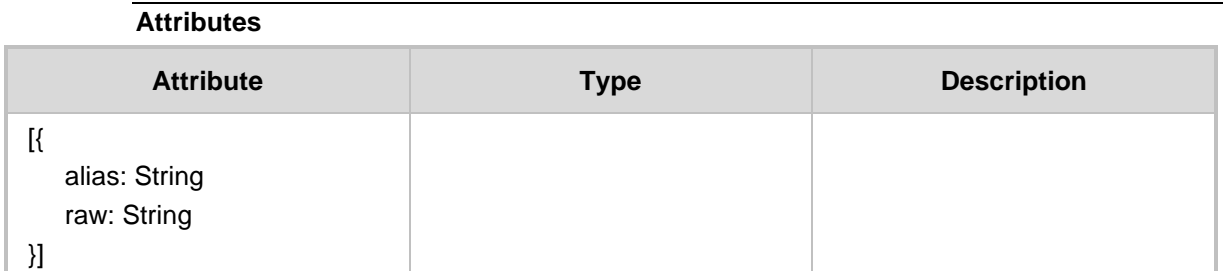

### **23.15.2 Generate Keystore**

The <ARM\_Configurator\_IP>/ARM/v1/configuration/keystore/generate when used with the POST method generates a keystore.

### **REST Resource**

<ARM\_Configurator\_IP>/ARM/v1/configuration/keystore/generate

**HTTP Method** POST

### **Supported Content-Type**

application/json

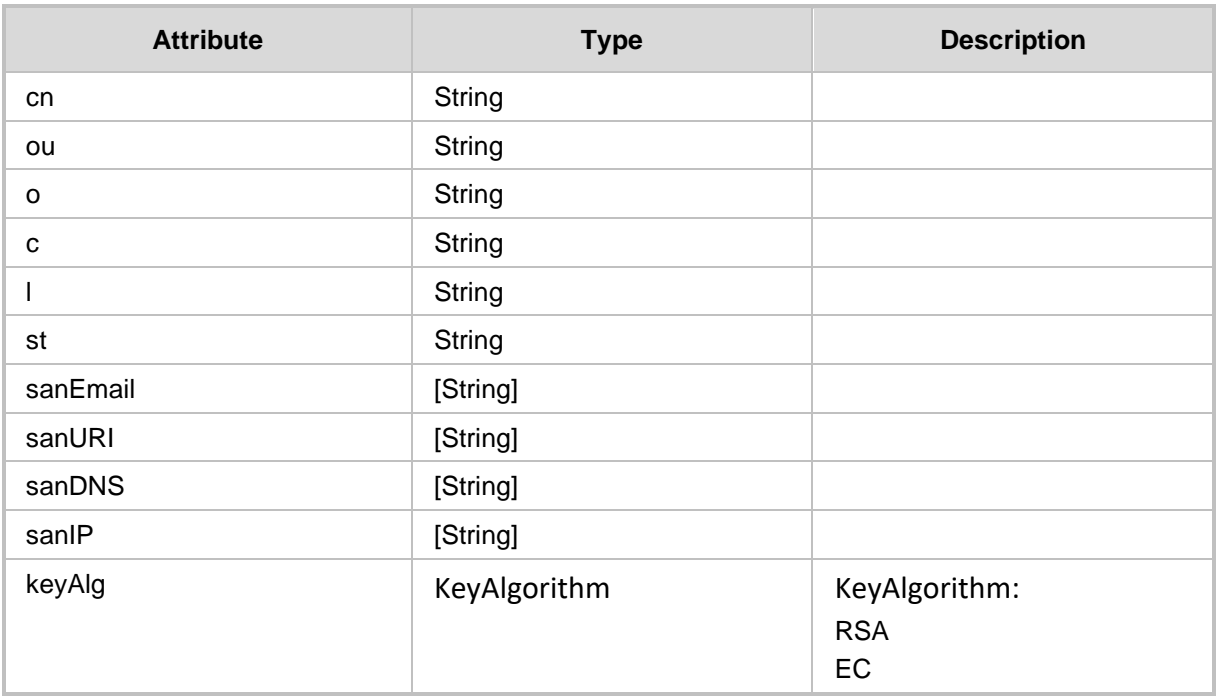

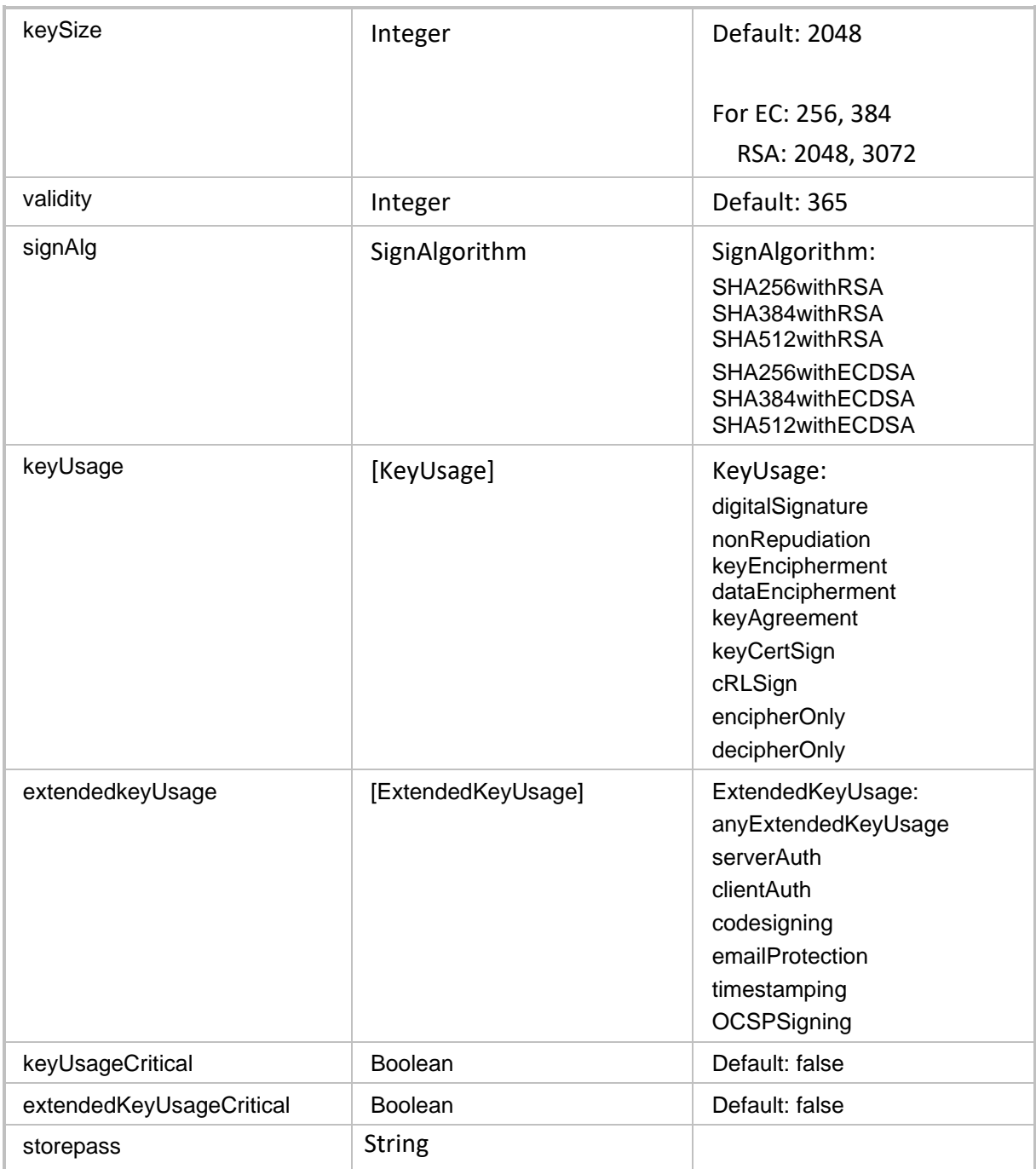

# **23.15.3 Replace Keystore**

The <ARM\_Configurator\_IP>/ARM/v1/configuration/keystore/replace URL when used with the POST method generates a keystore.

```
REST Resource
```
<ARM\_Configurator\_IP>/ARM/v1/configuration/keystore/generate

### **HTTP Method**

#### POST

### **Supported Content-Type**

application/json

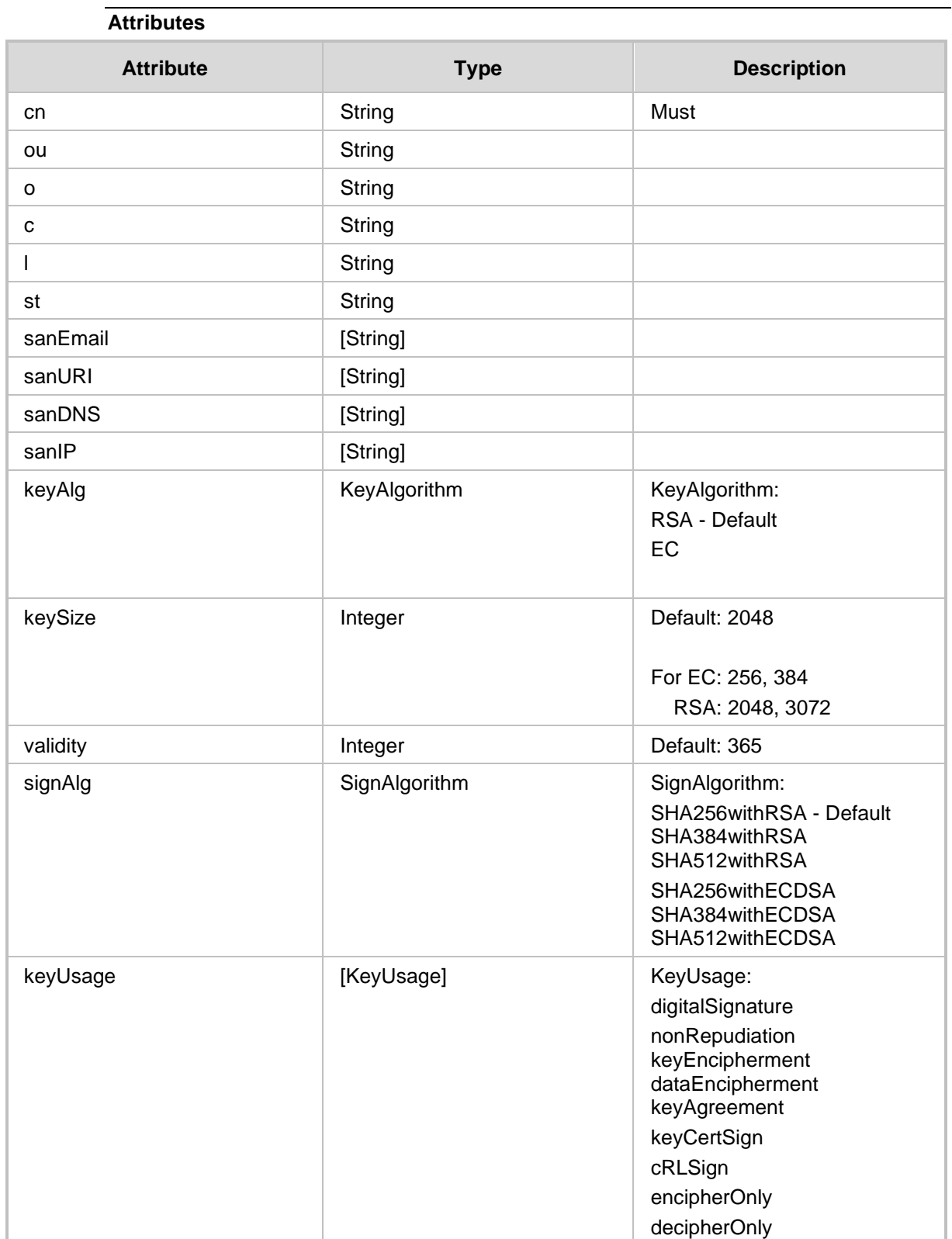

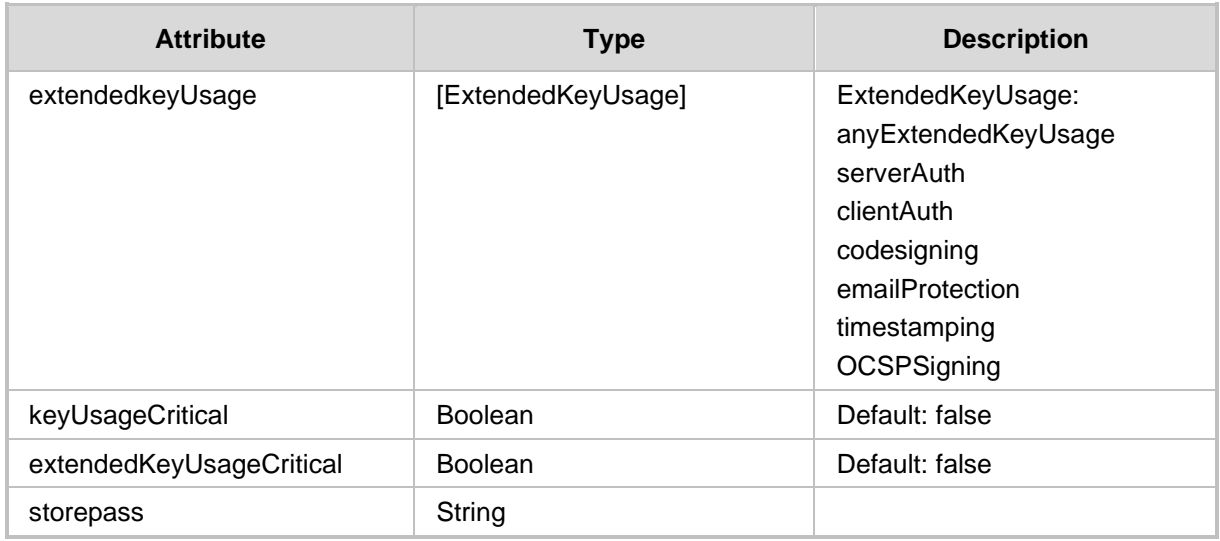

### **23.15.4 CSR**

The <ARM\_Configurator\_IP>/ARM/v1/configuration/keystore/csr URL when used with the POST method allows the operator create a keystore.

### **REST Resource**

<ARM\_Configurator\_IP>/ARM/v1/configuration/keystore/csr

### **HTTP Method**

POST

### **Supported Content-Type**

application/json

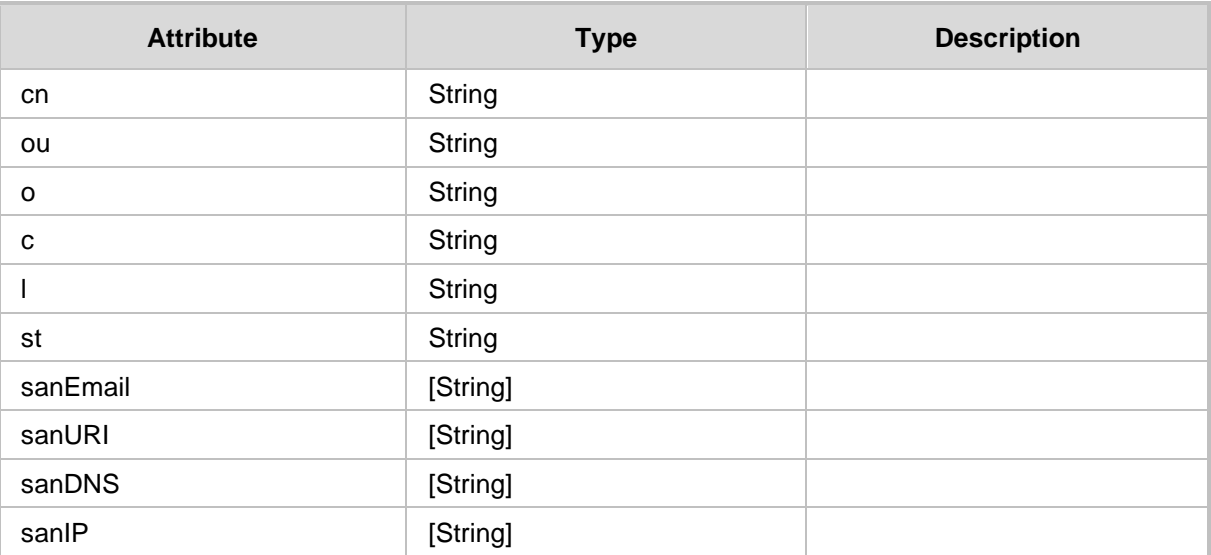

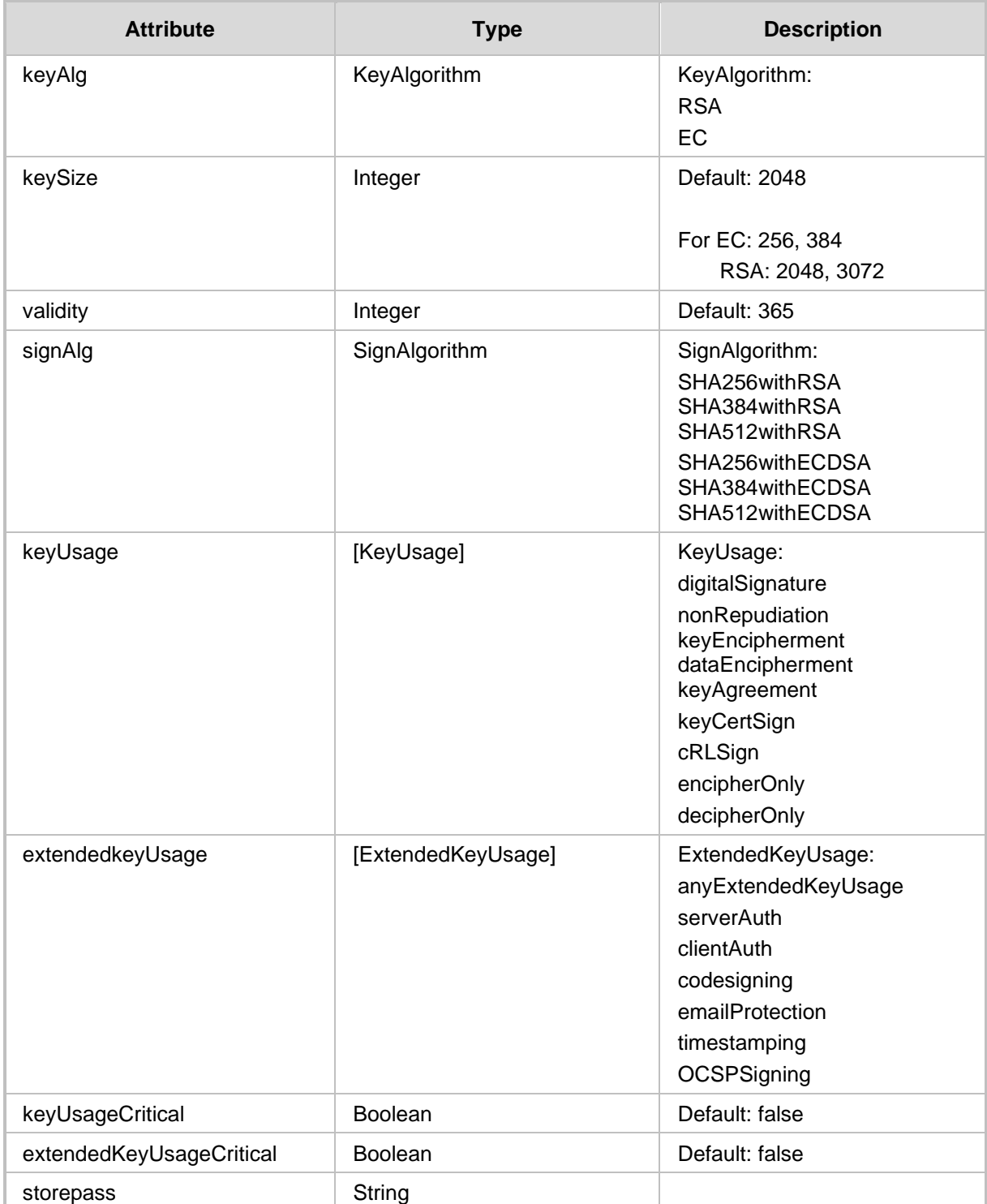
## **23.15.5 Upload Keystore**

The <ARM Configurator IP>/ARM/v1/configuration/keystore/upload URL when used with the POST method uploads a keystore to the ARM server.

### **REST Resource**

**<ARM\_Configurator\_IP>/ARM/v1/configuration/keystore/upload**

## **HTTP Method**

POST

### **Supported Content-Type**

application/json

### **Attributes**

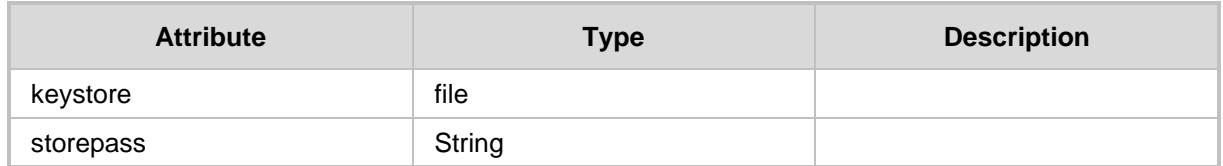

## **23.15.6 Upload Keystore and CSR**

The <ARM Configurator IP>/ARM/v1/configuration/keystore/csr/upload URL when used with the POST method uploads a keystore and CSR to the ARM server.

### **REST Resource**

**<ARM\_Configurator\_IP>/ARM/v1/configuration/keystore/csr/upload**

### **HTTP Method**

POST

### **Supported Content-Type**

application/json

#### **Attributes**

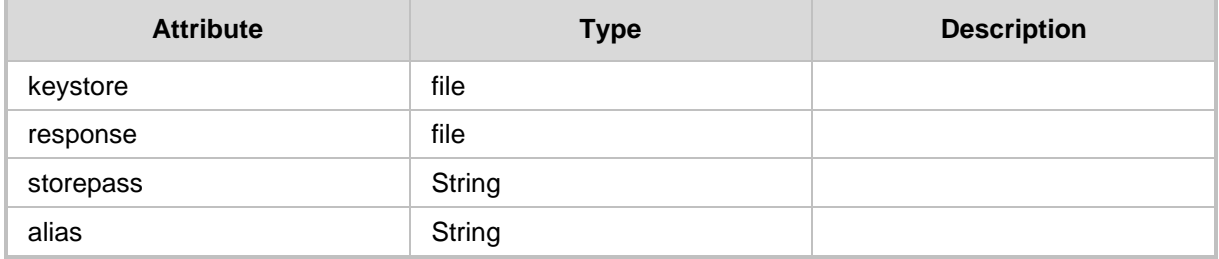

## **23.16 Statistics Configuration**

### **23.16.1 Get Statistics Configuration**

The <ARM Configurator IP>/ARM/v1/configuration/statistics URL when used with the GET method allows an operator to retrieve statistics.

#### **REST Resource**

<ARM\_Configurator\_IP>/ARM/v1/configuration/statistics

**HTTP Method**

GET

**Supported Content-Type**

application/json

### **Attributes**

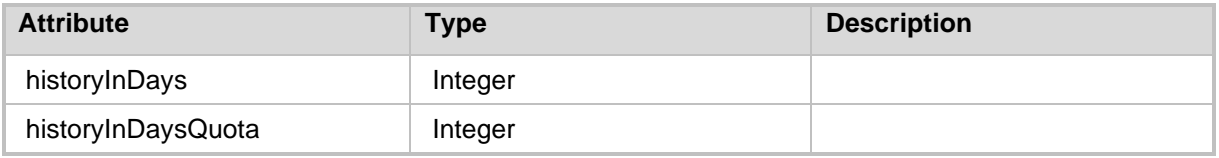

## **23.16.2 Update Statistics Configuration**

The <ARM Configurator IP>/ARM/v1/configuration/statistics URL when used with the PUT method allows an operator to update statistics.

#### **REST Resource**

<ARM\_Configurator\_IP>/ARM/v1/configuration/statistics

#### **HTTP Method**

PUT

### **Supported Content-Type**

application/json

### **Attributes**

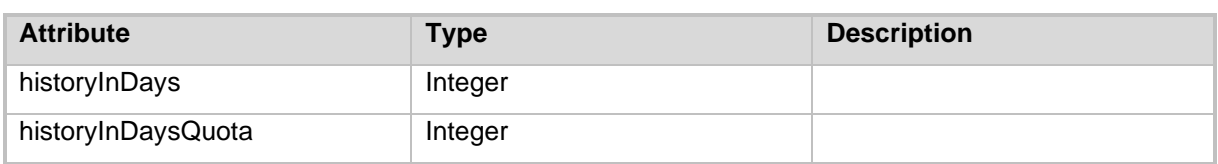

**This page is intentionally left blank.**

# **24 Calls**

This section describes the URLs for calls management.

## **24.1 Get Calls Summary**

The <ARM\_Configurator\_IP>/ARM/v1/configuration/calls URL when used with the GET method, provides the ability for the ARM Manager to send a request to the ARM Configurator to retrieve a summary of the Calls configuration.

### **REST Resource**

<ARM\_Configurator\_IP>/ARM/v1/calls

### **HTTP Method**

GET

### **Supported Content-Type**

application/json

### **Attributes**

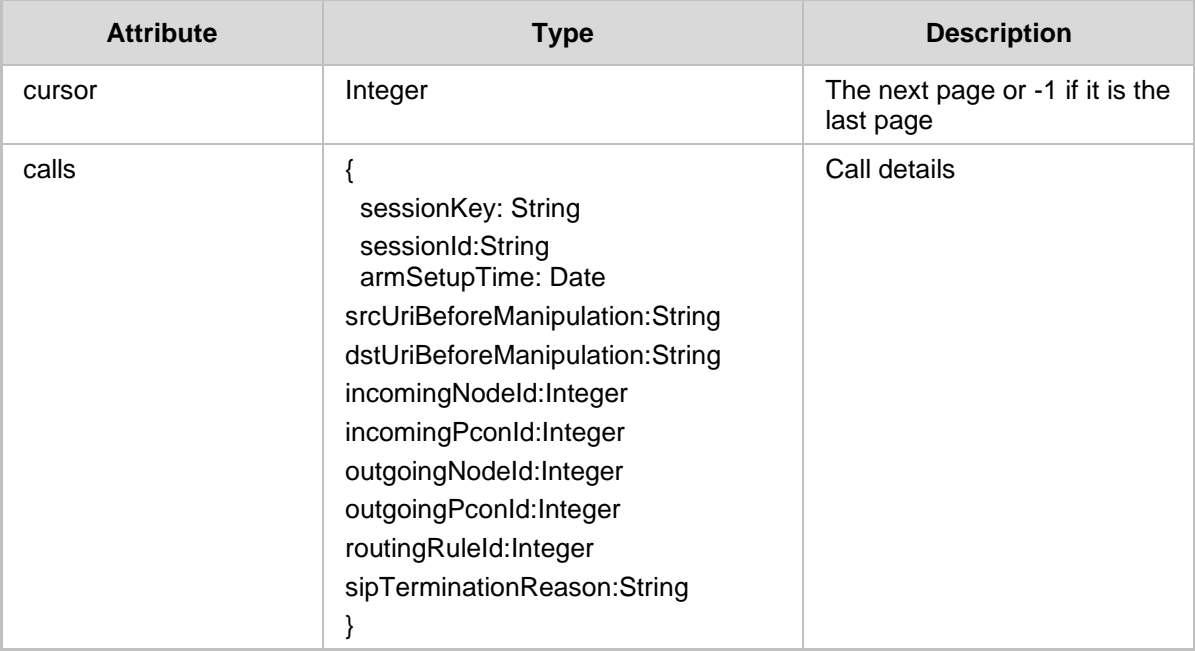

- 200 OK
- 409 Conflict
- 500 Internal error

### **24.1.1 Filter**

The Statistics API requires using a filter to control the size and content of the data. The filter should be added to the suffix of the URL as is shown in the example below:

### **REST Resource**

```
<ARM_Configurator_IP>/ARM/v1/calls?
filter=(incomingNodeId={id},outgoingNodeId={id})
```
**HTTP Method**

GET

### **Supported Content-Type**

application/json

### **Attributes**

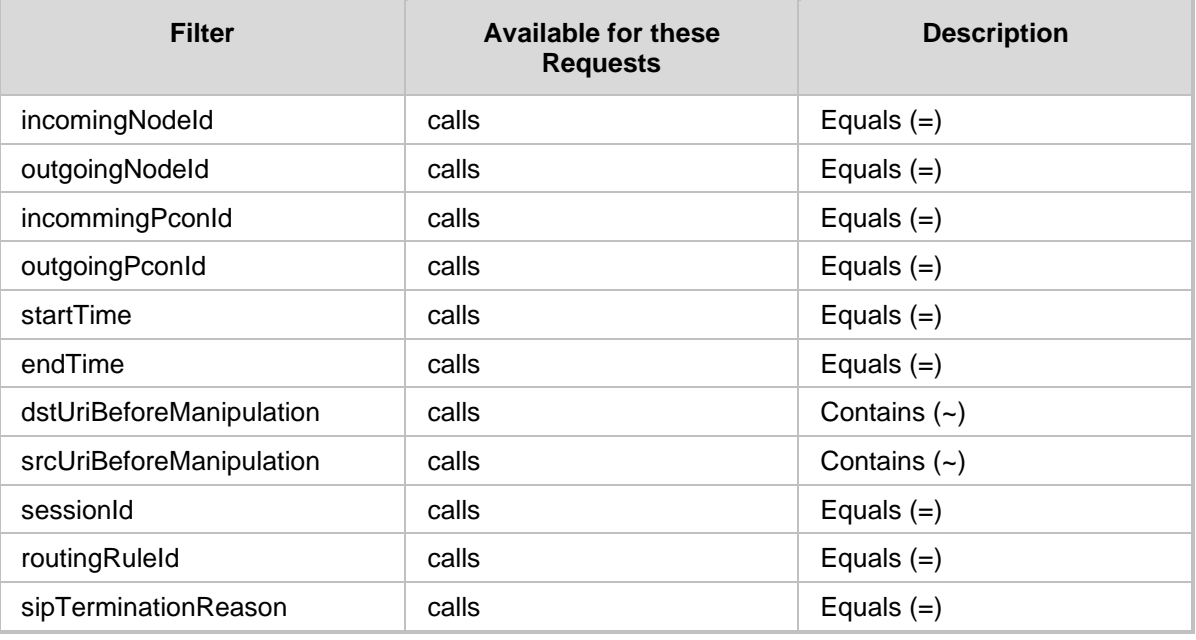

- 200 OK
- 409 Conflict
- 500 Internal error

# **24.2 Get Specific Call**

The <ARM Configurator IP>/ARM/v1/calls/{sessionKey} URL when used with the GET method, provides the ability for the ARM Manager to send a request to the ARM Configurator to retrieve the details of a specific call.

### **REST Resource**

<ARM\_Configurator\_IP>/ARM/v1/calls/{sessionKey}

### **HTTP Method**

GET

### **Supported Content-Type**

application/json

### **Attributes**

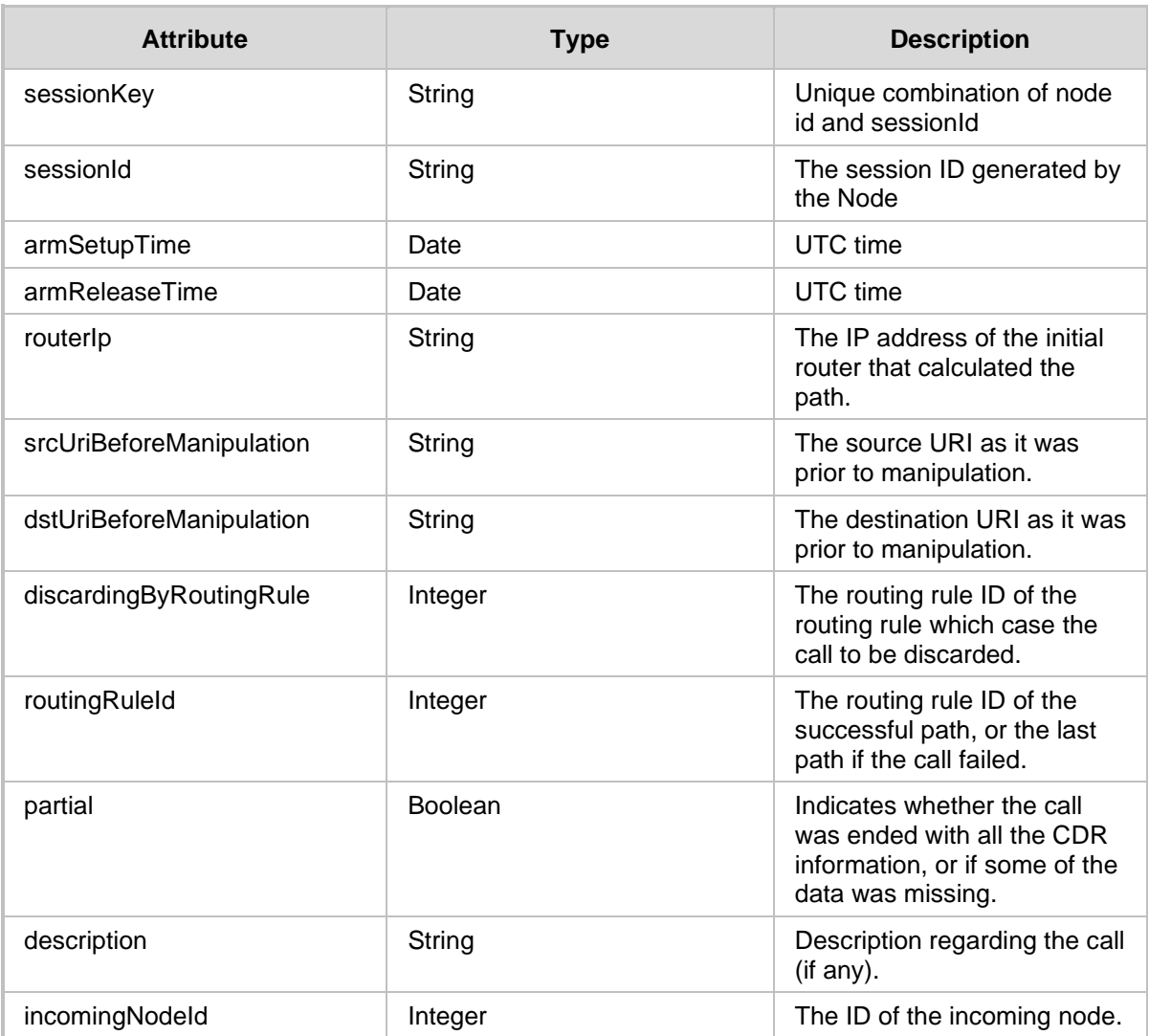

# QCaudiocodes

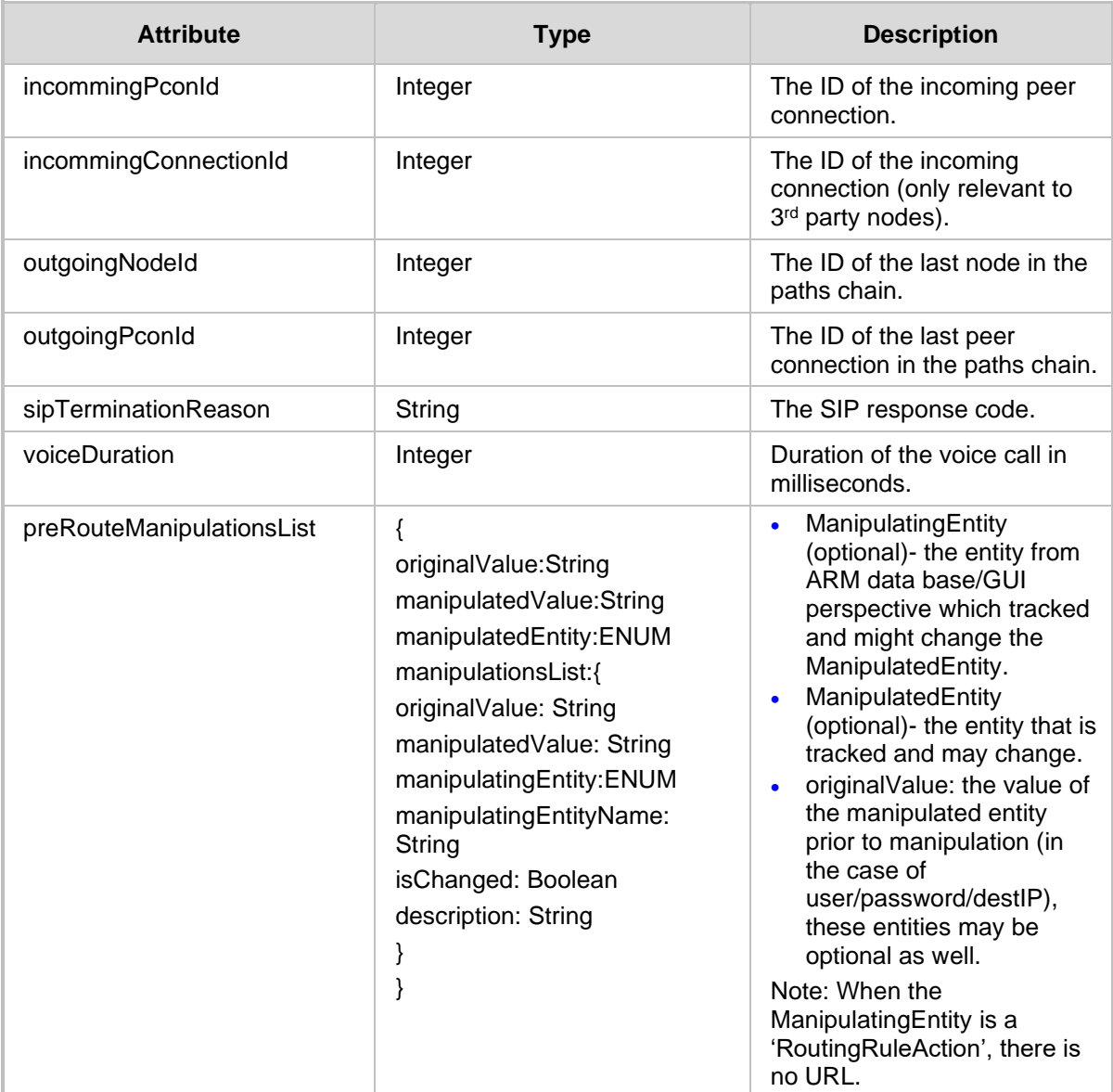

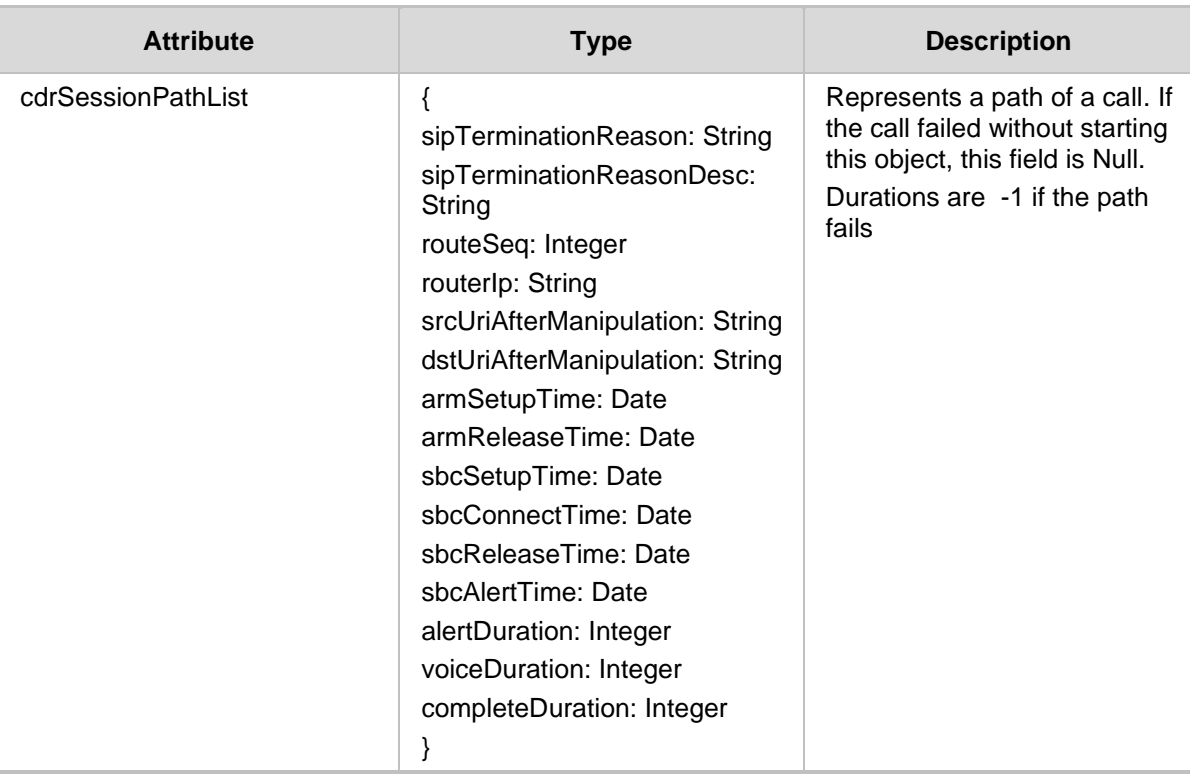

- 200 OK
- 409 Conflict
- 500 Internal error

# QCaudiocodes

# **24.3 Export calls**

The <ARM Configurator IP>/ARM/v1/calls/export URL when used with the GET method retrieves a CSV file containing a list of calls.

### **REST Resource**

<ARM\_Configurator\_IP>/ARM/v1/calls/export

### **HTTP Method**

GET

### **Supported Content-Type**

application/json

#### **Attributes**

Retrieves a CSV file containing a list of calls (limited to 10,000 calls).

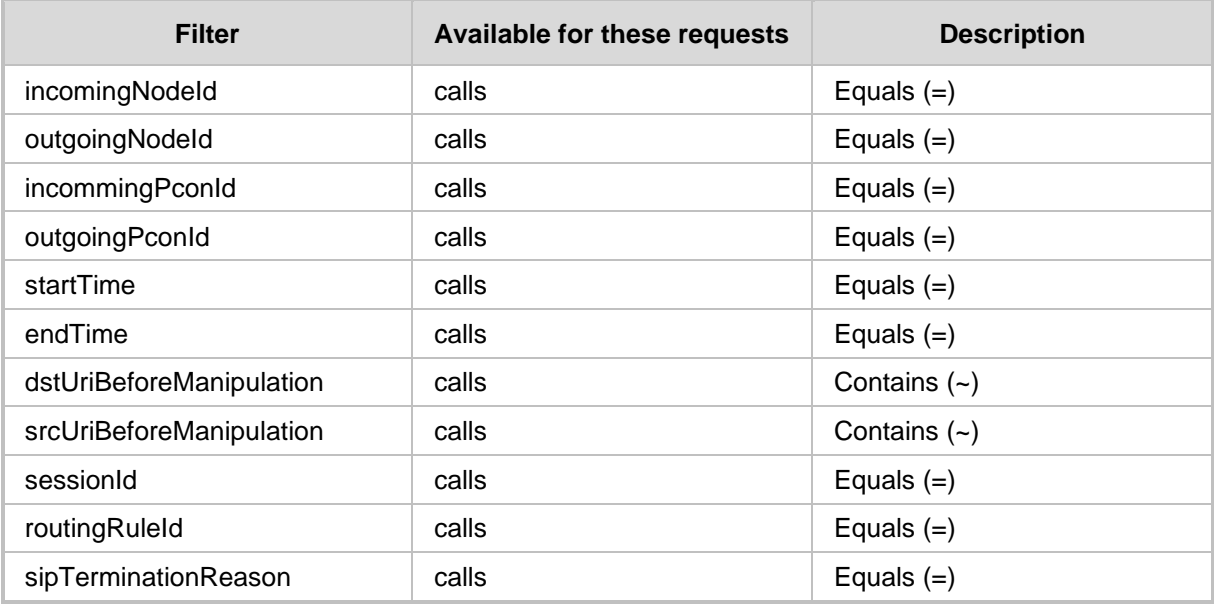

# **25 Calls Quota**

This section describes the URLs for managing calls quotas.

## **25.1 Get Calls quota**

The <ARM\_Configurator\_IP>/ARM/v1/calls/quota/{id} URL when used with the GET method, provides the ability for the ARM Manager to send a request to the ARM Configurator to retrieve the entire calls quota or the quota for a specific call.

### **REST Resource**

```
<ARM_Configurator_IP>/ARM/v1/calls/quota
<ARM_Configurator_IP>/ARM/v1/calls/quota/{id}
{id} – ID of the requested element
```
**HTTP Method**

GET

### **Supported Content-Type**

application/json

### **Attributes**

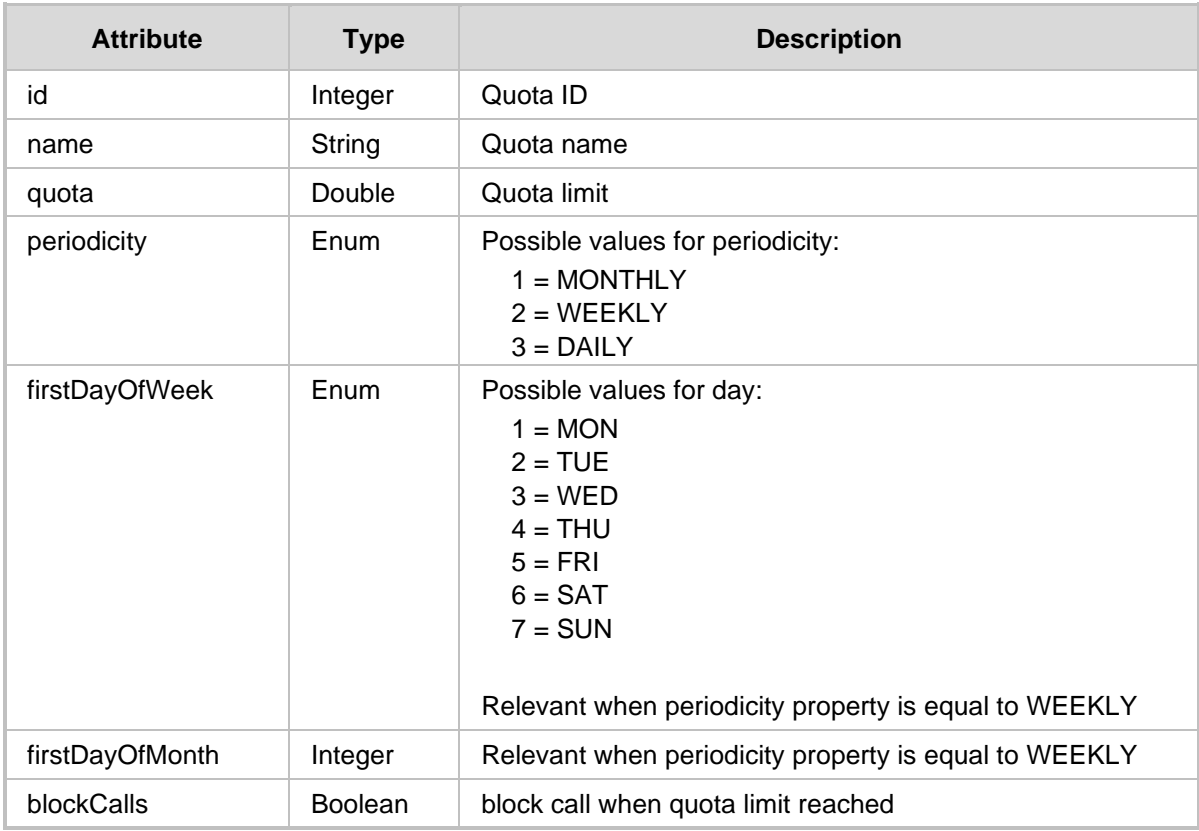

# **QC** qudiocodes

■ 200 OK

■ 409 Conflict

### **25.1.1 Filter**

Quota API requires using a filter to control the size and content of the data. Filter should be added to the suffix of the URL, for example:

### **REST Resource**

<ARM\_Configurator\_IP>/ARM/v1/calls/quota?limit=20&page=1)

## **HTTP Method**

GET

### **Supported Content-Type**

application/json

### **Attributes**

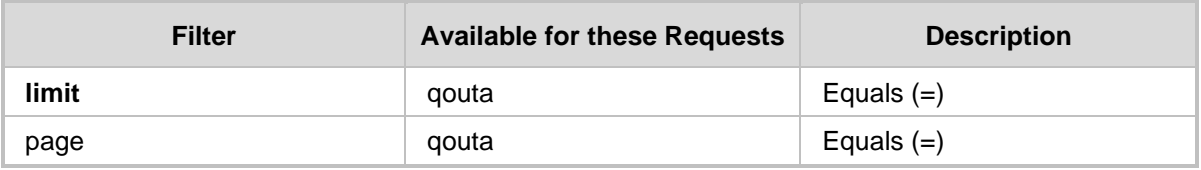

### **HTTP Response**

■ 200 OK

■ 409 Conflict

# **25.2 Add Calls Quota**

The <ARM\_Configurator\_IP>/ARM/v1/calls/quota URL when used with the POST method, provides the ability for the ARM Manager to send a request to the ARM Configurator to add a calls quota.

### **REST Resource**

<ARM\_Configurator\_IP>/ARM/v1/calls/quota

### **HTTP Method**

POST

### **Supported Content-Type**

application/json

### **Attributes**

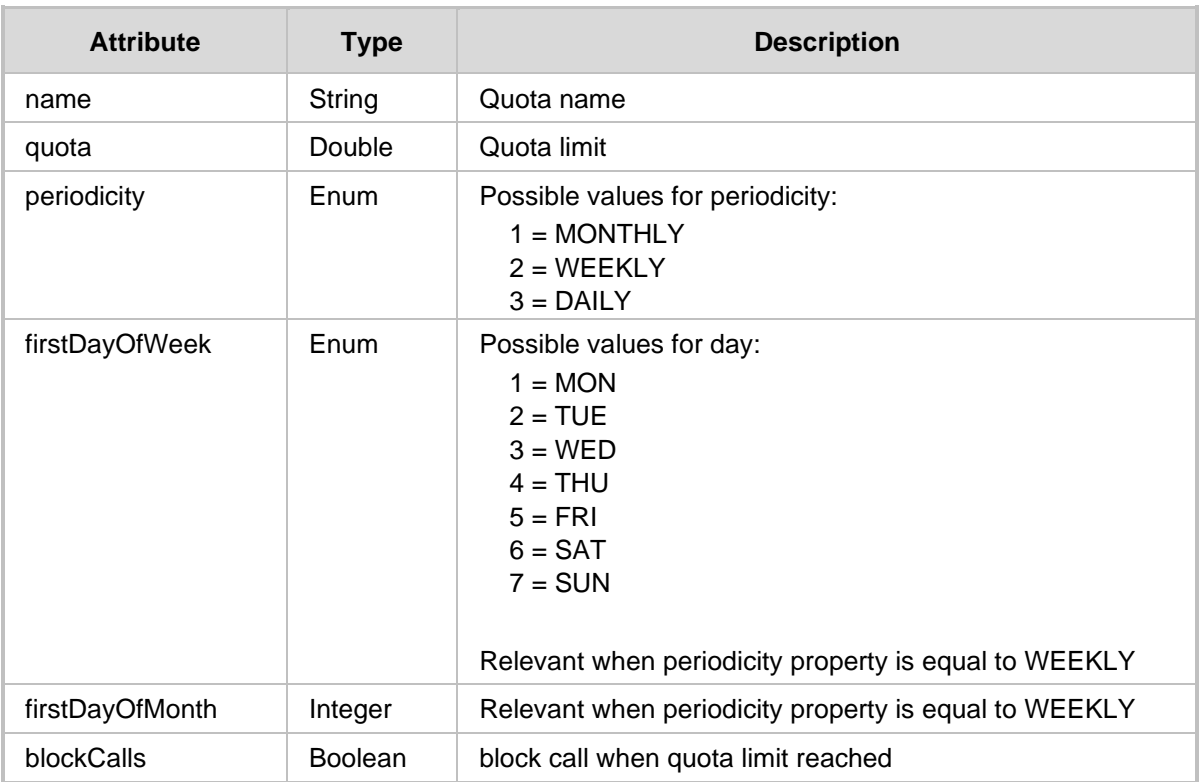

# **25.3 Update Calls Quota**

The <ARM\_Configurator\_IP>/ARM/v1/calls/quota/{id} URL when used with the PUT method, provides the ability for the ARM Manager to send a request to the ARM Configurator to update a specific calls quota.

### **REST Resource**

<ARM\_Configurator\_IP>/ARM/v1/calls/quota/{id}

### **HTTP Method**

PUT

### **Supported Content-Type**

application/json

### **Attributes**

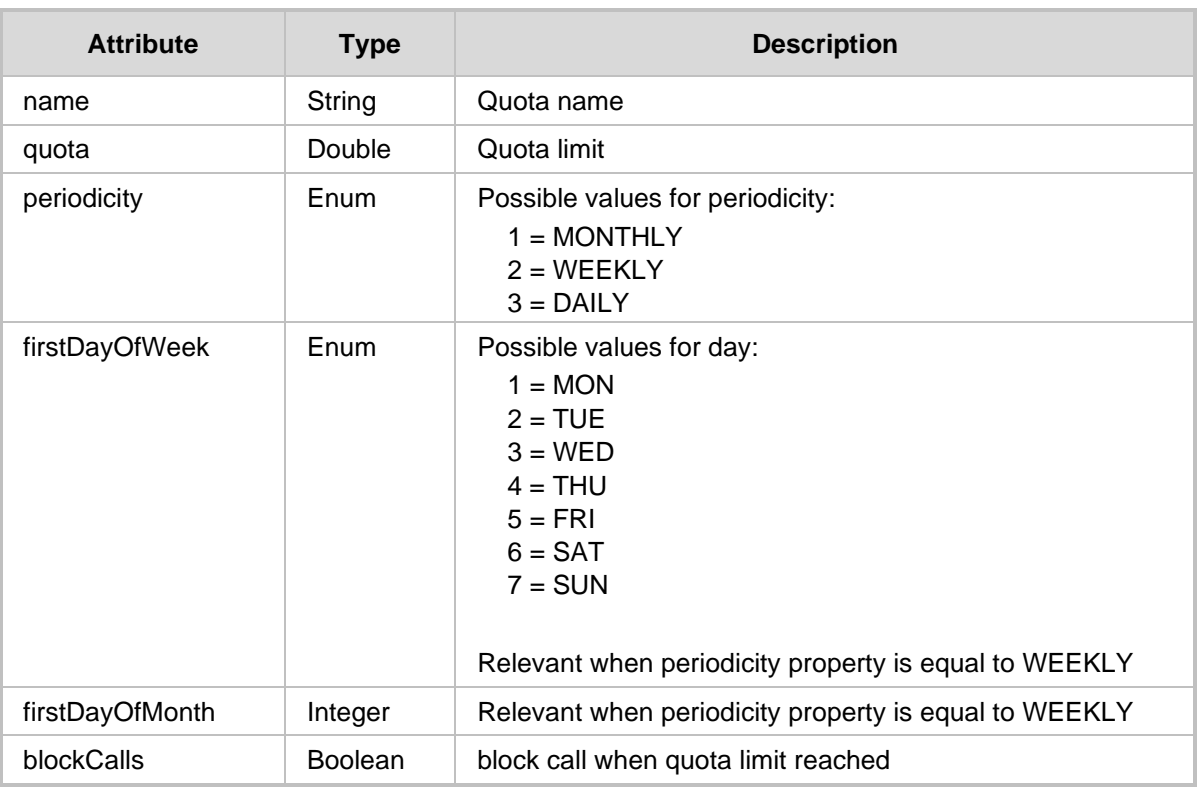

# **25.4 Delete Calls Quota**

The <ARM Configurator IP>/ARM/v1/calls/quota/{id} URL when used with the DELETE method, provides the ability for the ARM Manager to send a request to the ARM Configurator to delete a specific calls quota.

### **REST Resource**

<ARM\_Configurator\_IP>/ARM/v1/calls/quota/{id}

### **HTTP Method**

DELETE

### **Supported Content-Type**

application/json

# **25.5 Delete Multiple Calls Quota**

The <ARM Configurator  $IP$ >/ARM/v1/ calls/quota?filter=(id=1;2;3...) URL when used with the DELETE method, provides the ability for the ARM Manager to send a request to the ARM Configurator to delete multiple calls quotas.

### **REST Resource**

<ARM\_Configurator\_IP>/ARM/v1/ calls/quota?filter=(id=1;2;3…)

### **HTTP Method**

DELETE

### **Supported Content-Type**

application/json

### **Attributes**

The response will be a multi response JSON with the appropriate response code for each ID that was sent

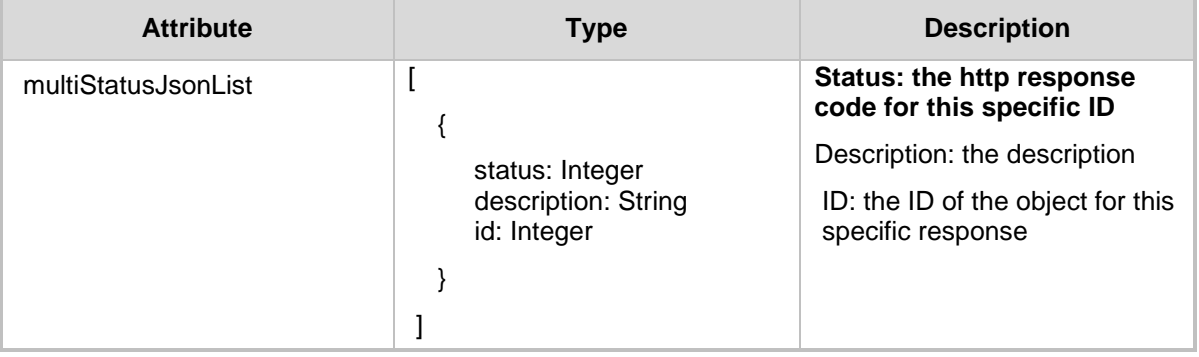

**This page is intentionally left blank.**

# **26 Dynamic Blacklist**

Dynamic blacklists allows operators to prevent DDOS/DOS attacks on the enterprise. Calls identified as suspicious and disruptive can be added to the blacklist. Operators can decide how to handle blacklisted calls using the ARM's generic routing capabilities. For example, calls can be dropped or routed to a specific server.Network operators must configure a Policy Studio Rule to dynamically add or remove numbers to and from the blacklist.

# **26.1 Get Dynamic Blacklist**

The <ARM\_Configurator\_IP>/ARM/v1/blacklist URL when used with the GET method, provides the ability for the ARM Manager to send a request to the ARM Configurator to retrieve the Blacklist.

### **REST Resource**

<ARM\_Configurator\_IP>/ARM/v1/blacklist

**HTTP Method** GET

### **Supported Content-Type**

application/json

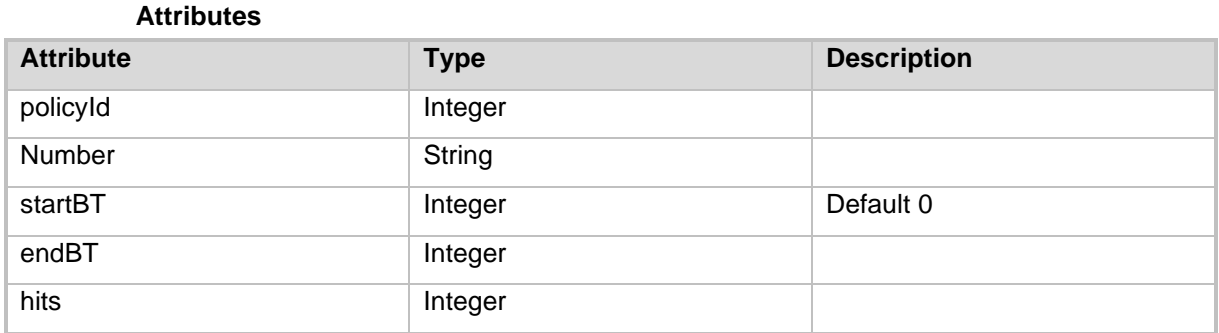

# **26.2 Add Dynamic Blacklist**

The <ARM Configurator IP>/ARM/v1/blacklist URL when used with the GET method, provides the ability for the ARM Manager to send a request to the ARM Configurator to add a dynamic blacklist.

### **REST Resource**

<ARM\_Configurator\_IP>/ARM/v1/blacklist

### **HTTP Method**

POST

### **Supported Content-Type**

application/json

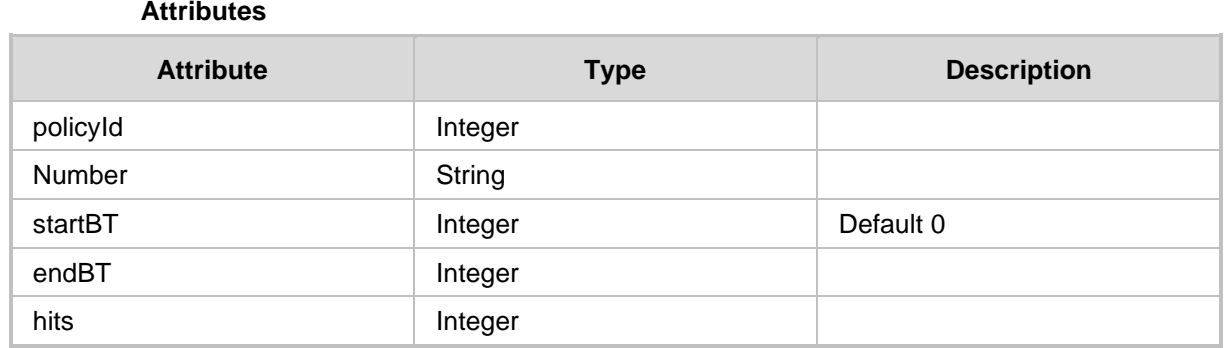

# **26.3 Update Dynamic Blacklist**

The <ARM\_Configurator\_IP>/ARM/v1/blacklist/{id} URL when used with the GET method, provides the ability for the ARM Manager to send a request to the ARM Configurator to update a dynamic blacklist.

### **REST Resource**

<ARM\_Configurator\_IP>/ARM/v1/blacklist/{id}

**HTTP Method**

POST

# **Supported Content-Type**

application/json

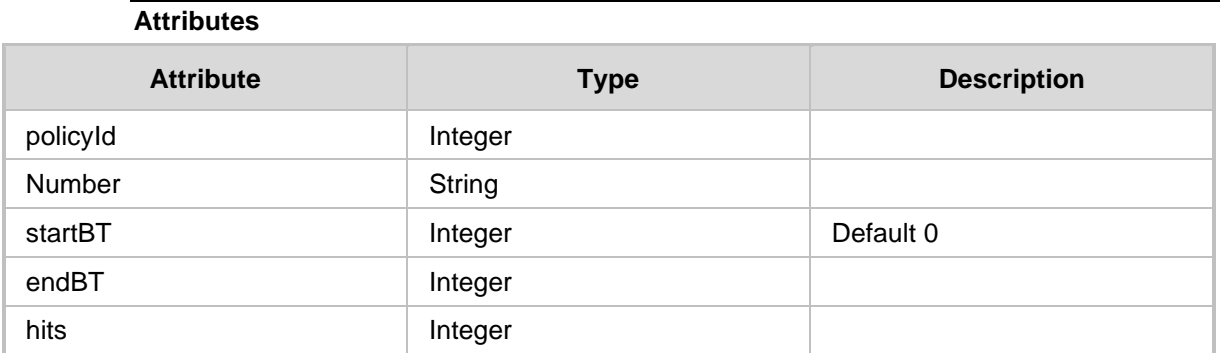

# **26.4 Delete Dynamic Blacklist**

The <ARM\_Configurator\_IP>/ARM/v1/blacklist/{id} URL when used with the DELETE method, provides the ability for the ARM Manager to send a request to the ARM Configurator to delete a dynamic blacklist.

### **REST Resource**

<ARM\_Configurator\_IP>/ARM/v1/blacklist/{id}

### **HTTP Method**

DELETE

### **Supported Content-Type**

application/json

**This page is intentionally left blank.**

# **27 Web Services**

This chapter describes the REST API resources for Web Services. The following APIs are described:

- [Get Web Services Templates](#page-308-0)
- [Get Web Services Implementation](#page-309-0)
- [Create Web Service Implementation](#page-310-0)
- [Update Web Service Implementation](#page-311-0)
- [Delete Web Service Implementation](#page-312-0)

## <span id="page-308-0"></span>**27.1 Get Web Services Templates**

The <ARM Configurator IP>/ARM/v1/numberPortability/template

URL when used with the GET method, provides the ability for the ARM Manager to send a request to the ARM Configurator to retrieve a Web Services template.

#### **REST Resource**

<ARM\_Configurator\_IP>/ARM/v1/numberPortability/template

The Template defines all the attributes that the operator will be able to define for a specific web service.

#### **HTTP Method**

GET

### **Supported Content-Type**

application/json

#### **Attributes**

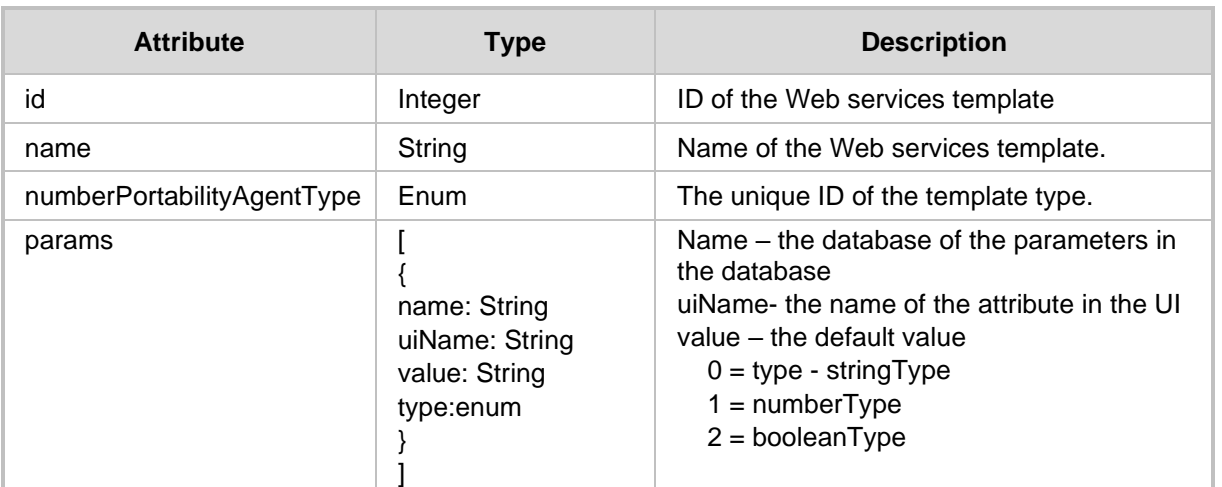

- 200 OK
- ◼ 409 Conflict
- 500 Internal error

# <span id="page-309-0"></span>**27.2 Get Web Services Implementation**

The <ARM\_Configurator\_IP>/ARM/v1/numberPortability/implementation

URL when used with the GET method, provides the ability for the ARM Manager to send a request to the ARM Configurator to retrieve a specific Web Services Implementation.

#### **REST Resource**

```
<ARM_Configurator_IP>/ARM/v1/numberPortability/implementation
<ARM_Configurator_IP>/ARM/v1/numberPortability/implementation/{id}
```
#### **HTTP Method**

GET

#### **Supported Content-Type**

application/json

### **Attributes**

Implementation of one of the templates

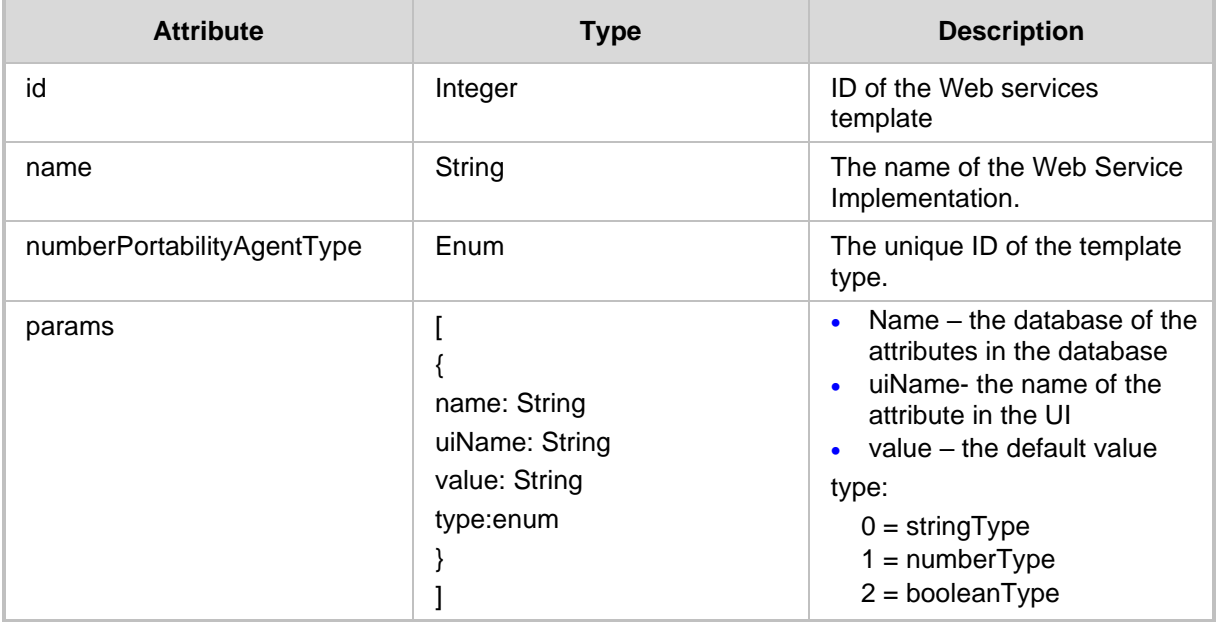

- 200 OK
- ◼ 409 Conflict
- 500 Internal error

# <span id="page-310-0"></span>**27.3 Create Web Service Implementation**

The ARM Configurator IP>/ARM/v1/numberPortability/implementation URL when used with the POST method, provides the ability for the ARM Manager to send a request to the ARM Configurator to add a Web Service Implementation.

### **REST Resource**

<ARM\_Configurator\_IP>/ARM/v1/numberPortability/implementation

### **HTTP Method**

POST

### **Supported Content-Type**

application/json

### **Attributes**

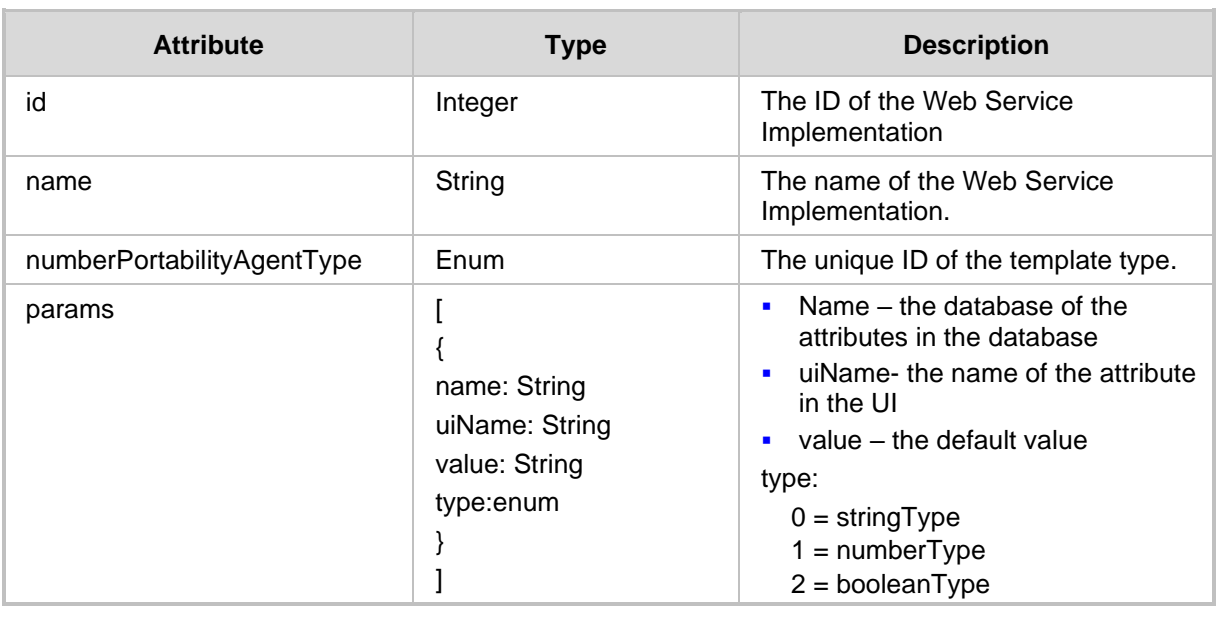

- ◼ 201 Created
- 409 Conflict
- 500 Internal error

## <span id="page-311-0"></span>**27.4 Update Web Service Implementation**

The <ARM Configurator IP>/ARM/v1/numberPortability/implementation/{id} URL when used with the POST method, provides the ability for the ARM Manager to send a request to the ARM Configurator to update a Web Service Implementation.

### **REST Resource**

<ARM\_Configurator\_IP>/ARM/v1/numberPortability/implementation/{id}

### **HTTP Method**

PUT

#### **Supported Content-Type**

application/json

#### **Attributes**

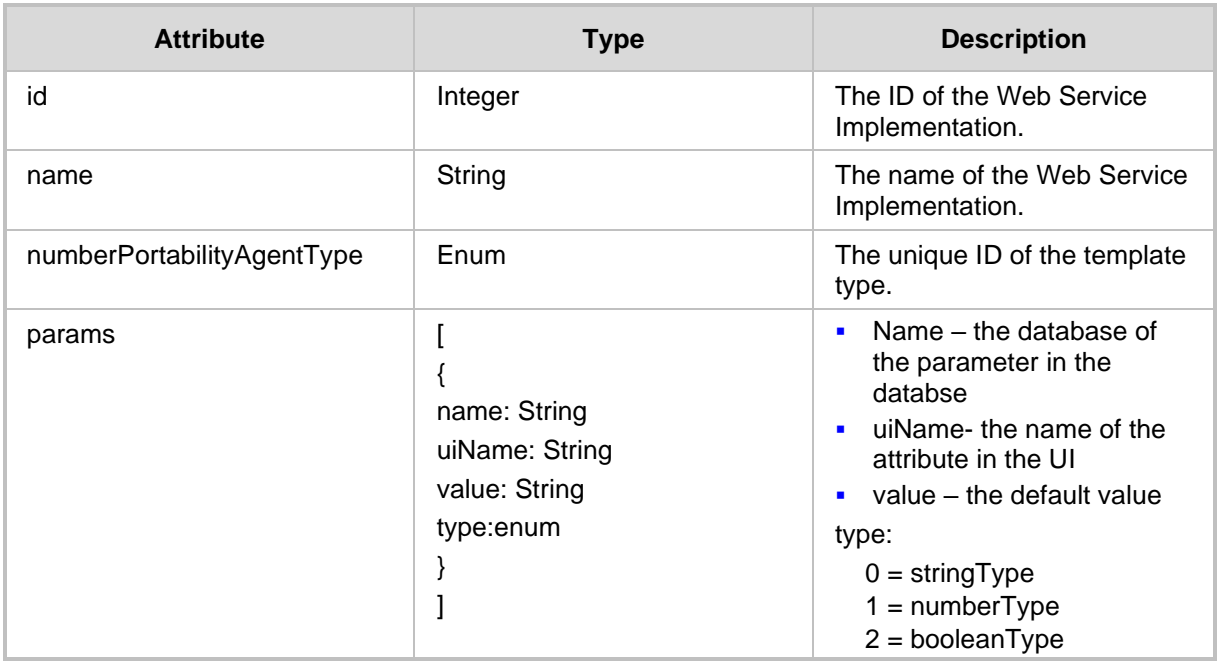

- 200 OK
- 409 Conflict
- 500 Internal error

# <span id="page-312-0"></span>**27.5 Delete Web Service Implementation**

The <ARM Configurator IP>/ARM/v1/numberPortability/implementation/{id} URL when used with the DELETE method, provides the ability for the ARM Manager to send a request to the ARM Configurator to delete a Web Service Implementation.

### **REST Resource**

<ARM\_Configurator\_IP>/ARM/v1/numberPortability/implementation/{id}

### **HTTP Method**

DELETE

### **Supported Content-Type**

application/json

- 200 OK
- 409 Conflict
- 500 Internal error

**This page is intentionally left blank.**

# **28 Certificates**

The URLs describes in this section can be implemented to manage the SSL connection for the ARM SSL client for authenticating the server certificate of a remote server (one-way authentication).

# **28.1 Get Certificate API**

The <ARM Configurator IP>/ARM/v1/certificate URL when used with the GET method, provides the ability for the ARM Manager to send a request to the ARM Configurator to retrieve a remote server certificate or root certificate from the Trusted Root Store.

```
REST Resource
```
<ARM\_Configurator\_IP>/ARM/v1/certificate

**HTTP Method**

GET

### **Supported Content-Type**

application/json

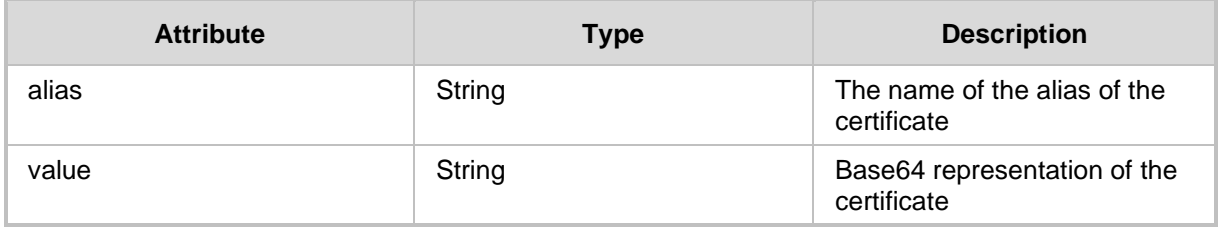

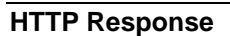

- 200 OK
- ◼ 409 Conflict
- 500 Internal error

# **28.2 Add Certificate API**

The <ARM\_Configurator\_IP>/ARM/v1/certificate URL when used with the POST method, provides the ability for the ARM Manager to send a request to the ARM Configurator to upload a remote server certificate or root certificate to the Trusted Root Store.

### **REST Resource**

POST <ARM\_Configurator\_IP>/ARM/v1/certificate

### **HTTP Method**

POST

### **Supported Content-Type**

application/json

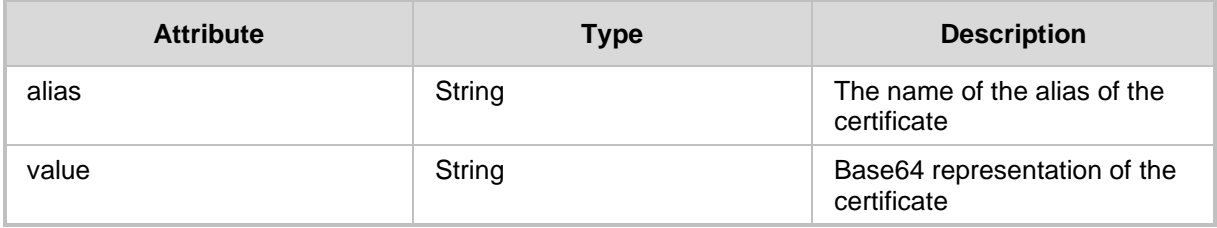

- 201 Created
- 409 Conflict
- 500 Internal error

# **28.3 Delete Certificate API**

The <ARM\_Configurator\_IP>/ARM/v1/certificate/{alias} URL when used with the DELETE method, provides the ability for the ARM Manager to send a request to the ARM Configurator to delete a remote server certificate or root certificate from the Trusted Root Store.

### **REST Resource**

<ARM\_Configurator\_IP>/ARM/v1/certificate/{alias}

**HTTP Method** DELETE

**Supported Content-Type** application/json

- 200 OK
- 409 Conflict
- 500 Internal error

**This page is intentionally left blank.**

# **29 Policy Studio**

This chapter describes the REST API resources for the Policy Studio. The following APIs are described:

- [Get Policy Studio API](#page-318-0)
- [Add Policy Studio API](#page-322-0)
- [Update Policy Studio](#page-326-0) API
- [Delete Policy Studio](#page-330-0) API

# <span id="page-318-0"></span>**29.1 Get Policy Studio API**

The <ARM Configurator IP>/ARM/v1/callSetupRule URL when used with the GET method, provides the ability for the ARM Manager to send a request to the ARM Configurator to retrieve a call setup rule.

### **REST Resource**

```
<ARM_Configurator_IP>/ARM/v1/callSetupRule
<ARM_Configurator_IP>/ARM/v1/callSetupRule/{id}
```
### **HTTP Method**

GET

### **Supported Content-Type**

application/json

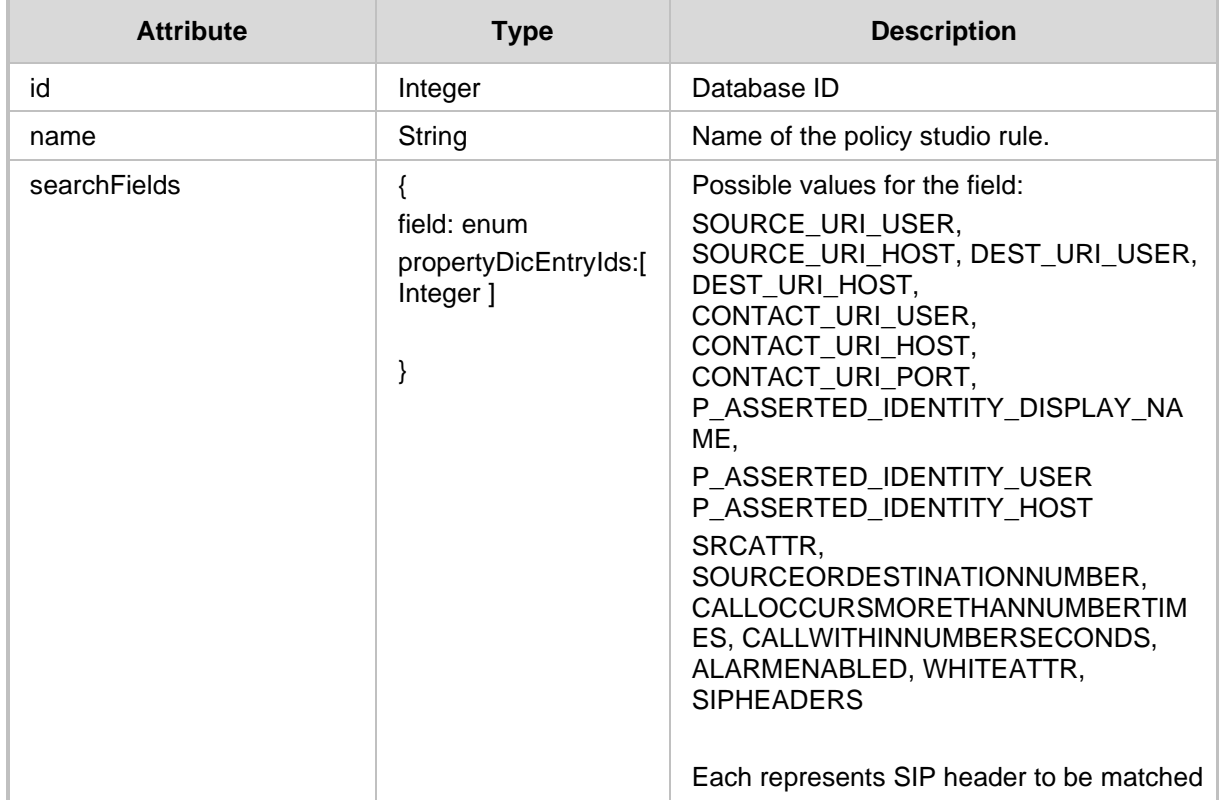

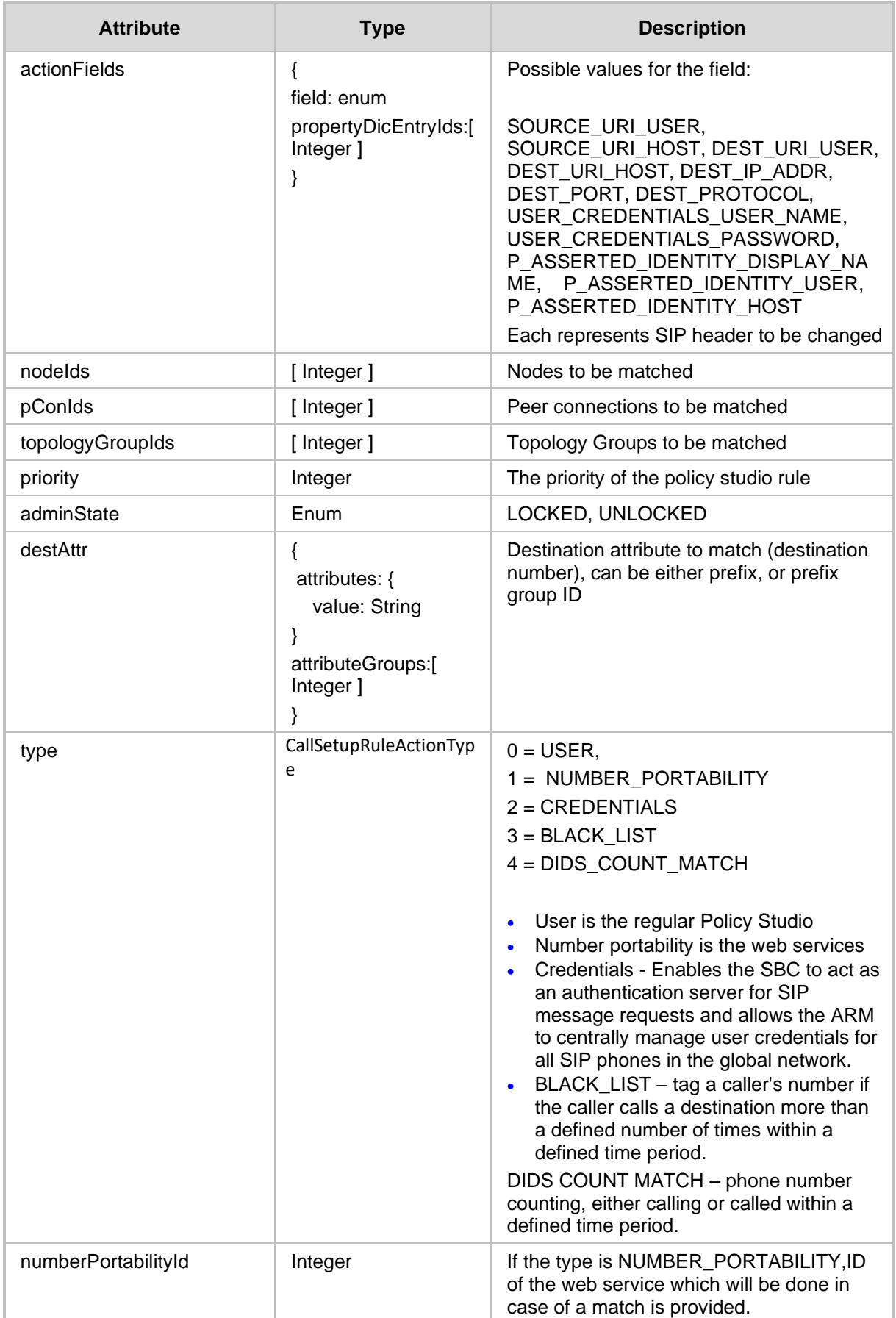

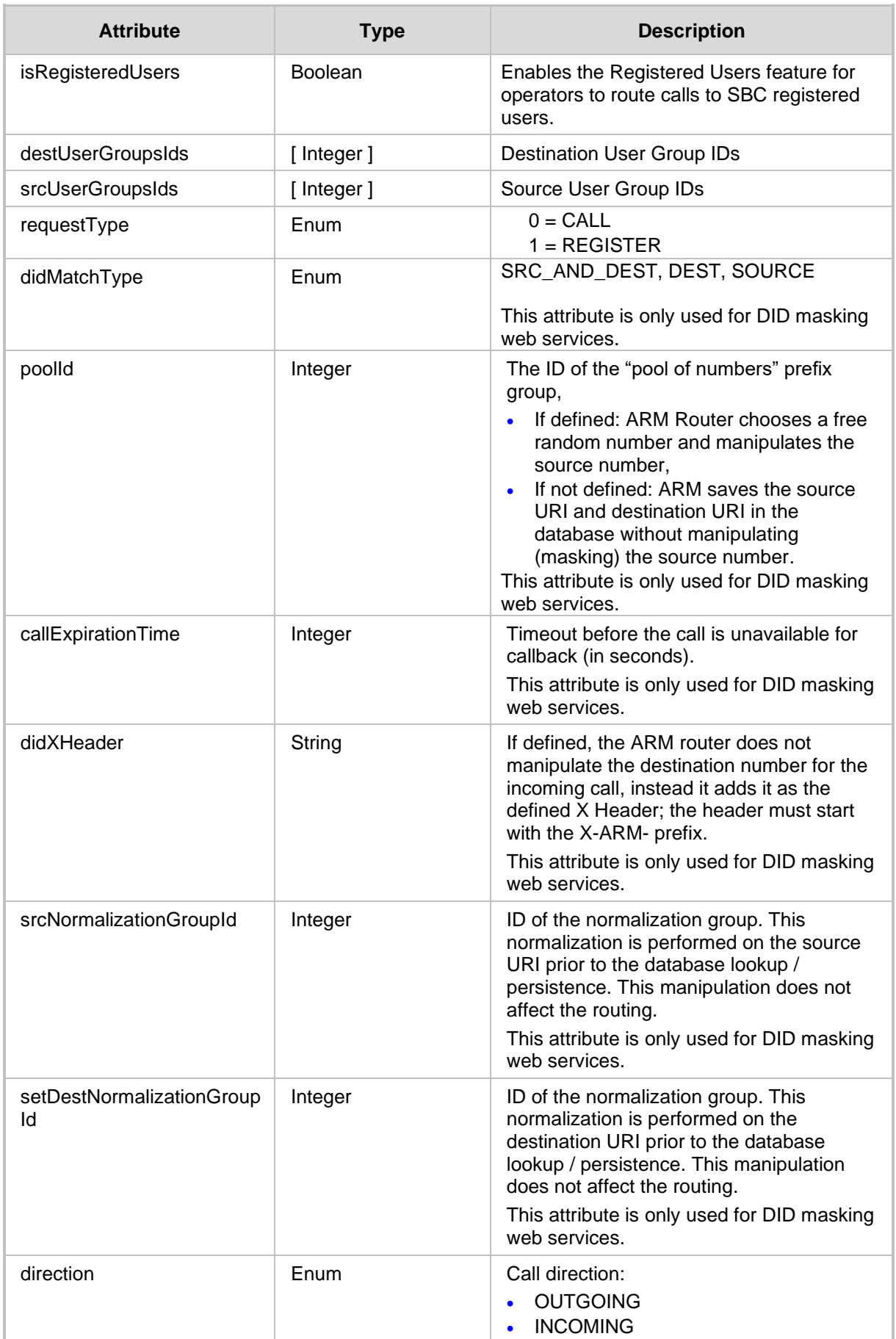

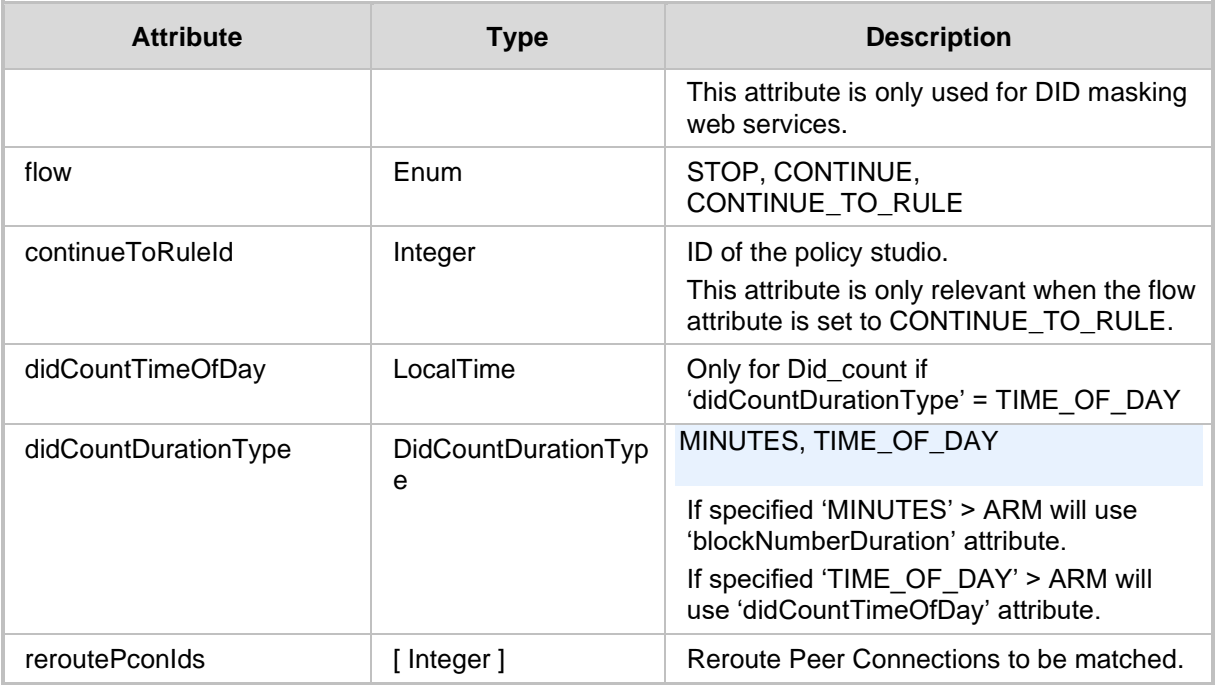

- 200 OK
- 409 Conflict
- 500 Internal error

# <span id="page-322-0"></span>**29.2 Add Policy Studio API**

The <ARM\_Configurator\_IP>/ARM/v1/callSetupRule URL when used with the POST method, provides the ability for the ARM Manager to send a request to the ARM Configurator to add a Policy Studio generated call setup rule.

### **REST Resource**

<ARM\_Configurator\_IP>/ARM/v1/callSetupRule

### **HTTP Method**

POST

### **Supported Content-Type**

application/json

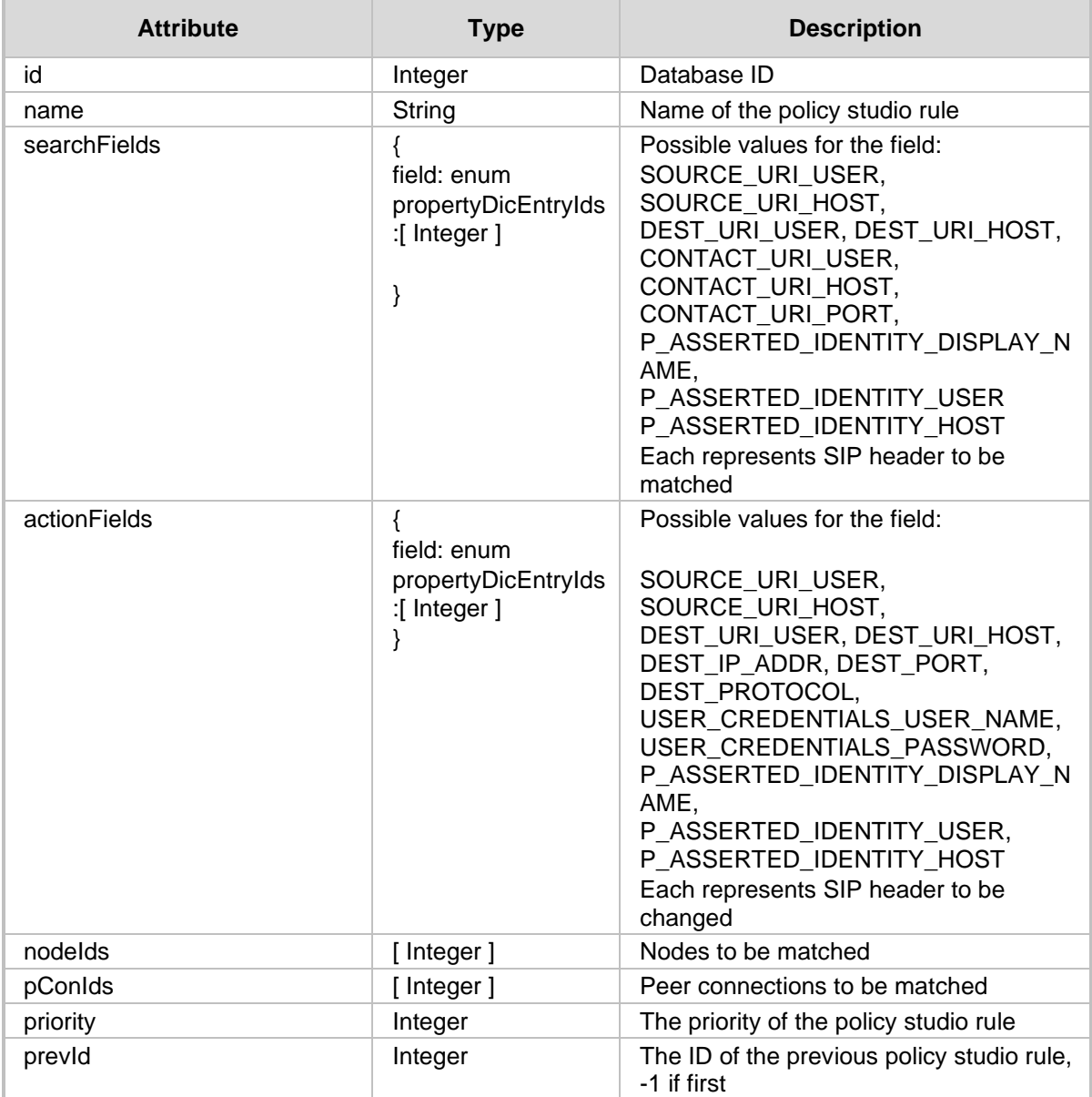

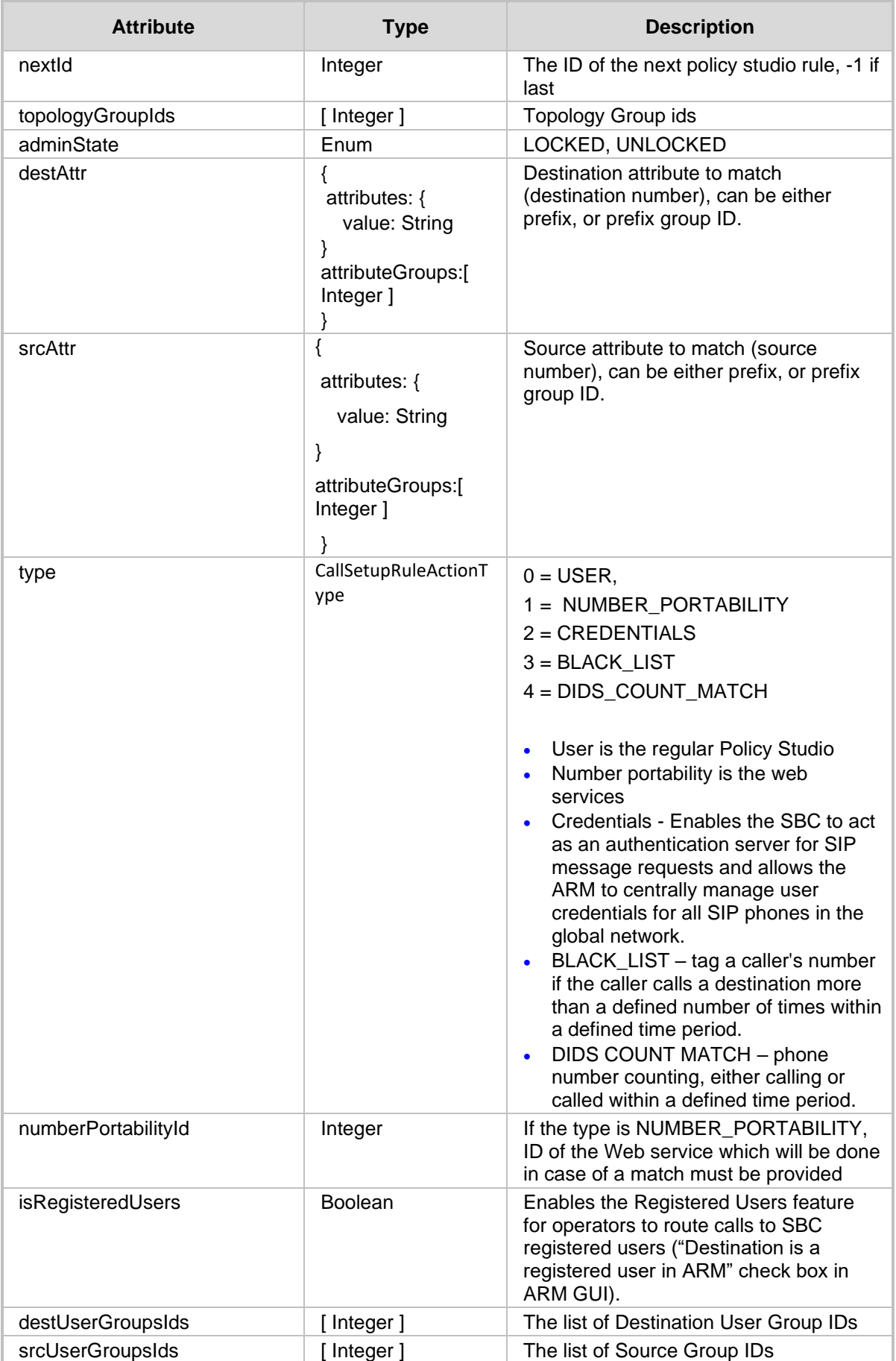
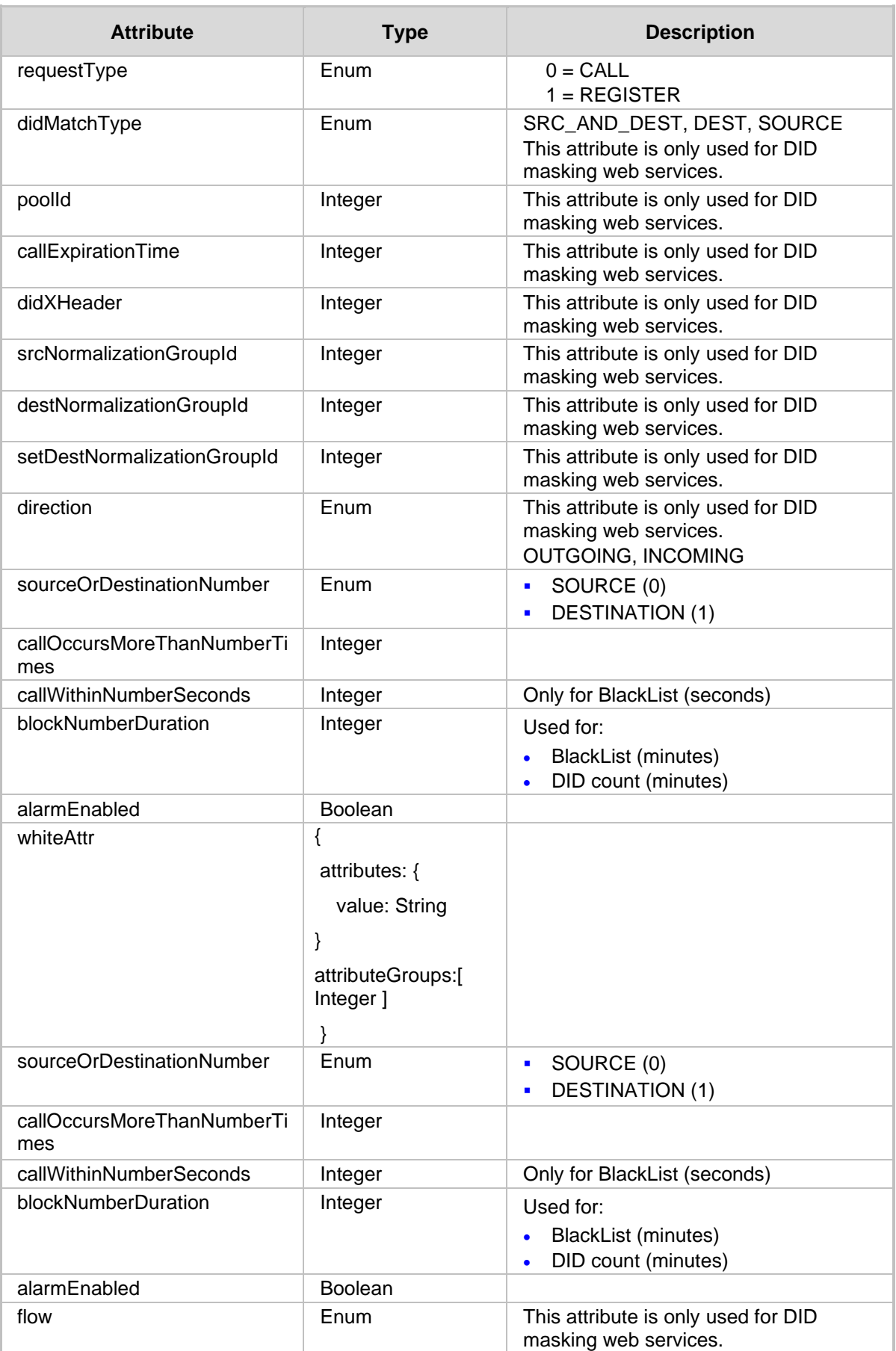

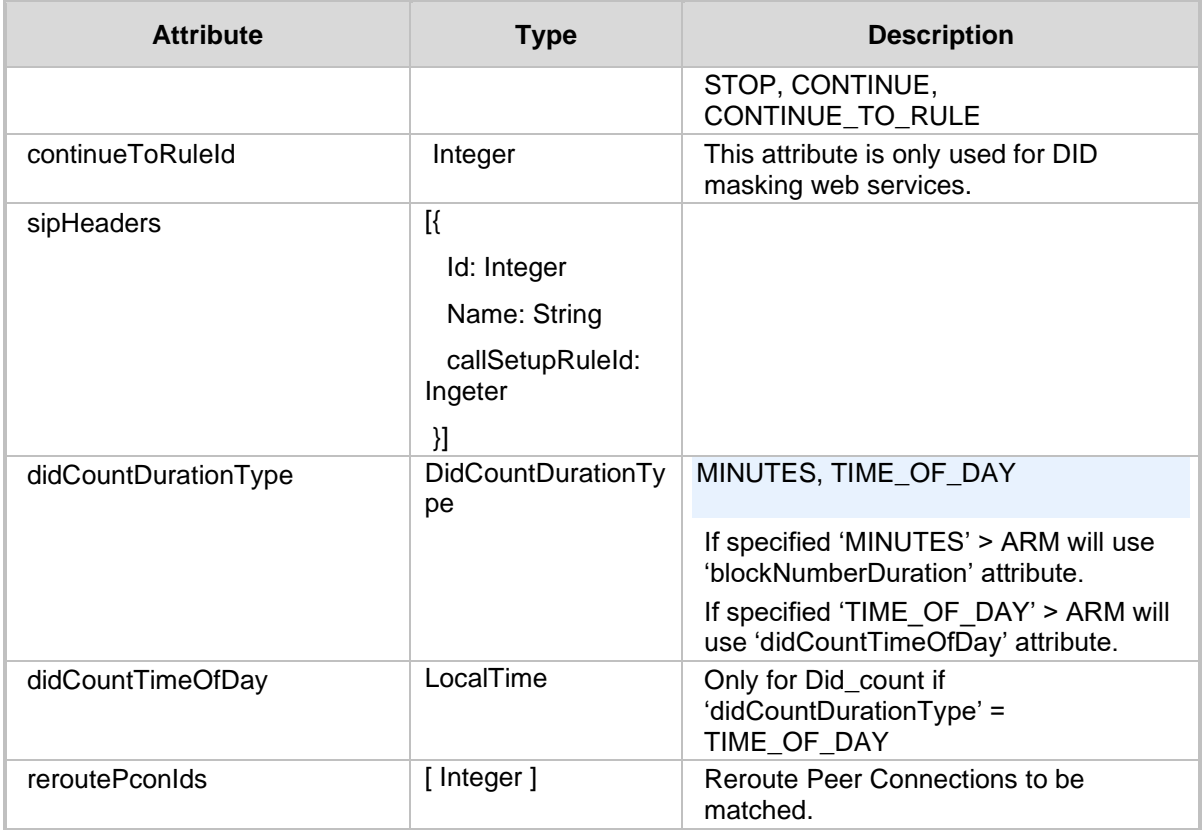

- 201 Created
- 409 Conflict
- 500 Internal error

# **29.3 Update Policy Studio API**

The <ARM\_Configurator\_IP>/ARM/v1/callSetupRule URL when used with the PUT method, provides the ability for the ARM Manager to send a request to the ARM Configurator to update a Policy Studio generated call setup rule.

#### **REST Resource**

<ARM\_Configurator\_IP>/ARM/v1/callSetupRule/{id}

## **HTTP Method**

PUT

#### **Supported Content-Type**

application/json

#### **Attributes**

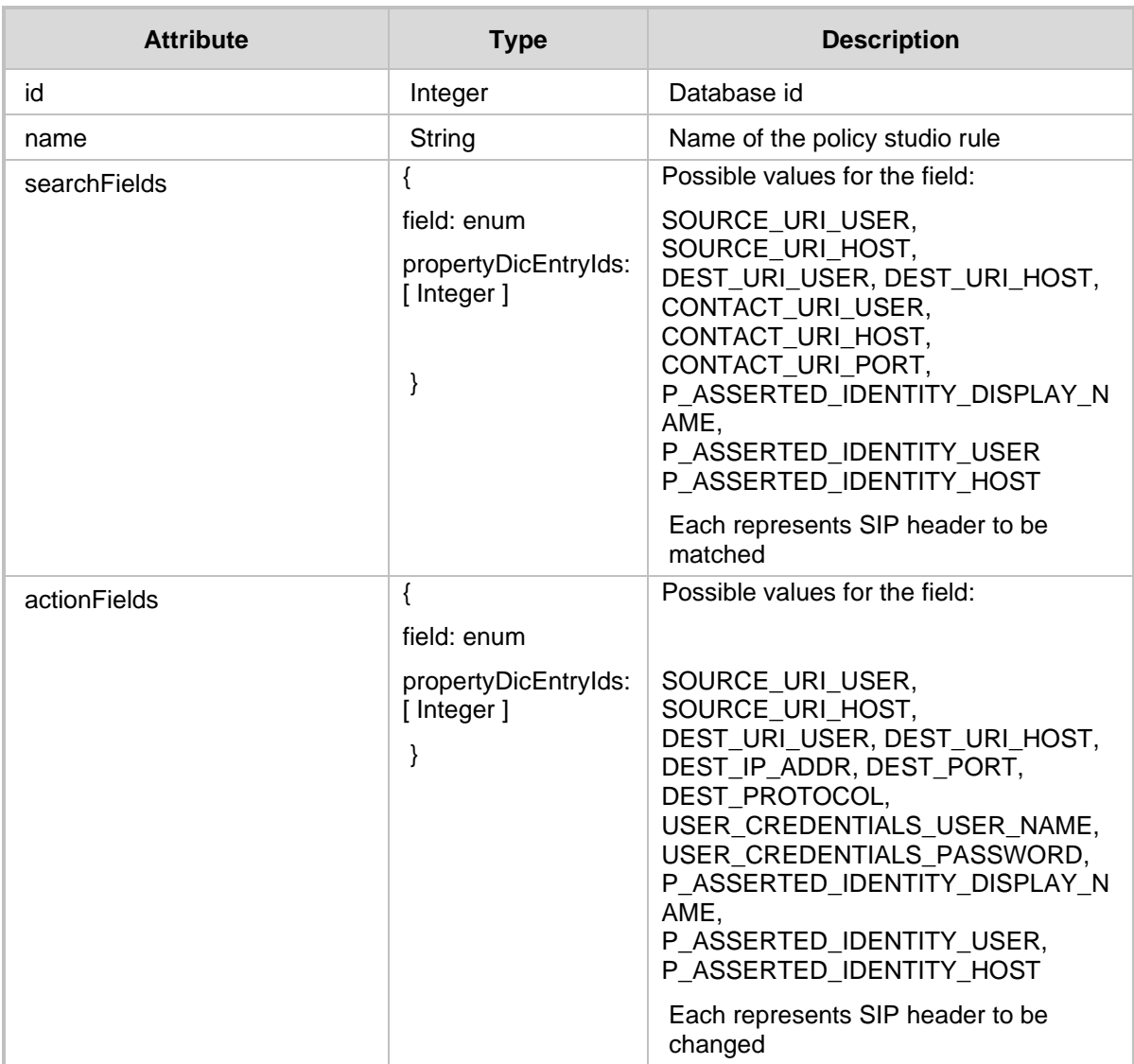

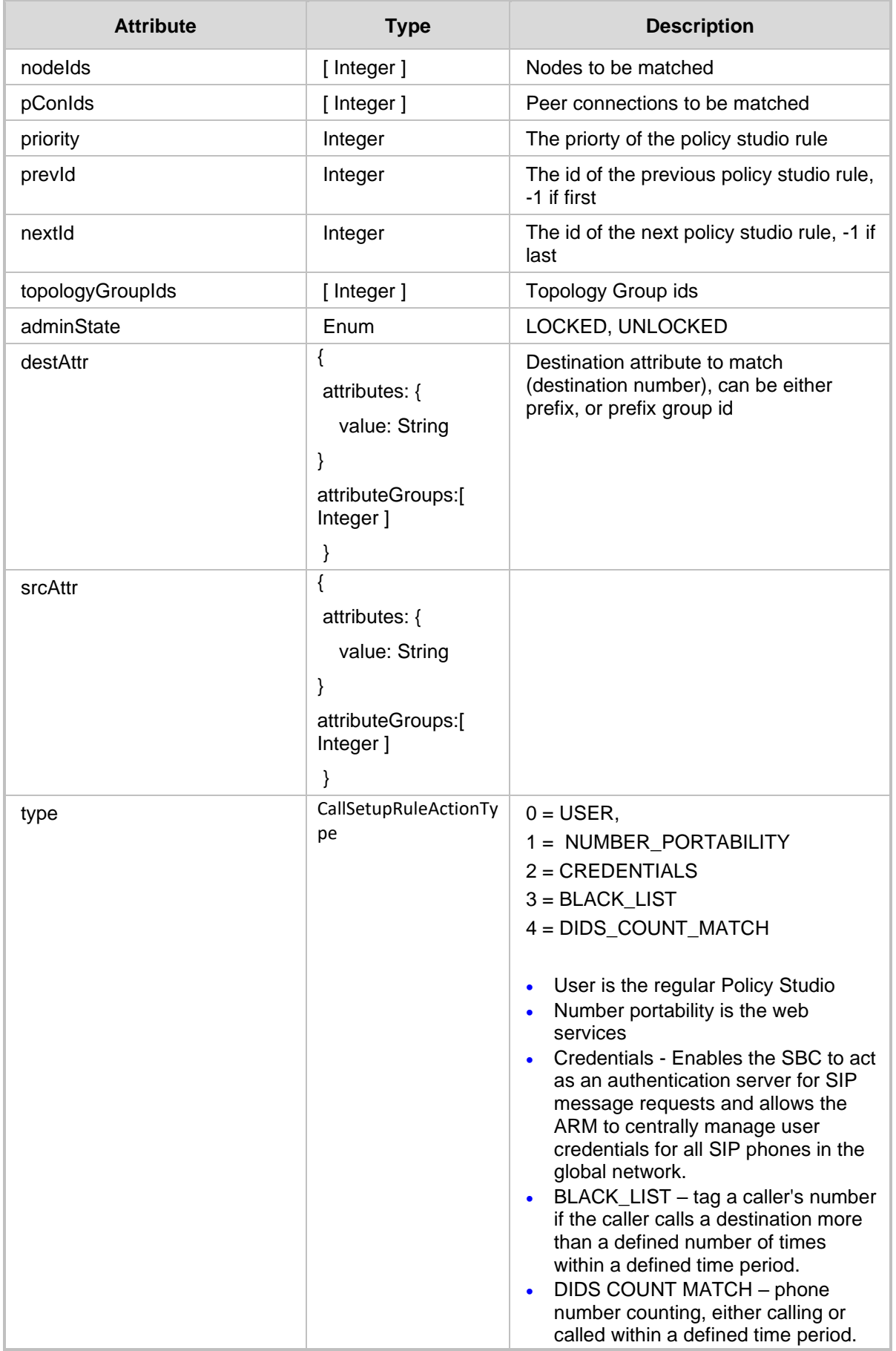

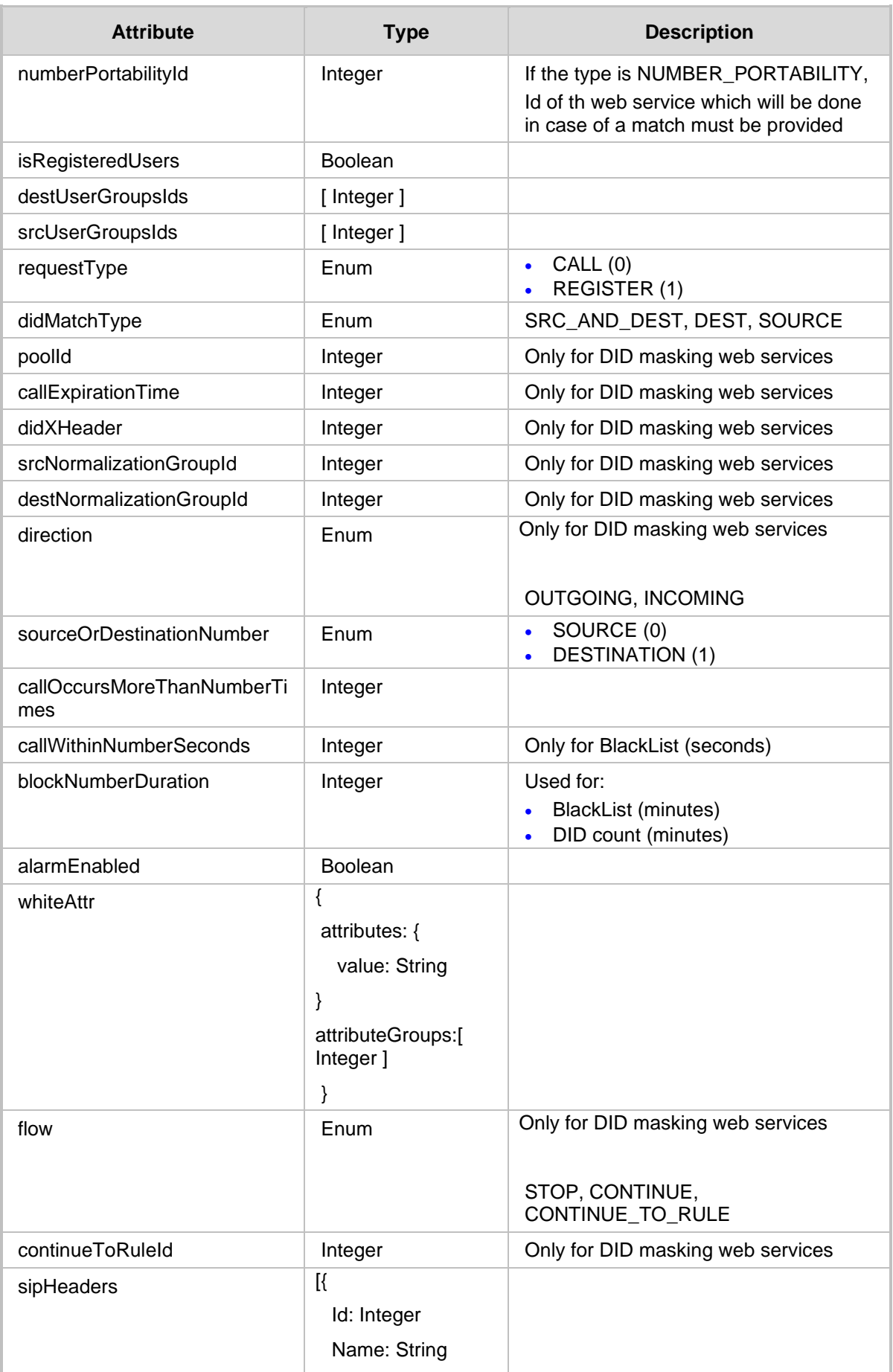

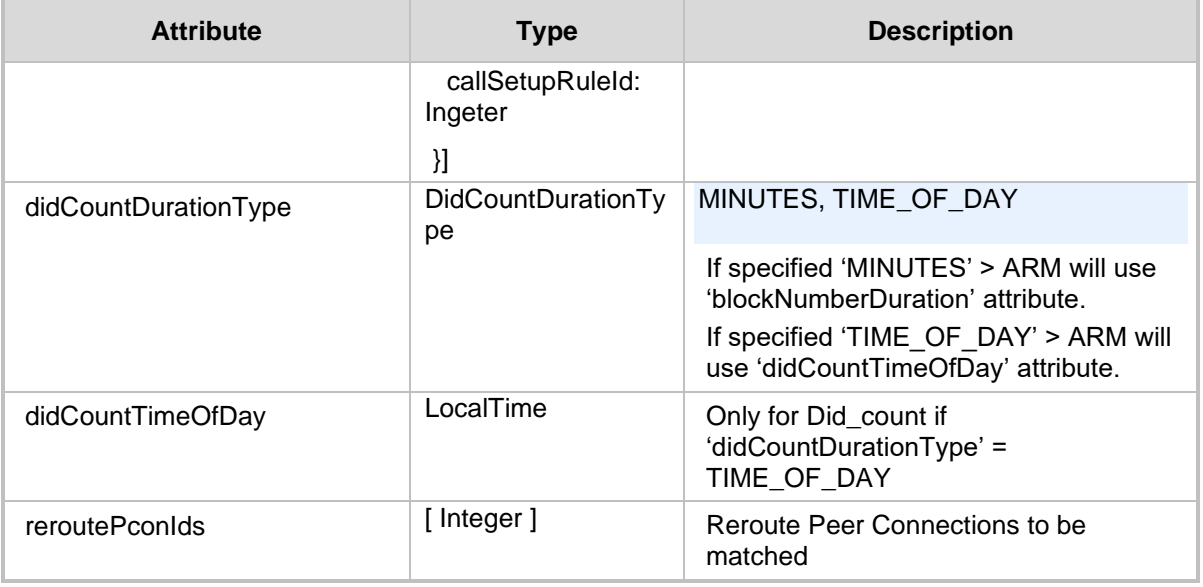

- 200 OK
- 409 Conflict
- 500 Internal error

# **29.4 Delete Policy Studio API**

The <ARM\_Configurator\_IP>/ARM/v1/callSetupRule URL when used with the DELETE method, provides the ability for the ARM Manager to send a request to the ARM Configurator to delete a Policy Studio generated call setup rule.

### **REST Resource**

```
DELETE <ARM_Configurator_IP>/ARM/v1/callSetupRule/{id}
```
- 200 OK
- 409 Conflict
- 500 Internal error

# **30 CAC Profile**

This chapter describes the REST API resources for the CAC Profile. The following APIs are described:

- [Get CAC Profile](#page-332-0)
- [Add CAC Profile](#page-334-0)
- [Update CAC Profile](#page-335-0)
- [Delete CAC Profile](#page-336-0)

# <span id="page-332-0"></span>**30.1 Get CAC Profile**

The <ARM\_Configurator\_IP>/ARM/v1/cac/profile/{id} URL when used with the GET method, provides the ability for the ARM Manager to send a request to the ARM Configurator to retrieve all CAC profiles or a specific CAC profile.

#### **REST Resource**

```
<ARM_Configurator_IP>/ARM/v1/cac/profile
<ARM_Configurator_IP>/ARM/v1/cac/profile/{id}
{id} – ID of the requested element
```
#### **HTTP Method**

GET

### **Supported Content-Type**

application/json

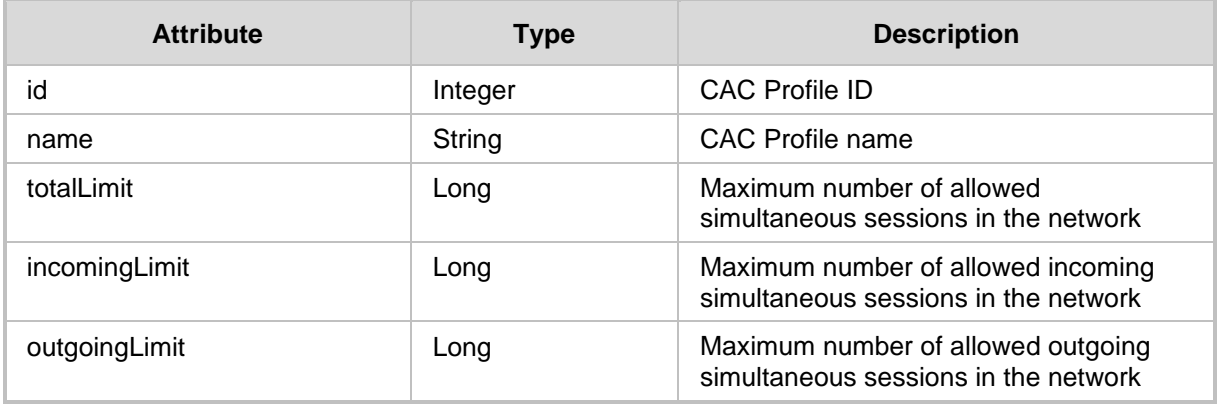

- ◼ 200 OK
- 409 Conflict

# **30.1.1 Filter**

Cac API requires using a filter to control the size and content of the data. Filter should be added to the suffix of the URL, for example:

#### **REST Resource**

<ARM\_Configurator\_IP>/ARM/v1/cac/profile?limit=20&page=2)

#### **HTTP Method**

GET

#### **Supported Content-Type**

application/json

#### **Attributes**

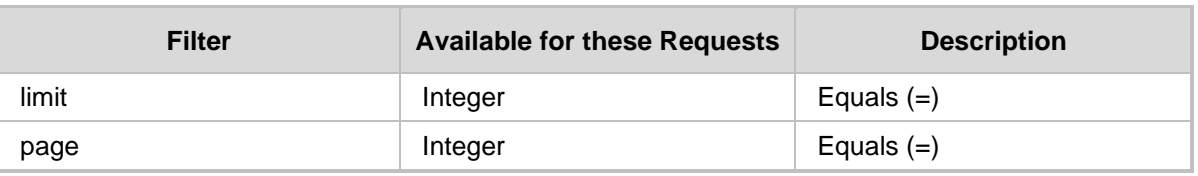

#### **HTTP Response**

■ 200 OK

◼ 409 Conflict

# <span id="page-334-0"></span>**30.2 Add CAC Profile**

The <ARM Configurator IP>/ARM/v1/cac/profile URL when used with the POST method, provides the ability for the ARM Manager to send a request to the ARM Configurator to add a CAC profile.

### **REST Resource**

<ARM\_Configurator\_IP>/ARM/v1/cac/profile

### **HTTP Method**

POST

### **Supported Content-Type**

application/json

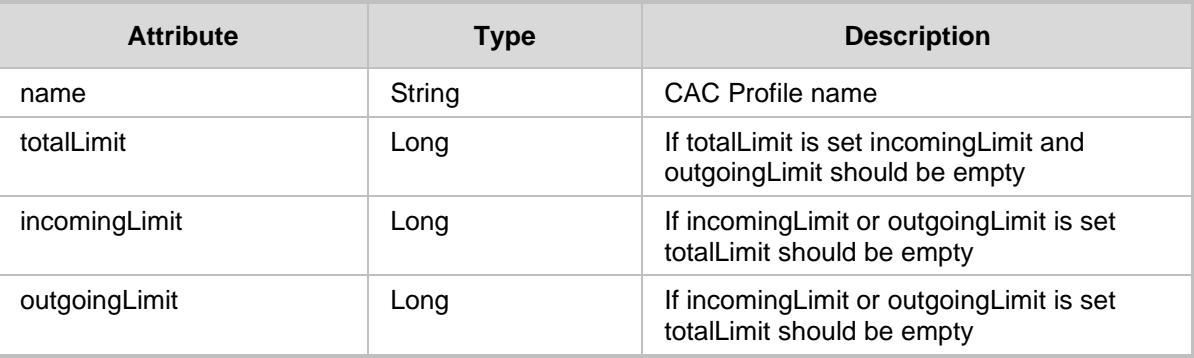

- 201 Created
- 409 Conflict
- 500 Internal error

# <span id="page-335-0"></span>**30.3 Update CAC Profile**

The <ARM\_Configurator\_IP>/ARM/v1/cac/profile/{id} URL when used with the PUT method, provides the ability for the ARM Manager to send a request to the ARM Configurator to update a CAC profile.

#### **REST Resource**

<ARM\_Configurator\_IP>/ARM/v1/cac/profile/{id}

### **HTTP Method**

PUT

#### **Supported Content-Type**

application/json

#### **Attributes**

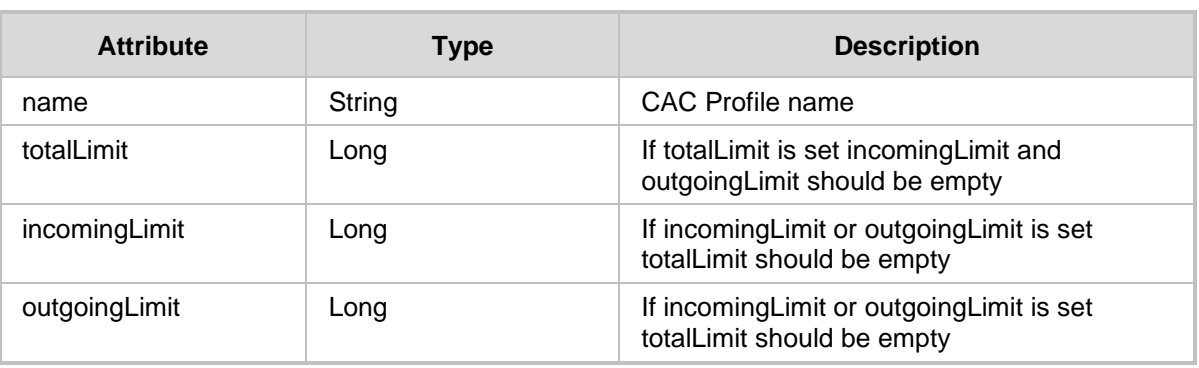

- 200 OK
- 409 Conflict
- 500 Internal error

# <span id="page-336-0"></span>**30.4 Delete CAC Profile**

The <ARM\_Configurator\_IP>/ARM/v1/calls/quota/{id} URL when used with the DELETE method, provides the ability for the ARM Manager to send a request to the ARM Configurator to delete a specific CAC profile.

### **REST Resource**

```
DELETE <ARM_Configurator_IP>/ARM/v1/ cac/profile/{id}
```
#### **HTTP Method**

DELETE

- 200 OK
- 409 Conflict
- 500 Internal error

# **31 Journal**

This chapter describes the URLs for managing journal entries.

# **31.1 Get Journal**

The <ARM Configurator IP>/ARM/v1/journal URL when used with the GET method, provides the ability for the ARM Manager to send a request to the ARM Configurator to retrieve pages of journal entries.

#### **REST Resource**

<ARM\_Configurator\_IP>/ARM/v1/journal

### **HTTP Method**

GET

## **Supported Content-Type**

application/json

### **Attributes**

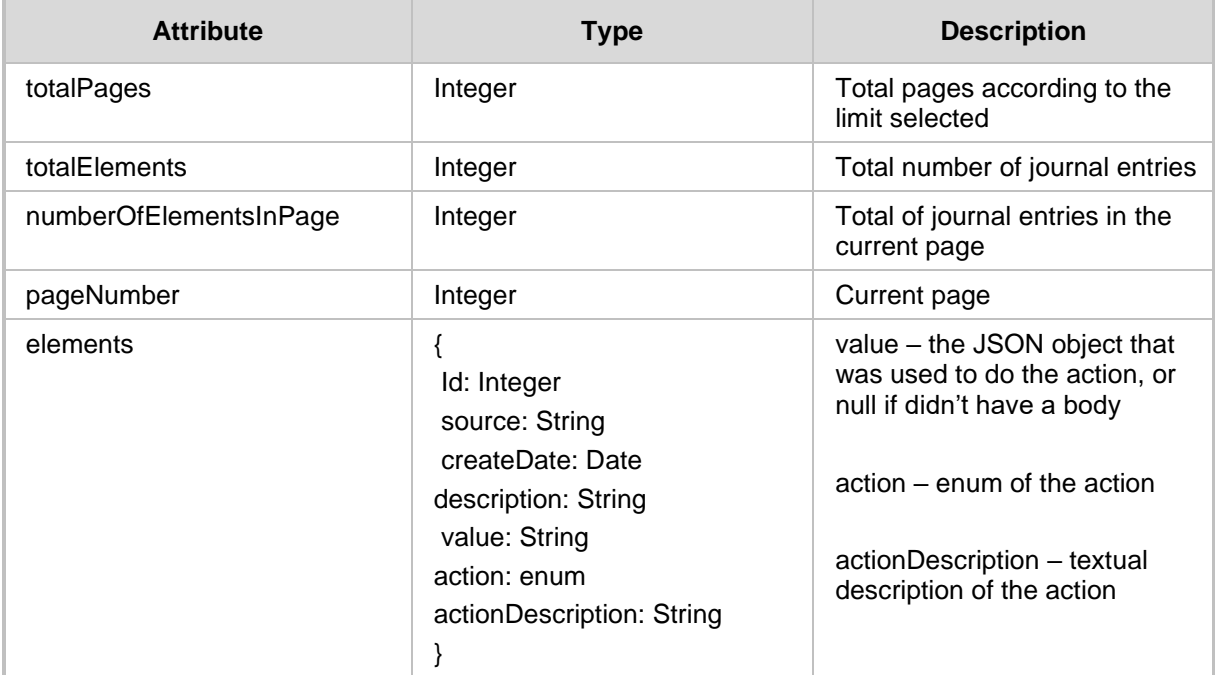

# **31.1.1 Filter**

The Statistics API requires using a filter to control the size and content of the data. Filter should be added to the suffix of the URL, for example:

#### **REST Resource**

```
<ARM_Configurator_IP>/ARM/v1/journal?
filter=(searchString={string},description={String})&limit=25
```
**HTTP Method**

GET

## **Supported Content-Type**

application/json

#### **Attributes**

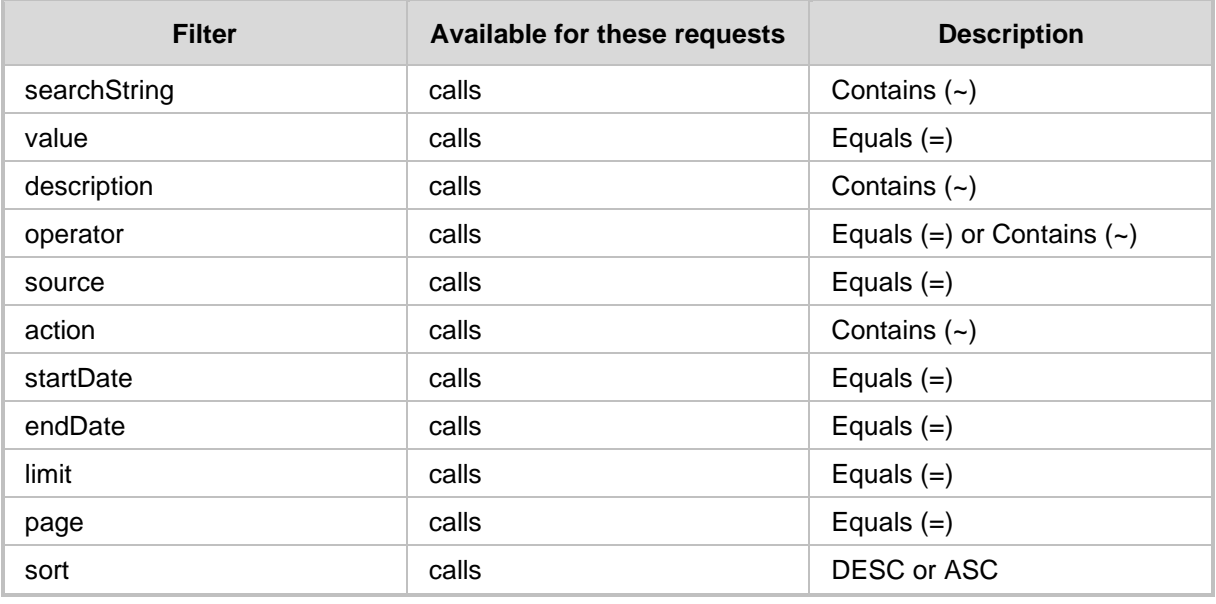

#### **HTTP Response**

■ 200 OK

■ 409 Conflict

■ 500 Internal error

# **31.1.2 Get Specific Journal Entry**

The <ARM\_Configurator\_IP>/ARM/v1/journal URL when used with the GET method, provides the ability for the ARM Manager to send a request to the ARM Configurator to retrieve specific journal entries.

#### **REST Resource**

<ARM\_Configurator\_IP>/ARM/v1/journal/{id}

#### **HTTP Method**

GET

#### **Supported Content-Type**

application/json

#### **Attributes**

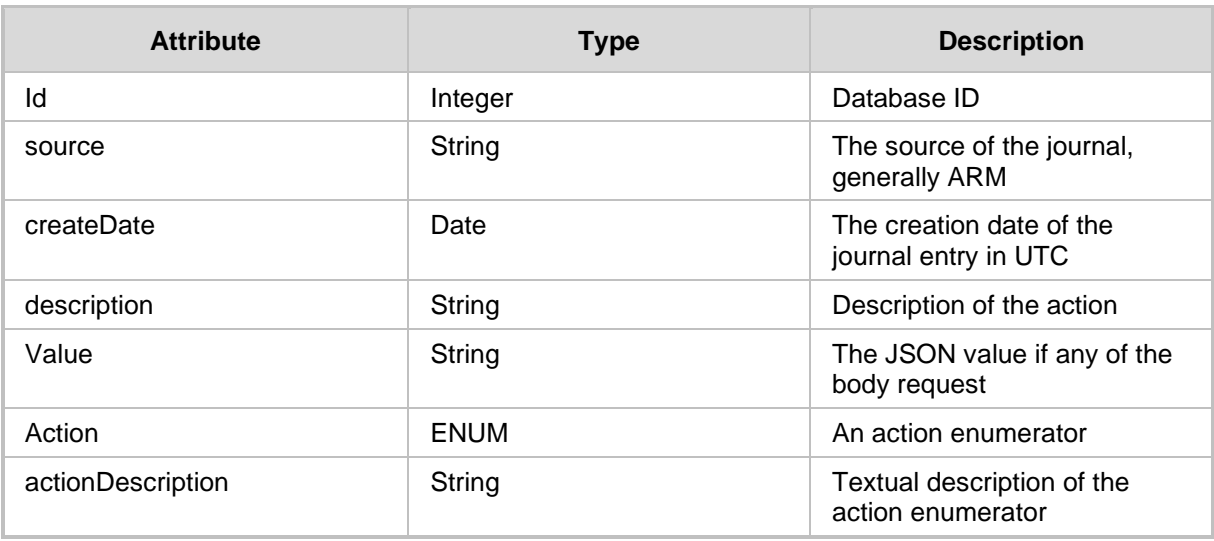

#### **HTTP Response**

■ 200 OK

■ 409 Conflict

■ 500 Internal error

# **32 Logging**

This chapter describes the REST resources for logging.

# **32.1 Client Logging into the Server**

The <ARM Configurator IP>/ARM/v1/logging/client when used with the POST method, provides the ability for the ARM Manager to send a request to the ARM Configurator to send an error log message to a dedicated log file on the server.

#### **REST Resource**

<ARM\_Configurator\_IP>/ARM/v1/logging/client

#### **HTTP Method**

POST

### **Supported Content-Type**

application/json

#### **Attributes**

The request MUST contain JSON data that consists of the following elements:

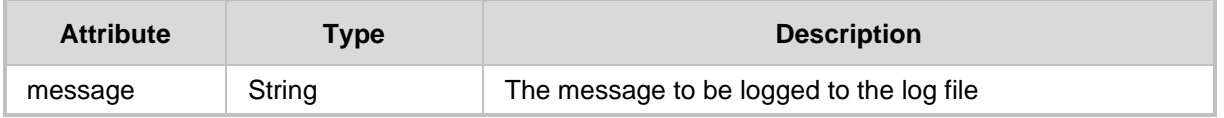

#### **HTTP Response**

201 Created - The log message was created successfully to the log file.

■ 409 Conflict

■ 500 Internal error

# **33 REST Responses Codes**

The following is a summary of the status codes for responses that will be used in the API:

- **200 OK** Indicates that a successful request has been completed.
- 201 Created Indicates the successful creation of a new resource and corresponding JSON is sent.
- **202 Accepted** Indicates that the request has been accepted for processing, however the processing has not yet been completed.
- **204 No Content Response** a successful request has been completed without a response body (the result was empty).
- 401 Unauthorized Indicates that that the username or password of an existing WEB user is not correct.
- 403 Forbidden Indicates that the existing WEB user does not have privileges to execute this request (incorrect credentials are sent or if the role of the user didn't match the security administrator's credentials).
- **409 Conflict** Indicates that there is a conflict in the request.
- **500 Internal Error** the server encountered an internal error

#### **International Headquarters**

6 Ofra Haza Street Naimi Park Or Yehuda, 6032303, Israel Tel: +972-3-976-4000 Fax: +972-3-976-4040

#### **AudioCodes Inc.**

80 Kingsbridge Rd., Piscataway, NJ 08854, USA Tel: +1-732-469-0880 Fax: +1-732-469-2298

**Contact us:** <https://www.audiocodes.com/corporate/offices-worldwide> **Website**: <https://www.audiocodes.com/>

©2024 AudioCodes Ltd. All rights reserved. AudioCodes, AC, HD VoIP, HD VoIP Sounds Better, IPmedia, Mediant, MediaPack, What's Inside Matters, OSN, SmartTAP, User Management Pack, VMAS, VoIPerfect, VoIPerfectHD, Your Gateway To VoIP, 3GX, VocaNom, AudioCodes One Voice, AudioCodes Meeting Insights, AudioCodes Room Experience and CloudBond are trademarks or registered trademarks of AudioCodes Limited. All other products or trademarks are property of their respective owners. Product specifications are subject to change without notice.

Document #: LTRT-41971

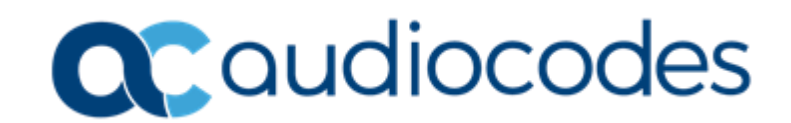